**Annexe**

**Panasonic.** 

### **Manuel d'utilisation** Télécopieur **(Pour télécopieur)**

Modèle No. UF-580/590

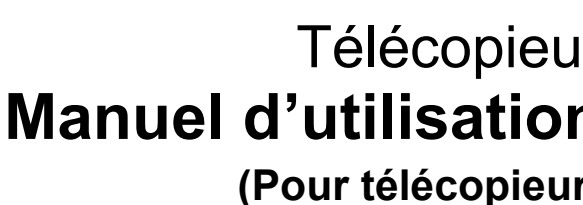

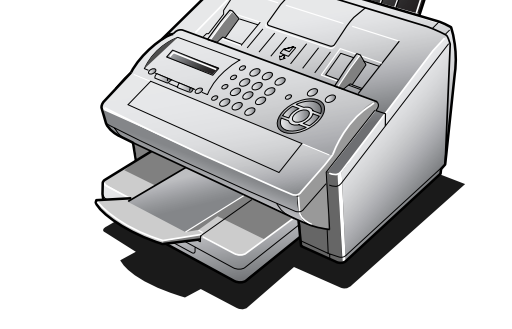

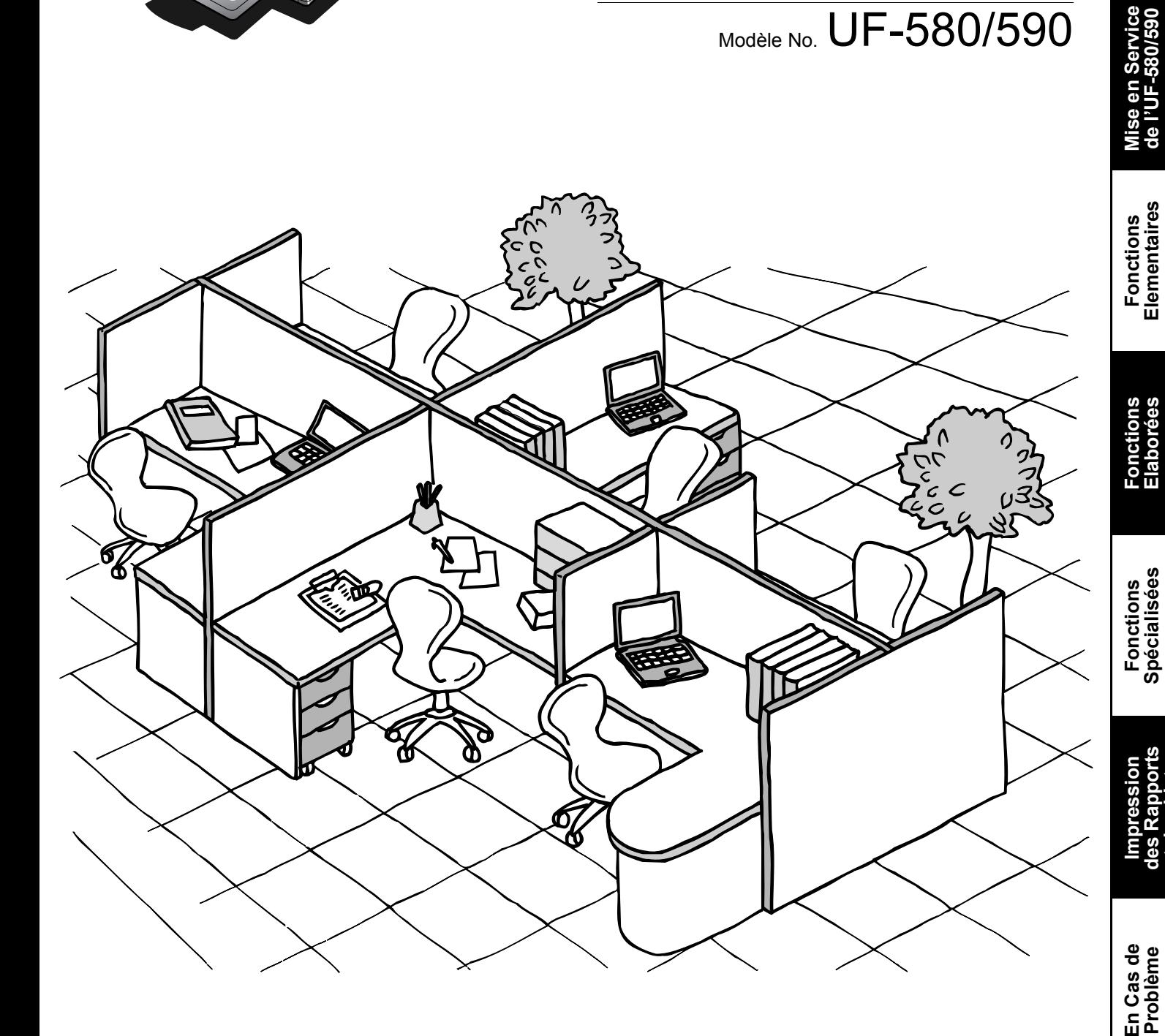

Avant d'utiliser le copieur, lire soigneusement le manuel d'instruction et le garder avec l'appareil.

**Installation de l'UF-580/590** 

Installation<br>de l'UF-580/590

**de l'UF-580/590** 

**Elementaires**

**Elaborées**

**Spécialisées**

**des Rapports et des Listes**

**Probl**

**ème**

**Français**

#### **INFORMATION IMPORTANTE**

Pour obtenir des informations, des fournitures ou une assistance technique, précisez toujours le modèle et le numéro de série de la machine. La plaque de modèle et de numéro de série (plaque signalétique principale) est située sur la machine comme indiqué ci-dessous. Pour votre commodité, un espace est prévu cidessous afin de noter les informations qui peuvent vous être utiles plus tard.

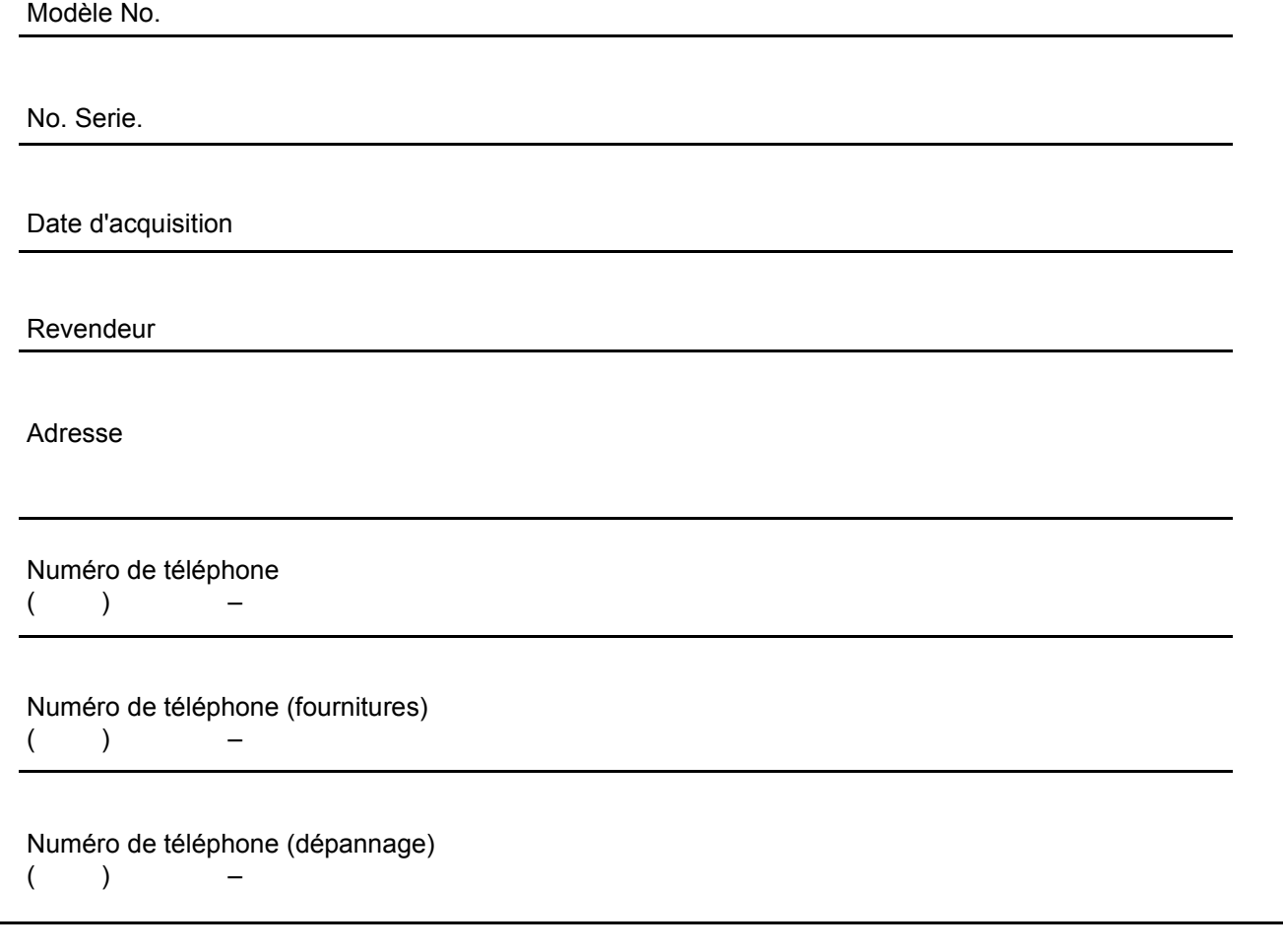

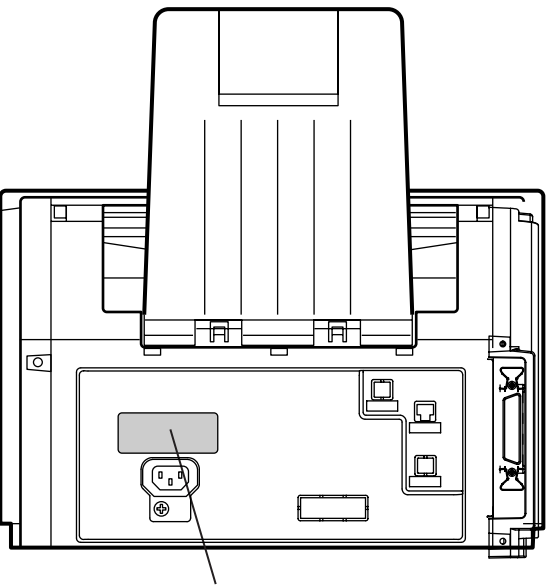

**Numéros de modèle et de série**

Copyright ©2002 by Matsushita Graphic Communication Systems, Inc.

Tous droits réservés. Toute photocopie ou distribution non autorisée est interdite par la loi. Imprimé au Japon. Le contenu du présent manuel d'utilisation peut être modifié sans avis préalable.

### **Principaux Elements de l'UF-580/590**

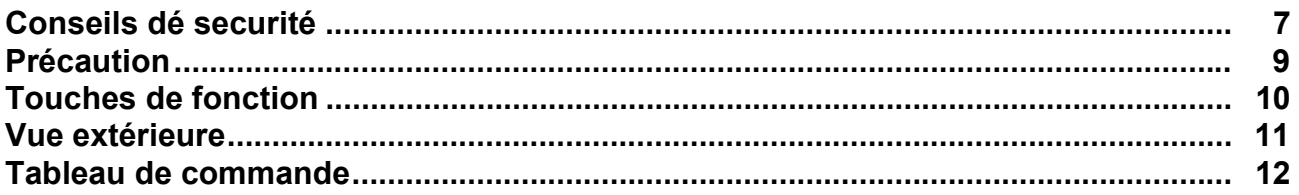

### **[Installation de l'](#page-13-0)UF-580/590**

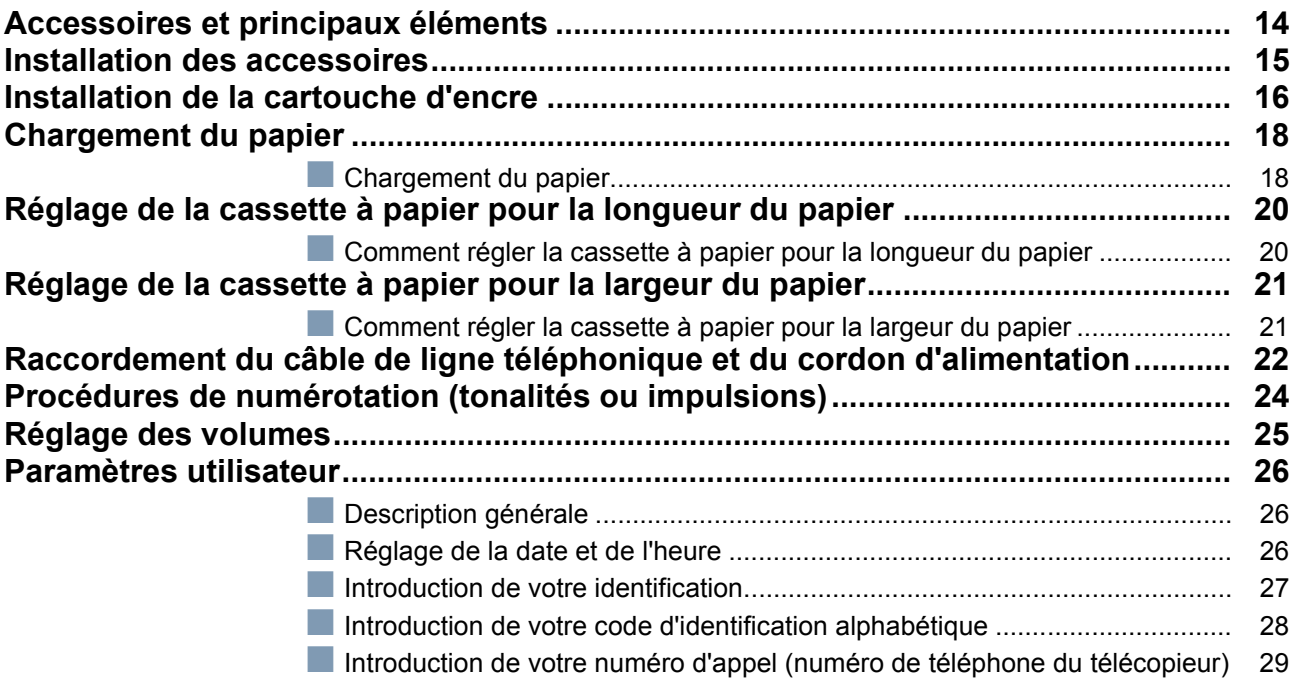

### **[Mise en Service de l'U](#page-29-0)F-580/590**

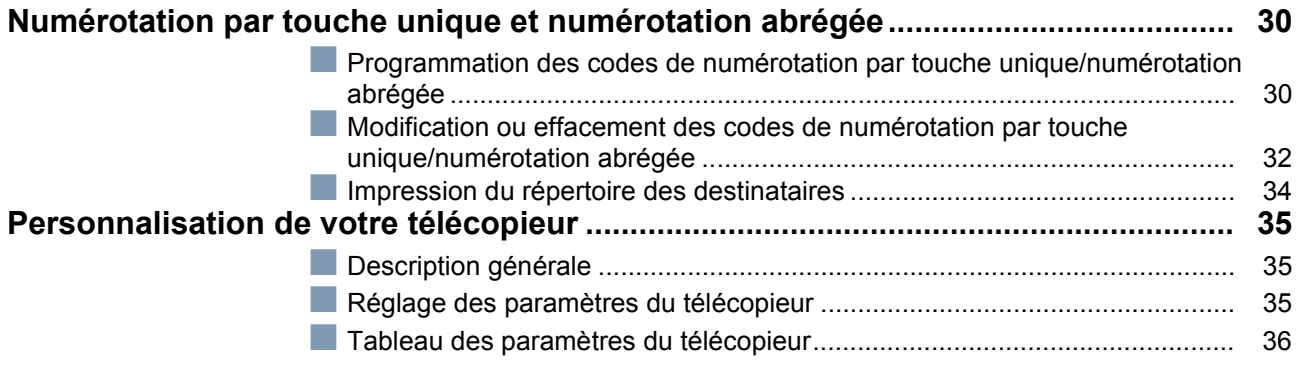

### **[Fonctions Elementaires](#page-39-0)**

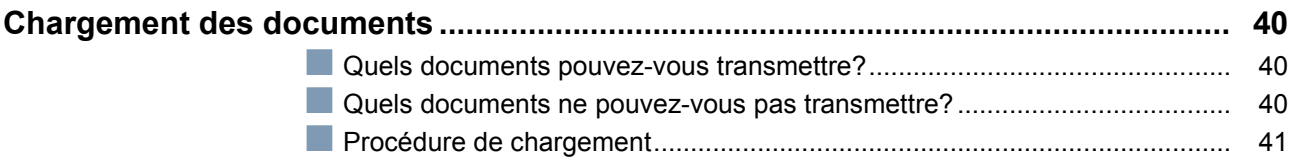

### **Fonctions Elementaires**

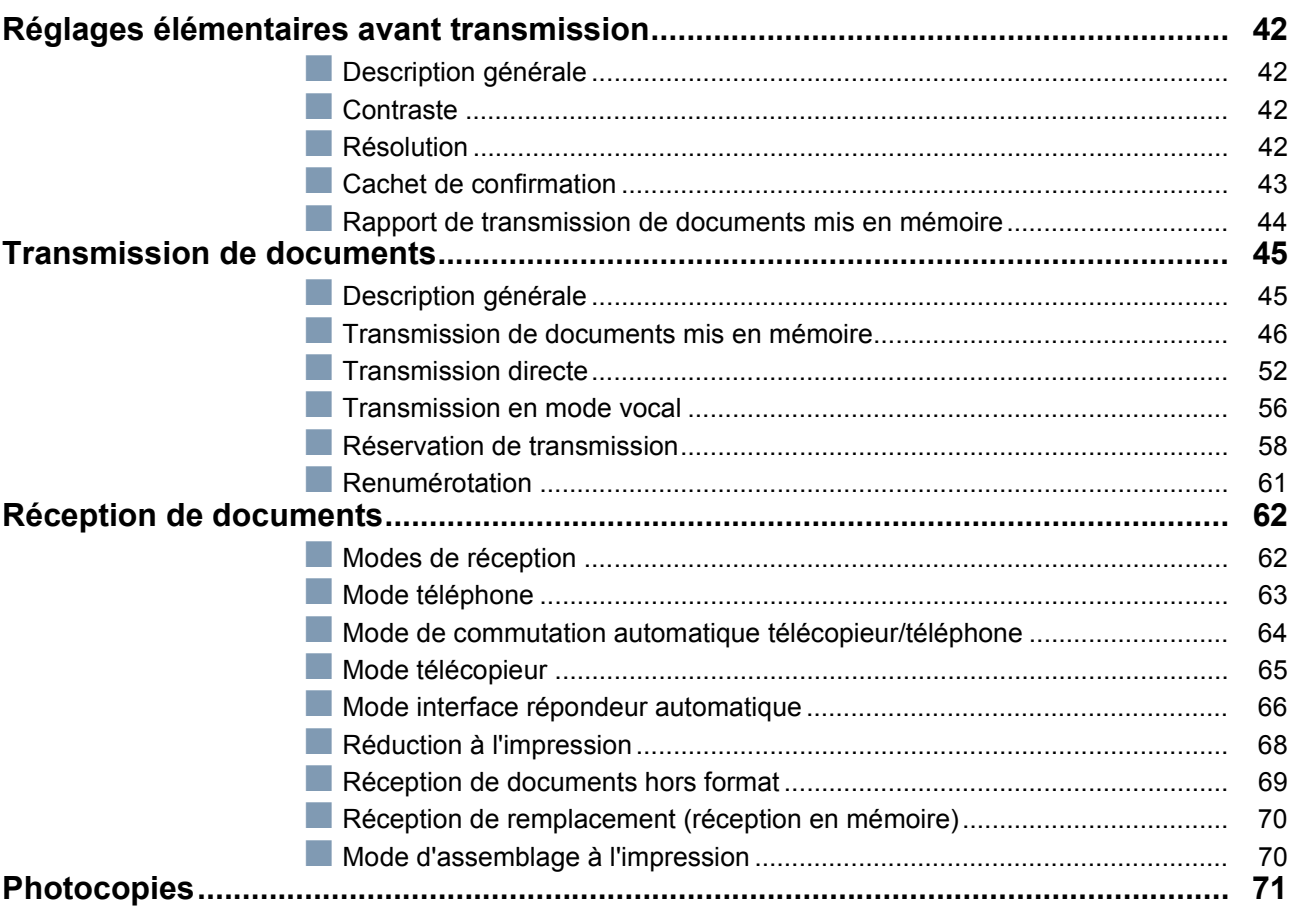

### **Fonctions Elaborées**

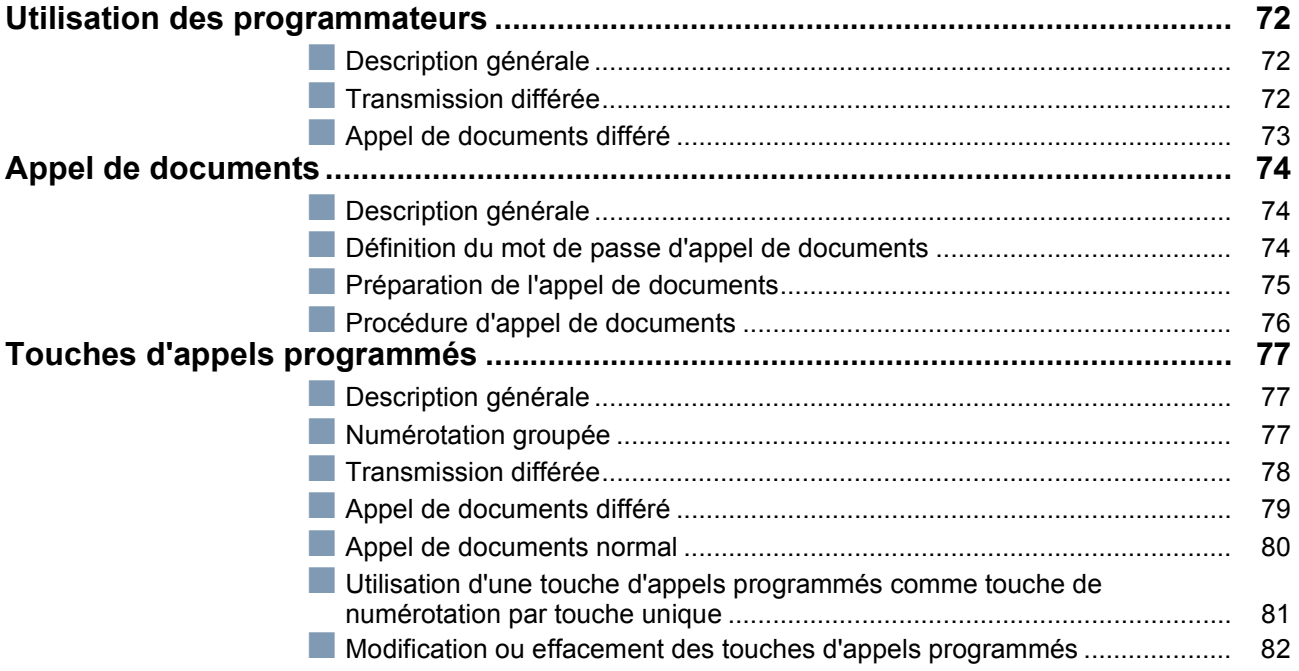

### **[Fonctions Elaborées](#page-71-0)**

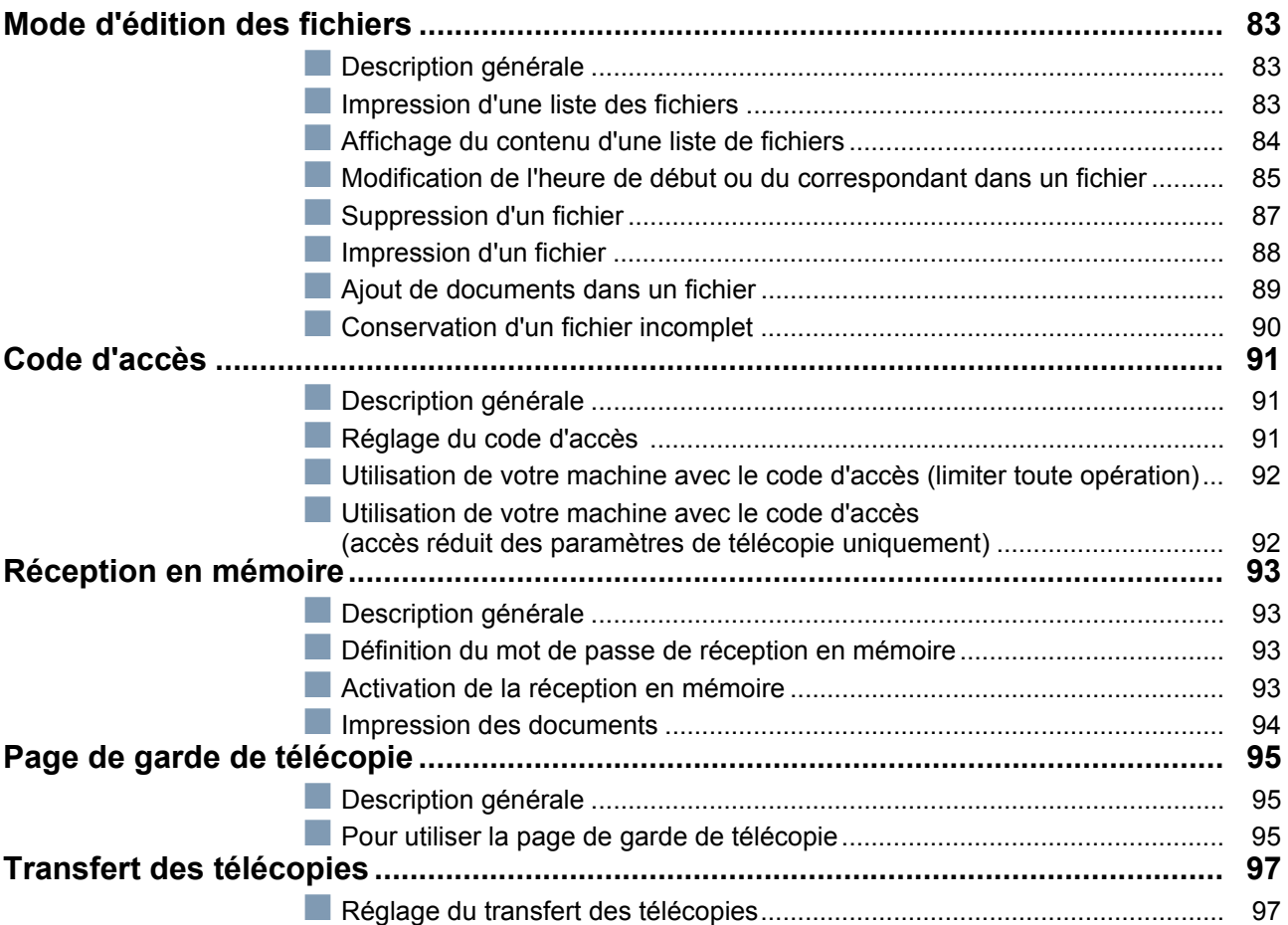

### **[Fonctions Spécialisées](#page-97-0)**

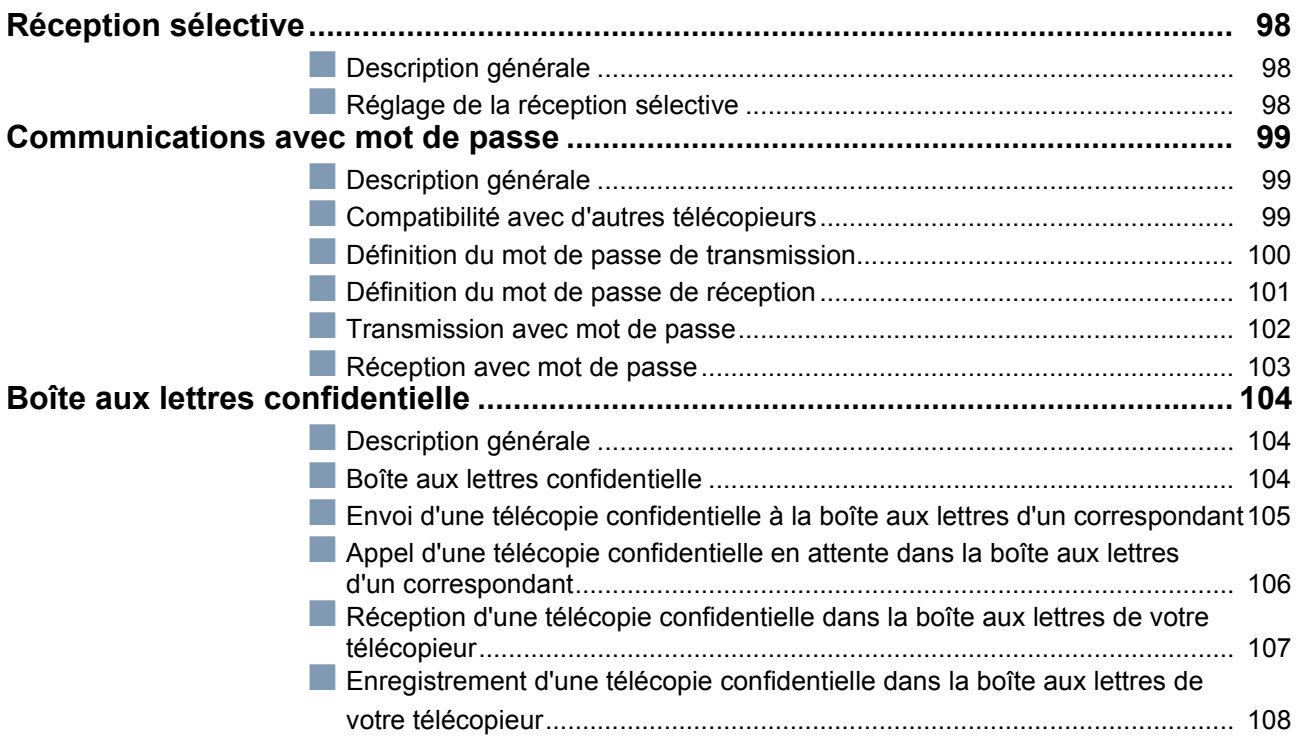

### **[Fonctions Spécialisées](#page-97-0)**

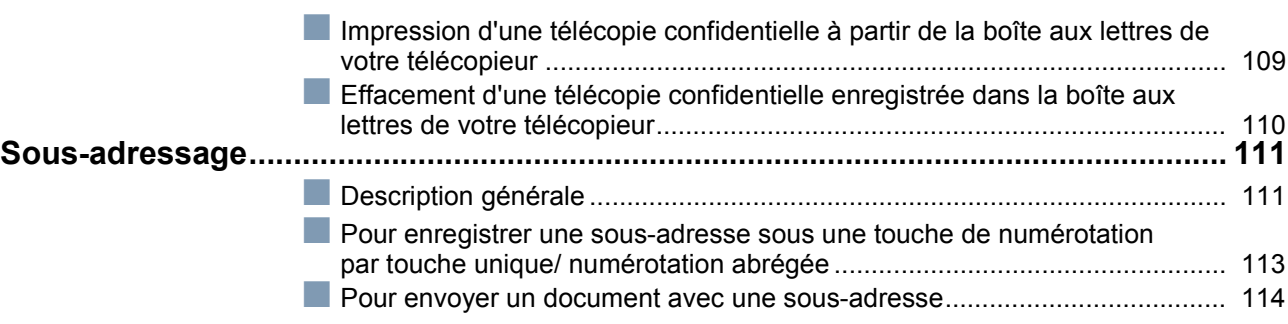

### **[Impression des Rapports et des Listes](#page-113-0)**

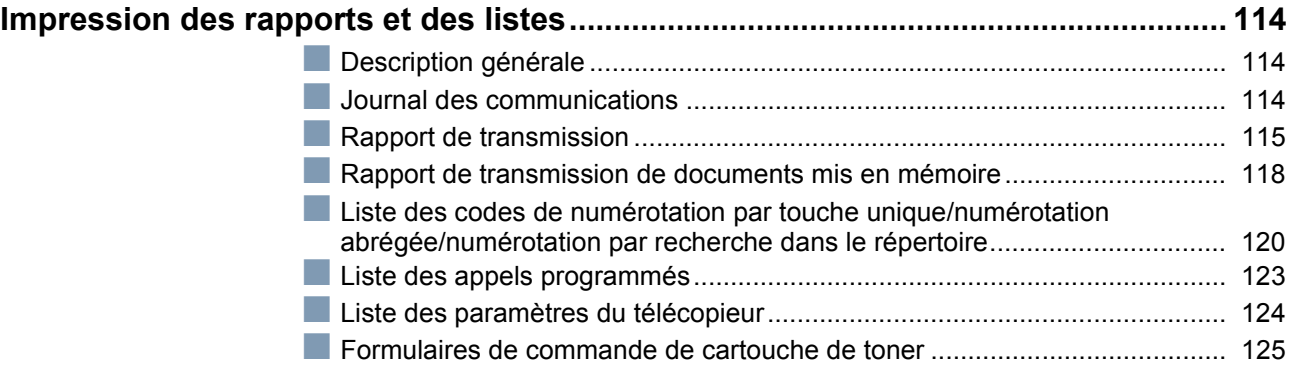

### **[En Cas de Problème](#page-125-0)**

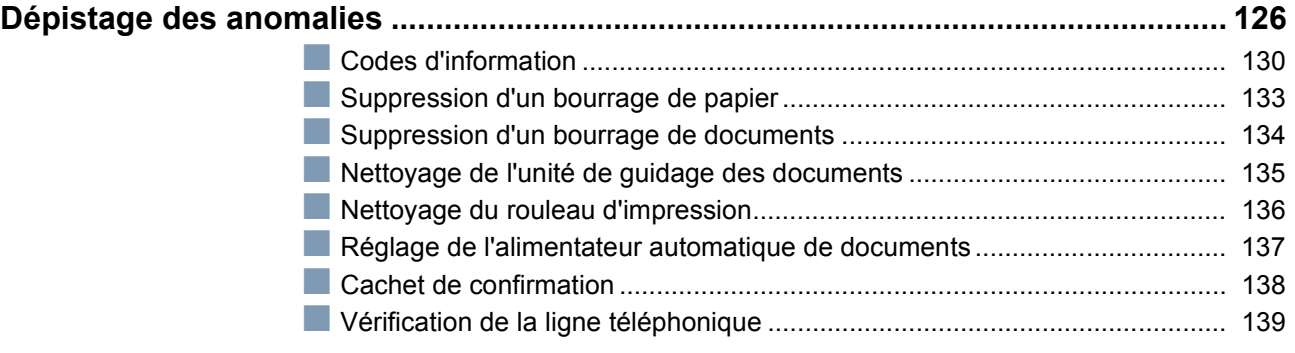

#### **[Annexe](#page-139-0)**

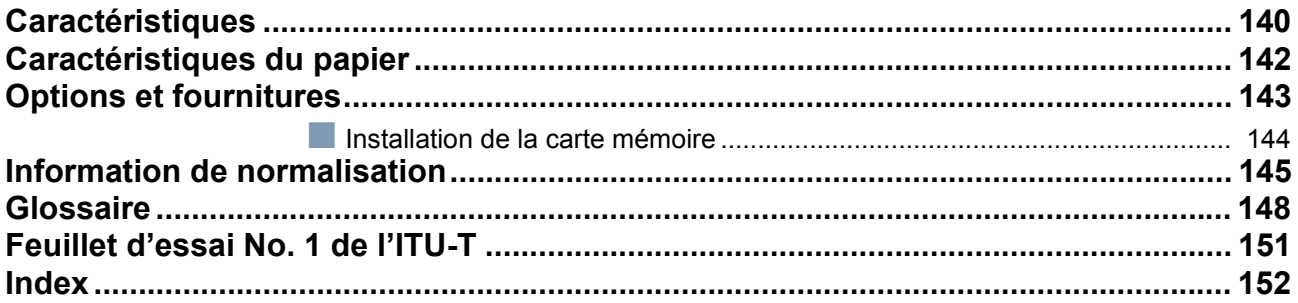

# <span id="page-6-0"></span>**Conseils dé securité**

Cette indication signale un danger potentiel susceptible d'entraîner des **AVERTISSEMENT** Cette indication signale un danger p<br>blessures graves, voire même la mort.

- POUR EMPECHER UN INCENDIE OU UNE SECOUSSE, NE PAS EXPOSER CE PRODUIT A LA PLUIE OU TOUT AUTRE TYPE D'HUMIDITE.
- POUR REDUIRE LES RISQUES DE SECOUSSE OU DE DOMMAGE A LA MACHINE, ELLE DOIT ETRE CORRECTEMENT MISE A LA TERRE.
- CE PRODUIT CONTIENT UNE RADIATION DANGEREUSE. SI VOUS NE SUIVEZ PAS CES INSTRUCTIONS OU UTILISEZ DES COMMANDES, FAITES DES REGLAGES OU DES PROCEDURES AUTRES QUE CELLES SPECIFIEES PAR LA SUITE, VOUS COURREZ LE RISQUE DE VOUS EXPOSER A UNE RADIATION DANGEREUSE.

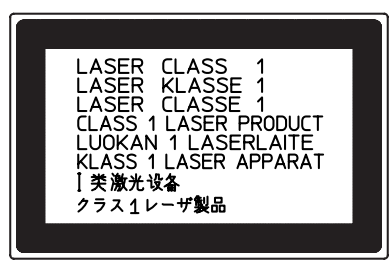

- LORSQUE VOUS UTILISEZ CET EQUIPEMENT, LA PRISE A DOUILLE DOIT ETRE PROCHE DE L'EQUIPEMENT ET FACILEMENT ACCESSIBLE.
- S'ASSURER QUE LA MACHINE EST INSTALLEE DANS UNE PIECE SPACIEUSE OU BIEN AEREE DE MANIERE A NE PAS AUGMENTER LA QUANTITE D'OZONE DANS L'AIR. L'OZONE ETANT PLUS LOURD QUE L'AIR, IL EST RECOMMANDE QUE L'AIR AU NIVEAU DU PLANCHER SOIT AERE.

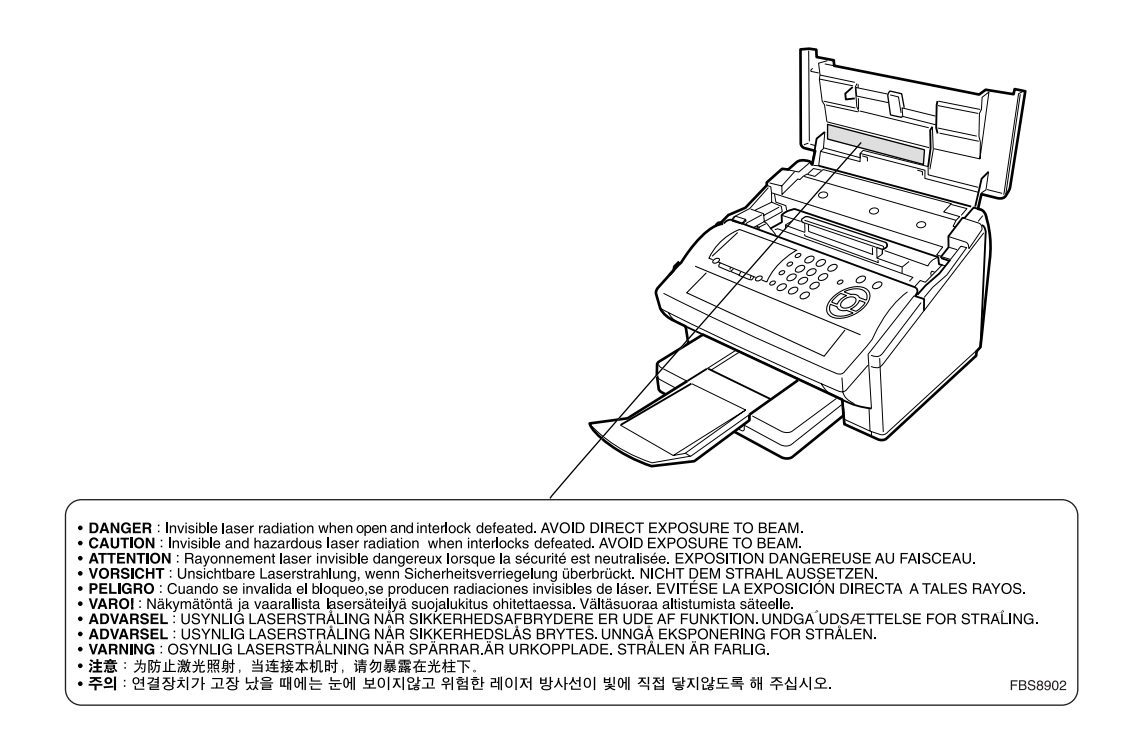

#### **Conseils dé securité**

ATTENTION Cette indication signale un danger susceptible d'entraîner des blessures légères ou d'endommager l'appareil.

- POUR REDUIRE LES RISQUES DE SECOUSSE ELECTRIQUE OU D'INCENDIE, N'UTILISER QUE LE CABLE AWG NO. 26 OU UN CABLE DE LIGNE DE TELECOMMUNICATION PLUS LARGE.
- DECONNECTER TOUTE L'ALIMENTATION A LA MACHINE AVANT DE DEPOSER LE(S) CAPOT(S). REMETTRE LE(S) CAPOT(S) EN PLACE AVANT DE REACTIVER L'UNITE.

#### **! INSTRUCTIONS DE SECURITE IMPORTANTES**

Lors de l'utilisation de votre équipement téléphonique, des précautions de sécurité de base doivent toujours être observées pour réduire les risques d'incendie, de secousse électrique et de blessures aux personnes, y compris les points suivants:

- NE PAS UTILISER CE PRODUIT A PROXIMITE D'EAU, PAR EXEMPLE, PRES D'UNE BAIGNOIRE, D'UNE CUVETTE, D'UN EVIER DE CUISINE OU D'UNE CUVE DE BLANCHISSERIE, DANS UNE CAVE HUMIDE OU PRES D'UNE PISCINE.
- EVITER D'UTILISER UN TELEPHONE (AUTRE QU'UN TYPE SANS FIL) PENDANT LE TONNERRE. IL PEUT Y AVOIR UN RISQUE ELOIGNE DE SECOUSSE ELECTRIQUE A CAUSE DE LA FOUDRE.
- NE PAS UTILISER LE TELEPHONE POUR ANNONCER UNE FUITE DE GAZ AU VOISINAGE DE LA FUITE.
- N'UTILISER QUE LE CÂBLE D'ALIMENTATION INDIQUÉ DANS CE MANUEL.

# <span id="page-8-0"></span>**Précaution**

Cette indication signale un danger susceptible d'entraîner des blessures légères ou **ATTENTION** d'endommager l'appareil. **!**

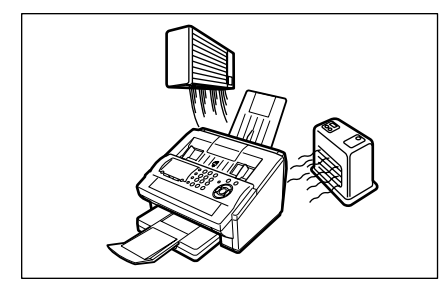

Ne placez pas la machine près d'un dispositif de chauffage ou d'air conditionné.

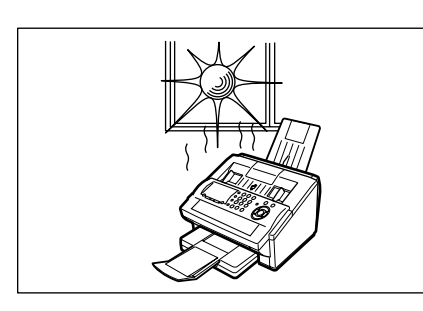

Evitez de placer votre télécopieur en plein soleil.

Posez l'appareil à plat. Laissez un espace d'au moins 10 cm autour du télécopieur.

N'obstruez pas les orifices de ventilation.

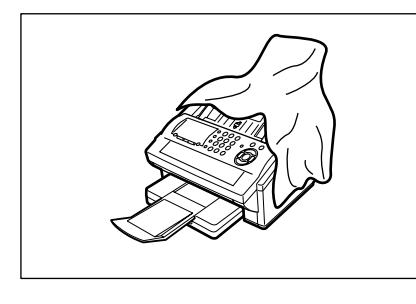

Ne posez pas d'objets lourds et ne renversez pas de liquides sur votre télécopieur.

### <span id="page-9-0"></span>**Touches de fonction**

Vous pouvez sélectionner n'importe quelle fonction en appuyant d'abord sur la touche  $\mid$  FUNCTION  $\mid$ , puis en introduisant le numéro de la fonction désirée ou en appuyant sur la touche de défilement  $\blacktriangledown$  ou  $\blacktriangle$  à plusieurs reprises, jusqu'à ce que la fonction désirée apparaisse sur l'affichage.

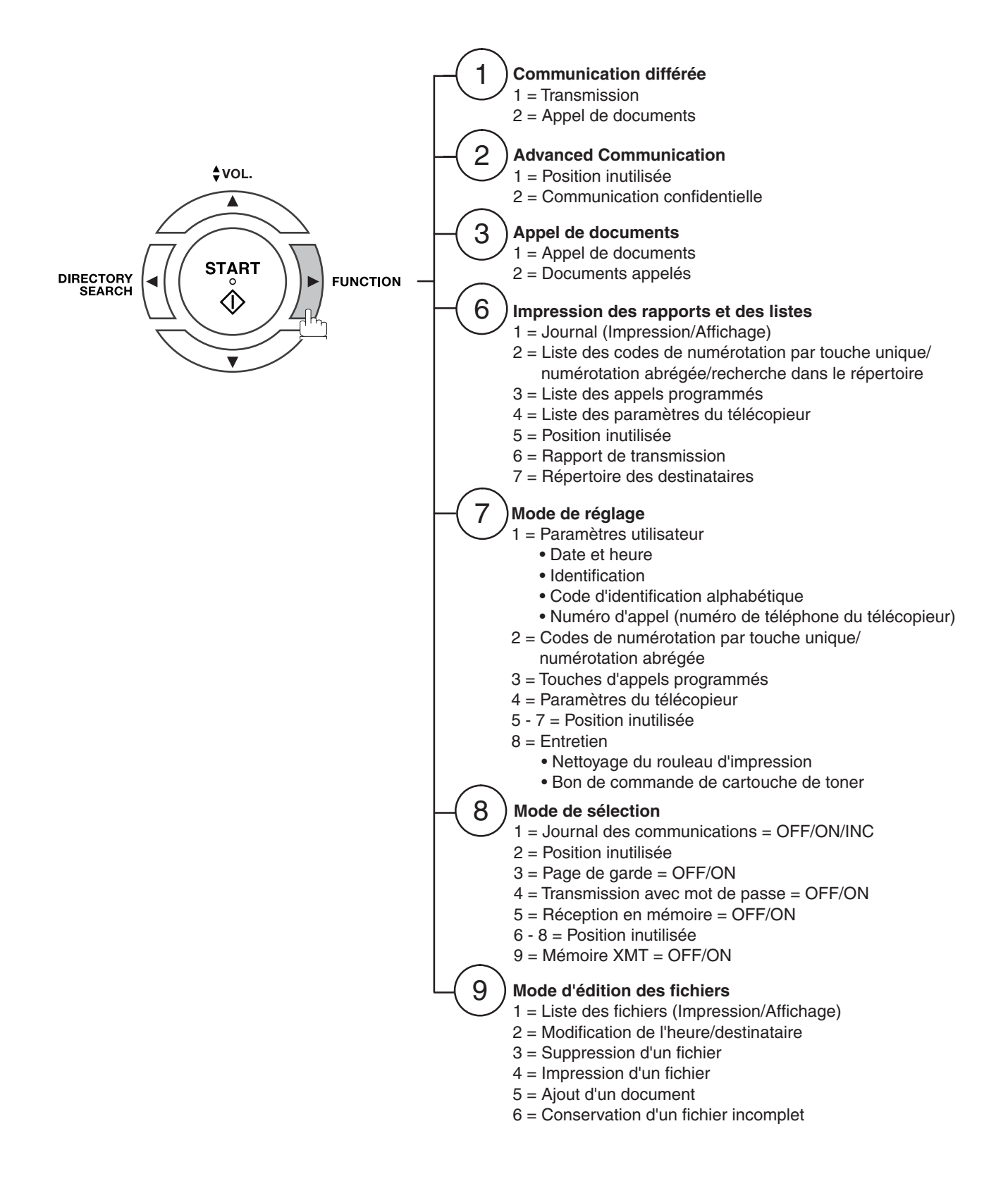

# <span id="page-10-0"></span>**Vue extérieure**

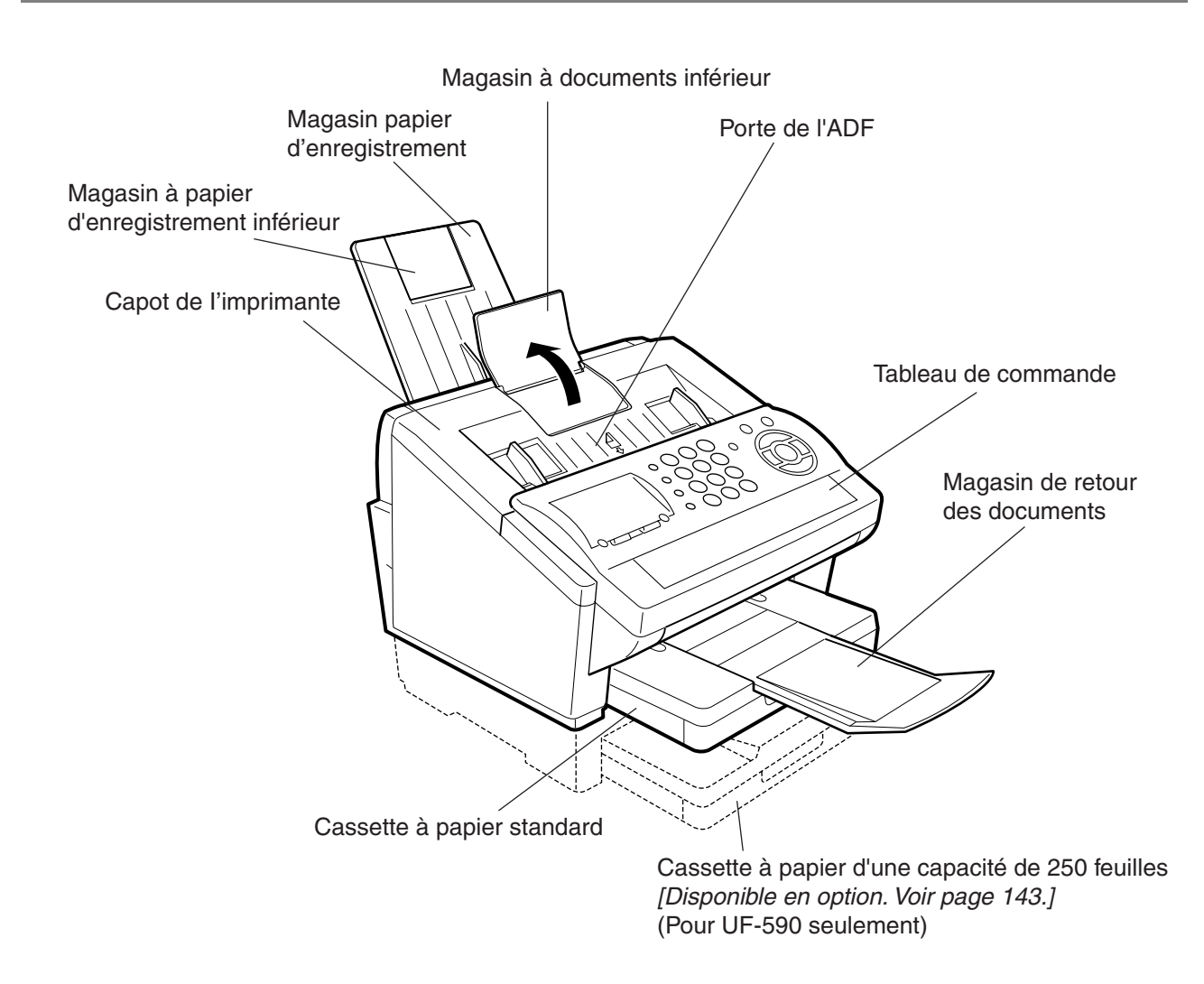

### <span id="page-11-0"></span>**Tableau de commande**

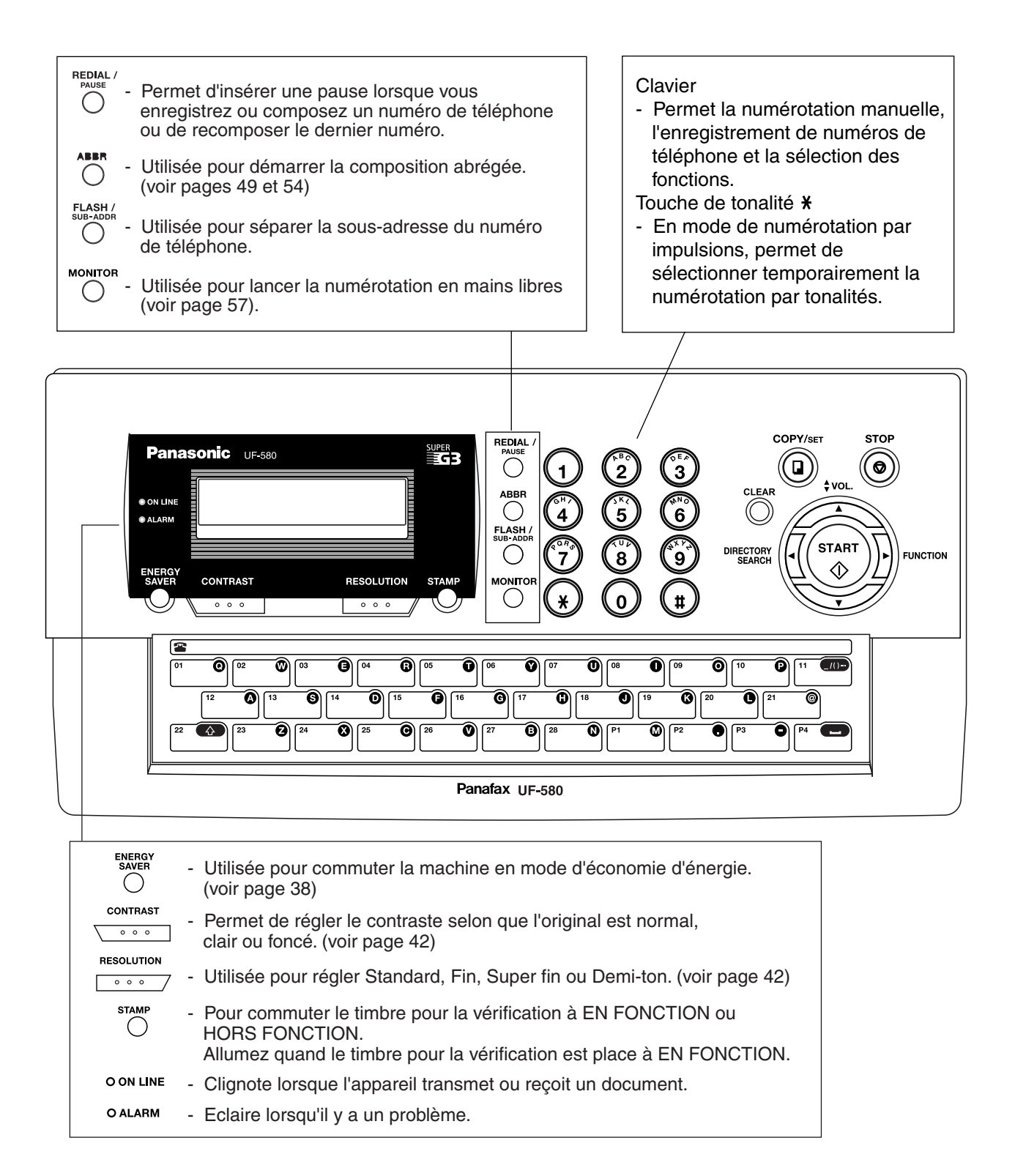

### **Tableau de commande**

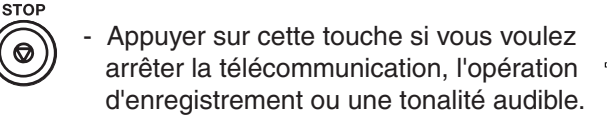

COPY / SET  $\Box$ 

> CLEAR ∩

- Utilisée pour faire des copies et régler des opérations. (voir page 71)
- Utiliser cette touche lors de la réinitialisation de toutes les fonctions précédemment réglées.

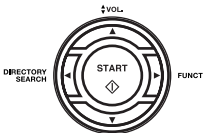

Utilisée dans les cas suivants :

- Démarrer ou sélectionner la fonction.
- Rechercher un nom de station. (voir pages 50 et 55)
- Pour régler le volume du moniteur et de la sonnerie (voir page 25).
- Déplacer le curseur tout en entrant des numéros et des caractères.
- Pour rechercher le nom de poste pour la numérotation avec recherche dans le répertoire.
- Pour confirmer le poste entré pour la communication multi-postes.
- Pour confirmer les modes de communication courants (Par ex. le numéro de page, l'ID, le numéro d'appel composé, le numéro de fichier) lorsque l'appareil est EN LIGNE (ON LINE).

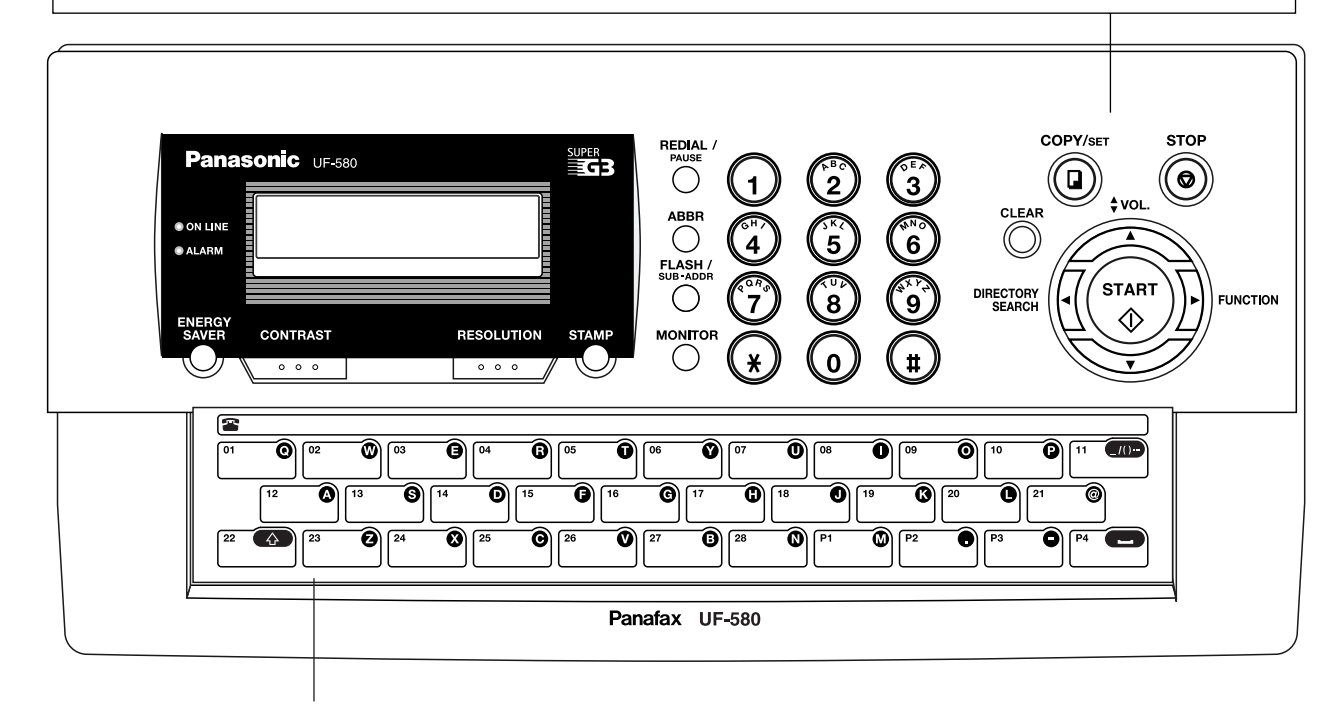

Touches de numérotation par touche unique (01-28)

- Permettent de composer des numéros en appuyant sur une seule touche (voir pages 49 et 53). Touches d'appels programmés (P1-P4)

- Permettent de programmer de longues procédures de numérotation.
- Ces touches font également office de touches d'appels groupés (voir pages 77 à 82). Touches de caractères
- Les touches uniques et les touches programmables servent aussi de touches d'entrée des caractères et des symboles qui sont utilisés pour enregistrer votre LOGO, votre ID en caractères et votre nom de poste.
	- Utilisée pour entrer un symbole pour le LOGO, l'ID en caractères et le nom du poste.  $\sqrt{(1-\epsilon)^2}$ Utiliser  $\boxed{\blacktriangledown}$  ou  $\boxed{\blacktriangle}$  pour sélectionner les symboles.

Utilisée pour introduire un espace lors de l'entrée du LOGO, de l'ID en caractères et du

 $\left\vert \bigtriangleup \right\vert$ 

nom de poste.

- Utilisée pour changer entre la touche majuscules/minuscules.

# <span id="page-13-1"></span><span id="page-13-0"></span>**Accessoires et principaux éléments**

Déballez votre télécopieur et assurez-vous que vous possédez bien tous les accessoires illustrés.

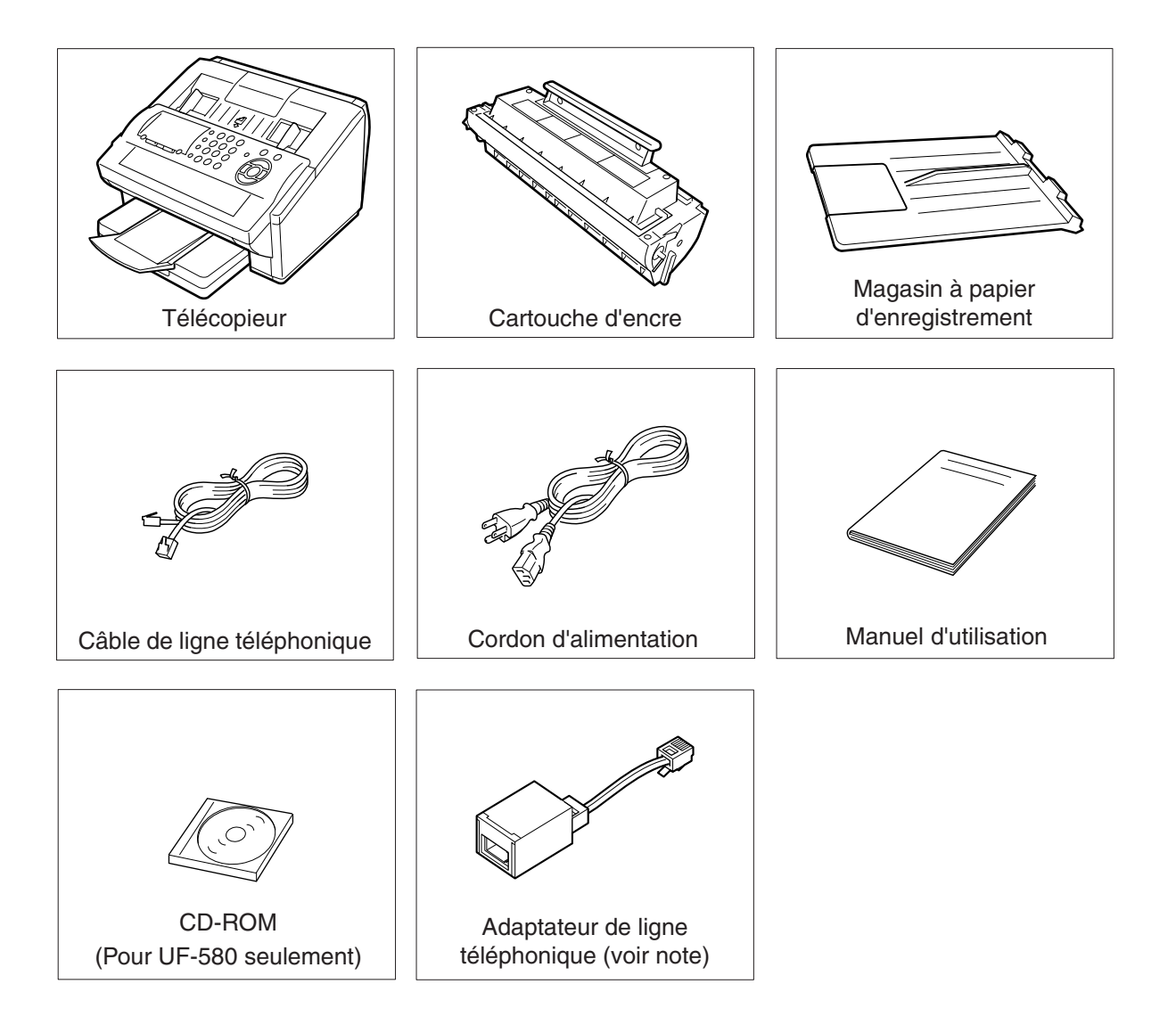

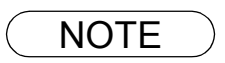

- NOTE *1. La forme du câble de ligne téléphonique et du cordon de secteur peut différer selon du chaque le règlement ou le cahier des charges pays.*
	- *2. L'adaptateur de ligne téléphonique est disponible uniquement dans certains pays.*

### <span id="page-14-0"></span>**Installation des accessoires**

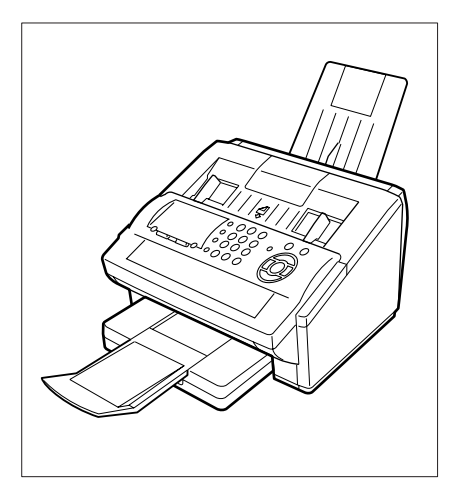

Vue d'ensemble de l'appareil installé

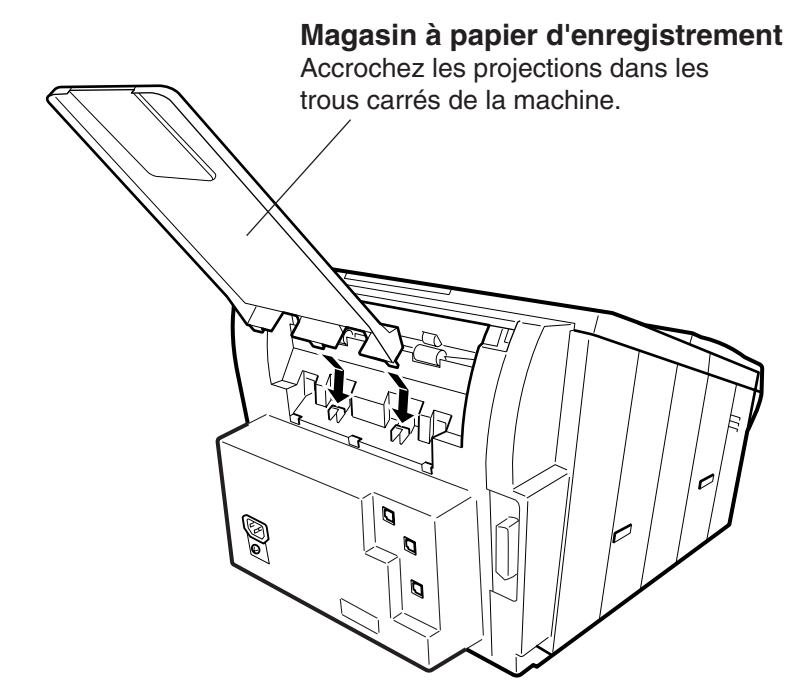

## <span id="page-15-0"></span>**Installation de la cartouche d'encre**

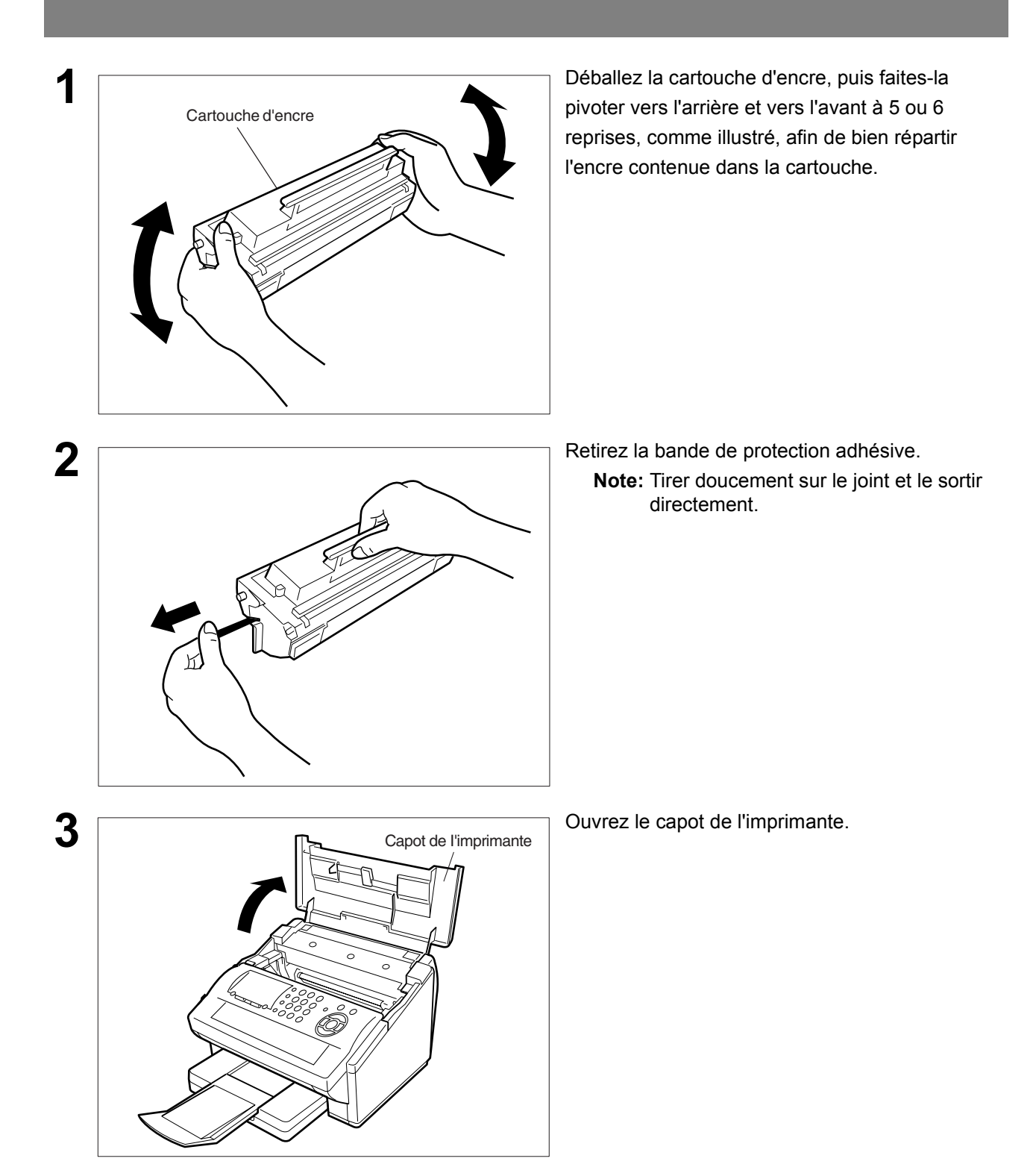

### **Installation de la cartouche d'encre**

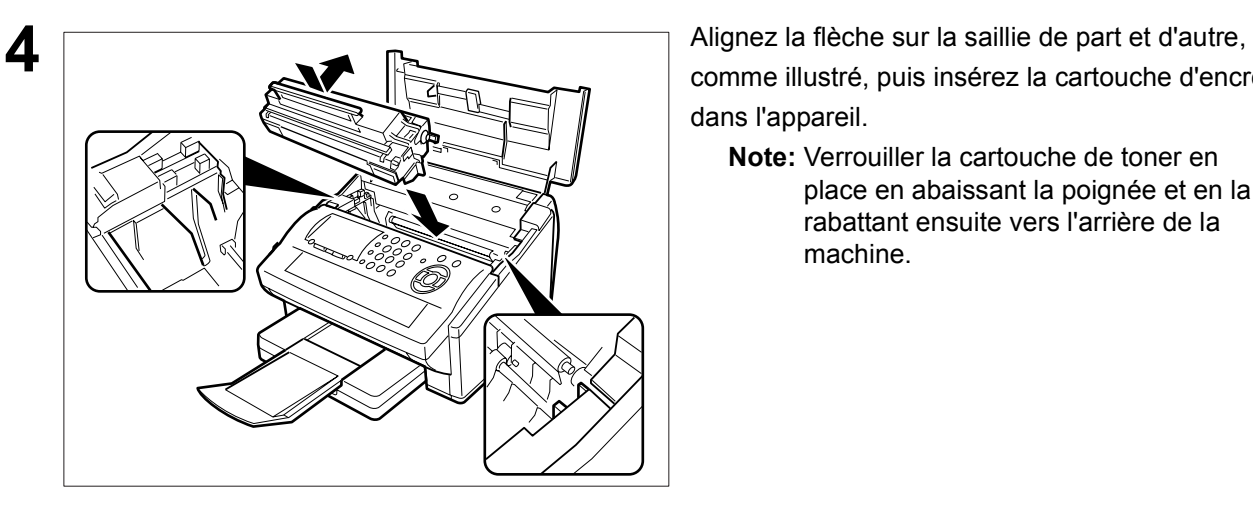

comme illustré, puis insérez la cartouche d'encre dans l'appareil.

**Note:** Verrouiller la cartouche de toner en place en abaissant la poignée et en la rabattant ensuite vers l'arrière de la machine.

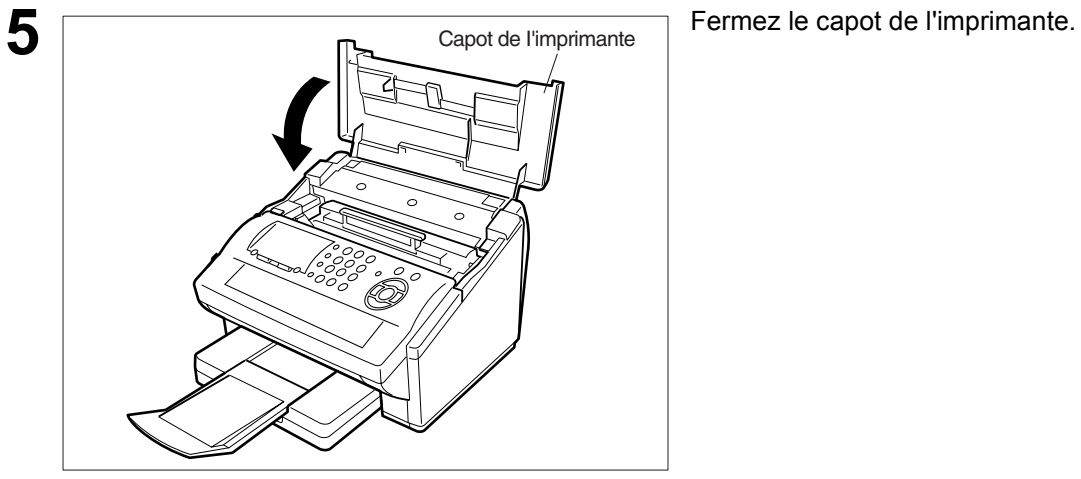

**6** Si vous remplacez la cartouche d'encre, il est conseillé de nettoyer le rouleau de l'imprimante afin de préserver la qualité d'impression. Pour nettoyer ce rouleau, procédez de la manière expliquée à la page [136.](#page-135-0)

NOTE *1. Il est nécessaire de se débarrasser des cartouches de toner en accord avec les lois locales en vigueur.*

## <span id="page-17-0"></span>**Chargement du papier**

#### <span id="page-17-1"></span>**Chargement du papier**

#### **Caractéristiques du papier**

En règle générale, la plupart des papiers pour machine à écrire ainsi que les papiers pour photocopie permettent d'obtenir d'excellents résultats. Néanmoins, comme il existe de nombreuses marques et de nombreux types de papier, nous vous recommandons d'en essayer plusieurs jusqu'à ce que vous obteniez les résultats escomptés. Pour des instructions détaillées sur les caractéristiques du papier recommandé, voir page [142](#page-141-0).

#### **Chargement du papier**

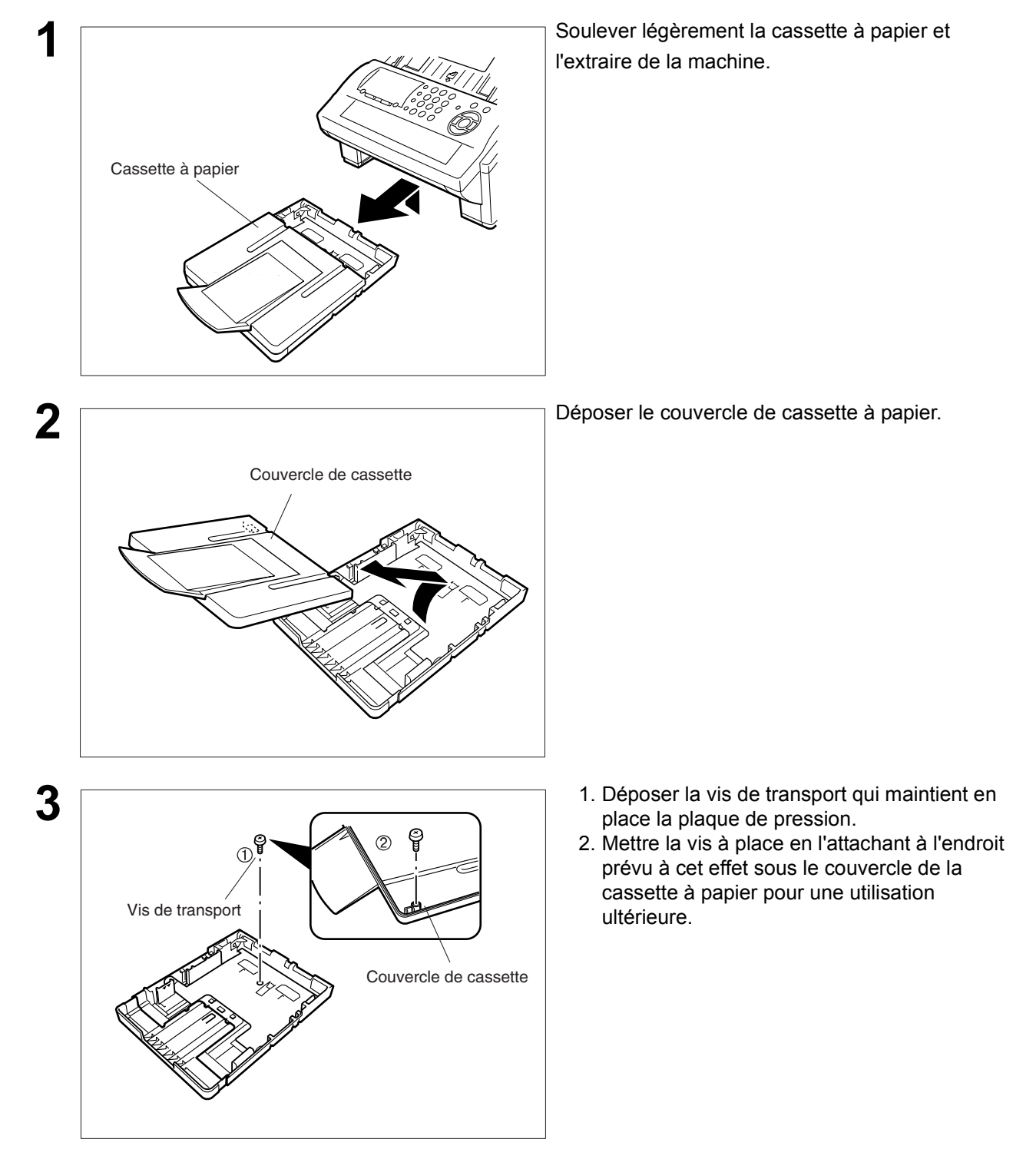

#### **Chargement du papier**

#### **Chargement du papier**

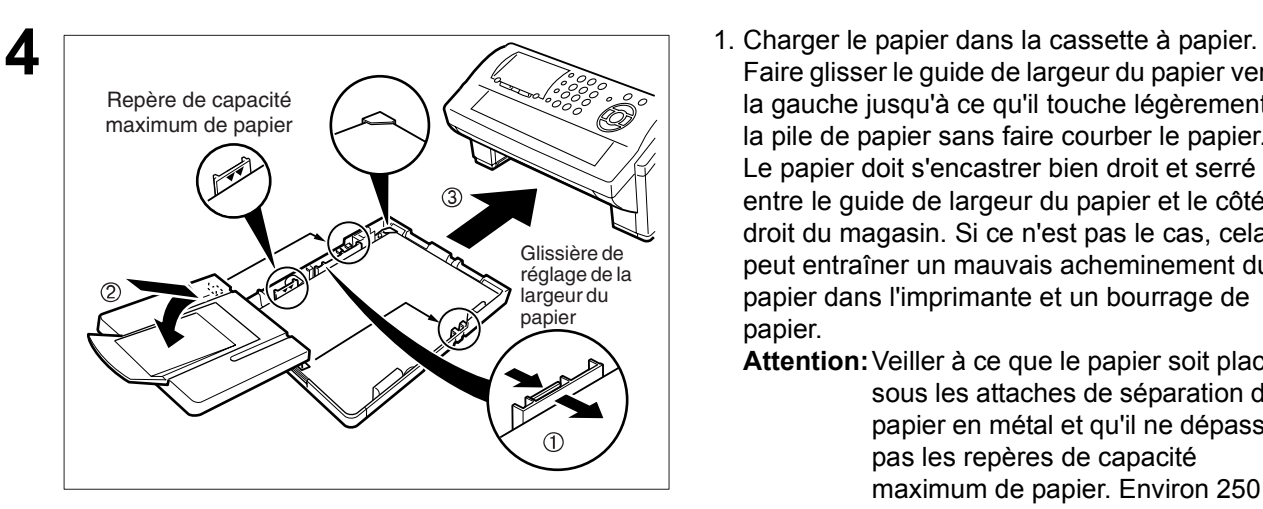

- Faire glisser le guide de largeur du papier vers la gauche jusqu'à ce qu'il touche légèrement la pile de papier sans faire courber le papier. Le papier doit s'encastrer bien droit et serré entre le guide de largeur du papier et le côté droit du magasin. Si ce n'est pas le cas, cela peut entraîner un mauvais acheminement du papier dans l'imprimante et un bourrage de papier.
	- **Attention:**Veiller à ce que le papier soit placé sous les attaches de séparation de papier en métal et qu'il ne dépasse pas les repères de capacité maximum de papier. Environ 250 feuilles  $(75 \text{ g/m}^2 \text{ de poids})$  peuvent être chargées. Pour les spécifications concernant le papier, voir page [142](#page-141-0).
- 2. Remettre le couvercle de cassette à papier en place.
- 3. Introduire la cassette à papier dans la machine.

# <span id="page-19-0"></span>**Réglage de la cassette à papier pour la longueur du papier**

#### <span id="page-19-1"></span>**Comment régler la cassette à papier pour la longueur du papier**

Le réglage en usine de la longueur du papier par défaut pour la cassette à papier est le format A4. Pour mettre la longueur du papier en format Lettre ou Légal, suivre les étapes ci-dessous.

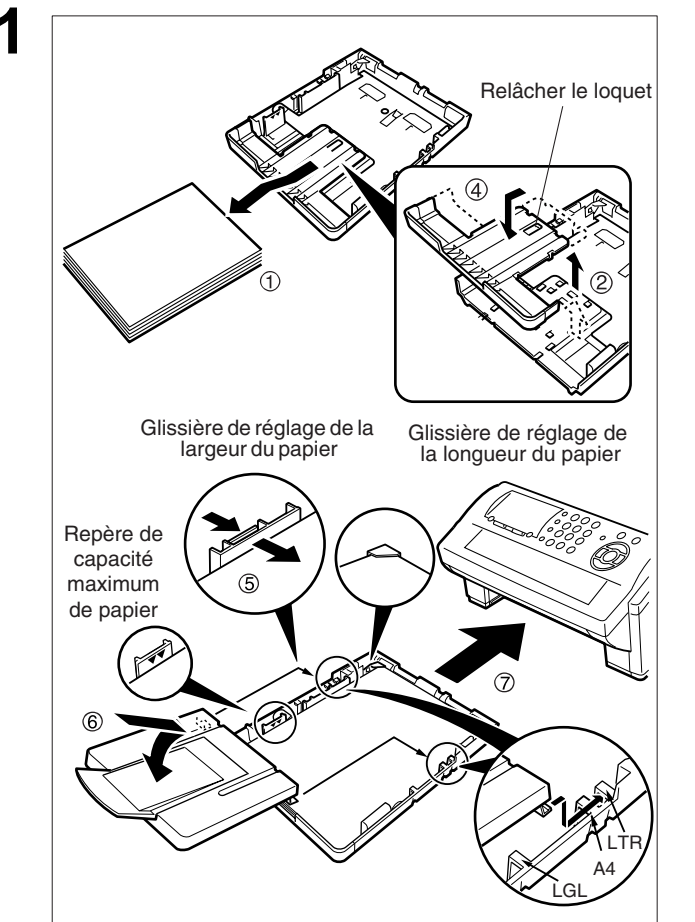

- **1** 1. Enlever le papier de la cassette à papier et retourner la cassette sur une surface plate.
- 2. Tout en appuyant sur le loquet de dégagement, tirer sur le guide de longueur du papier.
- 3. Mettre la cassette à papier droite.
- 4. Introduire les crochets du guide de longueur du papier dans les fentes de longueur du papier appropriées (Lettre ou Légal) et faire glisser le guide vers l'arrière de la cassette jusqu'à ce qu'il se bloque en place.
- 5. Charger le papier dans la cassette à papier. Faire glisser le guide de largeur du papier vers la gauche jusqu'à ce qu'il touche légèrement la pile de papier sans faire courber le papier. Le papier doit s'encastrer bien droit et serré entre le guide de largeur du papier et le côté droit du magasin. Si ce n'est pas le cas, cela peut entraîner un mauvais acheminement du papier dans l'imprimante et un bourrage de papier.
	- **Attention:**Veiller à ce que le papier soit placé sous les attaches de séparation de papier en métal et qu'il ne dépasse pas les repères de capacité maximum de papier. Environ 250 feuilles (75 g/m<sup>2</sup> de poids) peuvent être chargées. Pour les spécifications concernant le papier, voir page [142.](#page-141-0)
- 6. Remettre le couvercle de la cassette à papier dans la position de papier appropriée (A4, LTR ou LGL).
- 7. Introduire la cassette à papier dans la machine.

**2** Le réglage du format du papier d'enregistrement du paramètre de télécopie d'enregistrement No. 23 doit correspondre au papier chargé dans la cassette. Si l'on modifie le format du papier d'enregistrement, le réglage doit être modifié en fonction. [\(voir page 37\)](#page-36-0)

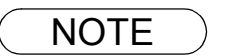

NOTE *1. Si l'on oublie de modifier le réglage du format du papier d'enregistrement au paramètre de télécopie No. 23 lorsqu'un papier différent est placé dans la cassette, la machine arrête d'imprimer après la 1ère page d'une télécopie entrante et affiche une erreur "PAPER SIZE MISMATCH" (FORMAT DE PAPIER ERRONE). Ensuite, le réglage du format du papier d'enregistrement se règle automatiquement au format correct, et la machine reprend l'impression de la télécopie à partir de la 1ère page.*

# <span id="page-20-0"></span>**Réglage de la cassette à papier pour la largeur du papier**

#### <span id="page-20-1"></span>**Comment régler la cassette à papier pour la largeur du papier**

Le réglage en usine de la largeur du papier par défaut pour la cassette à papier est le format A4. Pour mettre la largeur du papier en format Lettre/Légal, suivre les étapes ci-dessous.

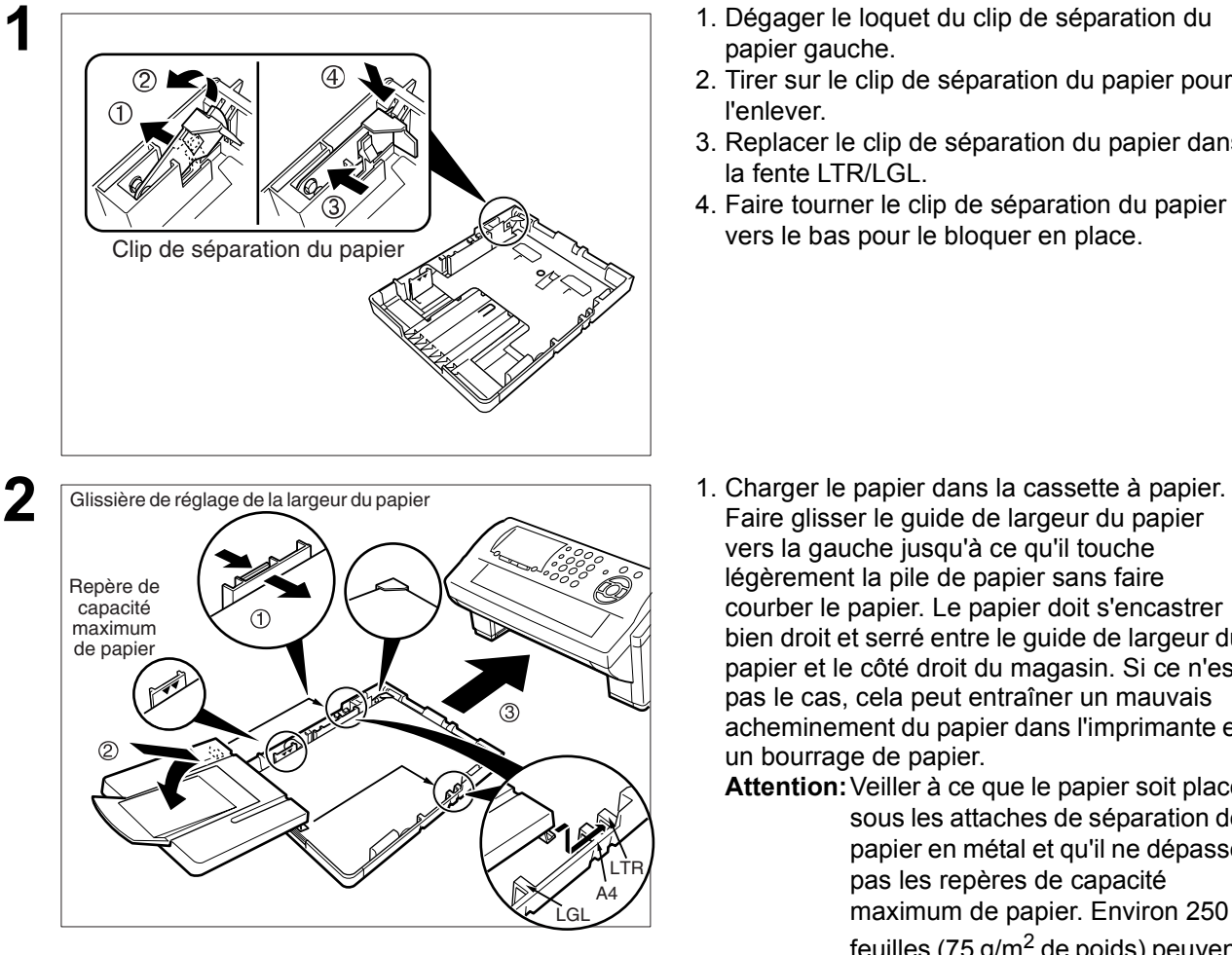

- **1** 1. Dégager le loquet du clip de séparation du papier gauche.
- 2. Tirer sur le clip de séparation du papier pour l'enlever.
- 3. Replacer le clip de séparation du papier dans la fente LTR/LGL.
- 4. Faire tourner le clip de séparation du papier vers le bas pour le bloquer en place.
- Faire glisser le guide de largeur du papier vers la gauche jusqu'à ce qu'il touche légèrement la pile de papier sans faire courber le papier. Le papier doit s'encastrer bien droit et serré entre le guide de largeur du papier et le côté droit du magasin. Si ce n'est pas le cas, cela peut entraîner un mauvais acheminement du papier dans l'imprimante et un bourrage de papier.
	- **Attention:**Veiller à ce que le papier soit placé sous les attaches de séparation de papier en métal et qu'il ne dépasse pas les repères de capacité maximum de papier. Environ 250 feuilles  $(75 \text{ g/m}^2 \text{ de poids})$  peuvent être chargées. Pour les spécifications concernant le papier, voir page [142.](#page-141-0)
- 2. Remettre le couvercle de la cassette à papier dans la position de papier appropriée (A4, LTR ou LGL).
- 3. Introduire la cassette à papier dans la machine.

**3** Le réglage du format du papier d'enregistrement<br>
du paramètre de télécopie d'enregistrement No. 23 doit correspondre au papier chargé dans la cassette. Si l'on modifie le format du papier d'enregistrement, le réglage doit être modifié en fonction. [\(voir page 37\)](#page-36-0)

NOTE *1. Si l'on oublie de modifier le réglage du format du papier d'enregistrement au paramètre de télécopie No. 23 lorsqu'un papier différent est placé dans la cassette, la machine arrête d'imprimer après la 1ère page d'une télécopie entrante et affiche une erreur "PAPER SIZE MISMATCH" (FORMAT DE PAPIER ERRONE). Ensuite, le réglage du format du papier d'enregistrement se règle automatiquement au format correct, et la machine reprend l'impression de la télécopie à partir de la 1ère page.*

### <span id="page-21-0"></span>**Raccordement du câble de ligne téléphonique et du cordon d'alimentation**

#### ■ Cordon d'alimentation

Branchez une extrémité du cordon d'alimentation dans une prise de courant secteur normale et l'autre extrémité dans la prise située à l'arrière de la machine.

**Avertissement : Cet appareil doit être correctement raccordé à la masse via une prise de courant secteur normale.**

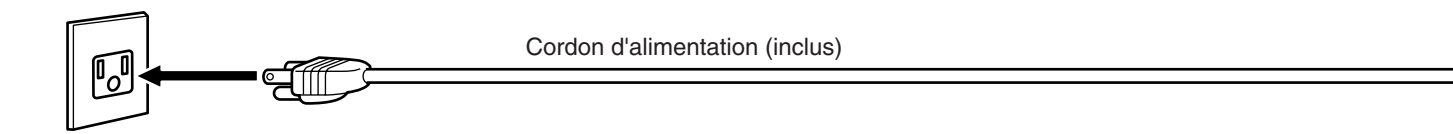

#### ■ **Câble de ligne téléphonique**

Branchez une extrémité du câble de ligne téléphonique dans la prise de téléphone fournie par la société de téléphone et l'autre extrémité dans la prise LINE située à l'arrière de la machine.

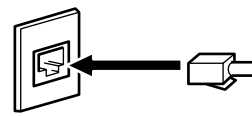

Câble de ligne téléphonique (inclus)

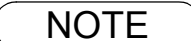

- NOTE *1. Cette machine consomme peu de courant et doit donc rester allumée (ON) en tout temps. Si la machine reste trop longtemps hors tension (OFF), le contenu de l'horloge peut être perdu.*
	- *2. La forme du câble de ligne téléphonique et du cordon de secteur peut différer selon du chaque le règlement ou le cahier des charges pays.*
	- *3. L'adaptateur de ligne téléphonique est disponible uniquement dans certains pays.*

### **Raccordement du câble de ligne téléphonique et du cordon d'alimentation**

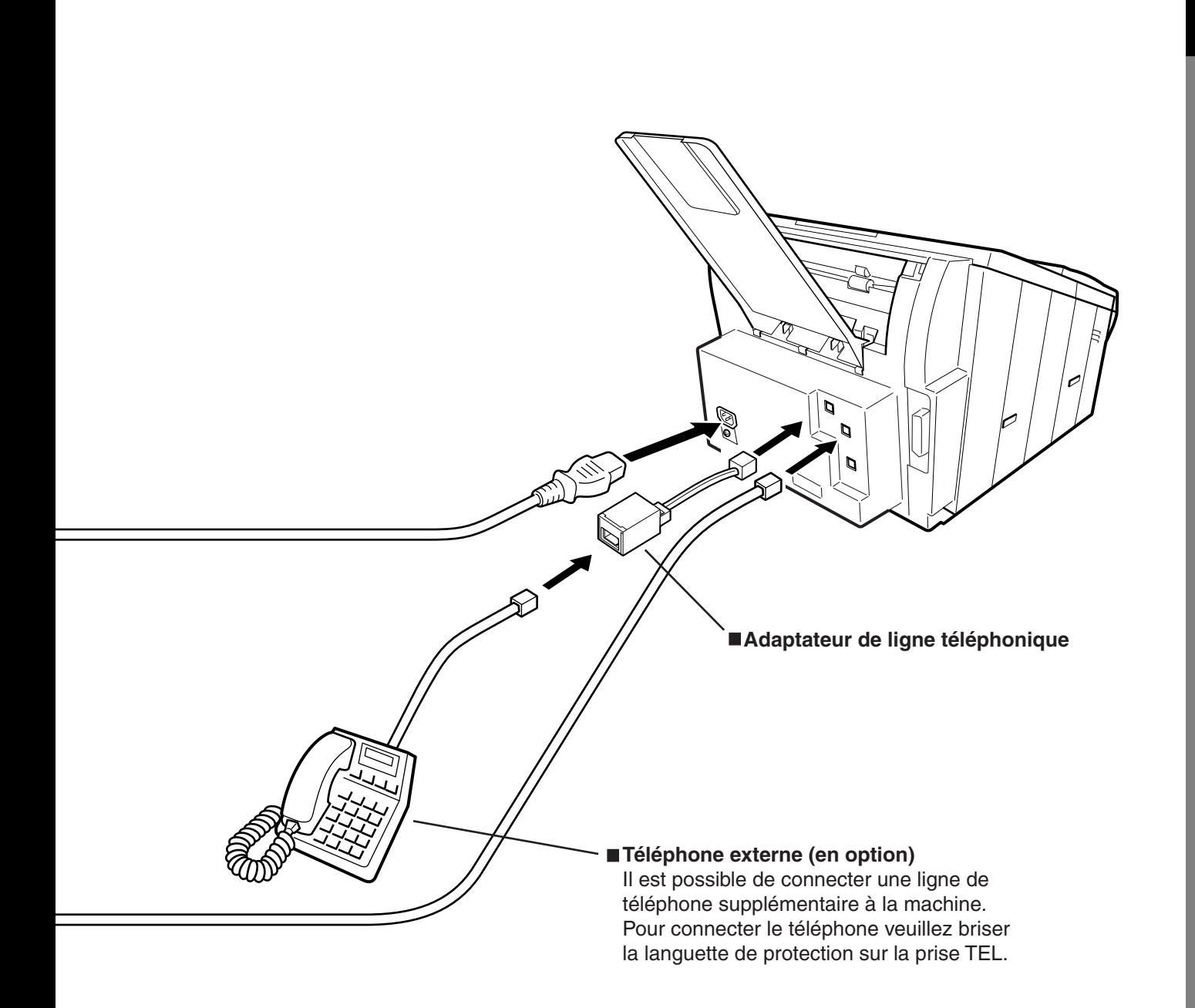

# <span id="page-23-0"></span>**Procédures de numérotation (tonalités ou impulsions)**

Votre télécopieur accepte indifféremment la numérotation par tonalités ou par impulsions, en fonction de la ligne téléphonique à laquelle il est connecté. Pour passer de la numérotation par tonalités à la numérotation par impulsions ou vice versa, procédez de la manière suivante:

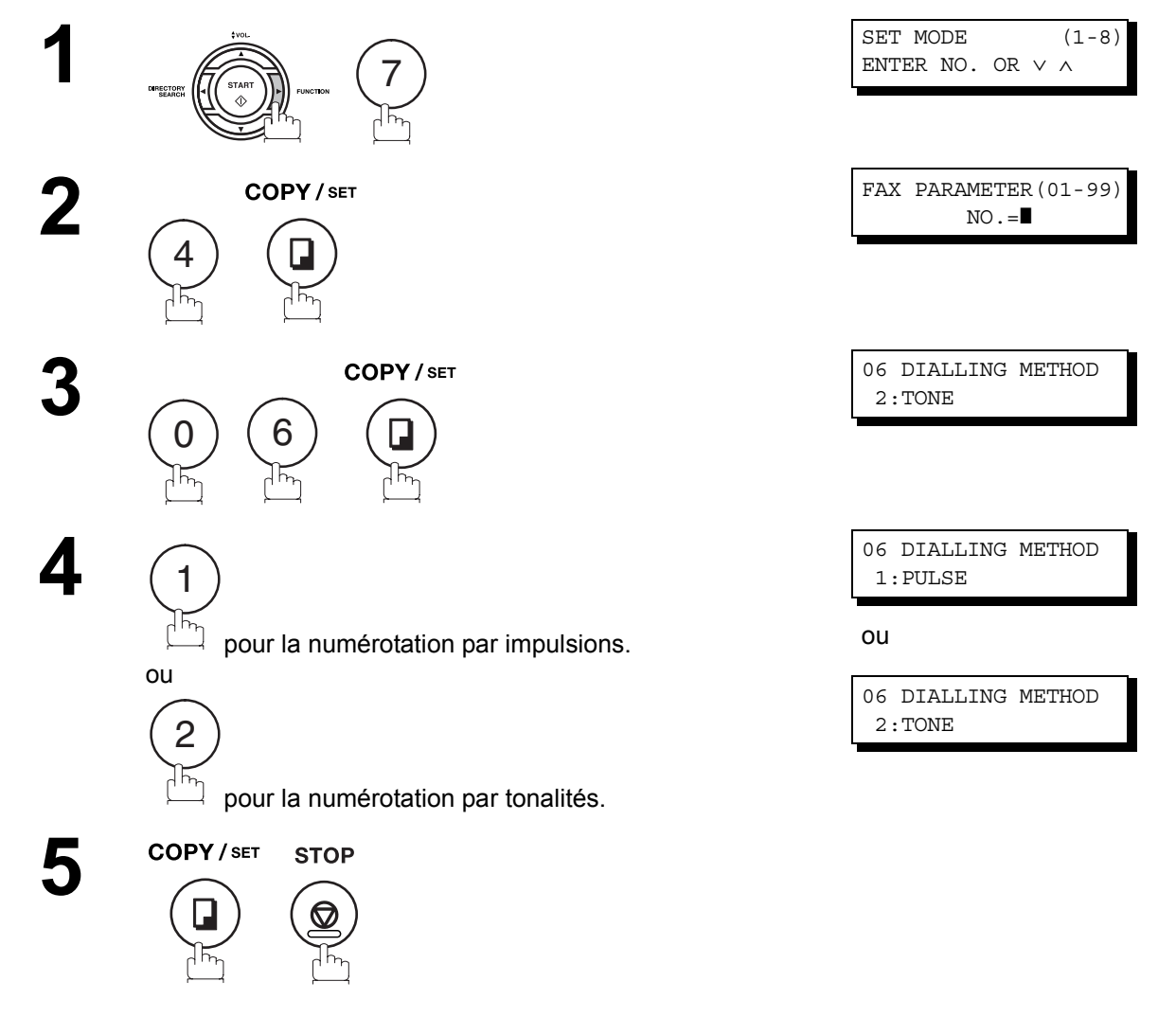

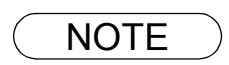

NOTE *1. Pour certains pays, cette fonction n'est pas disponible en fonction des réglementations et spécifications.*

# <span id="page-24-0"></span>**Réglage des volumes**

Vous pouvez régler le volume du haut-parleur ainsi que le volume de la sonnerie des appareils équipés d'un combiné, disponible en option. Le haut-parleur incorporé reproduit la tonalité d'appel, les signaux de numérotation ainsi que la tonalité d'occupation. La sonnerie du combiné retentit chaque fois que votre appareil reçoit un appel.

**Volume du haut-parleur**

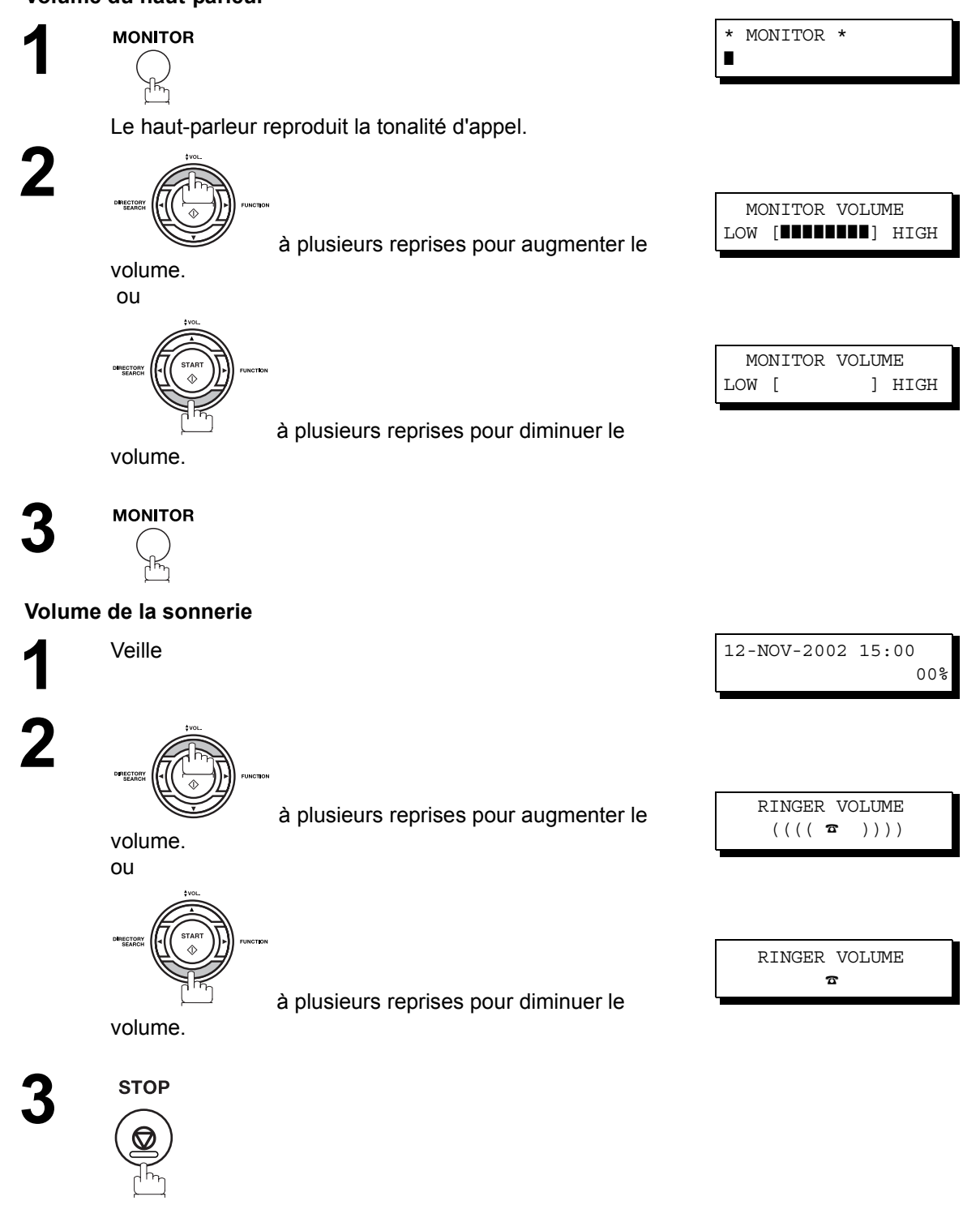

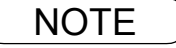

NOTE *1. Vous pouvez aussi régler le volume du vibreur ainsi que la tonalité des touches au moyen du paramètre du télécopieur No. 10 (KEY/BUZZER VOLUME). [\(voir page 36\)](#page-35-1)*

### <span id="page-25-0"></span>**Paramètres utilisateur**

#### <span id="page-25-1"></span>**Description générale**

Votre télécopieur vous permet d'effectuer certains réglages élémentaires (paramètres utilisateur) qui vous permettront de garder une trace des documents transmis ou reçus. L'horloge incorporée, par exemple, fournit la date et l'heure courantes tandis que le numéro d'appel et l'identification permettent à votre correspondant de vous identifier lorsque vous lui transmettez un document.

#### <span id="page-25-2"></span>**Réglage de la date et de l'heure**

En mode de veille, l'affichage indique la date et l'heure. Une fois réglées, celles-ci sont automatiquement mises à jour.

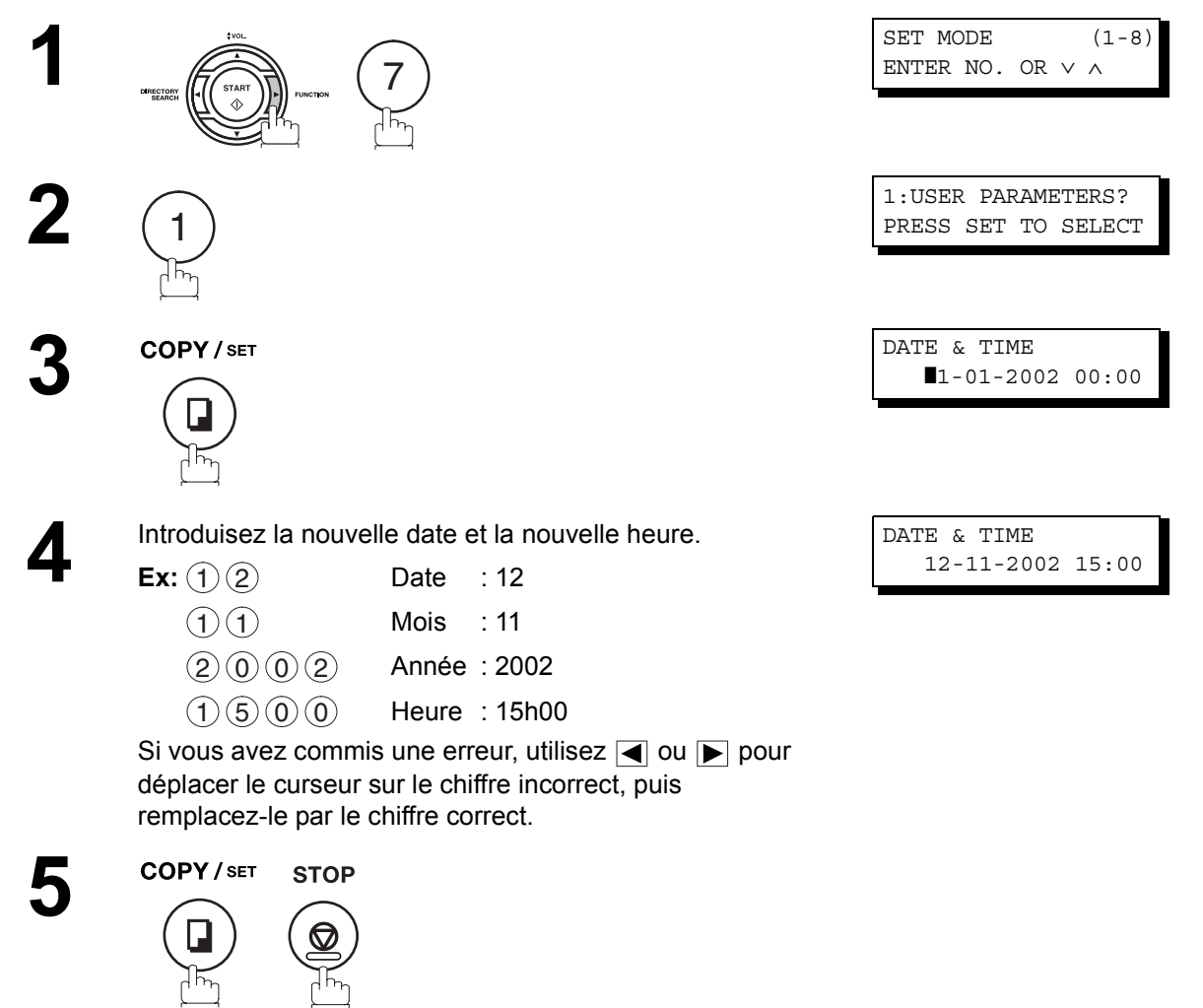

#### <span id="page-26-0"></span>**Introduction de votre identification**

Chaque fois que vous transmettez un document, votre identification apparaît dans l'en-tête de chaque page reçue par votre correspondant.

L'identification permet à votre correspondant de vous identifier.

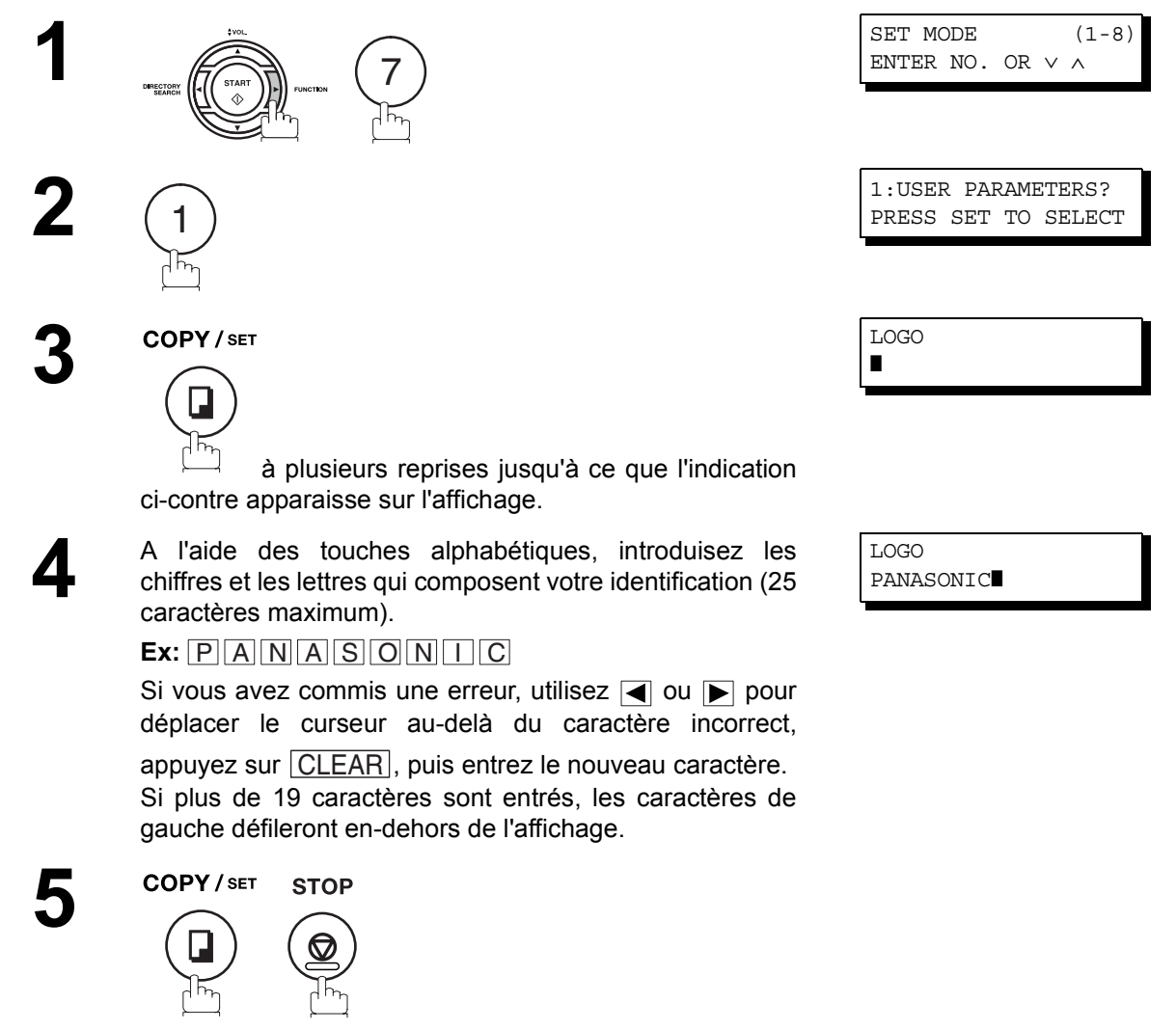

#### **Paramètres utilisateur**

#### <span id="page-27-0"></span>**Introduction de votre code d'identification alphabétique**

Si votre destinataire possède un code d'identification alphabétique, celui-ci apparaît sur l'affichage de votre télécopieur lorsque vous recevez un document. Quand vous transmettez un document, c'est votre code d'identification qui apparaît sur l'affichage du télécopieur de votre destinataire

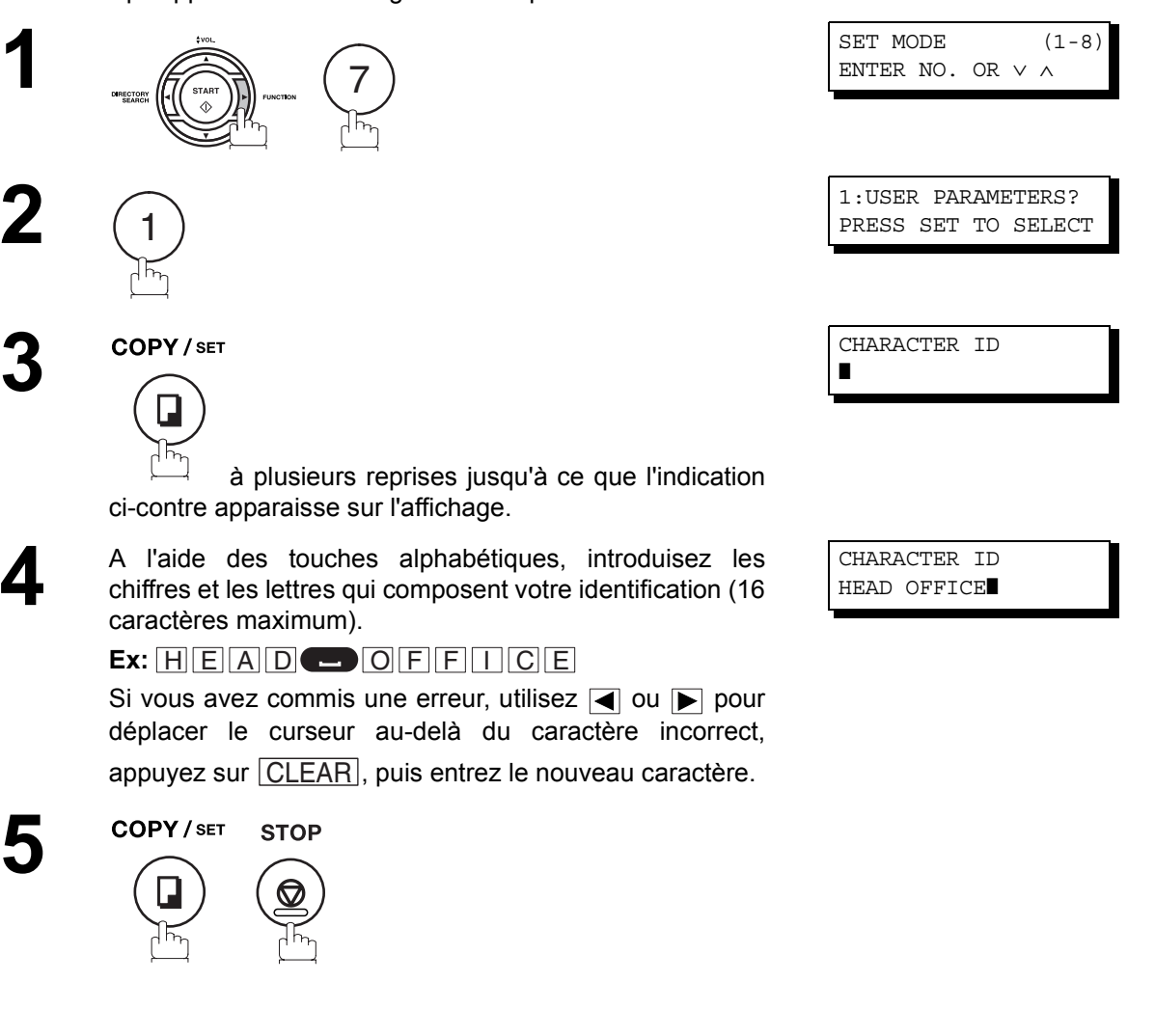

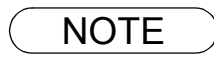

#### **Paramètres utilisateur**

#### <span id="page-28-0"></span>**Introduction de votre numéro d'appel (numéro de téléphone du télécopieur)**

Si votre destinataire ne possède pas de code d'identification alphabétique, son numéro d'appel apparaît sur l'affichage de votre télécopieur lorsque vous recevez un document. En outre, lorsque vous transmettez un document, votre numéro d'appel apparaît sur l'affichage du télécopieur de votre correspondant.

Bien que vous puissiez introduire n'importe quel nombre de 20 chiffres maximum, nous vous suggérons d'utiliser le numéro de téléphone de votre télécopieur comme numéro d'appel

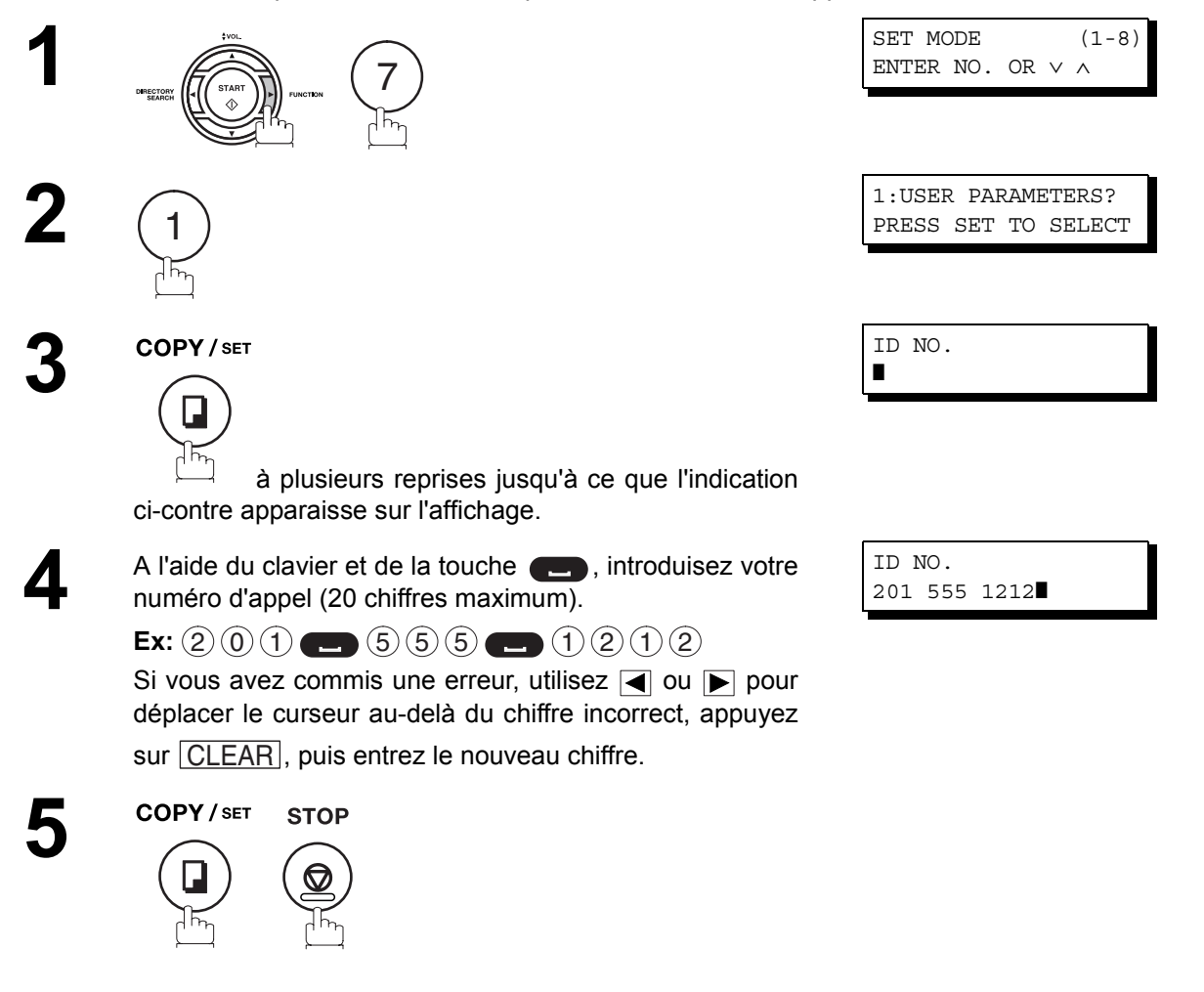

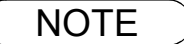

NOTE ) 1. Vous pouvez utiliser la touche (\*) afin d'introduire un caractère "+" au début de votre numéro *d'appel pour spécifier les chiffres du préfixe international de votre pays. Ex : +1 201 555 1212 +1 pour le préfixe international des Etats-Unis. +81 3 111 2345 +81 pour le préfixe international du Japon.*

## <span id="page-29-1"></span><span id="page-29-0"></span>**Numérotation par touche unique et numérotation abrégée**

#### <span id="page-29-2"></span>**Programmation des codes de numérotation par touche unique/numérotation abrégée**

La numérotation par touche unique et la numérotation abrégée accélèrent la procédure de numérotation. Avant d'utiliser ces deux modes de numérotation, vous devez enregistrer le numéro de téléphone en procédant de la manière suivante:

#### **Pour programmer un code de numérotation par touche unique, procédez de la manière suivante**

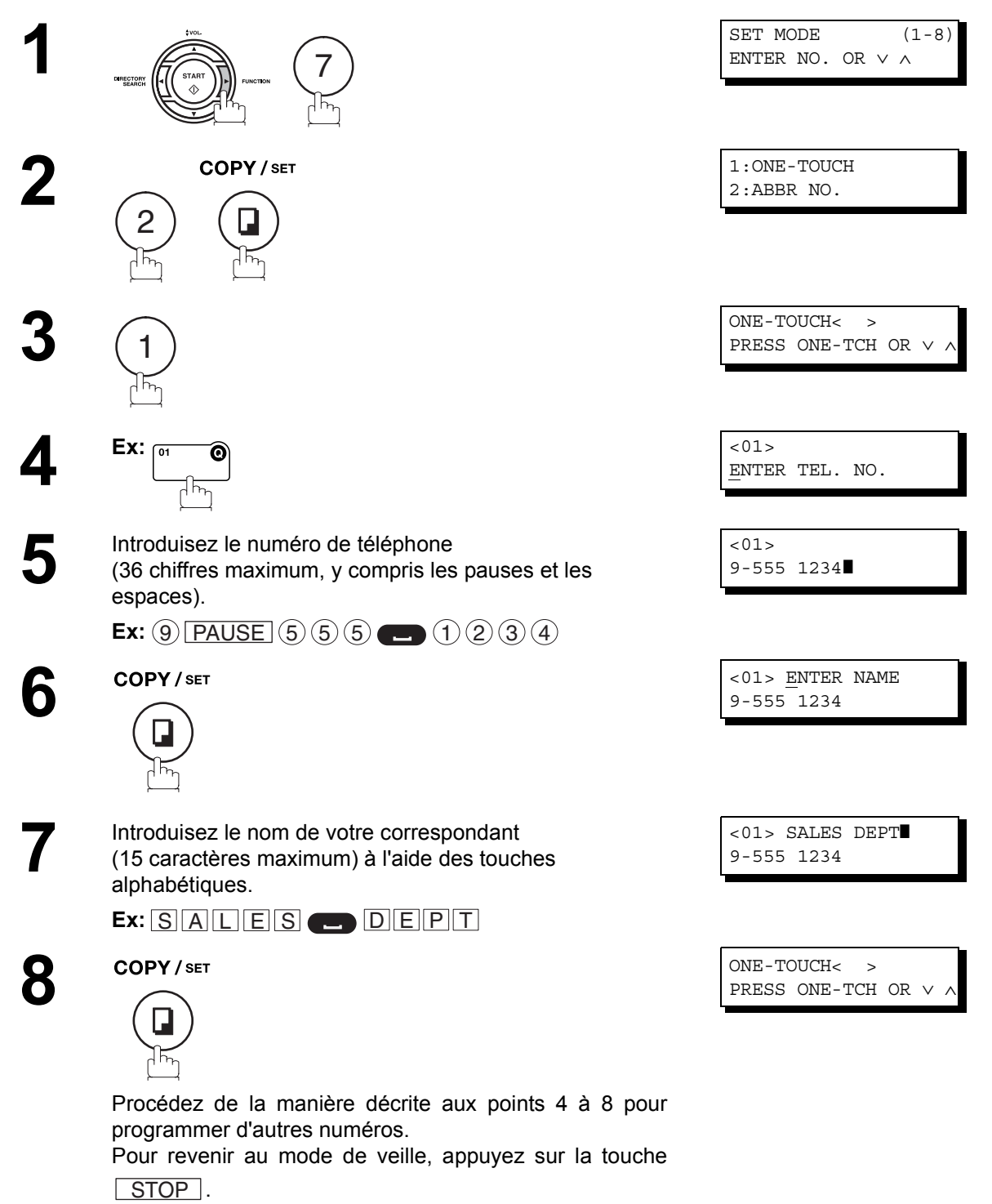

#### **Programmation des codes de numérotation par touche unique/numérotation abrégée**

**Pour programmer un code de numérotation abrégée, procédez de la manière suivante**

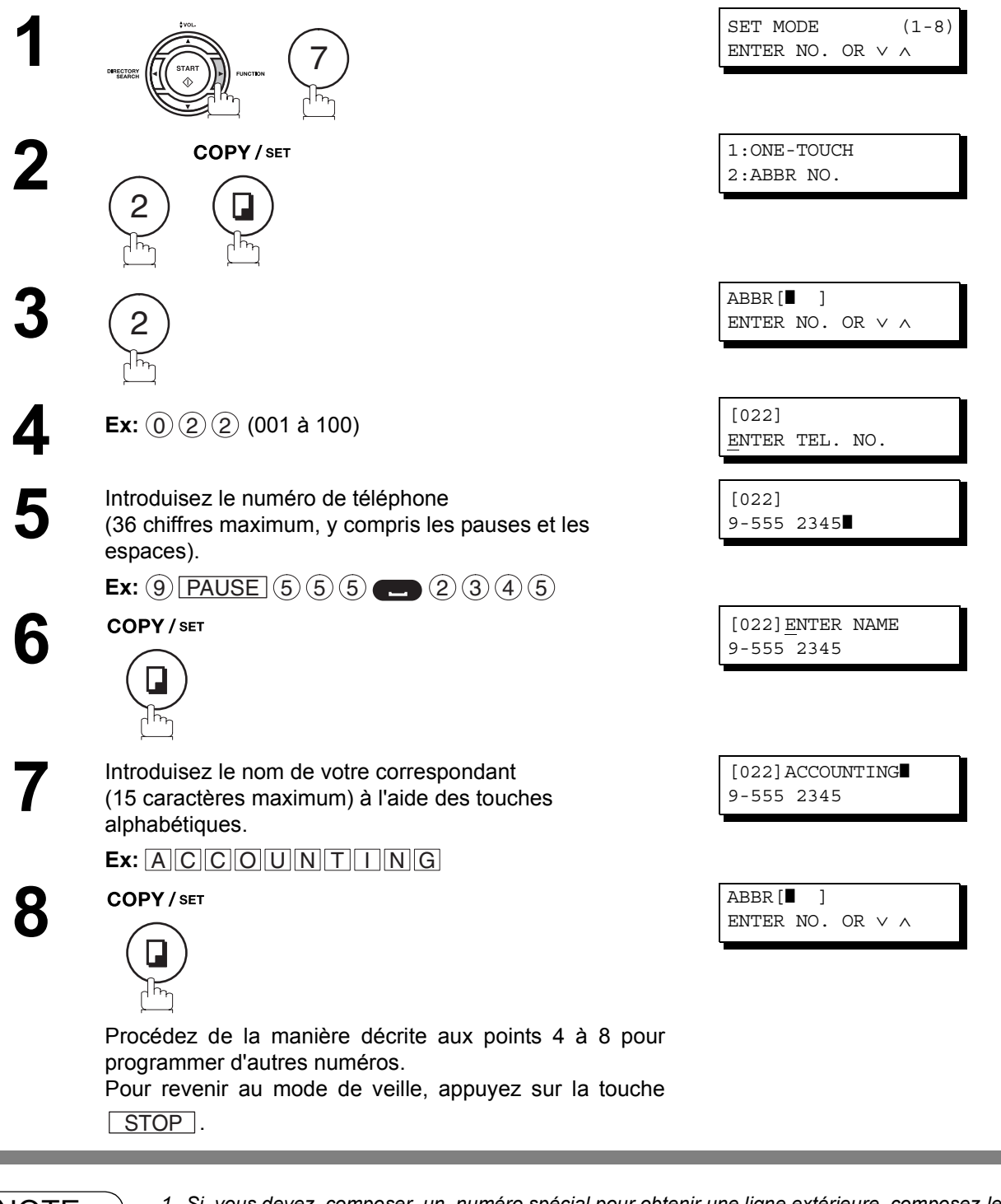

- NOTE *1. Si vous devez composer un numéro spécial pour obtenir une ligne extérieure, composez-le,* puis enfoncez latouche <u>| PAUSE |</u>. Un "-" apparaît alors sur l'affichage.
	- *2. Si l'on utilise la numérotation par impulsion et l'on souhaite utiliser la numérotation avec tonalité en cours de numérotation, appuyer sur*  $(*)$  (représenté par un "/"). *Le mode de numérotation passera de Pulsation à Tonalité après avoir tapé le caractère "/". Ex : 9 PAUSE \* 5551234*
	- *3. Pour rechercher un code de numérotation par touche unique/numérotation abrégée qui n'est* pas encore utilisé, appuyez sur la touche **a** ou  $\overline{\blacktriangledown}$  au point 3 ou 4.

#### <span id="page-31-0"></span>**Modification ou effacement des codes de numérotation par touche unique/numérotation abrégée**

Pour modifier ou effacer un code de numérotation par touche unique/numérotation abrégée, procédez de la manière suivante:

#### **Pour modifier un code de numérotation par touche unique/numérotation abrégée:**

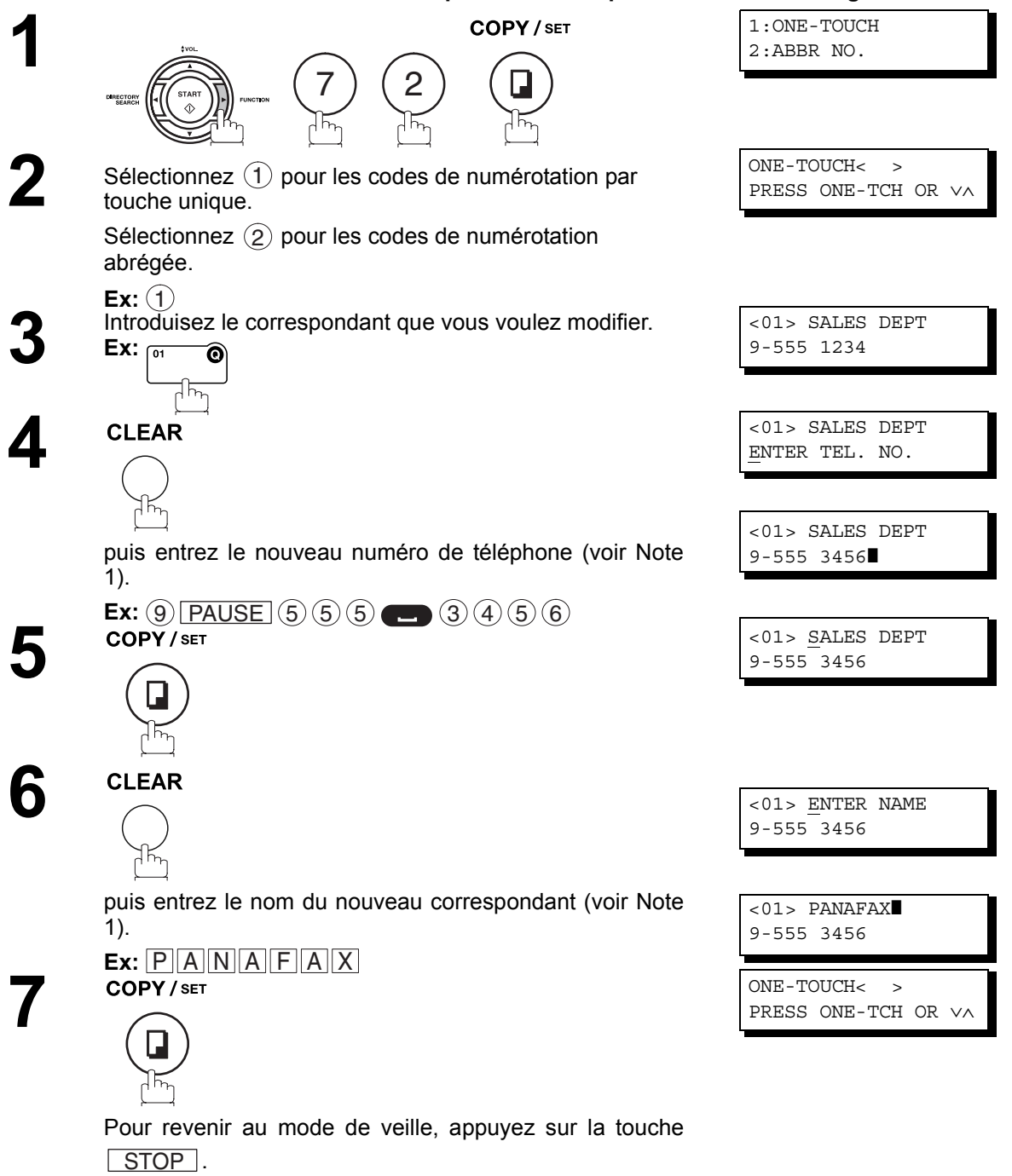

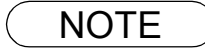

NOTE ) 1. Si vous avez commis une erreur, utilisez **q** ou p pour déplacer le curseur au-delà du chiffre *incorrect, appuyez sur*  $|\text{CLEAR}|$ *, puis entrez le nouveau chiffre.* 

#### **Numérotation par touche unique et numérotation abrégée**

#### **Modification ou effacement des codes de numérotation par touche unique/numérotation abrégée**

**Pour effacer un code de numérotation par touche unique/numérotation abrégée:**

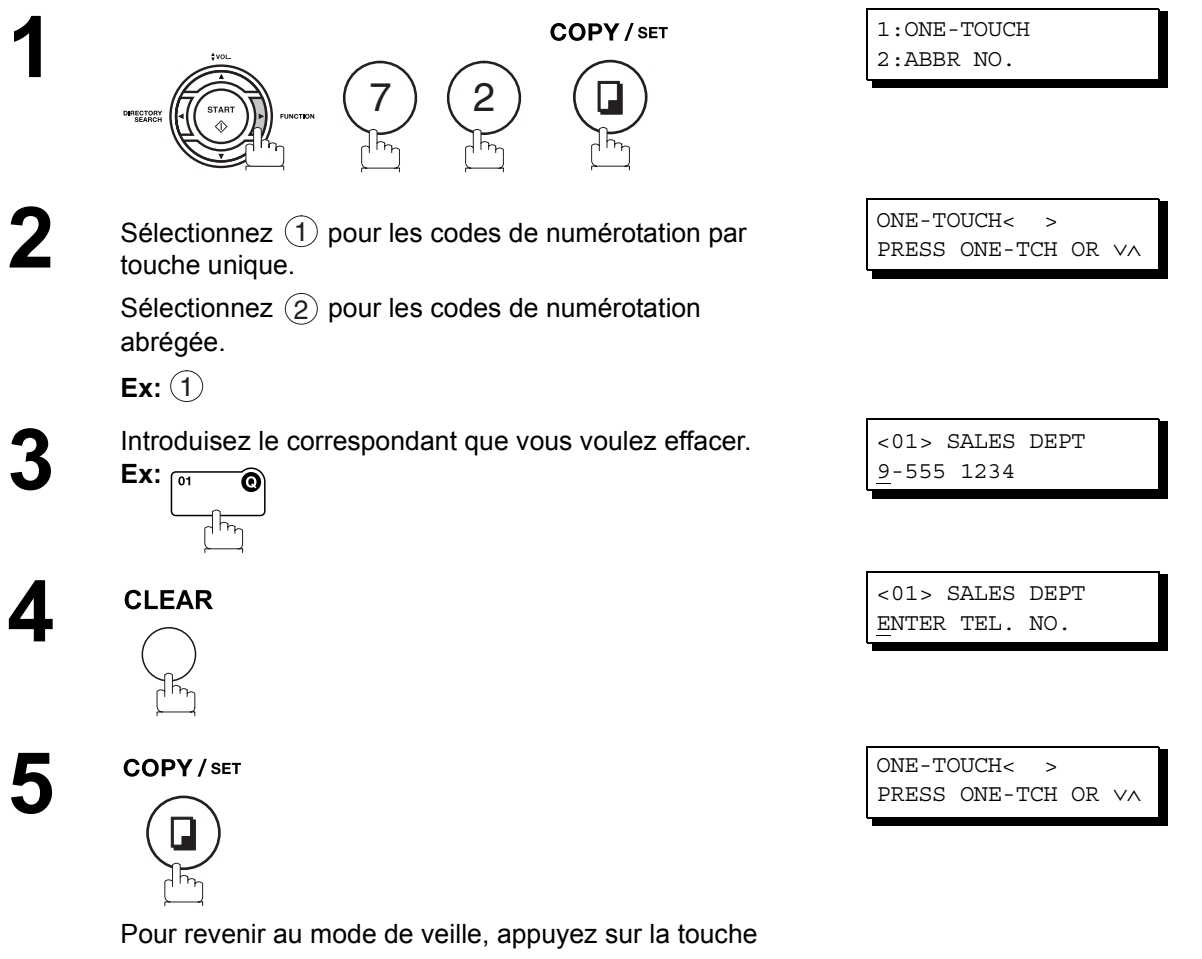

. STOP

#### <span id="page-33-0"></span>**Impression du répertoire des destinataires**

Après avoir programmé les codes de numérotation par touche unique, vous pouvez imprimer le répertoire des destinataires contenant les 12 premiers caractères qui composent le nom de chaque correspondant. Découpez ensuite le répertoire le long de la ligne en pointillés et placez-le par dessus les touches de numérotation par touche unique, sous la feuille de protection du répertoire. Pour imprimer un répertoire des destinataires, procédez de la manière suivante:

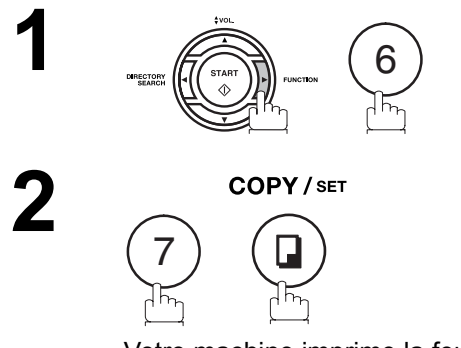

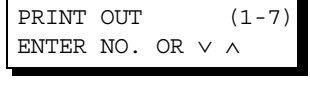

\* PRINTING \* DIRECTORY SHEET

Votre machine imprime la feuille de répertoire.

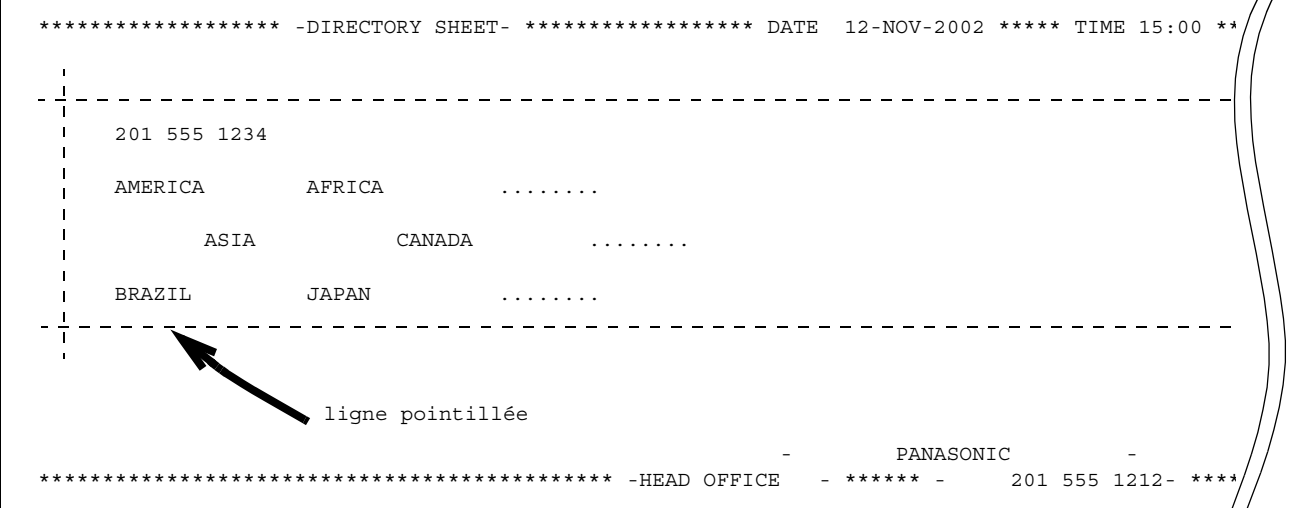

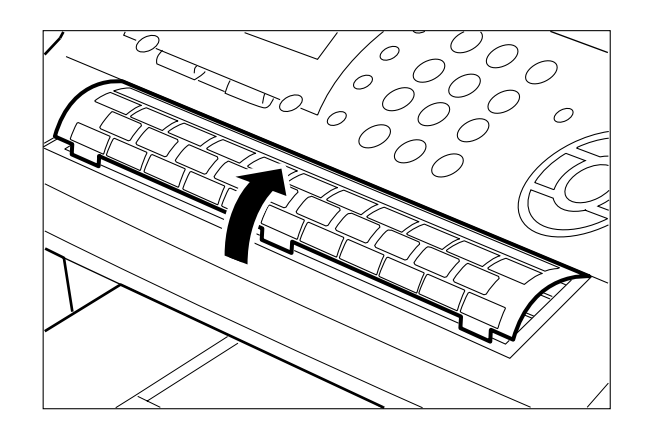

# <span id="page-34-0"></span>**Personnalisation de votre télécopieur**

#### <span id="page-34-1"></span>**Description générale**

Votre télécopieur possède de nombreux paramètres ajustables qui sont d'ailleurs repris dans le Tableau des paramètres. Ceux-ci ont été préréglés et n'exigent aucune modification. Si vous désirez malgré tout les modifier, commencez par examiner attentivement le tableau. Certains paramètres, notamment la résolution, le contraste et le cachet de confirmation, peuvent être modifiés provisoirement par simple appui d'une touche, juste avant une transmission. Ils retrouvent leur état initial (réglage d'origine) une fois la transmission terminée. D'autres paramètres ne peuvent être modifiés qu'en suivant la procédure cidessous.

#### <span id="page-34-2"></span>**Réglage des paramètres du télécopieur**

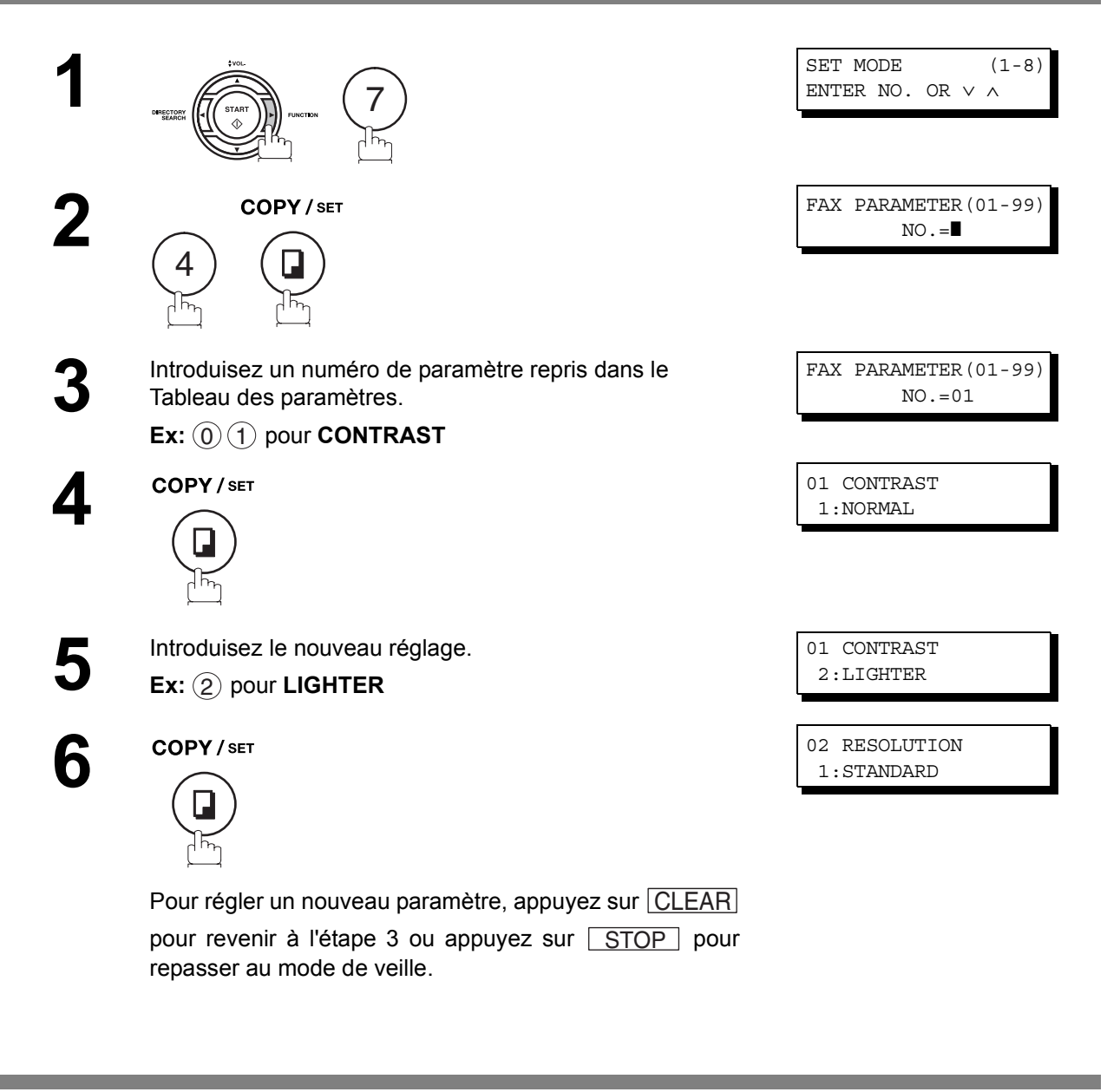

NOTE ) 1. Pour faire défiler les paramètres du télécopieur au point 2 ou 4, appuyez sur la touche ▼ ou *.*

*2. Pour imprimer une liste des paramètres du télécopieur, voir page [124](#page-123-0).*

### **Personnalisation de votre télécopieur**

### <span id="page-35-0"></span>**Tableau des paramètres du télécopieur**

<span id="page-35-1"></span>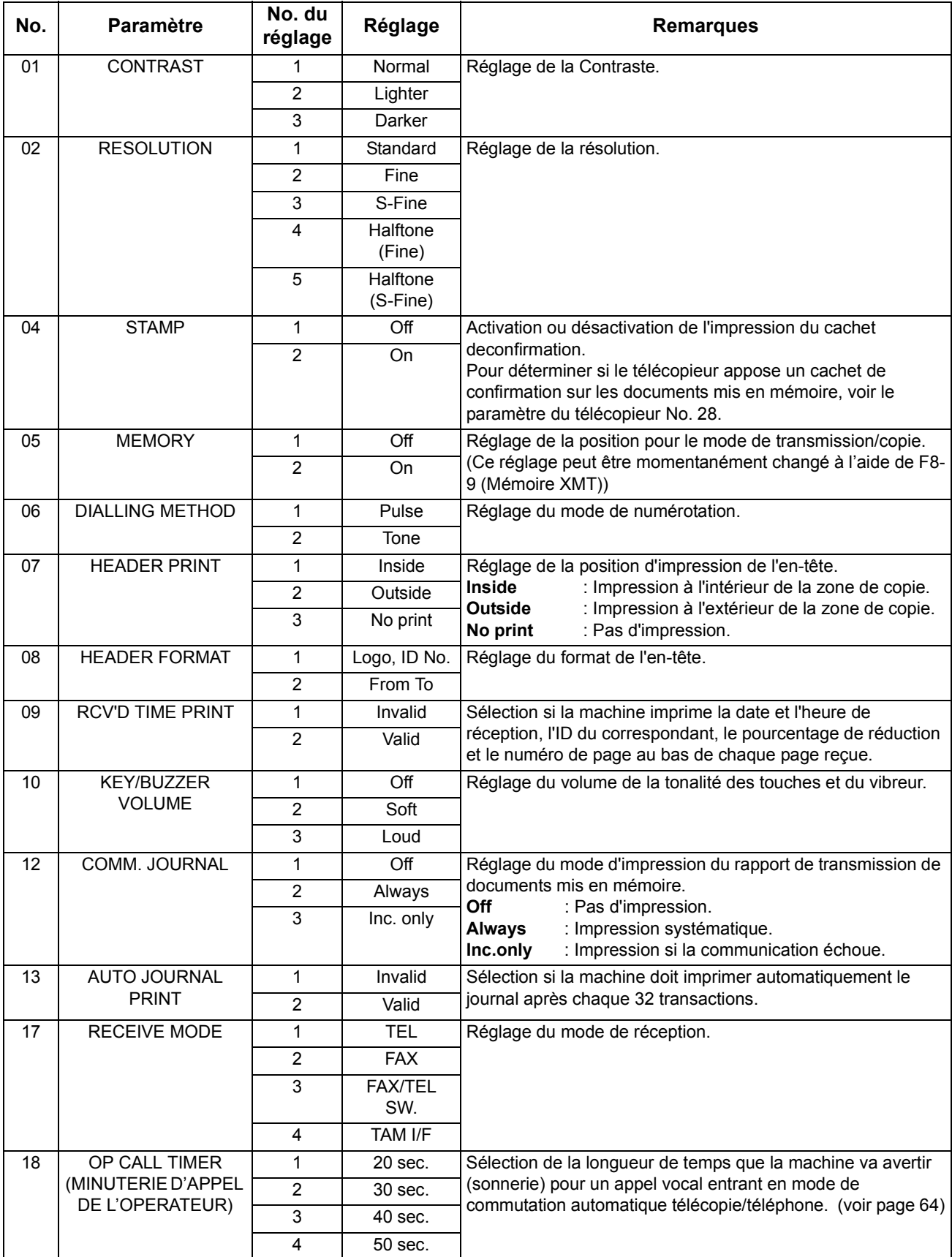
## **Personnalisation de votre télécopieur**

## **Tableau des paramètres du télécopieur**

<span id="page-36-7"></span><span id="page-36-6"></span><span id="page-36-5"></span><span id="page-36-4"></span><span id="page-36-3"></span><span id="page-36-2"></span><span id="page-36-1"></span><span id="page-36-0"></span>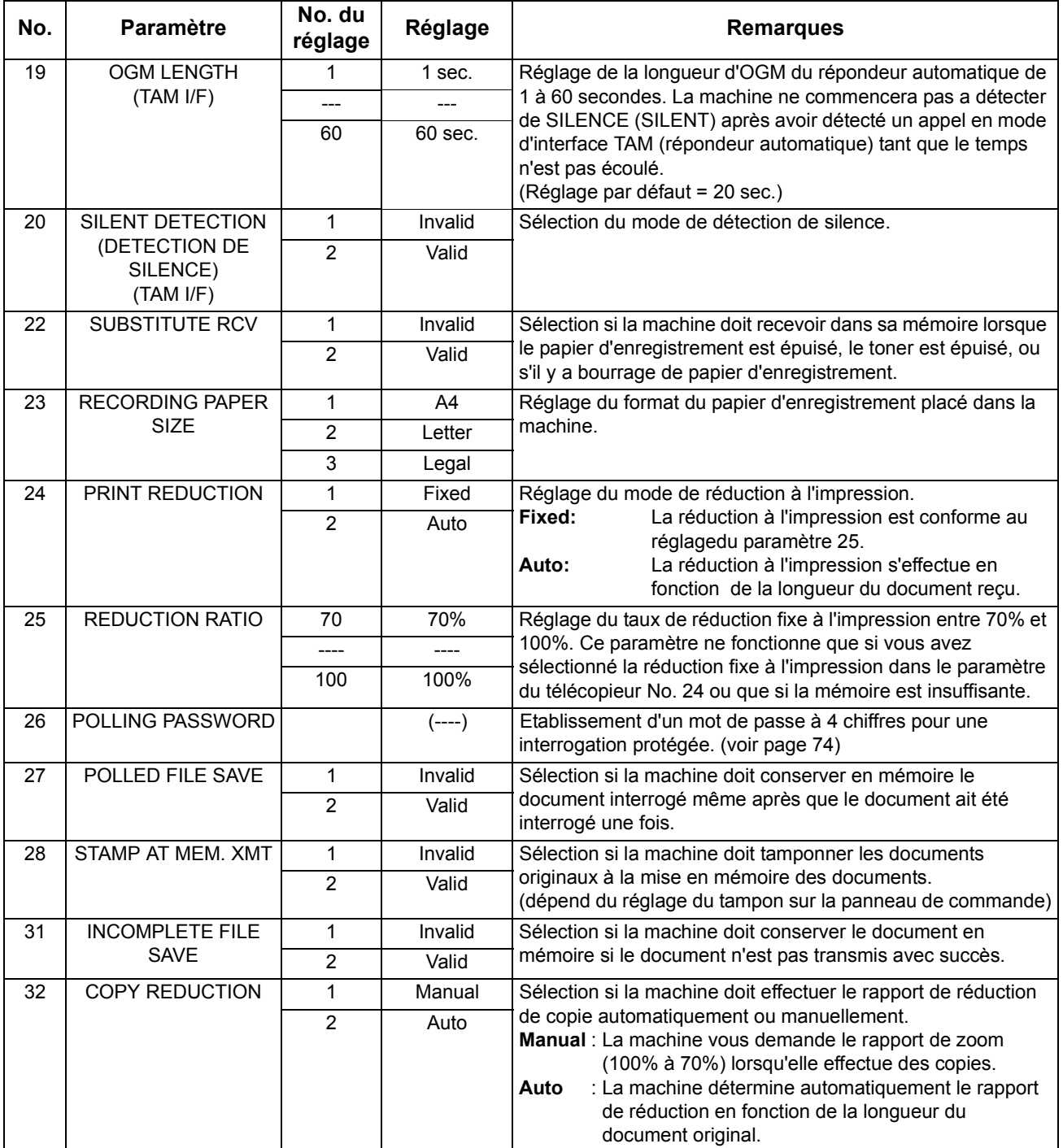

## **Personnalisation de votre télécopieur**

## **Tableau des paramètres du télécopieur**

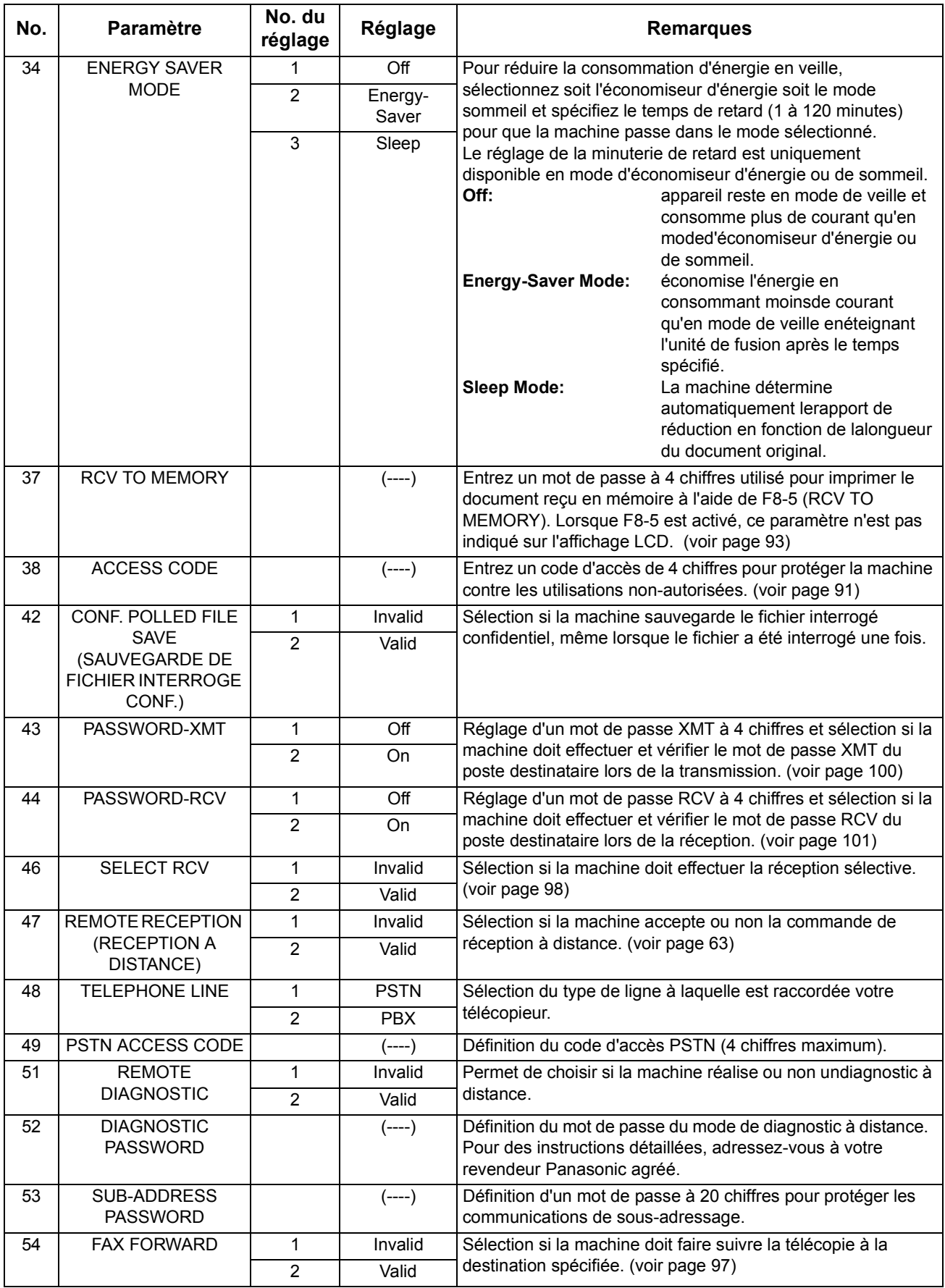

## **Personnalisation de votre télécopieur**

## **Tableau des paramètres du télécopieur**

<span id="page-38-0"></span>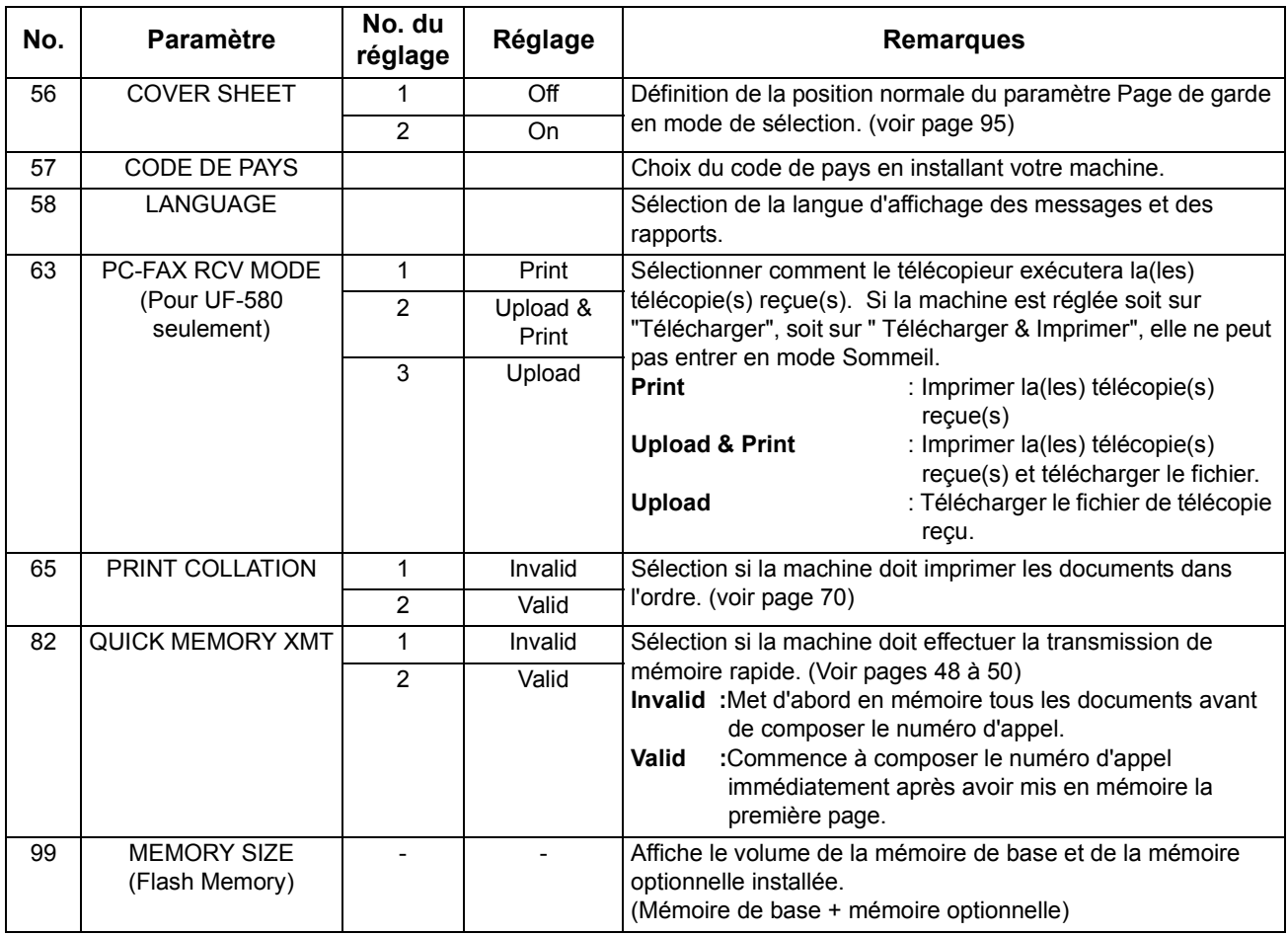

Mise en Service<br>de l'UF-580/590 **Mise en Service de l'UF-580/590** 

- NOTE *1. Les réglages standards sont imprimés sur la liste des paramètres du télécopieur. Pour imprimer la liste des paramètres du télécopieur, voir page [124.](#page-123-0)*
	- *2. Le contenu des paramètres du télécopieur peut différer selon les réglementations et les caractéristiques techniques de chaque pays.*

## **Chargement des documents**

#### **Quels documents pouvez-vous transmettre?**

En général, votre machine enverra tout document imprimé sur papier de format A4.

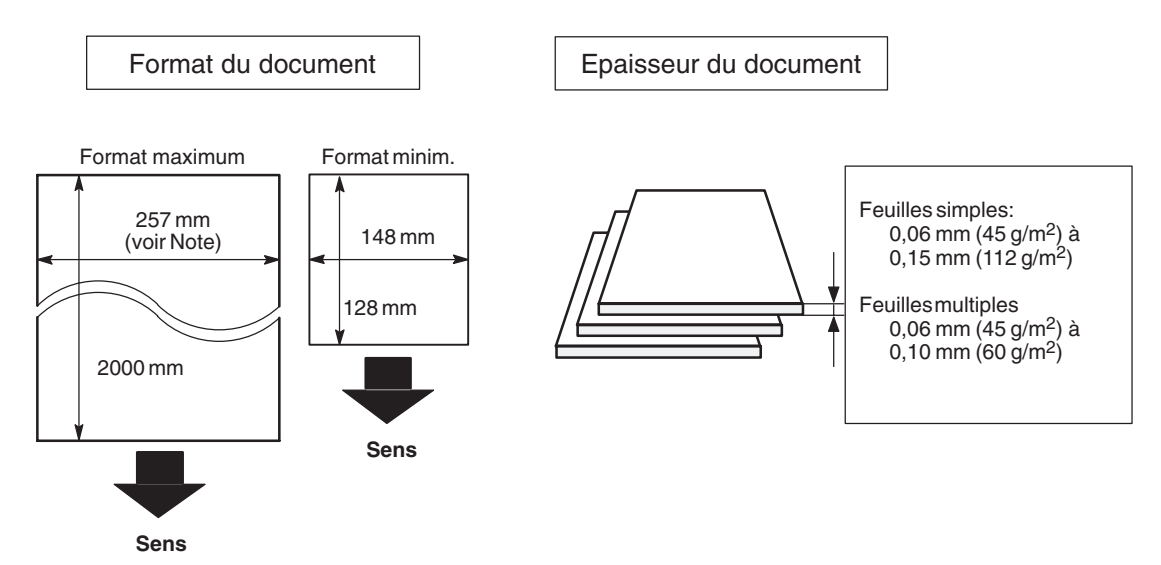

**Note:** La largeur de document maximum qui peut être envoyée par la machine est de 257 mm. Cependant, la largeur de scannérisation effective est de 208 mm.

#### **Quels documents ne pouvez-vous pas transmettre?**

N'essayez jamais de transmettre un document qui est:

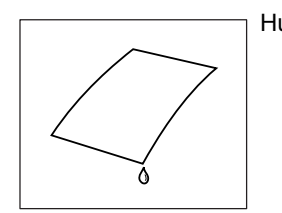

Trop fin (papier pelure, papier spécial pour courrier par avion, page de certains magazines, etc.)

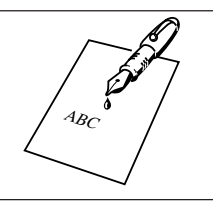

Humide Couvert d'encre fraîche ou de colle

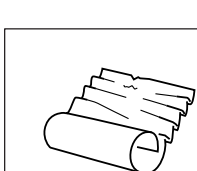

Froissé, écorné ou plié

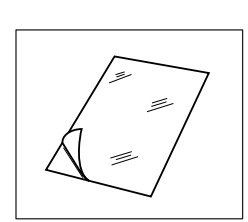

Imprimé sur papier couché (papier brillant, etc.)

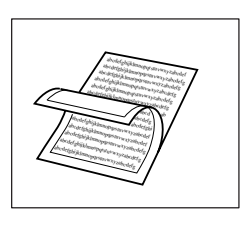

Traité chimiquement (papier adhésif, papier carbone, etc.), en tissu ou en métal

Pour transmettre un tel document, photocopiez-le et envoyez plutôt sa photocopie.

#### **Procédure de chargement**

- 1. Assurez-vous que les documents ne sont pas reliés par des agrafes, des attache-tout et qu'ils ne sont pas pliés, couverts de graisse ou de tout autre corps étranger.
- 2. Posez le(s) document(s) dans l'alimentateur automatique de documents en dirigeant **VERS LE BAS** la face à transmettre et attendez que le bord pénètre dans l'appareil. Si vous transmettez plusieurs pages, assurez-vous que la feuille du bas de la pile pénètre en premier lieu dans l'appareil. Vous pouvez ainsi empiler simultanément **jusqu'à 30 PAGES** dans l'alimentateur automatique de documents. Si vous devez transmettre un plus grand nombre de pages, attendez que la transmission ou la mémorisation des documents commence, puis posez les pages restantes une à une par-dessus la dernière page présente dans l'alimentateur automatique de documents.
- 3. Réglez les glissières afin de centrer le document sur l'alimentateur automatique de documents.

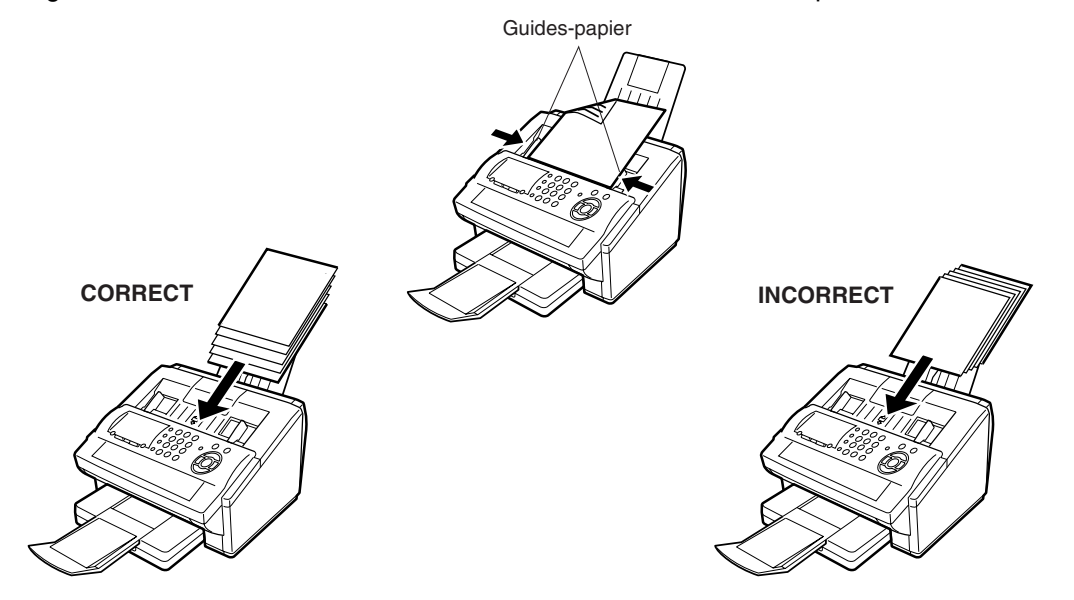

Dès que vous posez une feuille dans l'alimentateur automatique, la date et l'heure (mode de veille) disparaissent de l'affichage pour être remplacées par le message suivant. Vous pouvez alors modifier les paramètres élémentaires avant transmission ou passer à la procédure de numérotation.

ENTER STATION(S) THEN PRESS START 00%

NOTE *1. Les limites du document pour l'envoi de pages multiples sont les suivantes.*

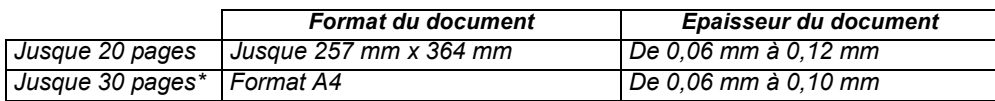

*\* Il faut noter que, même si le format et l'épaisseur respectent les spécifications, il est possible que l'on ne puisse pas mettre 30 pages avec certains types de papiers.*

- *2. La transmission de documents plus longs que 356 mm nécessite l'assistance de l'utilisateur.*
- *3. Lors de la transmission de documents plus longs que le format A4, le magasin à documents inférieur doit être étendu comme indiqué ci-dessous.*

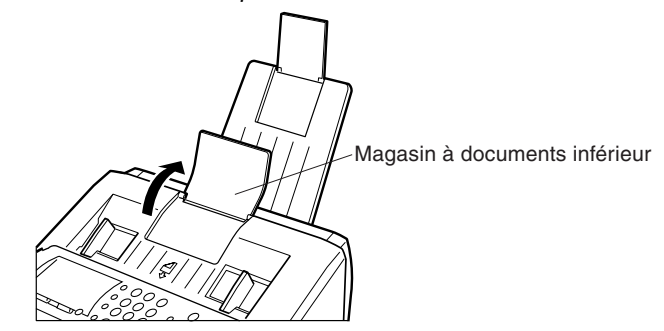

# **Réglages élémentaires avant transmission**

#### **Description générale**

Vous pouvez modifier temporairement le réglage des paramètres de transmission ci-dessous avant ou après avoir la pose des documents dans l'alimentateur automatique.

Ces configurations sont comme suit:

- Contraste
- Résolution
- Cachet de confirmation
- Rapport de transmission de documents mis en mémoire

Une fois la transmission terminée, le télécopieur réinitialise automatiquement tous ces paramètres.

#### **Contraste**

Votre télécopieur est préréglé sur le contraste **Normal.** Si vous devez transmettre un original clair, il sera probablement préférable de régler le contraste sur **Light** (clair). Si vous devez transmettre un original foncé, vous obtiendrez une meilleure reproduction en réglant le contraste sur **Dark** (foncé).

Appuyez sur la touche *CONTRAST* pour:

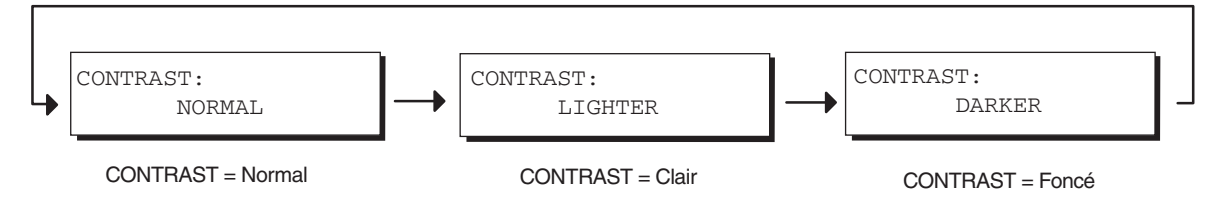

## **Résolution**

Votre télécopieur est préréglé sur la résolution **Standard** car celle-ci convient pour la transmission de documentsdinaires.

Pour transmettre des documents très détaillés, choisissez la résolution **Fine**, **S-Fine** ou **Halftone** .

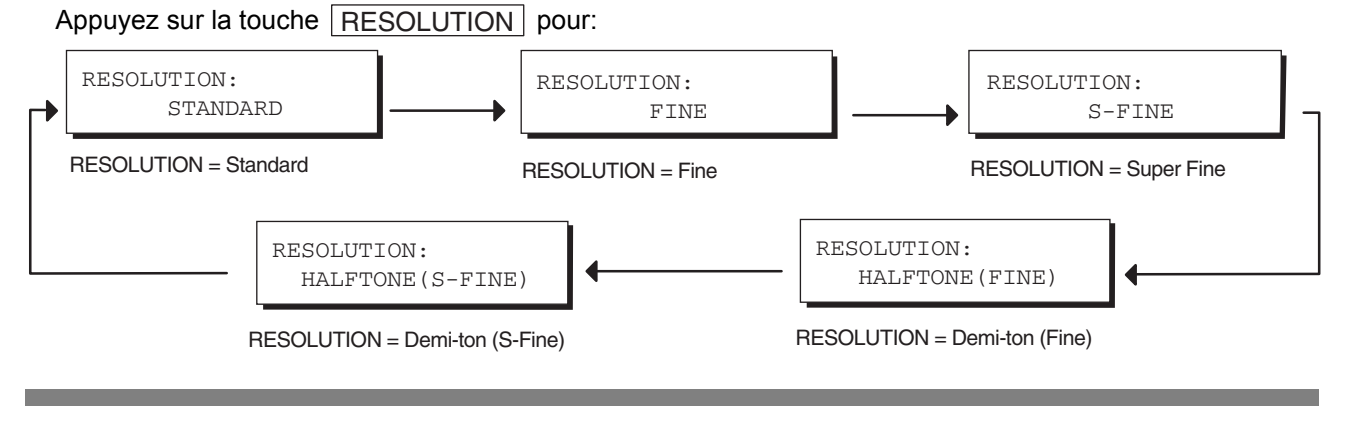

- NOTE *1. Pour modifier le préréglage du contraste, adaptez le réglage du paramètre 01 en procédant de la manière décrite page [36](#page-35-0).*
	- *2. Pour modifier le préréglage de la résolution, adaptez le réglage du paramètre 02 en procédant de la manière décrite page [36.](#page-35-0)*

## **Cachet de confirmation**

Le cachet de confirmation, qui se présente sous la forme d'une petite croix  $\otimes$  entourée d'un cercle, est apposé au bas de chacune des pages correctement transmises.

Appuyez sur la touche |STAMP| pour:

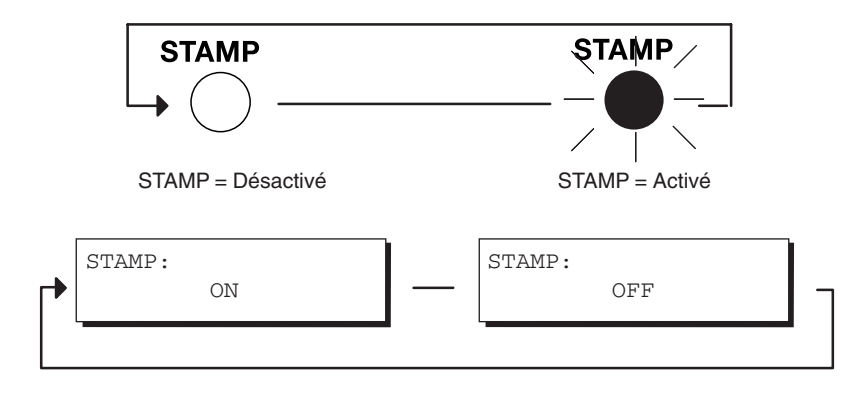

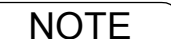

- NOTE *1. Quand vous mettez un document en mémoire, le cachet de confirmation est automatiquement apposé sur le document dès qu'il est enregistré en mémoire. Le cachet n'est donc pas une preuve de la bonne transmission du document. Si vous souhaitez désactiver l'usage du cachet lors de la mise en mémoire des documents, modifiez la valeur du paramètre 28 du télécopieur, de la manière décrite à la page [37.](#page-36-0)*
	- *2. Pour modifier le préréglage du cachet de confirmation, adaptez le réglage du paramètre 04 en procédant de la manière décrite page [36.](#page-35-1)*

## **Réglages élémentaires avant transmission**

## **Rapport de transmission de documents mis en mémoire**

Le rapport de transmission de documents mis en mémoire vous permet de vérifier si la transmission s'est déroulée correctement. Vous pouvez sélectionner les conditions d'impression de ce rapport de la manière suivante:

Lorsque le paramètre COMM.JOURNAL est réglé sur "**OFF**" : aucun rapport n'est imprimé.

Lorsque ce paramètre est réglé sur "ON" : un rapport est automatiquement imprimé après chaque communication.

Lorsque ce paramètre est réglé sur "INC" : un rapport est imprimé uniquement quand la communication a échoué.

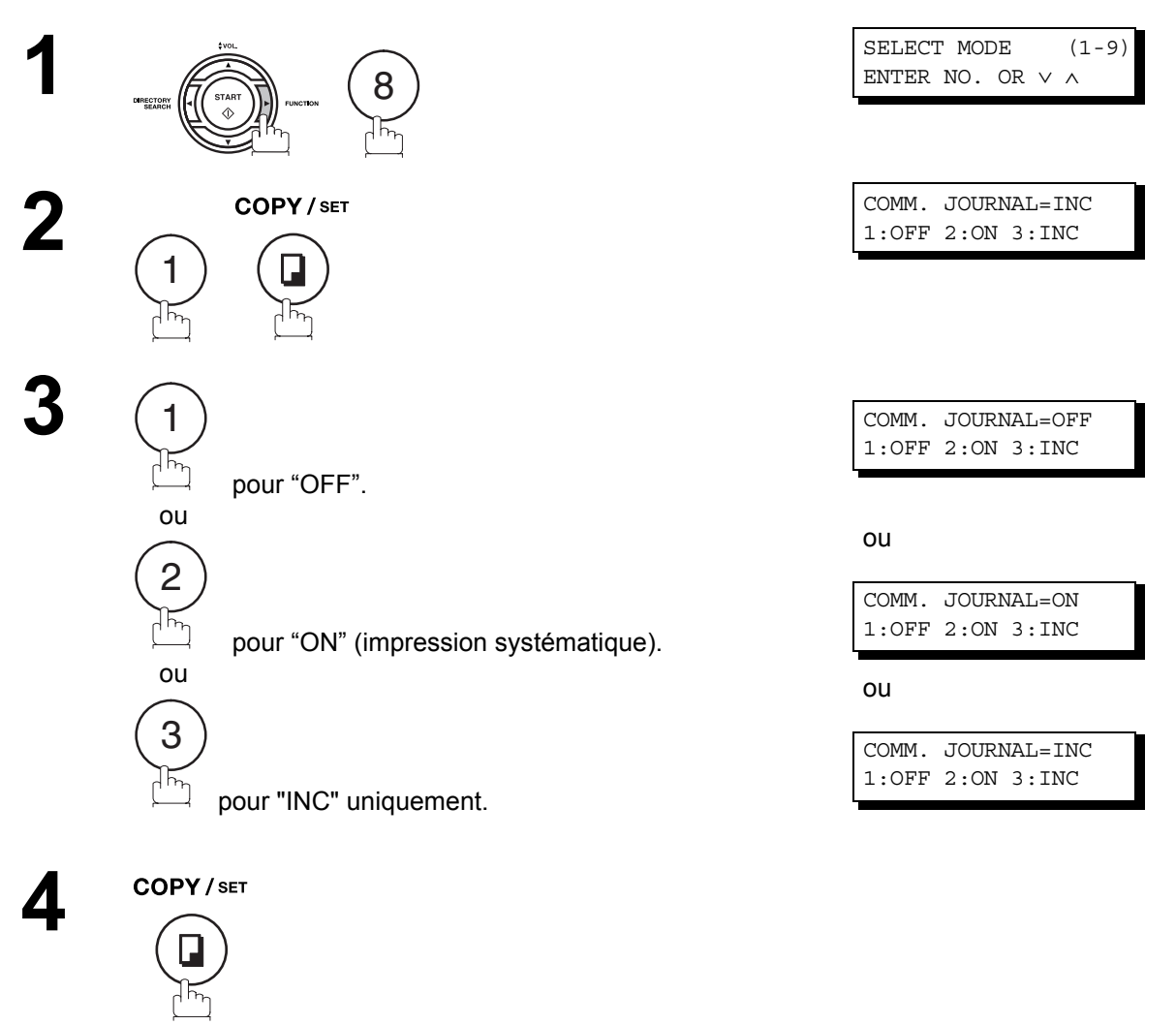

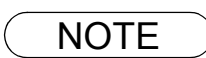

NOTE *1. Pour modifier le préréglage du rapport de transmission de documents mis en mémoire, adaptez le réglage du paramètre 12 en procédant de la manière décrite page [36.](#page-35-2)*

# **Transmission de documents**

## **Description générale**

Vous pouvez sélectionner la transmission directe ou la transmission de documents mis en mémoire.

Utilisez la transmission de documents mis en mémoire si vous souhaitez :

- Transmettre un même document à plusieurs correspondants.
- Récupérer immédiatement votre document.
- Vous souhaitez tirer profit d'un design de commande double.

Utilisez la transmission directe si :

- La mémoire est pleine.
- Vous souhaitez envoyer le document immédiatement.

Utilisez la transmission en mode vocal si :

- Vous voulez transmettre le document après avoir conversé avec votre correspondant.
- Vous voulez transmettre le document après avoir entendu un message d'invitation à transmettre.

#### **Transmission de documents mis en mémoire**

Votre télécopieur enregistre rapidement le document en mémoire.

Ensuite, le numéro de téléphone commence à composer.

Si la transmission échoue, votre télécopieur retransmet automatiquement les pages qui n'ont pu être correctement transmises.

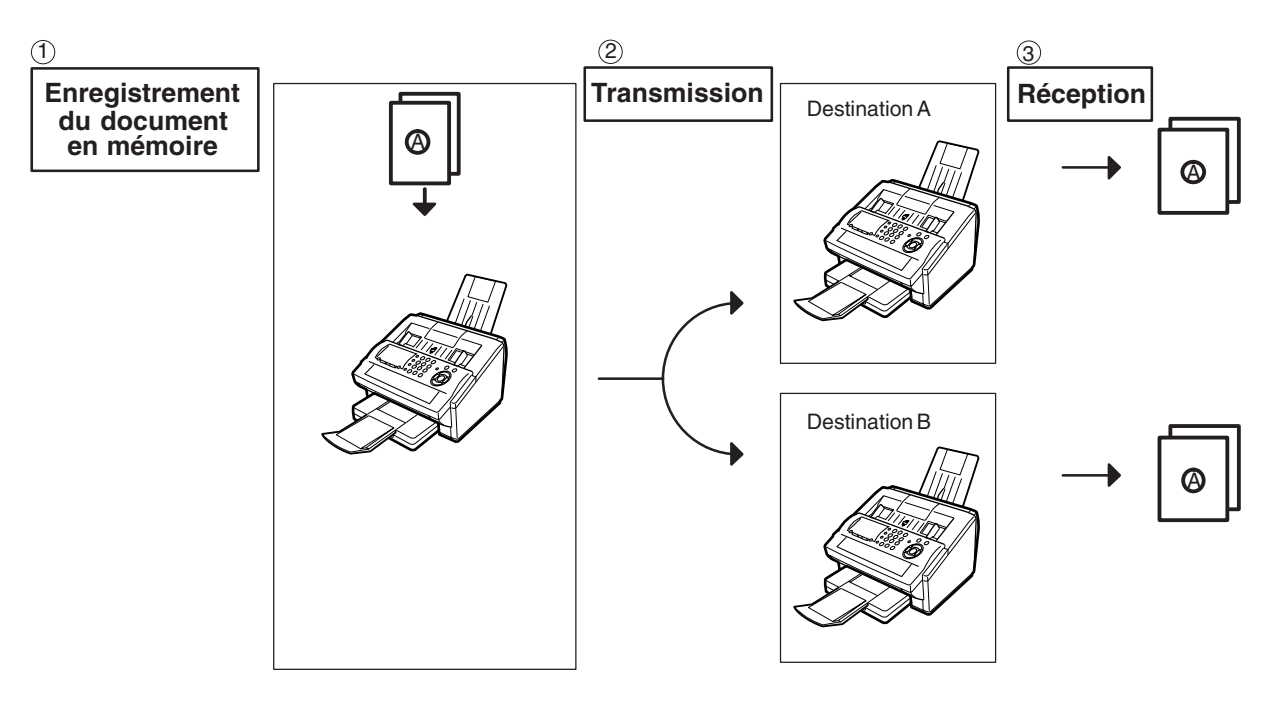

1. Un numéro de fichier apparaît dans le coin supérieur droit de l'affichage pendant *l'enregistrement d'un document en mémoire. Ce numéro est également repris sur le rapport de transmission de documents mis en mémoire, sur le journal des communications et sur la liste des fichiers. Le pourcentage de mémoire occupé apparaît dans le coin inférieur droit de l'affichage chaque fois qu'une page a été mémorisée.*

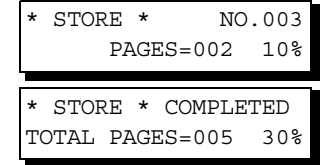

*2. Si une saturation de la mémoire se produit pendant la mise en mémoire de documents, les documents restants dans l'ADF sont alors éjectés. La machine vous demande alors si elle doit transmettre les documents mis entièrement en mémoire ou annuler la transmission. Appuyez*

*sur*  $\left( \{1} \right)$  pour annuler ou appuyez sur  $\left( 2 \right)$  pour transmettre.

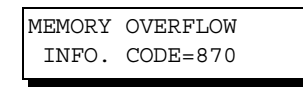

*Voyez les caractéristiques techniques à la page [141](#page-140-0) pour la capacité mémoire graphique Si aucune commande n'est effectuée dans les 10 secondes, la machine commence à transmettre les documents mis en mémoire.*

15 PAGES COMPLETED DELETE? 1:YES 2:NO

#### **Transmission de documents mis en mémoire**

*3. Un code d'information apparaît sur l'affichage lorsque la transmission échoue ou lorsque votre correspondant n'a toujours pas répondu après la dernière tentative de renumérotation automatique.*

*Le document mémorisé en vue de cette transmission est alors automatiquement effacé de la mémoire et le code correspondant apparaît sur le rapport de transmission de documents mis en mémoire, indiquant que la transmission n'a pu avoir lieu.*

*Si vous devez conserver le document incomplet après la dernière tentative de renumérotation, réglez à l'avance le paramètre 31 (INC. FILE SAVE) du télécopieur sur la position "Oui" [\(voir page 37\)](#page-36-1). Pour effectuer une nouvelle tentative de transmission, reportezvous aux explications de la page [90](#page-89-0).*

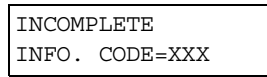

4. Pour arrêter la transmission, appuyez sur la touche  $\lfloor$  STOP  $\rfloor$ . *L'indication ci-dessous apparaît sur l'affichage.*

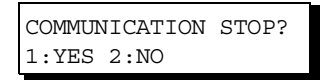

Appuyez sur  $\left( 1\right)$  pour arrêter la transmission. Le document enregistré est automatiquement *effacé de la mémoire.*

*Si vous ne souhaitez pas effacer le document, réglez à l'avance le paramètre 31 (INC. FILE SAVE) sur la position "Oui" [\(voir page 37\)](#page-36-1).* 

*L'écran suivant apparaît ensuite pour vous permettre de sélectionner si vous souhaitez soit enregistrer le fichier en tant que fichier incomplet en vue de le modifier et de tenter une nouvelle transmission, soit supprimer le fichier manuellement.*

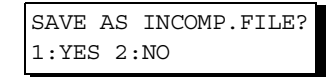

*5. Si vous souhaitez imprimer le rapport de transmission de documents mis en mémoire* après avoir interrompu une transmission, appuyez sur  $(\boldsymbol{\mathrm{1}})$  lorsque l'affichage indique:

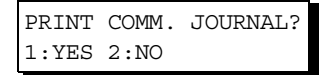

*6. Si la capacité de la mémoire de fichiers excède 10 fichiers, l'affichage suivant apparait et la machine n'accepte alors plus d'autres fichiers jusqu'à ce qu'un fichier soit terminé et devienne disponible.*

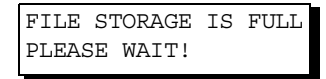

## **Transmission de documents**

## **Transmission de documents mis en mémoire**

#### <span id="page-47-1"></span><span id="page-47-0"></span>**Numérotation manuelle**

Pour composer manuellement le numéro de téléphone à l'aide du pavé numérique, procédez de la manière suivante:

 Posez le(s) document(s) en dirigeant vers le bas la face à transmettre.

**1**

**2** Composez un numéro de téléphone à l'aide du pavé<br>Designer numérique. (36 chiffres maximum)

Vous savez également spécifier plus d'une destination.

**Ex:** (5) (5) (5) (1) (2) (3) (4)

**3**

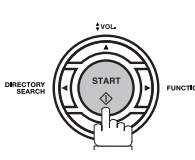

Le document est mis en mémoire avec un numéro de fichier.

Ensuite le numéro d'appel est composé immédiatement après mise en mémoire de la première page. (Voir Note 3) La mise en mémoire de la/des page(s) restante(s) continue.

ENTER STATION(S) THEN PRESS START 00%

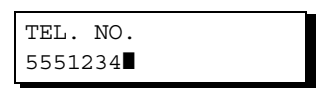

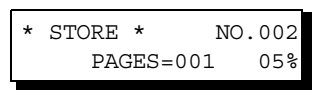

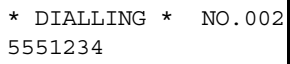

NOTE *1. Si vous devez composer un numéro spécial pour obtenir une ligne extérieure, composez-le,* puis appuyez sur la touche  $\lfloor \texttt{PAUSE} \rfloor$  pour insérer une pause (représentée par un "-") avant *de composer intégralement le numéro du destinataire. Ex: 9 PAUSE 5551234*

*2. Si l'on utilise la numérotation par impulsion et l'on souhaite utiliser la numérotation avec tonalité en cours de numérotation, appuyer sur*  $(*)$  (représenté par un "/"). *Le mode de numérotation passera de Pulsation à Tonalité après avoir tapé le caractère "/". Ex : 9 PAUSE \* 5551234*

*3. Cette fonction est appelée "Transmission de mémoire rapide". Si vous souhaitez d'abord mettre tous les documents en mémoire, avant de transmettre, réglez le paramètre de télécopie No. 82 (QUICK MEMORY XMT) sur "Non". [\(voir page 39\)](#page-38-0)*

## **Transmission de documents mis en mémoire**

#### **Numérotation par touche unique**

La numérotation par touche unique vous permet de composer un numéro d'appel complet en appuyant sur une seule touche. Pour programmer les codes de numérotation par touche unique, voir page [30.](#page-29-0)

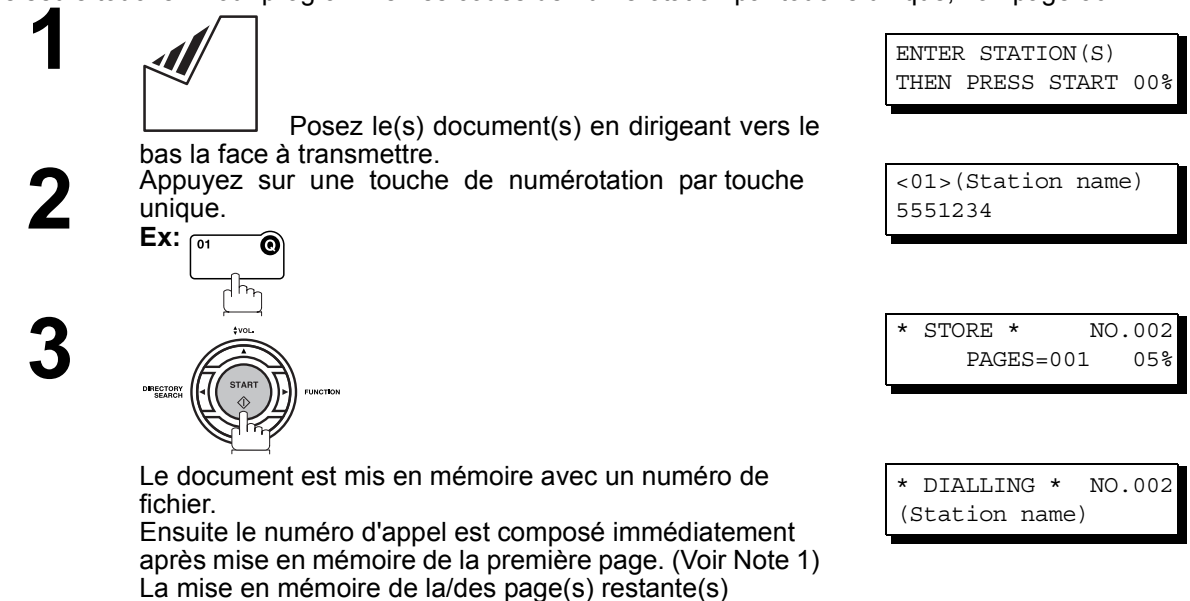

#### **Numérotation abrégée**

continue.

La numérotation abrégée est une façon rapide de composer un numéro d'appel fréquemment composé en reprogrammant le numéro d'appel dans le numéroteur d'appel automatique intégré avec un code abrégé à 3 chiffres. Pour programmer un numéro d'appel abrégé, voir page [31.](#page-30-0)

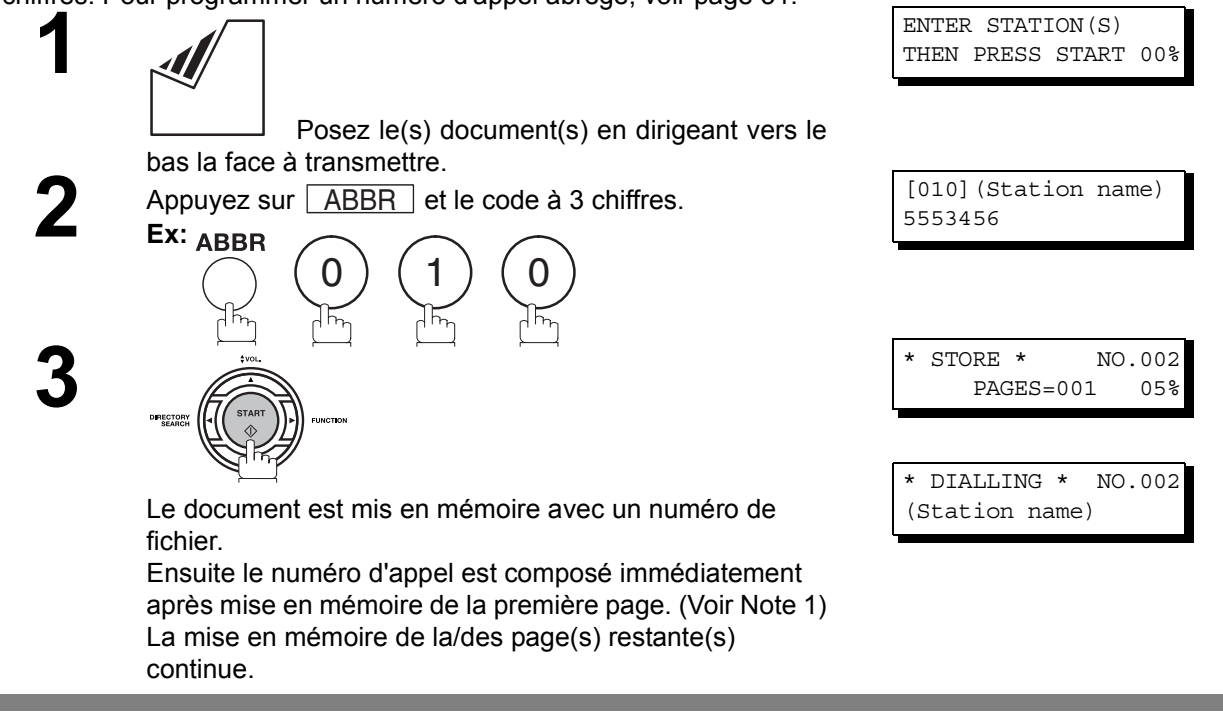

NOTE *1. Cette fonction est appelée "Transmission de mémoire rapide". Si vous souhaitez d'abord mettre tous les documents en mémoire, avant de transmettre, réglez le paramètre de télécopie No. 82 (QUICK MEMORY XMT) sur "Non". [\(voir page 39\)](#page-38-0)*

## **Transmission de documents**

## **Transmission de documents mis en mémoire**

#### <span id="page-49-1"></span><span id="page-49-0"></span>**Numérotation par recherche dans le répertoire**

La numérotation par recherche dans le répertoire vous permet de composer un numéro d'appel complet en recherchant le nom du correspondant enregistré sous une touche de numérotation par touche unique/ numérotation abrégée.

> Posez le(s) document(s) en dirigeant vers le bas la face à transmettre.

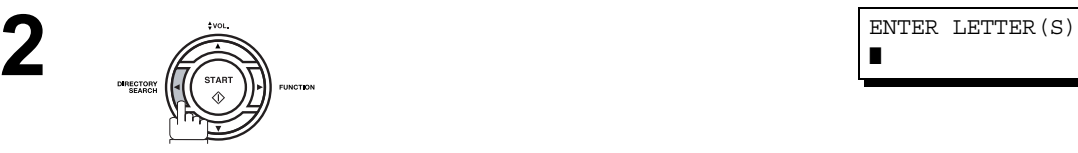

**3** Introduisez le nom complet du correspondant ou une partie du nom à l'aide des touches alphabétiques.

**Ex:** P A N A pour retrouver **PANASONIC** 

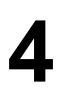

**5**

**1**

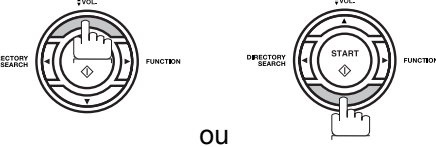

de manière répétitive jusqu'à ce que l'affichage indique le nom du poste auquel vous souhaitez envoyer.

DIRECTORY

Le document est mis en mémoire avec un numéro de fichier.

Ensuite le numéro d'appel est composé immédiatement après mise en mémoire de la première page. (Voir Note 1) La mise en mémoire de la/des page(s) restante(s) continue.

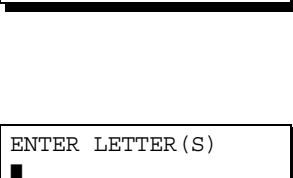

ENTER STATION(S) THEN PRESS START 00%

ENTER LETTER(S) PANA❚

[010] PANASONIC 5553456

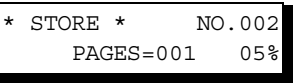

\* DIALLING \* NO.002 PANASONIC

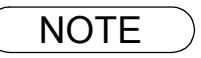

NOTE *1. Cette fonction est appelée "Transmission de mémoire rapide". Si vous souhaitez d'abord mettre tous les documents en mémoire, avant de transmettre, réglez le paramètre de télécopie No. 82 (QUICK MEMORY XMT) sur "Non". [\(voir page 39\)](#page-38-0)*

### **Transmission de documents mis en mémoire**

#### **Transmission multistation**

Si vous devez transmettre un même document à plusieurs correspondants, vous pouvez gagner du temps en utilisant la transmission de documents mis en mémoire. Autrement dit, vous pouvez enregistrer le document en mémoire, puis le transmettre automatiquement aux correspondants désirés.

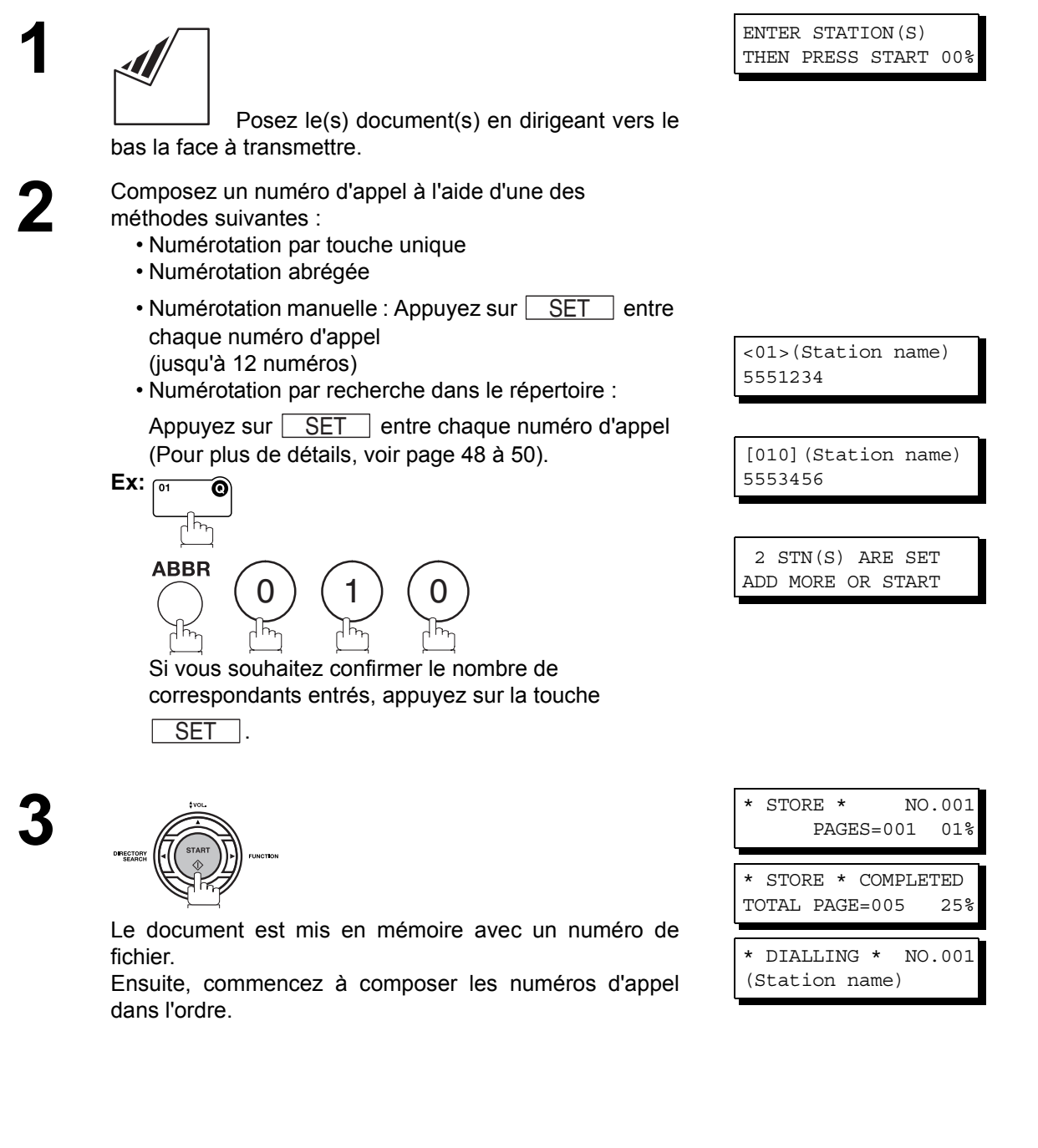

- NOTE *1. Vous pouvez passer en revue tous les postes que vous avez entrés à l'étape 3 avant de mettre* votre document en mémoire en appuyant sur  $\nabla$  ou  $\nabla$ . Appuyez sur *CLEAR pour supprimer un poste entré ou un groupe indiqué sur l'affichage si nécessaire.*
	- *2. La "transmission de mémoire rapide" est désactivée si les postes multiples sont établis.*

#### **Transmission directe**

Si la mémoire de votre machine est pleine ou si vous souhaitez envoyer des documents immédiatement, utilisez la transmission directe.

#### <span id="page-51-0"></span>**Numérotation manuelle (à partir de l'alimentateur automatique de documents)**

Pour composer manuellement le numéro de téléphone à l'aide du pavé numérique, procédez de la manière suivante:

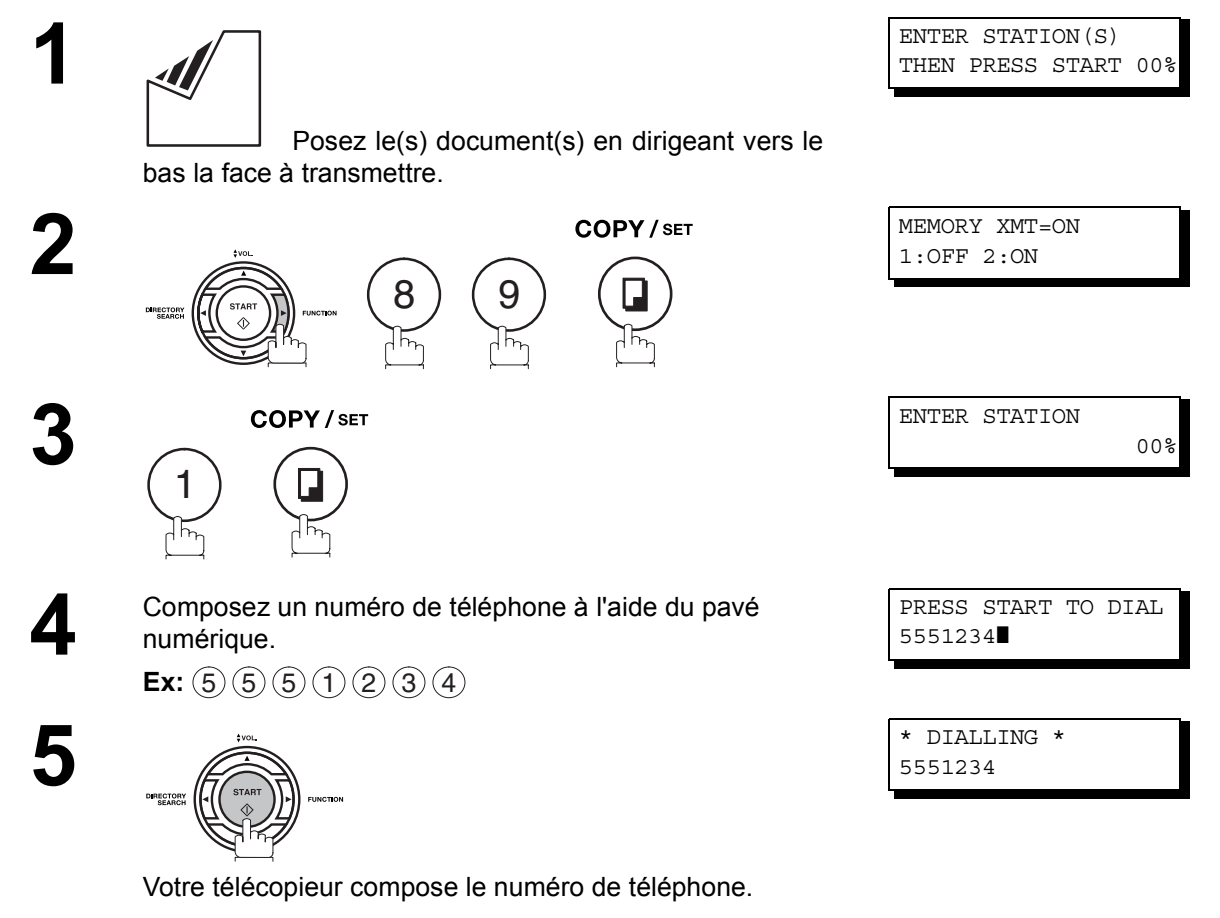

- NOTE *1. Si vous devez composer un numéro spécial pour obtenir une ligne extérieure, composez-le,* puis appuyez sur la touche  $\lfloor \texttt{PAUSE} \rfloor$  pour insérer une pause (représentée par un "-") avant *de composer intégralement le numéro du destinataire. Ex: 9 PAUSE 5551234*
	- *2. Si l'on utilise la numérotation par impulsion et l'on souhaite utiliser la numérotation avec tonalité en cours de numérotation, appuyer sur*  $(*)$  (représenté par un "/").

*Le mode de numérotation passera de Pulsation à Tonalité après avoir tapé le caractère "/". Ex : 9 PAUSE \* 5551234*

3. Pour arrêter la transmission, appuyez sur la touche  $\lfloor$  STOP  $\rfloor$ . *L'indication suivante apparaît sur l'affichage :*

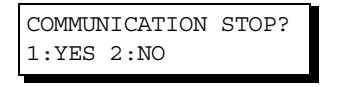

Appuyer sur  $\left( 1\right)$  pour arrêter la communication. Le journal ne sera pas imprimé quel que soit *le réglage du mode d'impression du journal de communication.*

## **Transmission directe**

#### **Numérotation par touche unique (à partir de l'alimentateur automatique de documents)**

La numérotation par touche unique vous permet de composer un numéro d'appel complet en appuyant sur une seule touche. Pour programmer les codes de numérotation par touche unique, voir page [30.](#page-29-0)

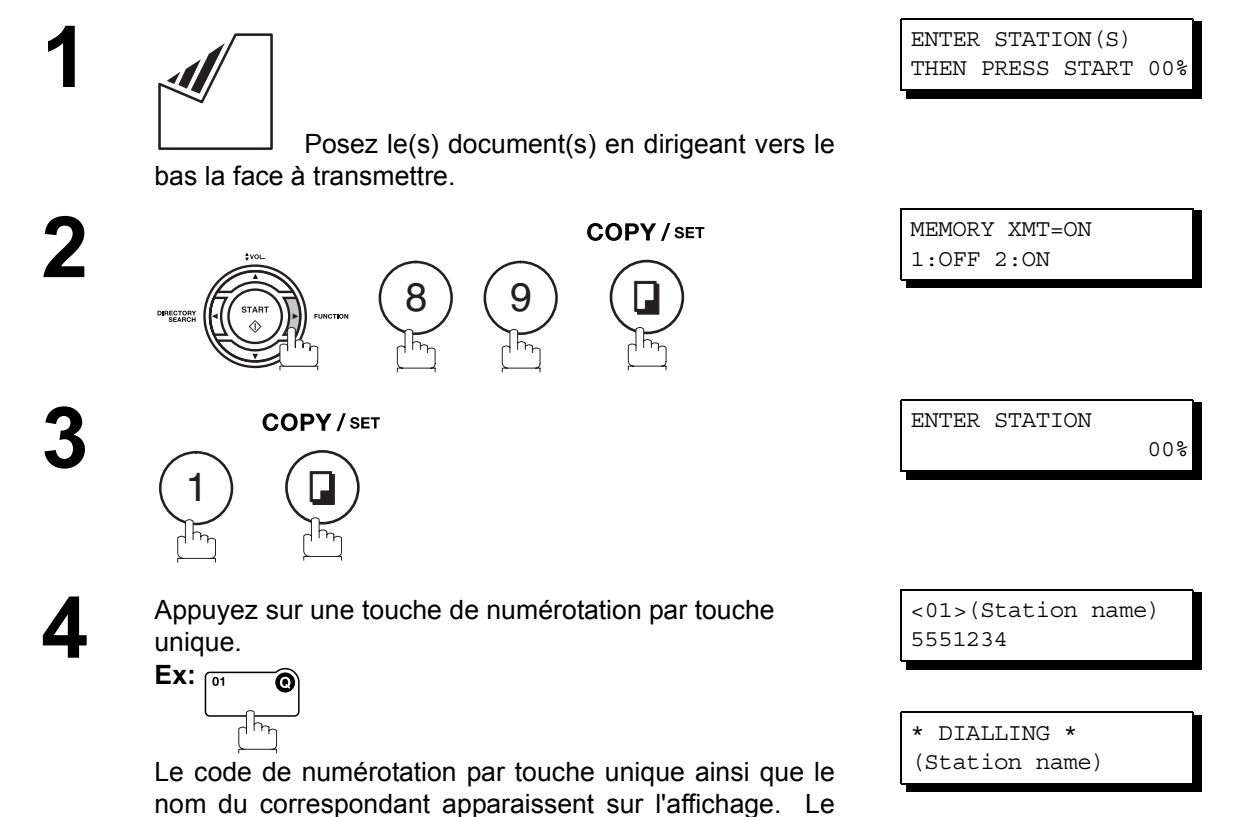

télécopieur compose ensuite le numéro d'appel complet

(par exemple, 5551234).

**Fonctions Elementaires**

## **Transmission de documents**

## **Transmission directe**

#### **Numérotation abrégée (à partir de l'alimentateur automatique de documents)**

La numérotation abrégée est une façon rapide de composer un numéro d'appel fréquemment composé en reprogrammant le numéro d'appel dans le numéroteur d'appel automatique intégré avec un code abrégé à 3 chiffres. Pour programmer un numéro d'appel abrégé, voir page [31.](#page-30-0)

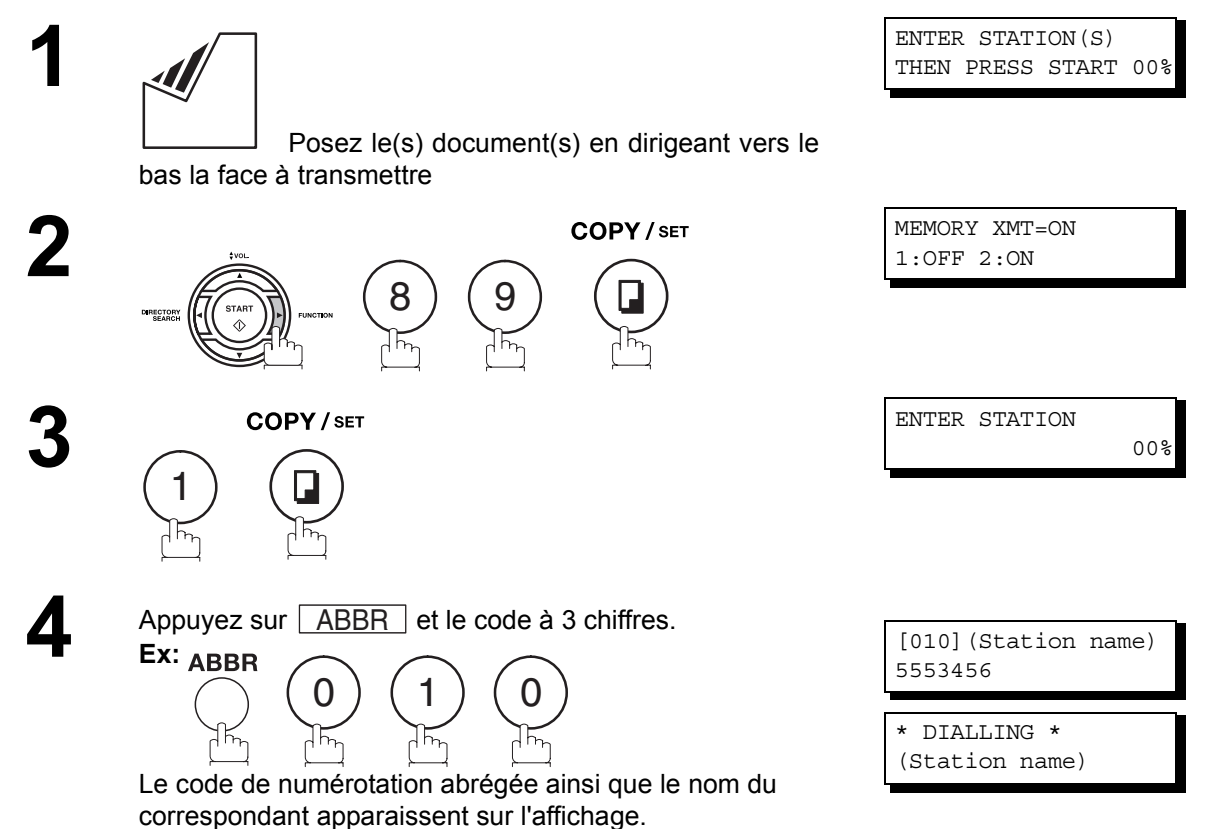

Le télécopieur compose ensuite le numéro d'appel

complet (par exemple, 5553456).

## **Transmission directe**

#### <span id="page-54-0"></span>**Numérotation par recherche dans le répertoire (à partir de l'alimentateur automatique de documents)**

La numérotation par recherche dans le répertoire vous permet de composer un numéro d'appel complet en recherchant le nom du correspondant enregistré sous une touche de numérotation par touche unique/ numérotation abrégée.

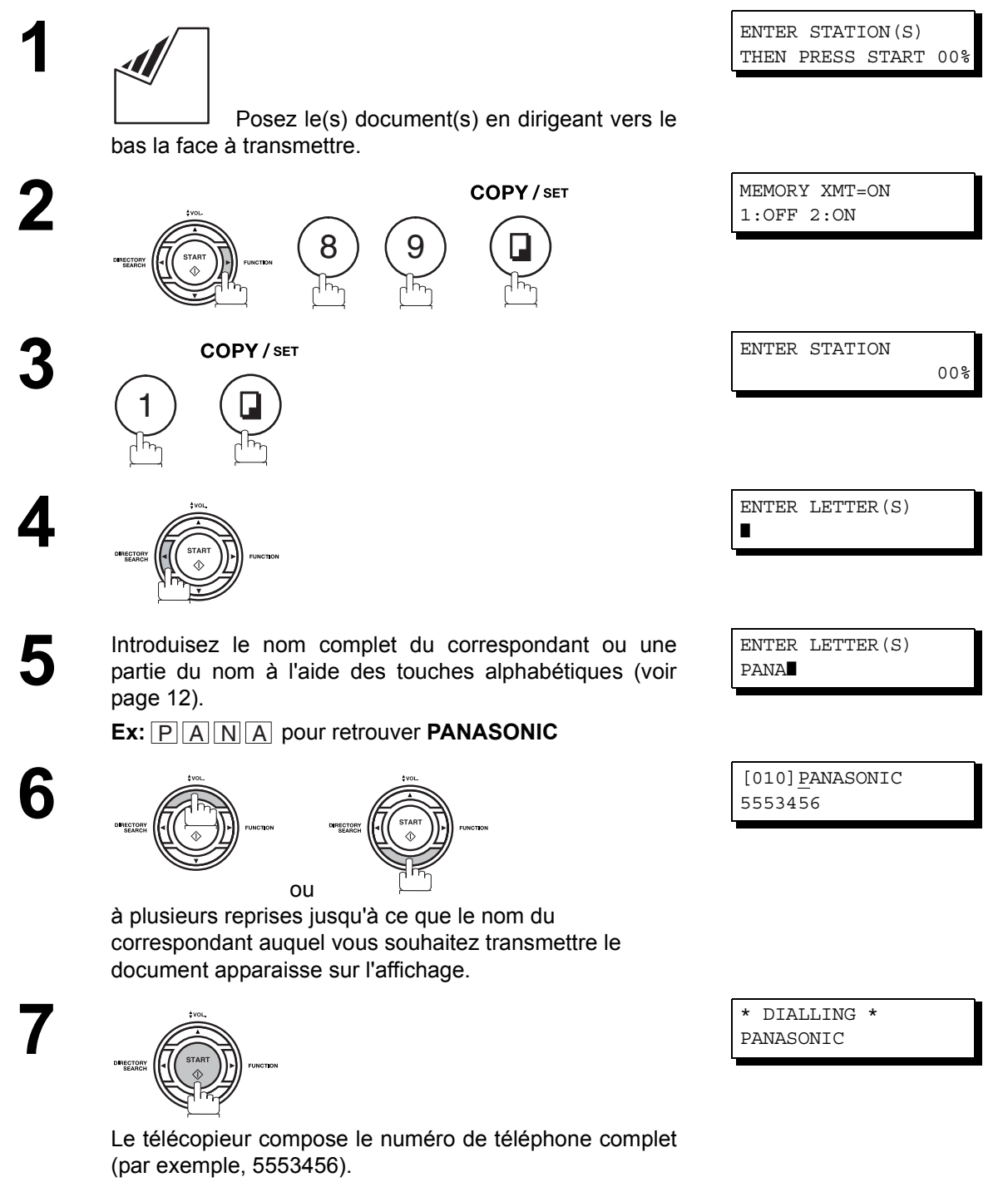

#### **Transmission en mode vocal**

Si vous souhaitez envoyer votre document après avoir conversé avec votre correspondant, utilisez la transmission en mode vocal. Pour cela, vous devez équiper votre télécopieur d'un combiné (disponible en option) ou lui raccorder un téléphone externe.

#### **Numérotation avec combiné décroché**

Pour utiliser la numérotation avec combiné décroché, procédez de la manière suivante:

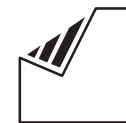

 Posez le(s) document(s) en dirigeant vers le bas la face à transmettre

**1**

**2** Décrochez le combiné de votre téléphone, puis composez le numéro d'appel à l'aide du pavé numérique.

**Ex:** (5) (5) (5) (1) (2) (3) (4)

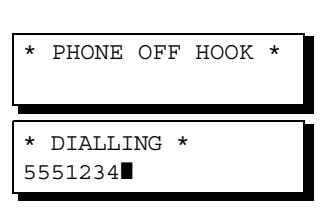

ENTER STATION(S) THEN PRESS START 00%

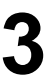

**3** Dès que vous entendez la voix de votre correspondant, demandez-lui de régler son appareil en mode de réception.

Au signal sonore, appuyez sur,

RECTORY

puis raccrochez le combiné.

ON LINE \* XMT \*

 $\mathsf{NOTE} \quad \big) \quad$  1. Pour arrêter la transmission, appuyez sur la touche  $\fbox{STOP}$  . *L'indication suivante apparaît sur l'affichage :*

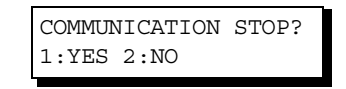

Appuyer sur  $\left(1\right)$  pour arrêter la communication. Le journal ne sera pas imprimé quel que soit *le réglage du mode d'impression du journal de communication.*

*2. Pour certains pays, le cornet peut ne pas être disponible en raison des régulations ou spécifications du pays.*

## **Transmission en mode vocal**

#### **Numérotation avec combiné raccroché**

Pour utiliser la numérotation avec combiné raccroché, procédez de la manière suivante:

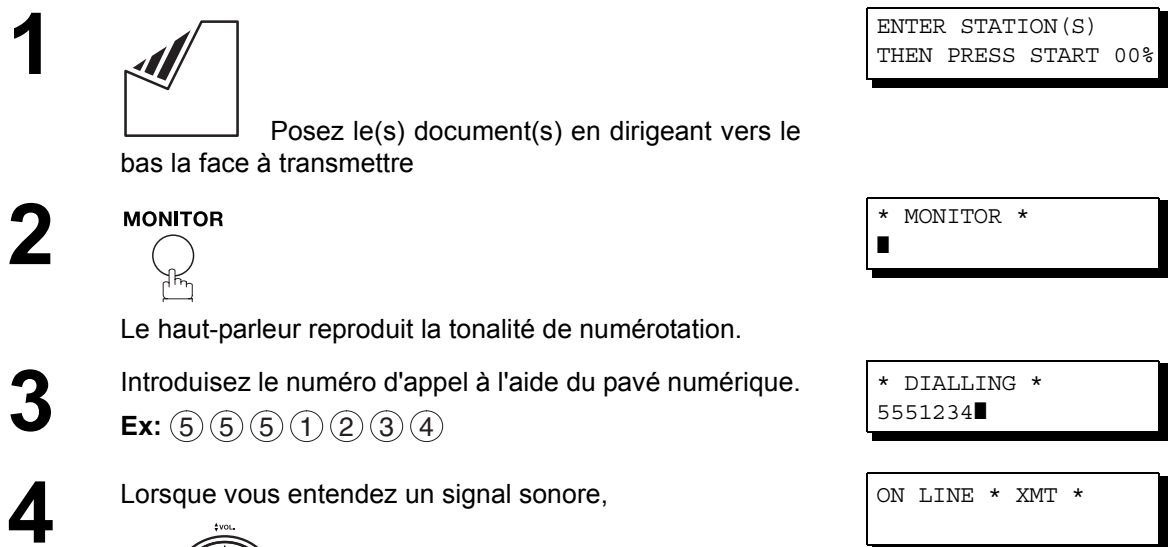

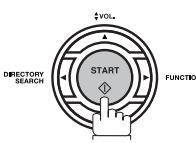

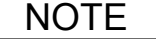

1. Si vous devez composer un numéro spécial pour obtenir une ligne extérieure, composez-le, puis appuyez sur la touche  $\lfloor \texttt{PAUSE} \rfloor$  pour insérer une pause (représentée par un "-") avant *de composer intégralement le numéro du destinataire. Ex: 9 PAUSE 5551234*

*2. Si l'on utilise la numérotation par impulsion et l'on souhaite utiliser la numérotation avec tonalité en cours de numérotation, appuyer sur*  $(*)$  (représenté par un "/").

*Le mode de numérotation passera de Pulsation à Tonalité après avoir tapé le caractère "/". Ex : 9 PAUSE \* 5551234*

#### **Réservation de transmission**

Pendant la réception ou la transmission d'un document enregistré en mémoire, vous pouvez :

• Réserver la prochaine transmission dans la mémoire pour jusque 10 fichiers différents.

• Réserver une transmission prioritaire.

#### **Réservation de transmission de mémoire (multi-tâches)**

Si votre machine est en ligne occupée à transmettre de la mémoire, recevoir ou imprimer des documents reçus, vous pouvez réserver une transmission en suivant la procédure suivante.

> **1** Votre télécopieur est en ligne et le témoin ON LINE clignote ou imprime les documents reçus.

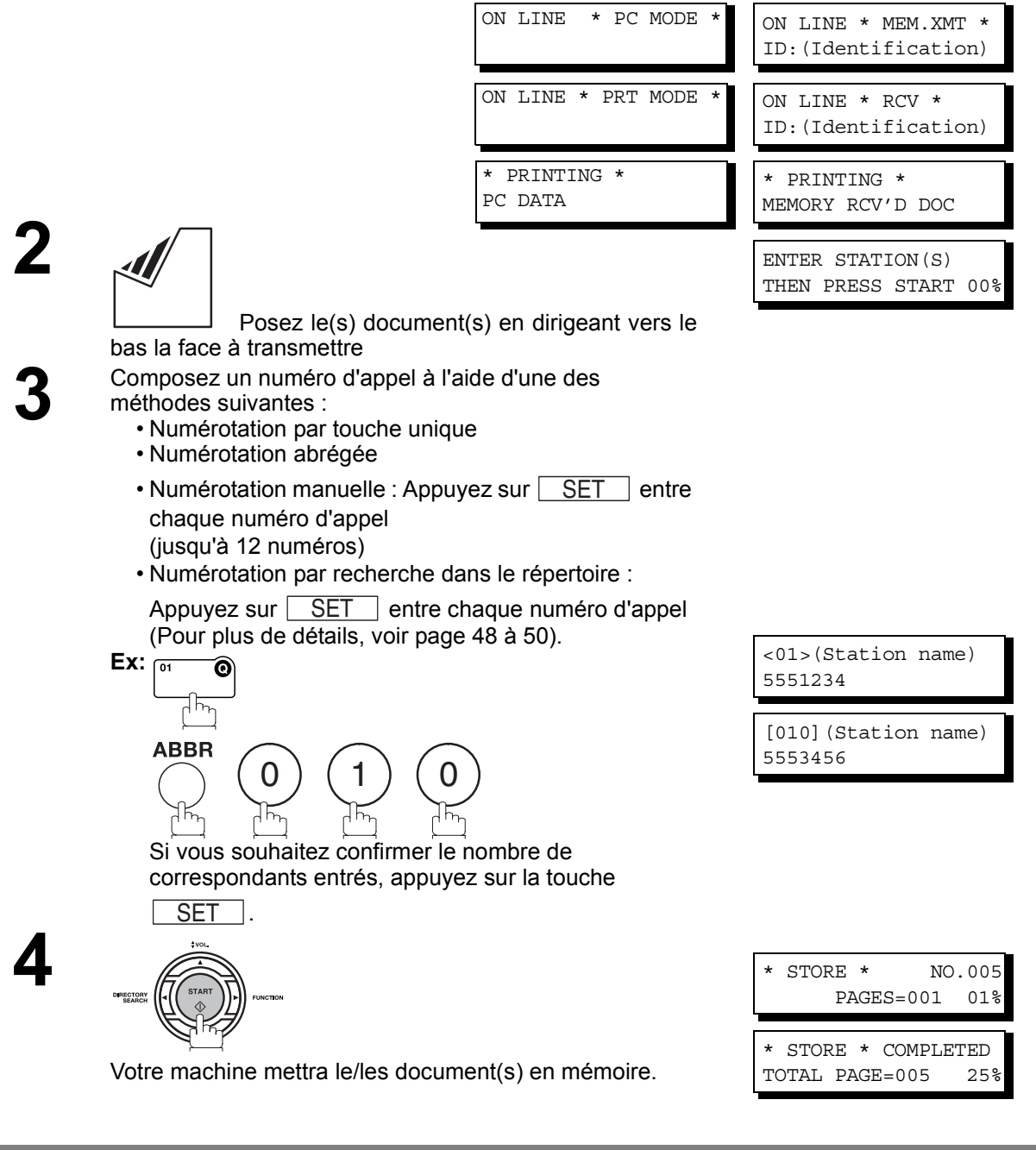

## **Réservation de transmission**

#### **Réservation de transmission directe (prioritaire)**

Si vous devez transmettre un document urgent alors que la mémoire contient déjà un grand nombre de fichiers, utilisez la réservation de transmission directe de façon à transmettre le document immédiatement après la fin de la communication en cours.

Notez que vous ne pouvez pas transmettre le document à plusieurs correspondants

#### **Réglage de la réservation de transmission directe**

**1** Votre télécopieur est en ligne et le témoin ON LINE clignote ou imprime les documents reçus.

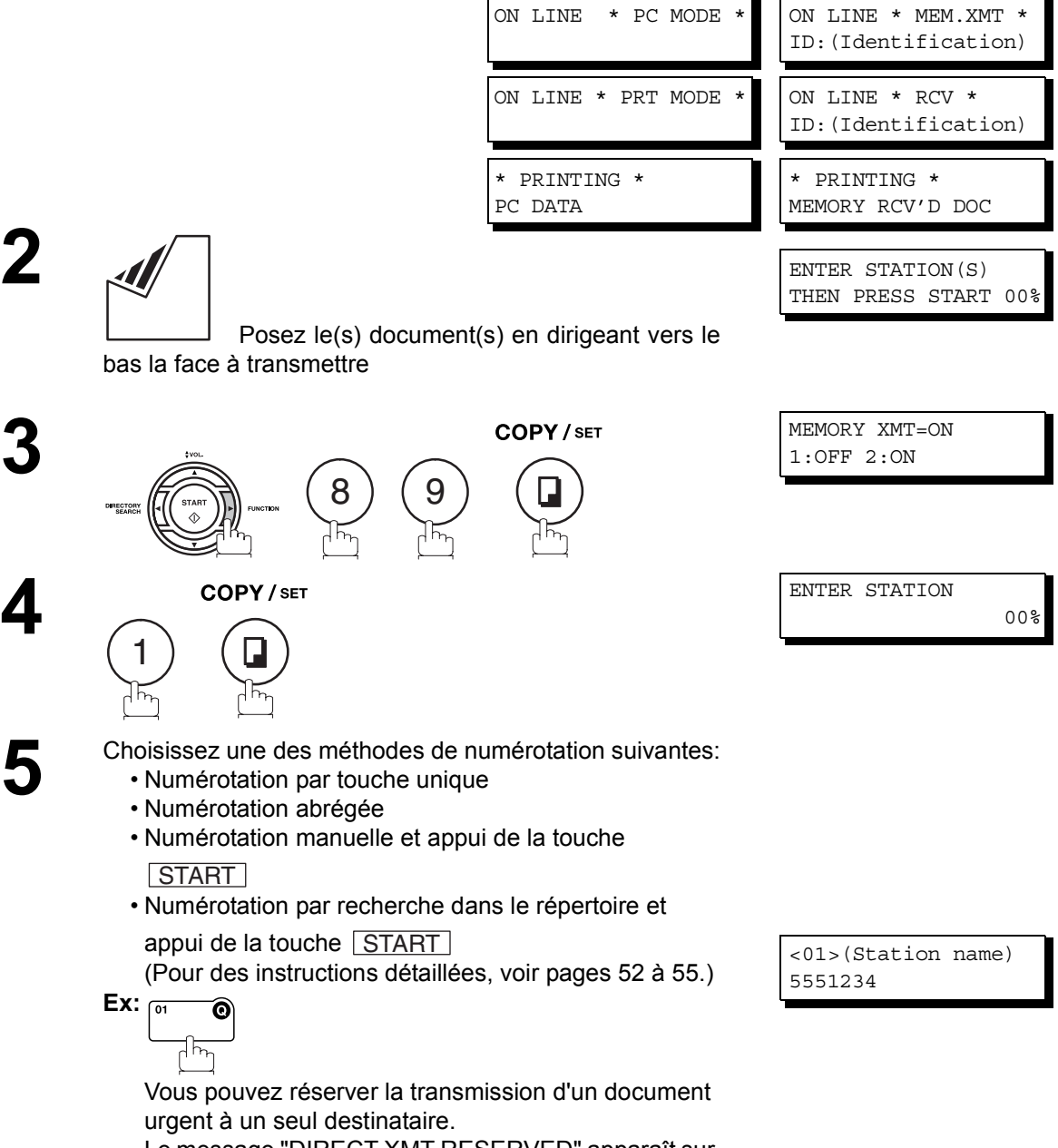

Le message "DIRECT XMT RESERVED" apparaît sur l'affichage.

## **Transmission de documents**

## **Réservation de transmission**

#### **Pour annuler la réservation de transmission directe**

**3**

**1** Assurez-vous que le document se trouve dans<br>
l'alimentateur automatique de documents l'alimentateur automatique de documents.

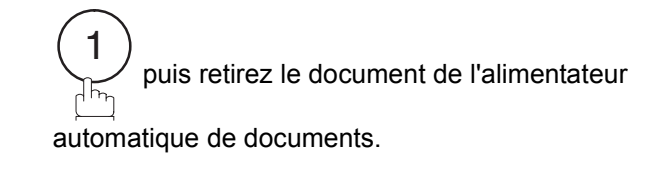

DIRECT XMT RESERVED <01>(Station name)

**2** STOP CANCEL XMT RESERVE ? 1:YES 2:NO

WAIT TO DIAL NO.001 <01>(Station name)

#### **Renumérotation**

#### **Renumérotation automatique**

Si une ligne occupée est détectée, la machine va renuméroter jusqu'à 3 fois à 3 minutes d'intervalle. Pendant ce temps, un message apparaîtra comme indiqué à droite.

Un numéro de fichier est indiqué dans le coin supérieur droit de l'affichage si c'est un fichier de transmission de mémoire.

#### **Renumérotation manuelle**

Vous pouvez aussi recomposer manuellement le dernier numéro en appuyant sur la touche  $\lfloor$  REDIAL $\rfloor$ .

**Pour transmettre un document mis en mémoire au dernier numéro composé**

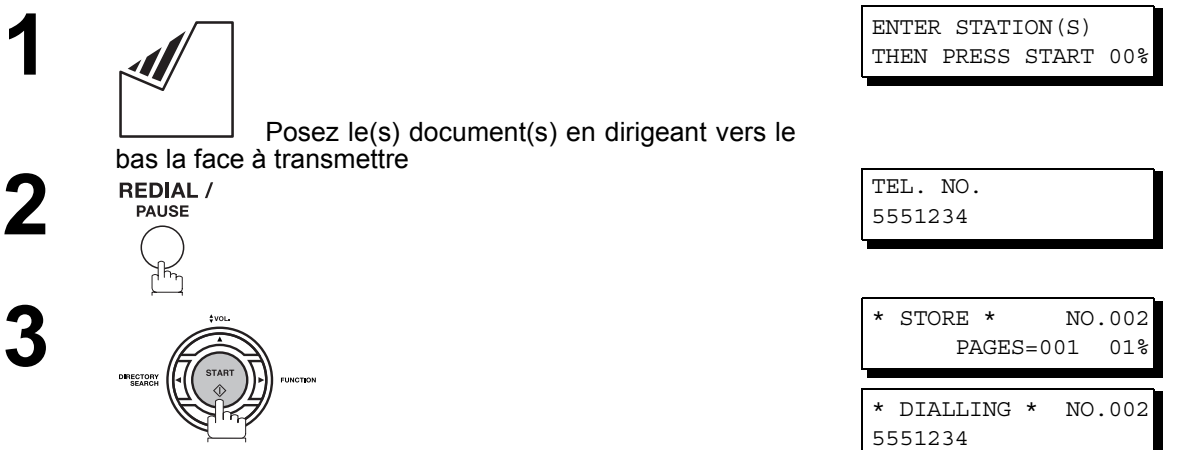

Le document est enregistré en mémoire avec un numéro de fichier. Ensuite le télécopieur compose le dernier numéro composé.

**Pour transmettre un document posé dans l'alimentateur automatique de documents au dernier numéro composé**

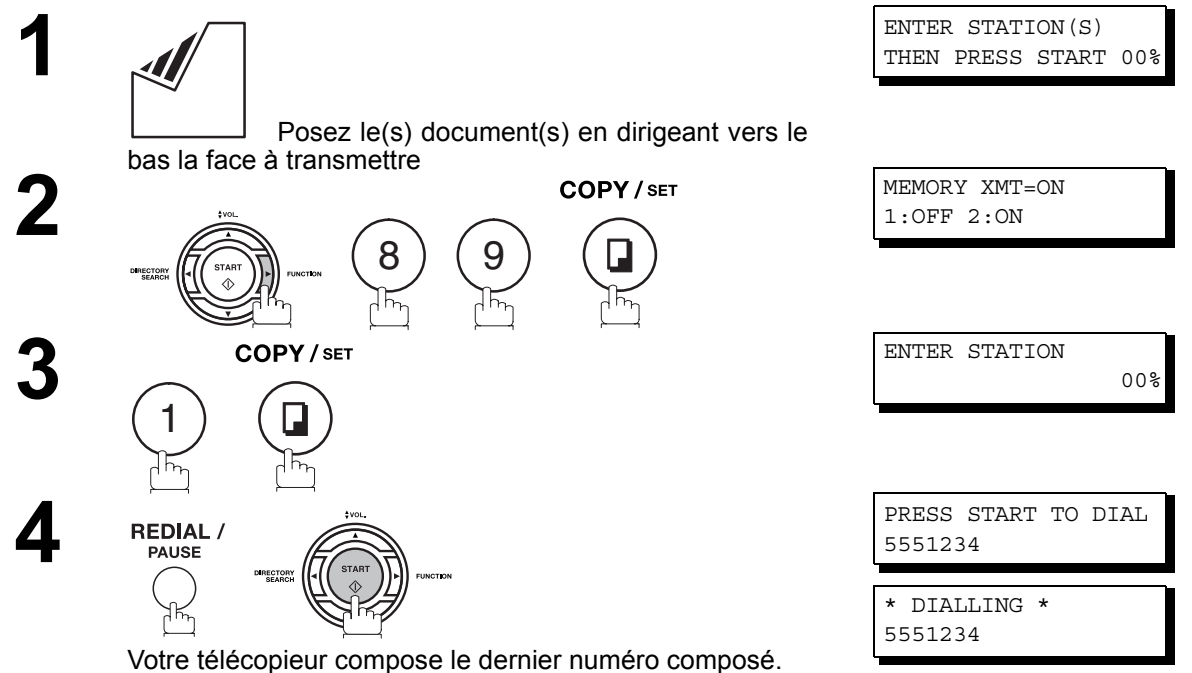

# **Réception de documents**

## **Modes de réception**

Vous pouvez sélectionner un des quatre modes de réception ci-dessous.

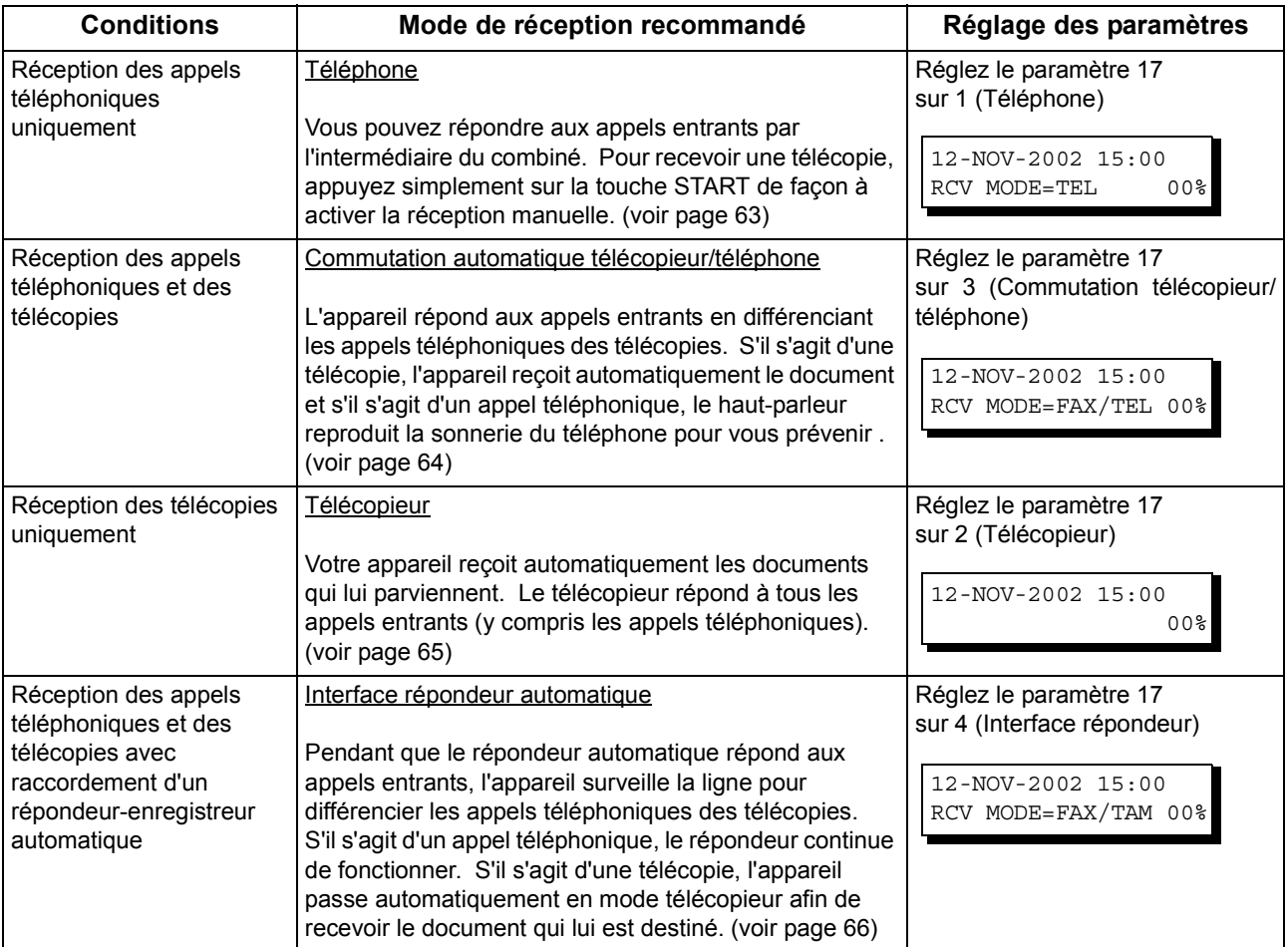

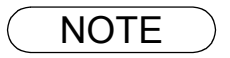

NOTE *1. Selon le modèle de répondeur automatique utilisé, certaines caractéristiques peuvent ne pas être compatibles avec votre appareil quand celui-ci est réglé sur le mode interface répondeur automatique.*

### <span id="page-62-1"></span><span id="page-62-0"></span>**Mode téléphone**

Quand vous sélectionnez ce mode, l'appareil ne reçoit pas automatiquement les documents qui lui parviennent. Pour recevoir une télécopie, vous devez activer la réception manuelle en procédant de la manière suivante:

#### **Réglage du mode téléphone**

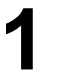

**1** Réglez le paramètre 17 du télécopieur (RECEIVE MODE) sur 1 : Téléphone. [\(voir page 36\)](#page-35-1)

#### **Utilisation du mode téléphone**

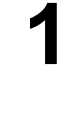

**1** Lorsque votre téléphone sonne, décrochez le combiné du télécopieur ou du téléphone d'appoint. Si votre correspondant répond et signale qu'il désire vous envoyer une télécopie ou si l'appareil émet des signaux sonores pour vous prévenir qu'un correspondant souhaite vous transmettre une télécopie, procédez de la manière suivante:

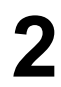

**2** Retirez le document éventuellement placé dans l'alimentateur automatique de documents.

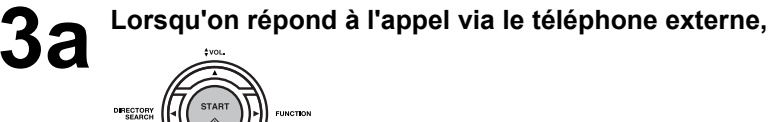

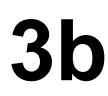

**3b Lorsqu'on répond à l'appel sur un poste d'extension,**

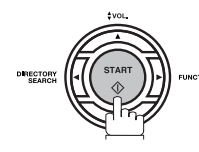

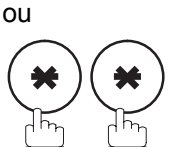

 dans un intervalle de 1 seconde à partir du clavier du téléphone. (voir Note 1) Votre télécopieur sera activé à distance.

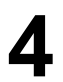

**4** Raccrochez le combiné.

NOTE *1. Cette procédure porte le nom de "réception à distance" et fonctionne à partir d'un téléphone à* tonalités. Si vous utilisez un autre type de téléphone, appuyez sur la touche <mark>[START]</mark> du *tableau de commande de votre télécopieur.* 

## <span id="page-63-0"></span>**Mode de commutation automatique télécopieur/téléphone**

Quand vous sélectionnez ce mode, l'appareil différencie automatiquement les télécopies des appels téléphoniques.

#### **Réglage du mode de commutation automatique télécopieur/téléphone**

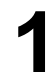

**1** Réglez le paramètre 17 du télécopieur (RECEIVE MODE) sur 3 : Commutation télécopieur/téléphone. [\(voir page 36\)](#page-35-1)

#### **Utilisation du mode de commutation automatique télécopieur/téléphone**

**S'il s'agit d'une télécopie:**

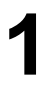

Dès que votre appareil reçoit un appel, il répond et<br>différencie automatiquement les appels téléphoniques<br>des télépenies des télécopies.

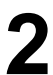

**2** Votre appareil la reçoit automatiquement.

#### **S'il s'agit d'un appel téléphonique:**

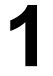

**1** Dès que votre appareil reçoit un appel, il répond et différencie automatiquement les appels téléphoniques des télécopies.

**2** L'appareil reproduit la sonnerie dans le haut-parleur du moniteur pour attirer votre attention (voir Note 1).

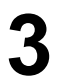

**3** Décrochez le combiné du téléphone externe et appuyez sur STOP pour répondre à l'appel.

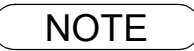

NOTE *1. La durée pendant laquelle la sonnerie du télécopieur retentit peut être modifiée à l'aide du paramètre 18 (OP CALL TIMER), de la manière décrite pages [36.](#page-35-1)*

*2. Pour régler le volume de la sonnerie, voir page [25.](#page-24-0)*

## <span id="page-64-0"></span>**Mode télécopieur**

Quand vous sélectionnez ce mode, l'appareil commence à recevoir automatiquement les documents qui lui parviennent dès réception de l'appel.

#### **Réglage du mode télécopieur**

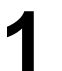

Réglez le paramètre 17 du télécopieur (RECEIVE MODE)<br>sur 2 : Télécopieur (voir name 36) sur 2 : Télécopieur[. \(voir page 36\)](#page-35-1)

#### **Utilisation du mode télécopieur**

Votre appareil commence à recevoir automatiquement les documents qui lui parviennent dès réception de l'appel.

## **Réception de documents**

## <span id="page-65-0"></span>**Mode interface répondeur automatique**

Votre machine est équipé d'une fonctionnalité tout à fait unique, une interface répondeur automatique qui vous permet de raccorder votre télécopieur et un répondeur sur une seule et même ligne téléphonique, votre machine différenciant alors automatiquement les appels entrants. Vous pouvez raccorder à votre télécopieur la plupart des répondeurs téléphoniques disponibles sur le marché et exploiter ainsi au mieux votre raccordement téléphonique. Toutefois, certains répondeurs automatiques ne sont pas compatibles avec cet appareil. Pour tout renseignement au sujet de l'utilisation de votre répondeur automatique, reportez-vous au Mode d'emploi qui l'accompagne.

# **2 3 4**

#### **Installation de votre répondeur automatique**

- **1** 1. Débranchez la fiche du cordon téléphonique de votre répondeur automatique au niveau de la prise murale.
	- 2. Branchez la fiche du cordon téléphonique de votre répondeur automatique en procédant de la manière illustrée ci-contre.
	- **Note:** La méthode de connexion du répondeur automatique peut varier selon les pays. Veuillez suivre la méthode conseillée pour votre pays dans la liste des méthodes. Pour obtenir des informations, veuillez vous renseigner auprès de votre fournisseur Panasonic local.

## **Réception de documents**

## **Mode interface répondeur automatique**

#### **Réglage du mode interface répondeur automatique**

Réglez le paramètre 17 du télécopieur (RECEIVE MODE)<br>sur 4 : Interface répondeur-enregistreur[. \(voir page 36\)](#page-35-1)

#### **Utilisation du mode interface répondeur automatique**

#### **S'il s'agit d'une télécopie,**

**1** Quand le répondeur automatique et le télécopieur reçoivent un appel, le répondeur automatique répond toujours en premier lieu, puis diffuse l'annonce que vous avez enregistrée. Parallèlement, votre télécopieur surveille la ligne pour différencier les appels téléphoniques des télécopies.

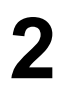

**2** Votre appareil passe en mode télécopieur pour commencer à recevoir immédiatement les documents qui lui sont transmis.

#### **S'il s'agit d'un appel téléphonique,**

Quand le répondeur automatique et le télécopieur<br>
reçoivent un appel, le répondeur automatique répond<br>
toujours en premier lieu, puis diffuse l'ennence que ve toujours en premier lieu, puis diffuse l'annonce que vous avez enregistrée. Parallèlement, votre télécopieur surveille la ligne pour différencier les appels téléphoniques des télécopies.

**2** Votre répondeur automatique enregistre le message de<br>Votre correspondant après avoir diffusé l'apponce votre correspondant après avoir diffusé l'annonce.

#### **Exemple d'annonce**

Bonjour, vous êtes bien chez Dupont. Je suis désolé de ne pouvoir répondre à votre appel. Je vous invite à me laisser votre message après le signal sonore. Si vous désirez me transmettre une télécopie, appuyez maintenant deux fois sur la touche astérisque de votre téléphone à tonalités et lancez votre appareil. Je vous remercie pour votre appel.

#### **Mode de détection des silences**

Permet de régler le télécopieur en mode Télécopieur en cas de réception d'une télécopie transmise par un appareil qui n'envoie pas de signal de télécopie (bref signal sonore) et éviter ainsi que votre répondeurenregistreur enregistre un message blanc (long silence).

Pour activer cette fonction :

- 1. Réglez le paramètre du télécopieur No. 20 (SILENT DET.) sur 2 (Oui)[. \(voir page 37\)](#page-36-2)
- 2. Réglez la durée de l'annonce enregistrée sur votre répondeur-enregistreur à l'aide du paramètre du télécopieur No. 19 (OGM LENGTH). [\(voir page 37\)](#page-36-3)

*[Nous vous conseillons de spécifier une durée supérieure de 5 ou 6 secondes à la durée réelle de l'annonce.]*

#### **Réduction à l'impression**

Votre télécopieur imprime les documents reçus sur du papier ordinaire de format A4, Letter ou Legal. Si votre correspondant vous envoie des documents hors format, ceux-ci ne pourront pas figurer sur une seule page et devront donc être imprimés sur plusieurs pages.

Pour éviter pareil inconvénient, votre télécopieur est équipé d'une fonction de réduction à l'impression qui vous permet de sélectionner l'un des modes suivants:

#### 1. **Réduction automatique**

Chaque page d'un document reçu est d'abord mis en mémoire. Basé sur la longueur du document, votre machine va calculer automatiquement le rapport de réduction approprié (70% à 100%) pour imprimer l'entièreté du document sur une seule page. Si le document reçu est très long (plus de 39% plus long que le papier d'enregistrement), le document sera divisé en pages séparées et imprimé sans réduction.

#### 2. **Réduction fixe**

Vous pouvez régler votre télécopieur de façon à réduire tous les documents reçus selon un taux de réduction fixe réglable par pas de 1% entre 70 et 100%, quel que soit le format du document reçu.

#### **Sélection du mode de réduction à l'impression**

Réglez les paramètres du télécopieur de la manière décrite ci-après [\(voir page 37\)](#page-36-4):

- 1. Pour sélectionner le mode de réduction automatique:
	- 1) Réglez le paramètre 24 (Réduction à l'impression) sur la position "Auto".
- 2. Pour sélectionner le mode de réduction fixe:
	- 1) Réglez le paramètre 24 (Réduction à l'impression) sur la position "Fixe".
	- 2) Réglez le paramètre 25 (Taux de réduction) sur n'importe quel nombre compris entre 70% et 100% (voir Note 1).

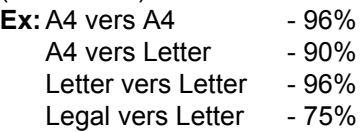

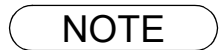

NOTE *1. Vous devez augmenter la réduction lorsque votre correspondant vous envoie un document dont l'en-tête se trouve à l'extérieur de la zone de copie.*

## **Réception de documents**

#### **Réception de documents hors format**

Si le document reçu est extrêmement long (39% plus long que le papier), votre appareil le divise en deux pages séparées. En cas d'impression sur des pages séparées, les 10 derniers millimètres du bas de la première page sont réimprimés en haut de la page suivante.

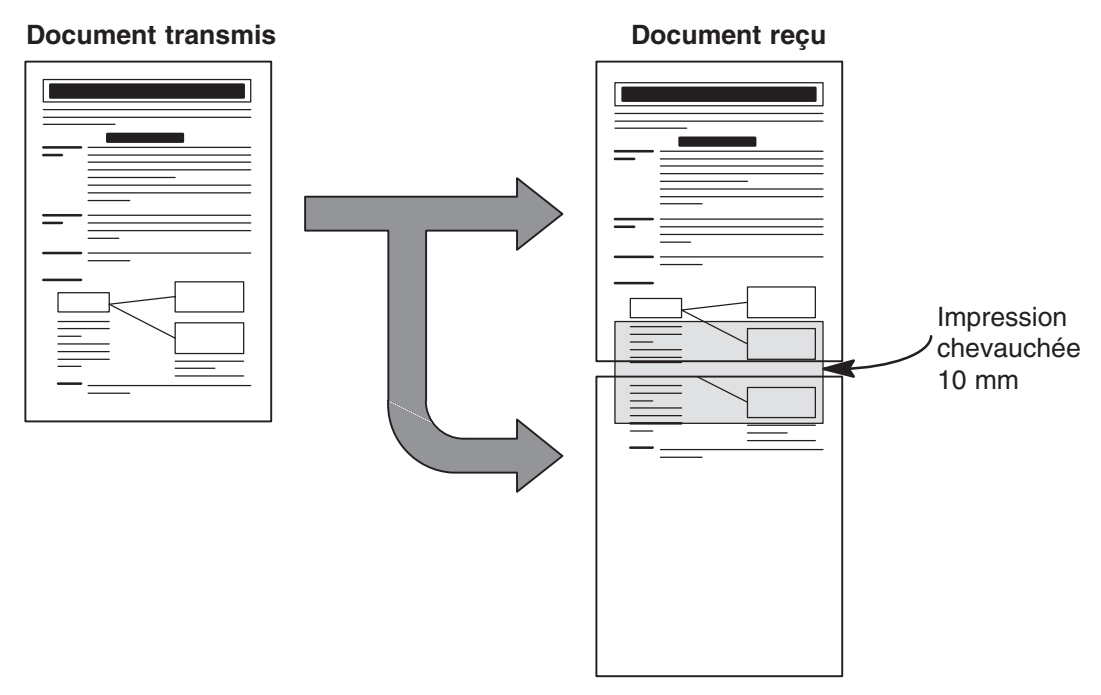

Le document reçu est imprimé sur deux feuilles séparées avec un chevauchement.

NOTE *1. Si le mode de réduction automatique est sélectionné, le document est imprimé sur des pages séparées sans être réduit. Par contre, si le mode de réduction fixe est sélectionné, le document est imprimé selon le rapport défini au moyen du paramètre 25. [\(voir page 37\)](#page-36-5)*

### **Réception de remplacement (réception en mémoire)**

Si le papier ou l'encre vient à manquer ou si le papier se coince en cours de réception, votre télécopieur enregistre automatiquement en mémoire les documents qui lui parviennent. Les documents ainsi mémorisés sont automatiquement imprimés dès qu'un nouveau paquet de feuilles est inséré dans l'appareil ou que la cartouche d'encre est remplacée. (Voir Notes 1 et 2)

**1** Lorsque votre télécopieur vient à manquer de papier ou d'encre et que la réception en mémoire est terminée, un code d'information apparaît sur l'affichage.

**2** Rechargez la cassette à papier [\(voir page 18\)](#page-17-0) ou<br>remplacez la cartouche d'encre (voir page 16) remplacez la cartouche d'encre [\(voir page 16\)](#page-15-0).

> Votre télécopieur imprime automatiquement les documents enregistrés en mémoire.

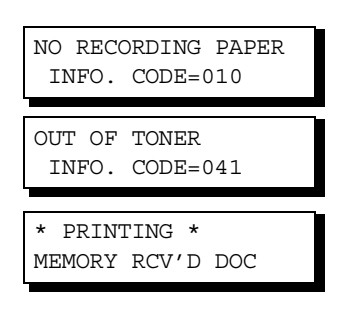

## <span id="page-69-0"></span>**Mode d'assemblage à l'impression**

Le mécanisme d'impression de l'UF-580/590 empile les pages imprimées, mais celles-ci sont alors inversées par rapport à leur ordre normal. Le mode d'assemblage à l'impression remédie à ce problème en imprimant les documents dans l'ordre normal de lecture. Quand ce mode est activé, tous les documents sont d'abord enregistrés en mémoire, puis imprimés dans l'ordre d'assemblage correct. Le mode d'assemblage à l'impression ne peut être actif que : 1) si le paramètre 65 du télécopieur (PRINT COLLATION) a pour valeur "Oui", et 2) si la mémoire disponible est suffisante.

Le télécopieur imprimera dans l'ordre inverse (le contraire du mode d'assemblage à l'impression) si une des conditions ci-dessus n'est pas remplie.

Pour utiliser cette fonction, nous recommandons d'installer une carte mémoire vive optionnelle. Voir page [143](#page-142-0) (options et accessoires).

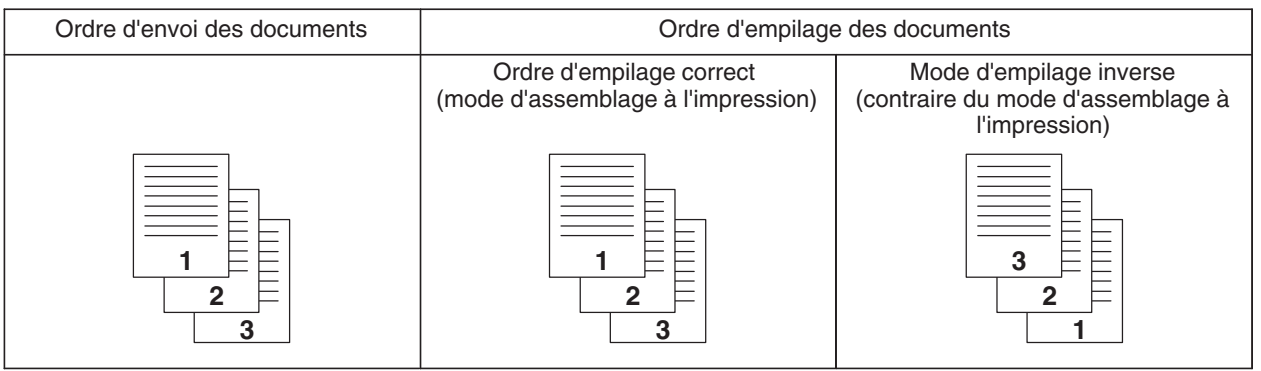

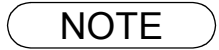

- NOTE *1. En cas de dépassement de la capacité mémoire, votre télécopieur quitte le mode de réception et met fin à la communication.* 
	- *Les documents mémorisés jusqu'alors sont automatiquement imprimés.*
	- *2. Si vous souhaitez désactiver la fonction de réception de remplacement, réglez le paramètre 22 sur la position "Non"[. \(voir page 37\)](#page-36-6)*

# **Photocopies**

les photocopies.

Votre machine est pourvue d'une fonction de copie qui permet de faire des copies simples ou multiples.

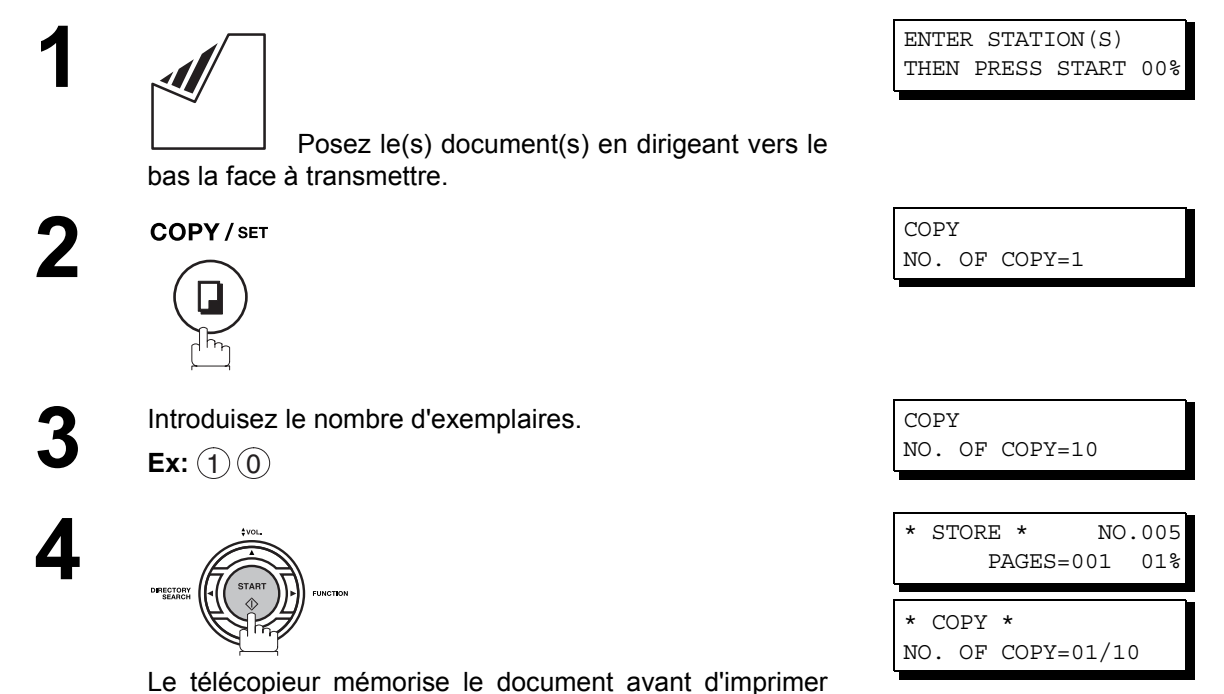

**Fonctions Elementaires**

- NOTE *1. La copie sera réduite automatiquement en fonction de la longueur du document original. Si vous souhaitez que la machine vous demande le rapport de réduction lorsque vous faites des copies, réglez le réglage du paramètre de télécopie No. 32 (COPY REDUCTION) sur "Manuel". [\(voir page 37\)](#page-36-7)*
	- *Si la Résolution de copie est réglée sur Manuel, appuyez sur*  $\mathbf{\nabla}$  ou  $\mathbf{\Delta}$  pour régler le rapport *de zoom par pas de 1%. (100% à 70%)*
	- *2. Si vous faites une copie en résolution Super Fine, elle sera légèrement réduite même si le rapport de réduction est réglé sur 100% afin de mettre les données sur une seule page.*
	- *3. La Résolution standard n'est pas disponible en mode Copie.*

# **Utilisation des programmateurs**

### **Description générale**

Les programmateurs à plages de 24 heures vous permettent de transmettre un document à un ou plusieurs correspondants à n'importe quelle heure du jour ou de la nuit. Vous pouvez ainsi régler jusqu'à 10 programmateurs incorporés pour des transmissions ou des appels de documents différés.

## **Transmission différée**

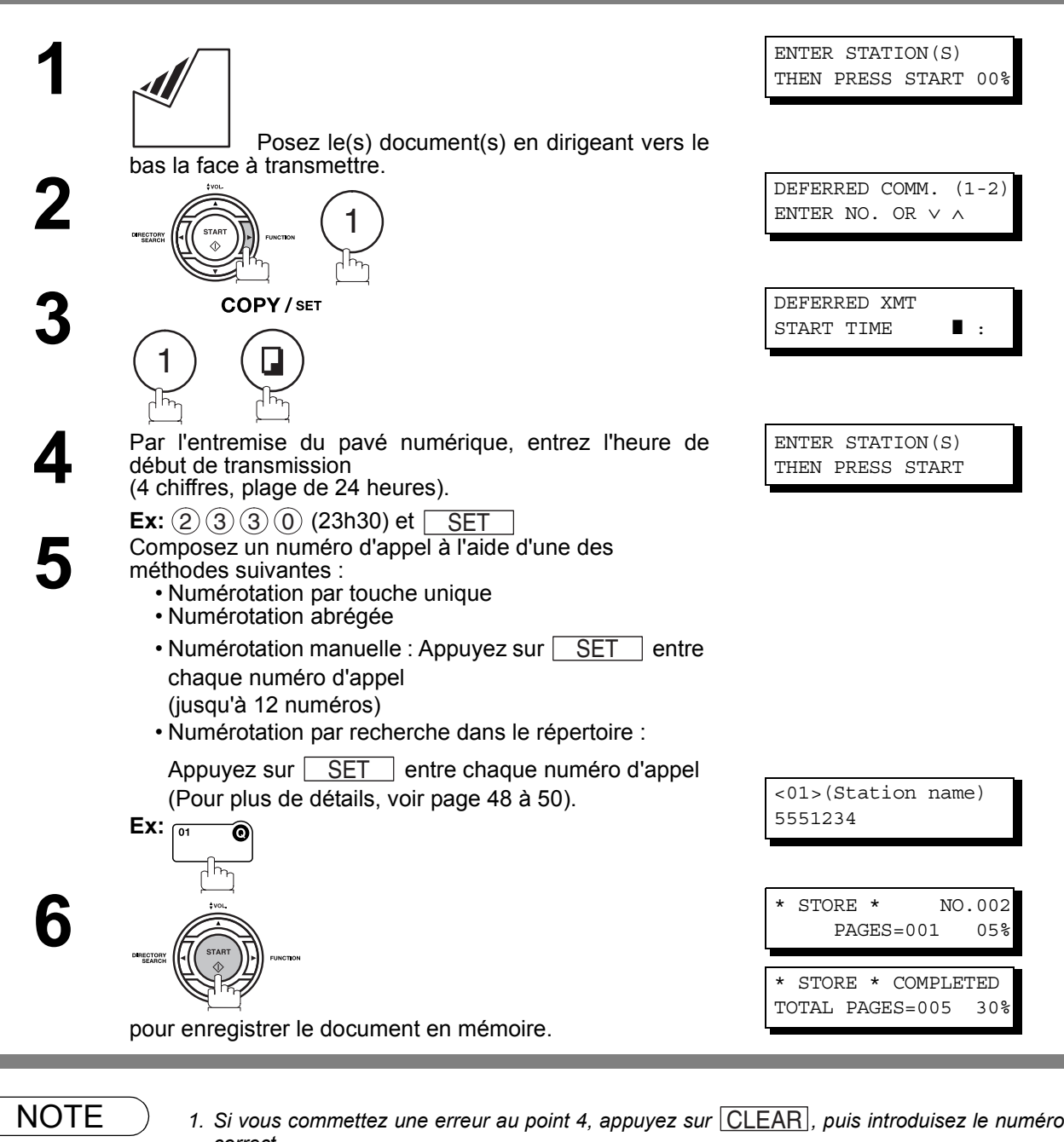

- *correct. 2. La procédure de modification ou d'annulation des communications différées est décrite pages [85](#page-84-0) et [87.](#page-86-0)*
- *3. Lorsque vous réservez une transmission différée sans enregistrer le document en mémoire, le message suivant apparaît sur l'affichage une fois que vous avez appuyé sur la touche*  $\overline{\text{STAT}}\,$  au niveau de la dernière étape.

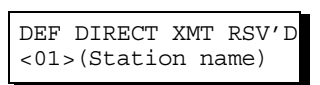
# **Utilisation des programmateurs**

# **Appel de documents différé**

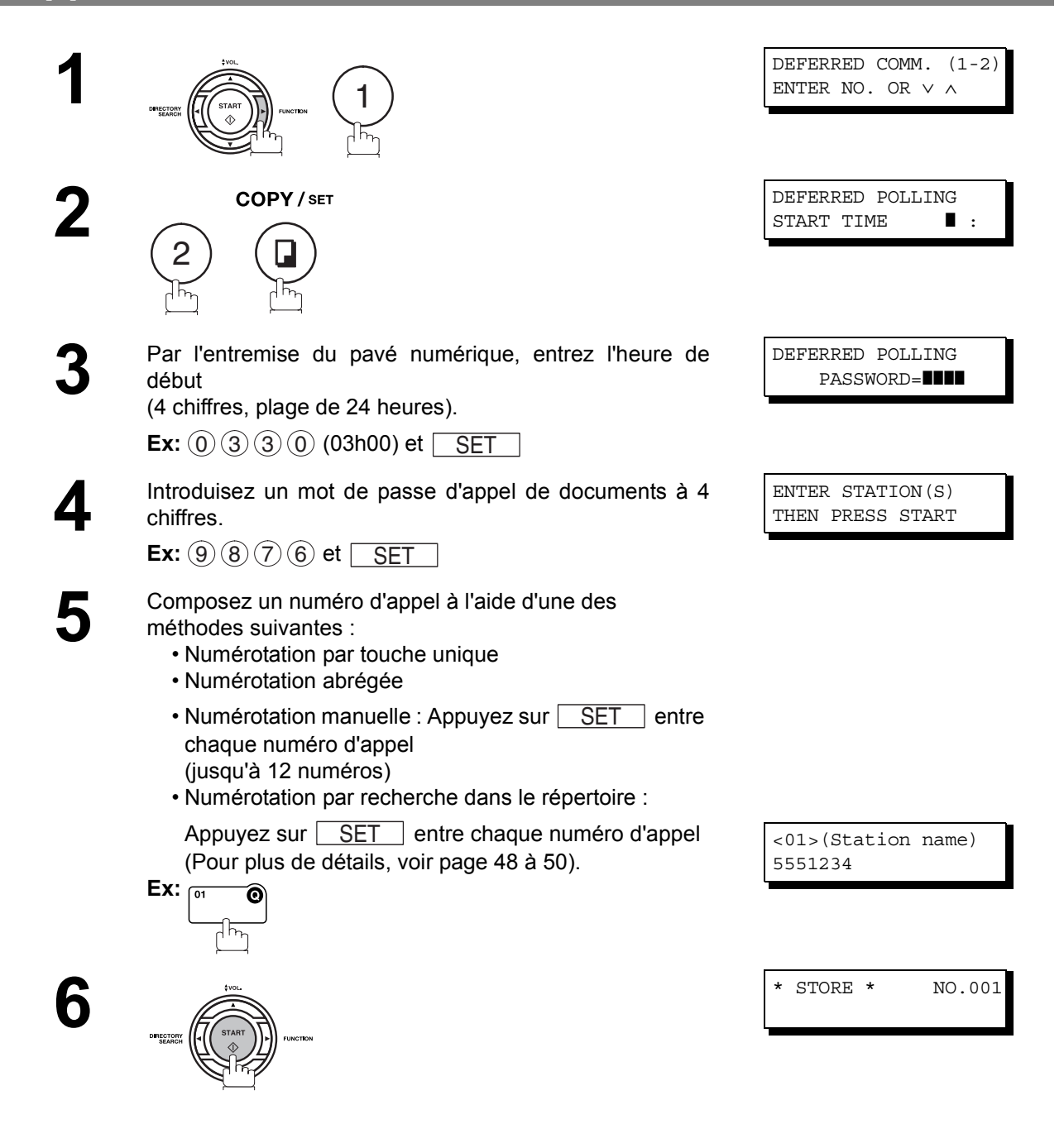

- $\mathsf{NOTE} \quad$  )  $\quad$  1. Si vous commettez une erreur au point 3, appuyez sur  $\overline{\mathsf{CLEAR}}$ , puis introduisez le numéro *correct.*
	- *2. La procédure de modification ou d'annulation des communications différées est décrite pages [85](#page-84-0) et [87.](#page-86-0)*

# **Appel de documents**

# **Description générale**

L'appel de documents ("Polling") consiste à appeler un autre télécopieur et à lui demander de vous transmettre des documents. Votre correspondant doit savoir que vous allez l'appeler et doit avoir placé les documents dans l'alimentateur automatique de documents de son télécopieur ou les avoir préalablement enregistrés en mémoire. Vous devrez peut-être aussi convenir d'un mot de passe avec votre correspondant afin que la communication se déroule en toute sécurité.

# <span id="page-73-0"></span>**Définition du mot de passe d'appel de documents**

Si votre mot de passe n'est pas identique à celui de votre correspondant, votre demande d'appel de documents est automatiquement refusée.

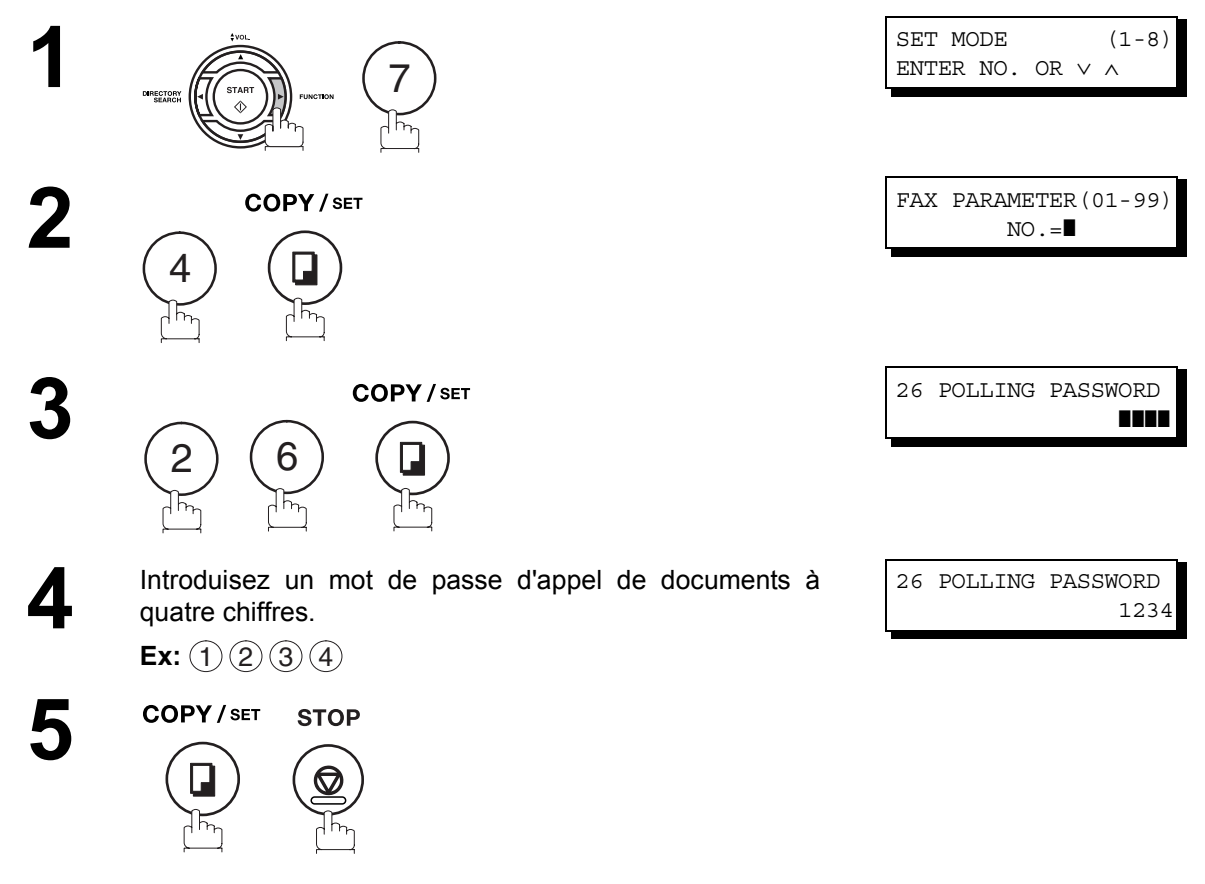

## **Pour placer le mot de passe d'appel, suivez les étapes ci-dessous.**

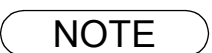

- NOTE *1. L'appel de documents ne fonctionne pas nécessairement avec tous les télécopieurs. Nous vous conseillons donc d'effectuer un essai avant d'appeler des documents importants.*
	- *2. Si votre correspondant n'a pas défini un mot de passe, vous pouvez appeler les documents en attente même si votre appareil possède un mot de passe.*

# **Appel de documents**

# **Préparation de l'appel de documents**

Afin de permettre à d'autres postes d'interroger votre machine, vous devez préparer votre machine avec un document mis en mémoire. Assurez-vous d'établir le mot de passe d'interrogation avant de mettre le document dans la mémoire. Après avoir été interrogés, les documents se trouvant dans la mémoire seront automatiquement effacés. Pour conserver les documents dans la mémoire afin qu'ils puissent être interrogés de manière répétitive, réglez le paramètre de télécopie No. 27 (POLLED FILE SAVE) sur "Oui".

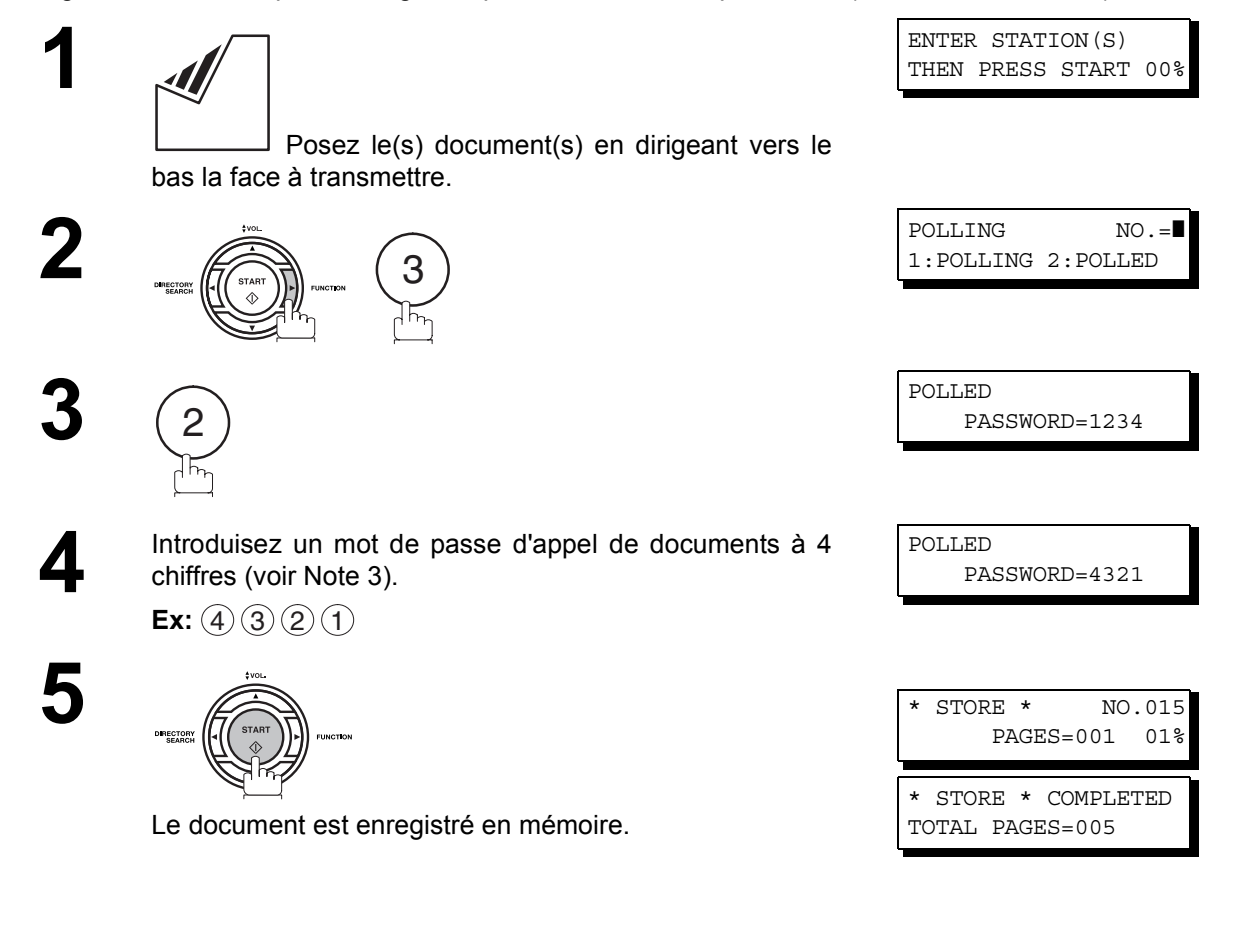

- NOTE *1. L'activation du mode d'appel de documents n'empêche pas la réception ou la transmission normale des documents.*
	- *2. Vous ne pouvez enregistrer en mémoire qu'un seul fichier d'appel de documents. Si vous devez ajouter des documents dans le même fichier, voir page [89.](#page-88-0)*
	- *3. Si vous avez défini un mot de passe d'appel de documents au paramètre 26, celui-ci apparaît sur l'affichage.*

*Vous pouvez néanmoins le modifier temporairement en le remplaçant par un nouveau mot de passe.*

# **Appel de documents**

# **Procédure d'appel de documents**

Voici comment appeler des documents en attente dans un ou plusieurs télécopieurs. N'oubliez pas de définir le mot de passe d'appel de documents de la manière décrite page [74](#page-73-0).

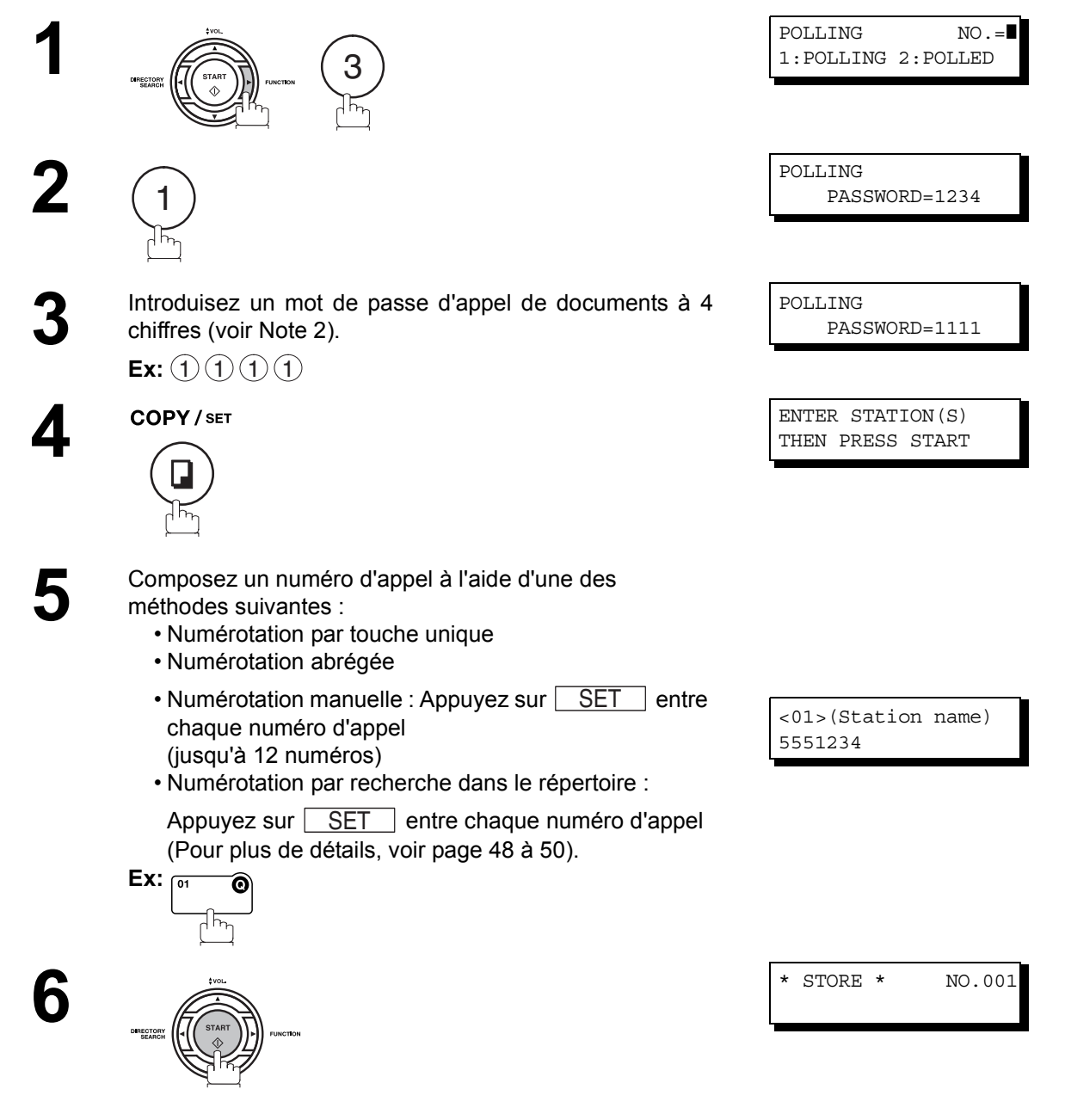

- NOTE ) 1. Vous pouvez passer en revue les postes entrés à l'étape 5 en appuyant sur la touche ▼ ou , appuyez sur <u>|CLEAR</u>| pour effacer le poste ou le groupe sur l'affichage selon les *besoins.*
	- *2. Si vous avez défini un mot de passe d'appel de documents au paramètre 26, celui-ci apparaît sur l'affichage.*

*Vous pouvez néanmoins le modifier temporairement en le remplaçant par un nouveau mot de passe.*

# **Description générale**

Votre télécopieur est pourvu de touches programmables spéciales. Ces touches sont utiles si vous devez fréquemment envoyer ou interroger le même groupe de postes. Vous pouvez utiliser ces touches pour programmer une touche de groupe "1 touche", un ordre de postes à interroger, une transmission différée ou un ordre d'interrogation ou une touche unique complémentaire.

# <span id="page-76-0"></span>**Numérotation groupée**

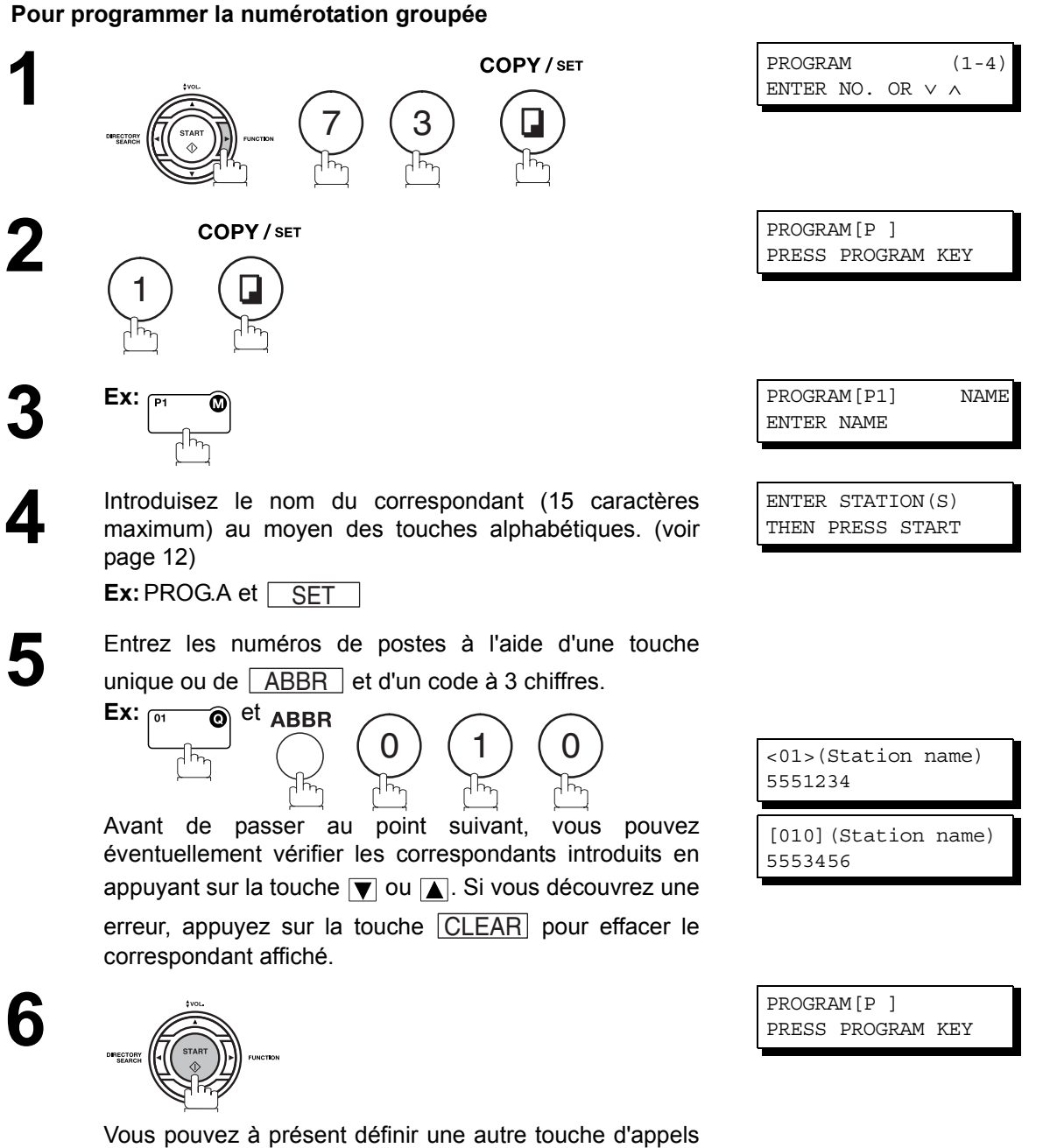

programmés en répétant la procédure décrite à partir du point 3 ou revenir au mode de veille en appuyant sur la touche <u>[STOP</u>].

# **Transmission différée**

touche *.* STOP

## **Pour programmer une transmission différée**

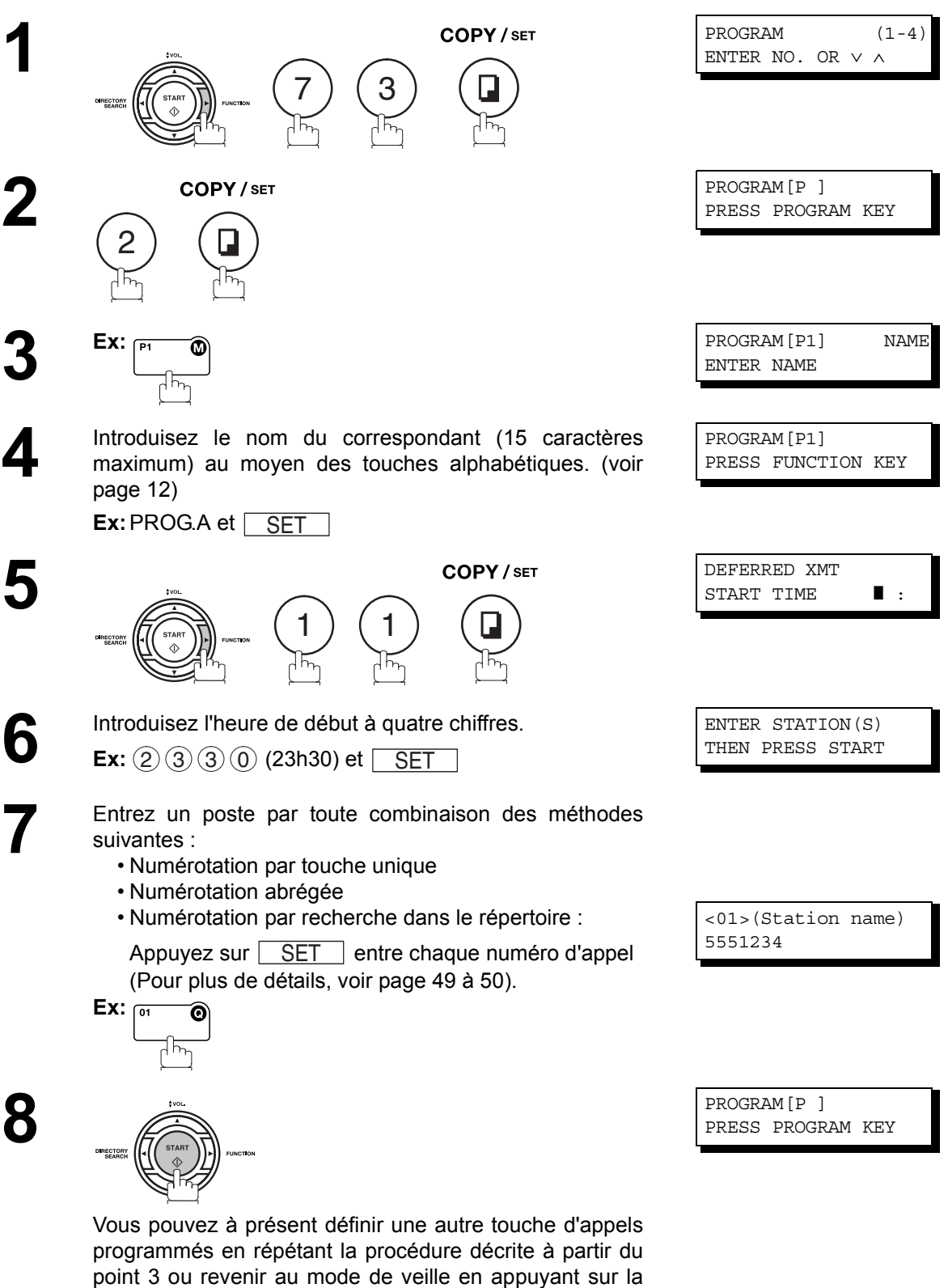

78

# **Appel de documents différé**

## **Pour programmer un appel de documents différé**

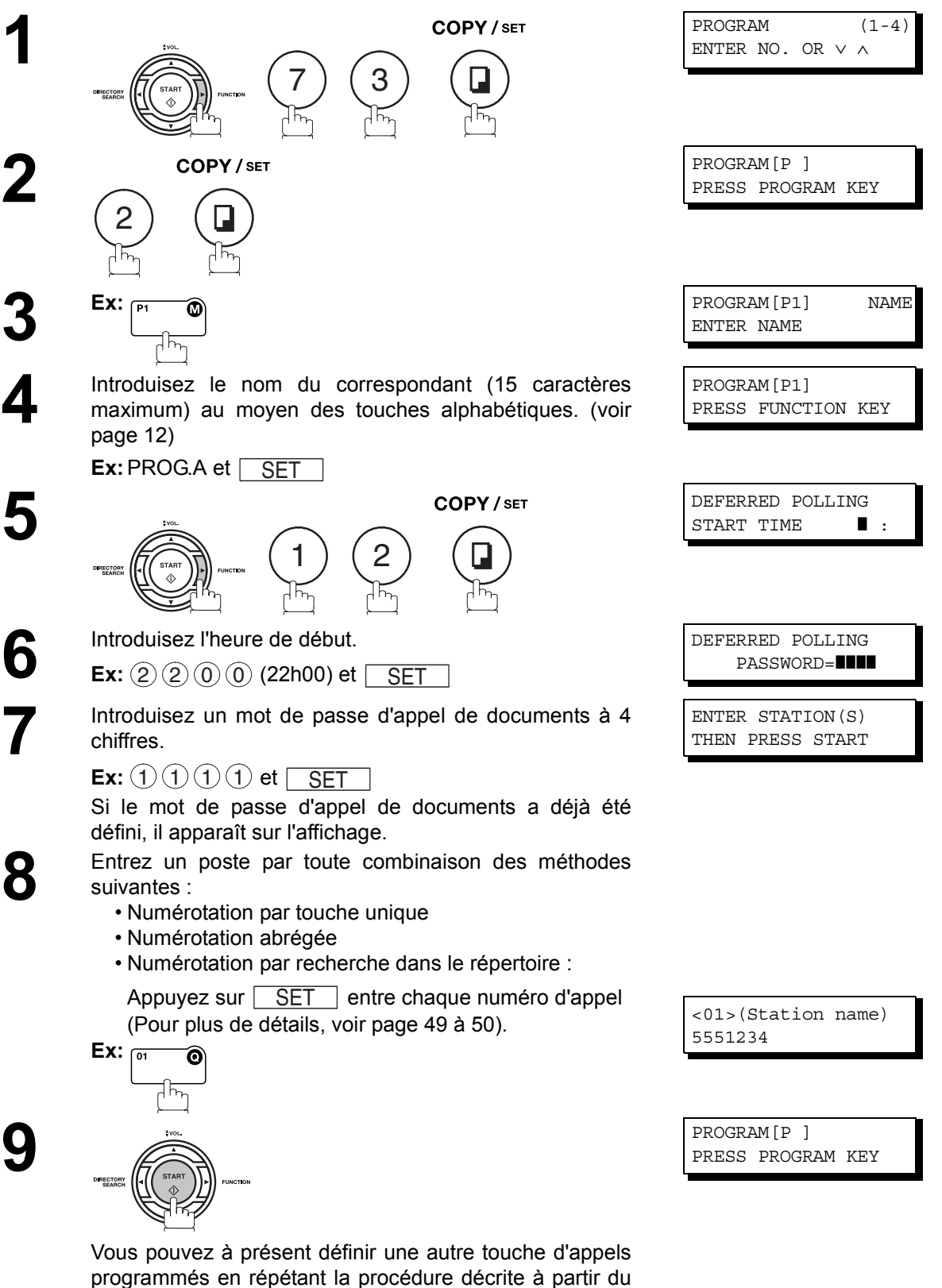

point 3 ou revenir au mode de veille en appuyant sur la

touche <del>[STOP</del>].

# **Appel de documents normal**

## **Pour programmer un appel de documents normal**

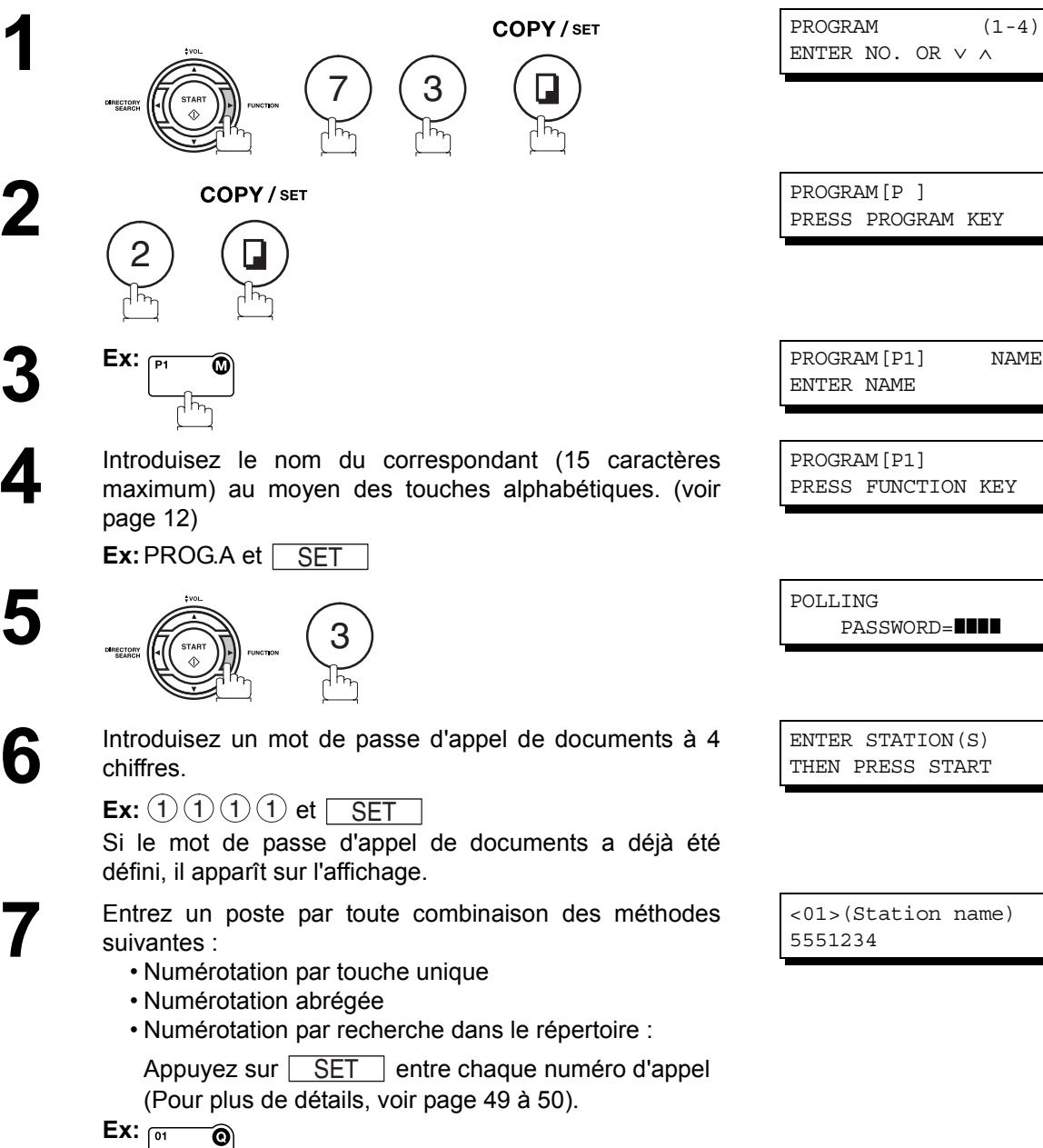

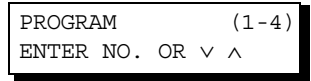

PROGRAM[P ] PRESS PROGRAM KEY

ENTER NAME

PROGRAM[P1] PRESS FUNCTION KEY

POLLING PASSWORD=**WWW** 

ENTER STATION(S) THEN PRESS START

<01>(Station name) 5551234

PROGRAM[P ] PRESS PROGRAM KEY

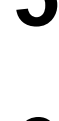

Si le mot de passe d'appel de documents a déjà été

**7** Entrez un poste par toute combinaison des méthodes

Appuyez sur  $\operatorname{\textstyle\bigcup} \operatorname{SET} \operatorname{\textstyle\bigcup}$  entre chaque numéro d'appel

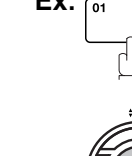

DIRECTORY

**8**

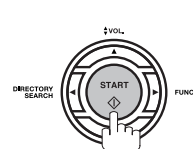

Vous pouvez à présent définir une autre touche d'appels programmés en répétant la procédure décrite à partir du point 3 ou revenir au mode de veille en appuyant sur la touche <del>STOP</del>.

## <span id="page-80-0"></span>**Utilisation d'une touche d'appels programmés comme touche de numérotation par touche unique**

## **Pour programmer une touche de numérotation par touche unique**

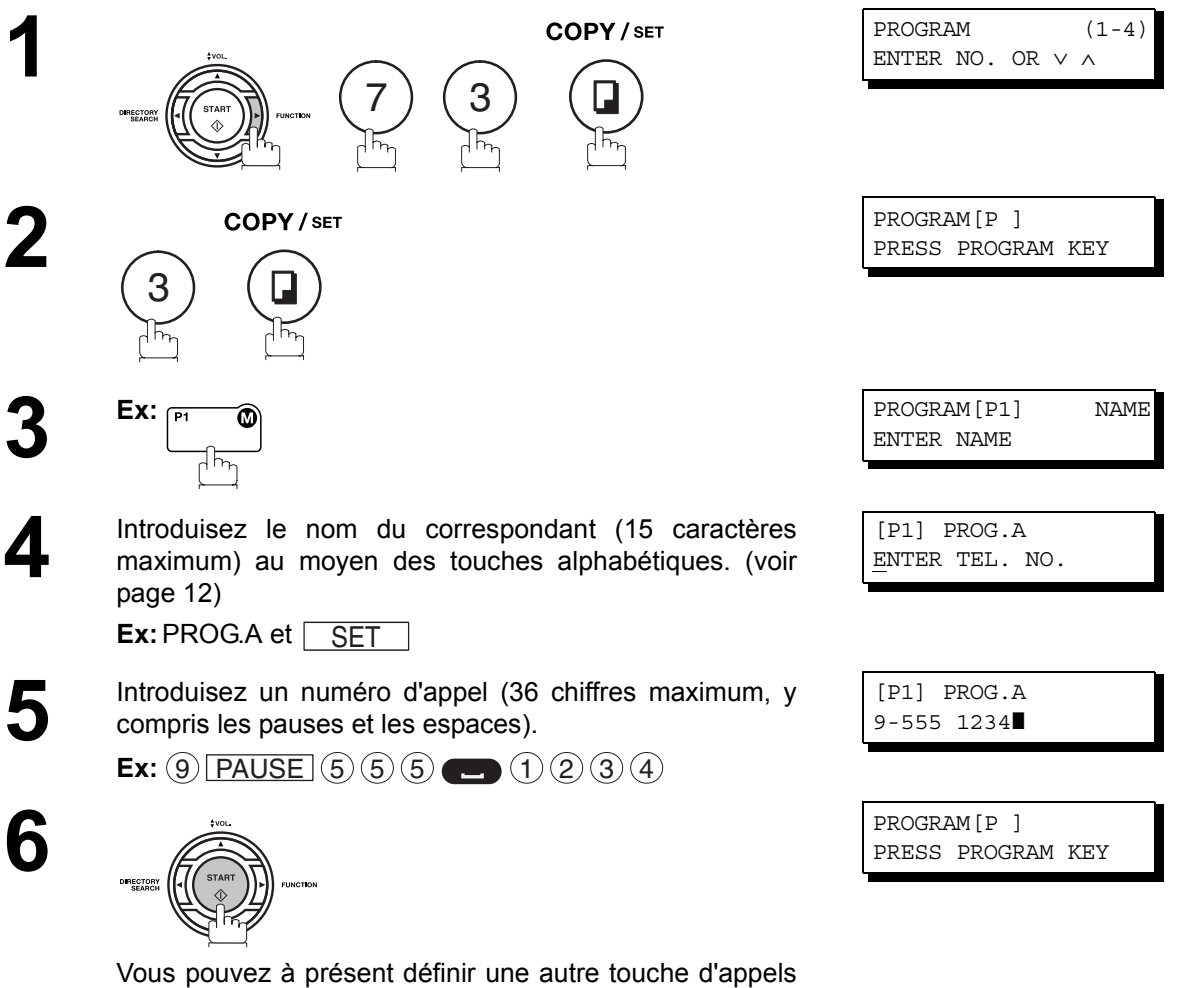

programmés en répétant la procédure décrite à partir du point 3 ou revenir au mode de veille en appuyant sur la touche <u>[STOP</u>].

# **Modification ou effacement des touches d'appels programmés**

Pour modifier les données stockées dans une touche d'appels programmés, suivez la procédure de programmation décrite aux pages [77](#page-76-0) à [81.](#page-80-0)

- Heure de début ou correspondant(s) pour la transmission différée
- Correspondant(s) pour l'appel de documents normal
- Heure de début ou correspondant(s) pour l'appel de documents différé
- Correspondant(s) pour la numérotation groupée
- Numéro de téléphone et nom du correspondant pour la numérotation par touche unique

### **Pour effacer les données stockées dans une touche d'appels programmés**

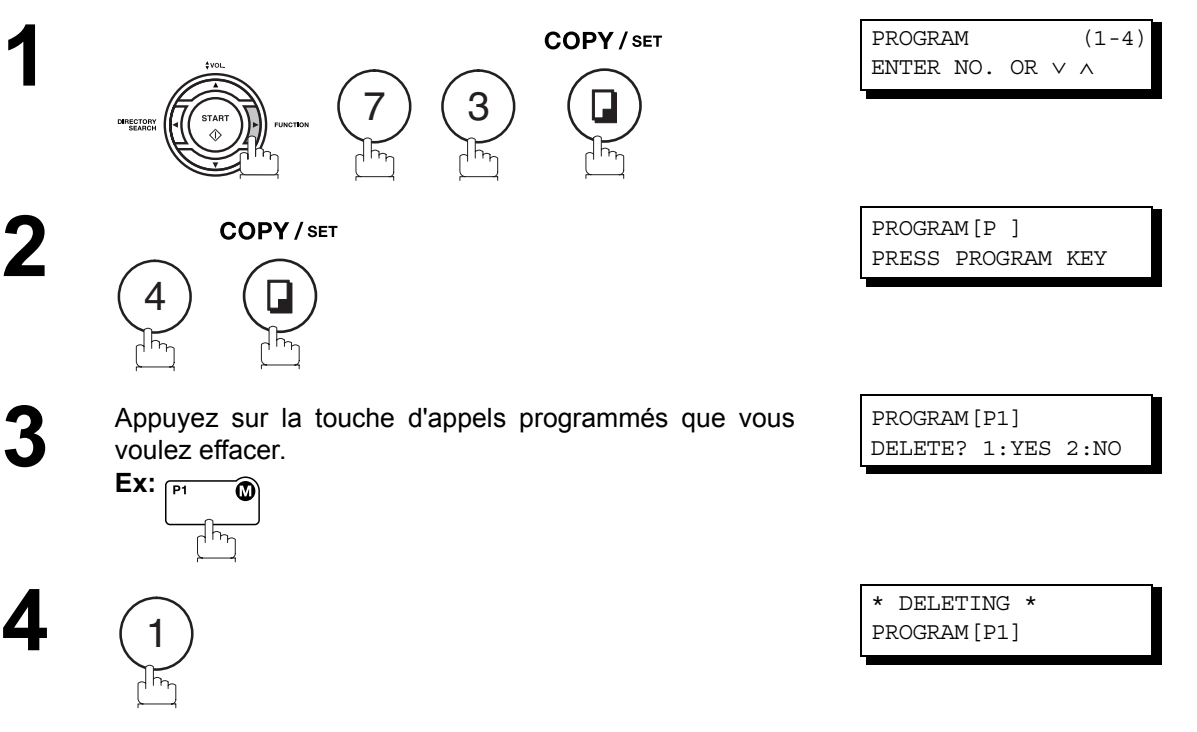

**5** Vous pouvez à présent effacer une autre touche d'appels<br>programmés en répétant la procédure décrite à partir du<br>point 3 ou revenir au mode de veille en approvant sur la point 3 ou revenir au mode de veille en appuyant sur la touche <del>ESTOP</del>.

PROGRAM[P ] PRESS PROGRAM KEY

# **Description générale**

Votre télécopieur possède une mémoire de documents qui vous permet de réserver une transmission de documents mis en mémoire, une transmission différée de documents mis en mémoire, un appel de documents mis en mémoire, etc.

Après avoir réservé les communications dans la mémoire, vous pouvez devoir changer les réglages de la/ des communication(s) tant qu'elle est toujours en mémoire. Cette section décrit comment utiliser les fonctions d'édition de fichier.

# <span id="page-82-1"></span><span id="page-82-0"></span>**Impression d'une liste des fichiers**

Pour vérifier les données relatives aux communications en mémoire avant de les modifier ou de les effacer, imprimez une liste des fichiers en procédant de la manière suivante:

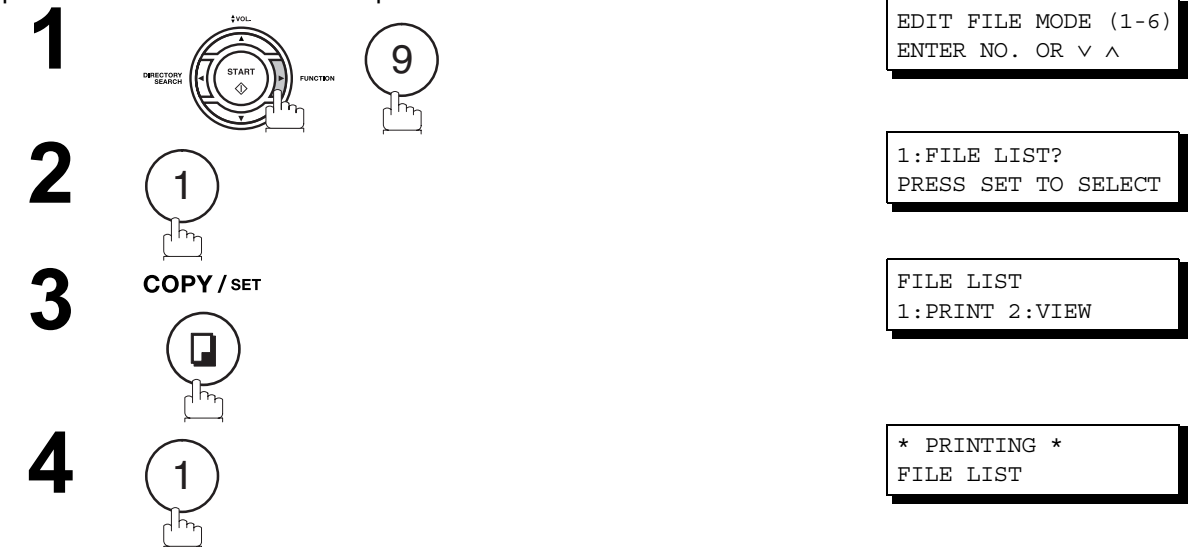

#### **Exemple de liste des fichiers**

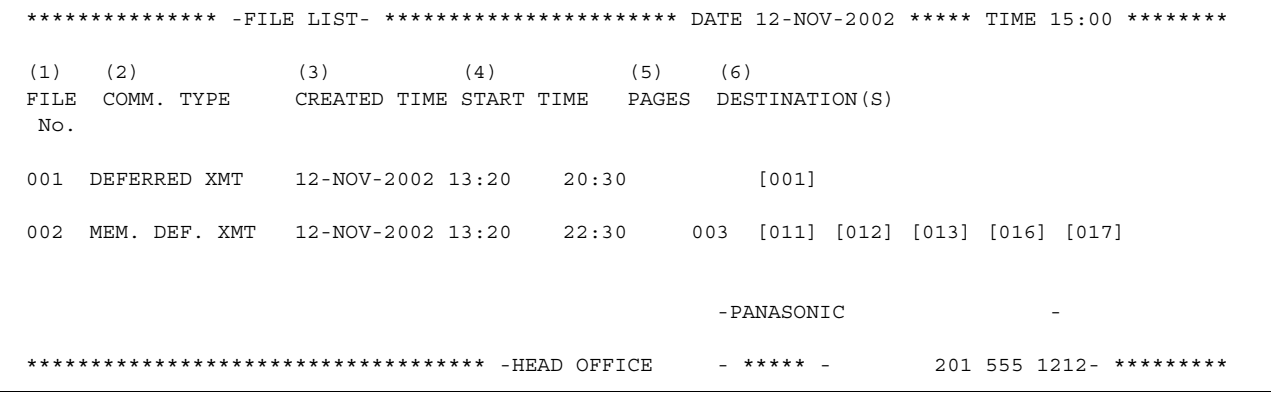

#### **Explication**

(1) Numéro de fichier Si le fichier est actuellement exécuté, le symbole "\*" est affiché à la gauche du numéro du fichier.

- (2) Type de communication
- (3) Date/heure de l'enregistrement Date/heure à laquelle les fichiers ont été enregistrés en mémoire
- 
- (4) Heure d'exécution Dans le cas d'une communication programmée, l'heure de début est imprimée dans cette colonne. Si le fichier est incomplet, "INCOMP" est imprimé dans cette colonne.
- (5) Nombre de pages en mémoire
- 

(6) Destination Numérotation par touche unique/Numérotation abrégée/Numérotation manuelle.

# **Affichage du contenu d'une liste de fichiers**

Pour visualiser le contenu d'une liste de fichiers sur l'affichage sans l'imprimer, suivez les instructions ci-dessous.

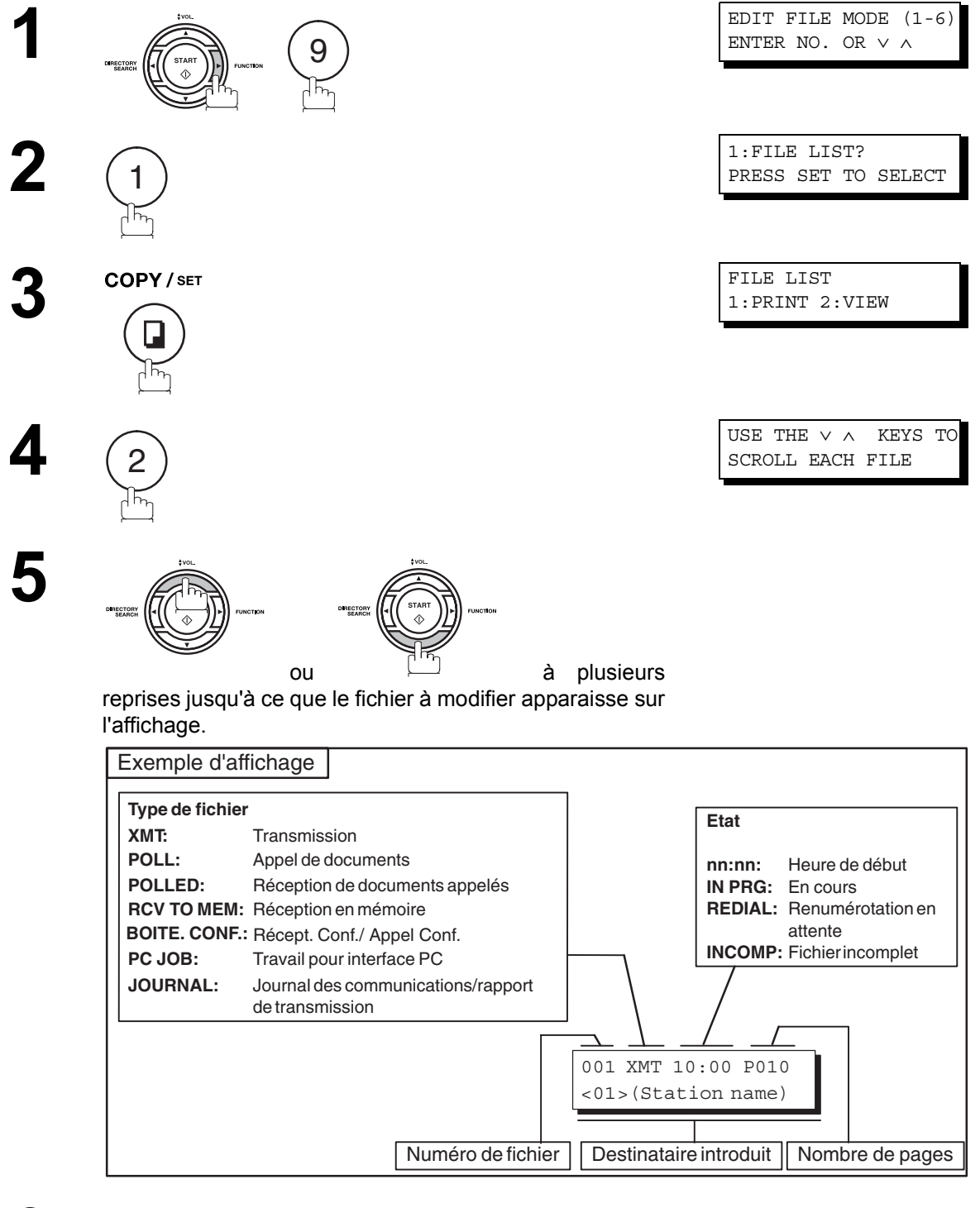

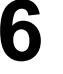

**STOP** 

# <span id="page-84-0"></span>**Modification de l'heure de début ou du correspondant dans un fichier**

Pour modifier l'heure de début et/ou les correspondants dans un fichier de communication, procédez de la manière suivante:

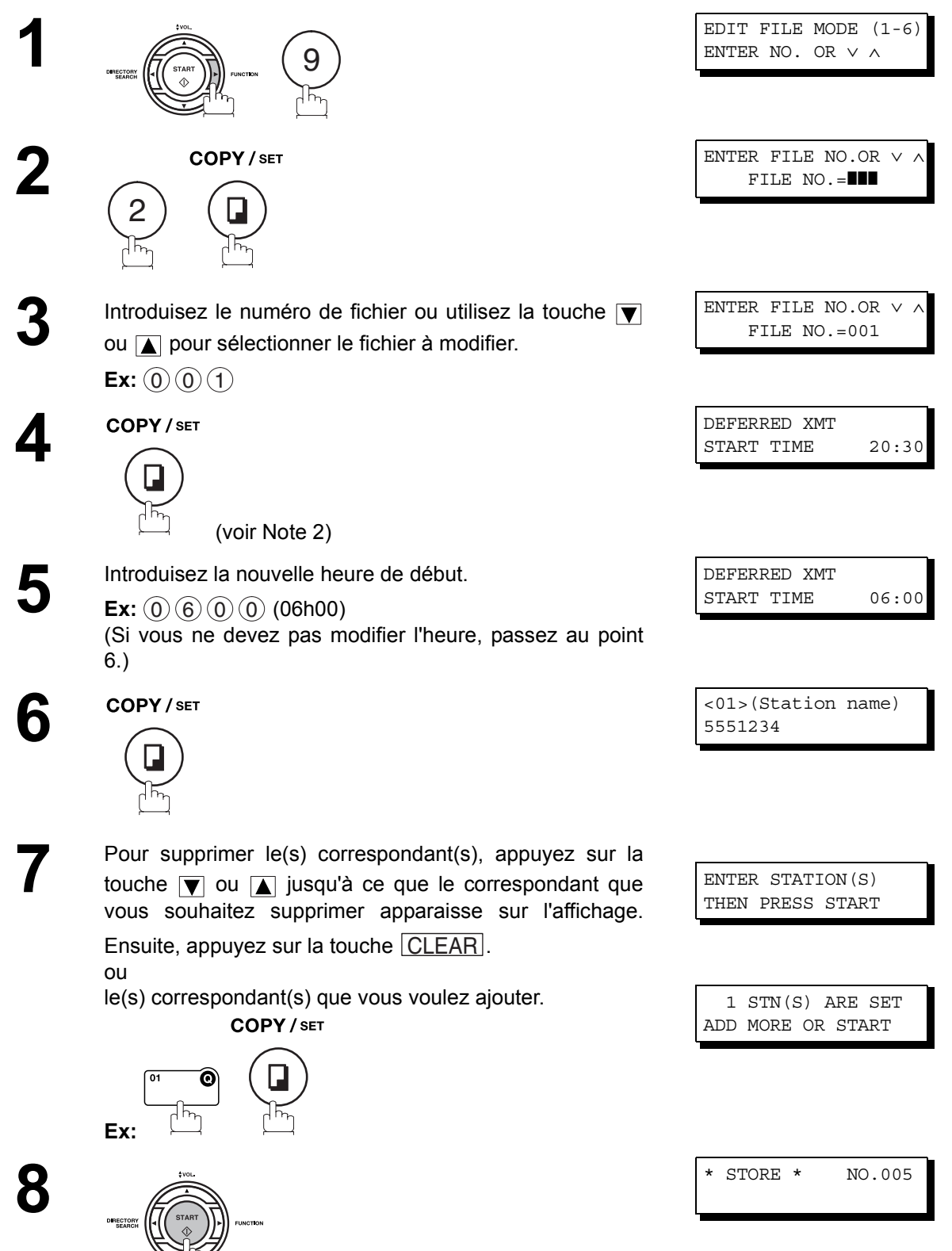

# **Mode d'édition des fichiers**

# **Modification de l'heure de début ou du correspondant dans un fichier**

- NOTE *1. Votre télécopieur ne peut pas modifier l'heure de début et/ou les destinataires dans le fichier alors que celui-ci est en cours d'envoi ou en attente de renumérotation.*
	- *2. Si le fichier n'est pas un fichier de transmission différée, le message suivant apparaît sur l'affichage:*

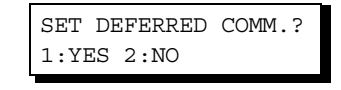

*Appuyez sur*  $\widehat{1}$  *pour transformer le fichier en fichier de transmission différée.* 

# <span id="page-86-0"></span>**Suppression d'un fichier**

Pour supprimer un fichier de la mémoire, procédez de la manière suivante:

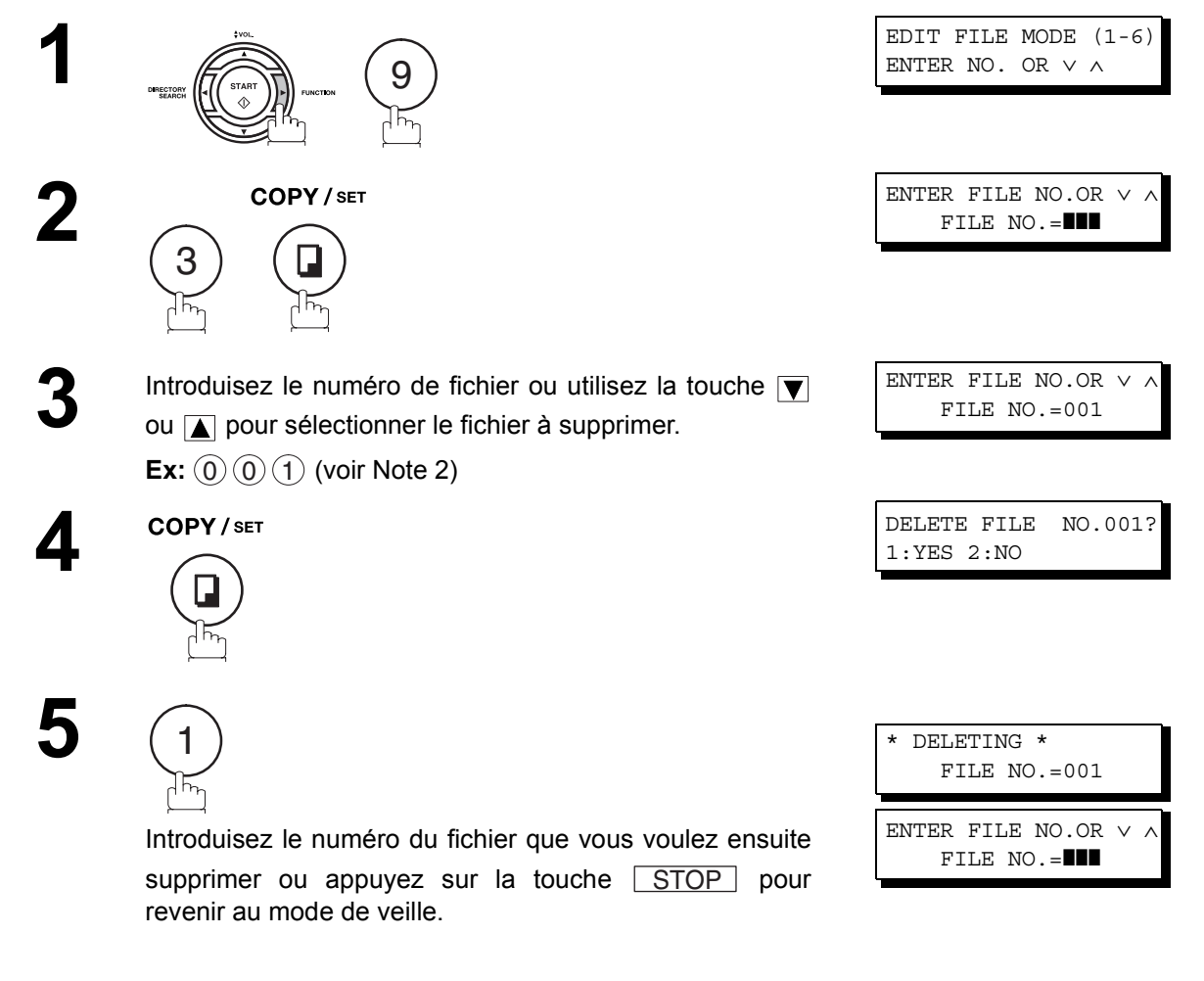

NOTE *1. Votre télécopieur ne peut pas supprimer un fichier dont la transmission est en cours.*

2. Tapez ( $\bullet$ )( $\bullet$ ) ( $\bullet$ ) comme numéro de fichier, puis appuyez sur la touche  $\underline{\hspace{0.2cm}|\hspace{0.1cm}}$  SET  $\underline{\hspace{0.2cm}}$  pour *supprimer tous les fichiers (à l'exception du fichier en cours). Le message suivant apparaît sur l'affichage:*

DELETE ALL FILES? 1:YES 2:NO

Appuyez sur  $\left(1\right)$  pour supprimer tous les fichiers.

# **Mode d'édition des fichiers**

# **Impression d'un fichier**

Pour imprimer le contenu d'un fichier de communication, procédez de la manière suivante:

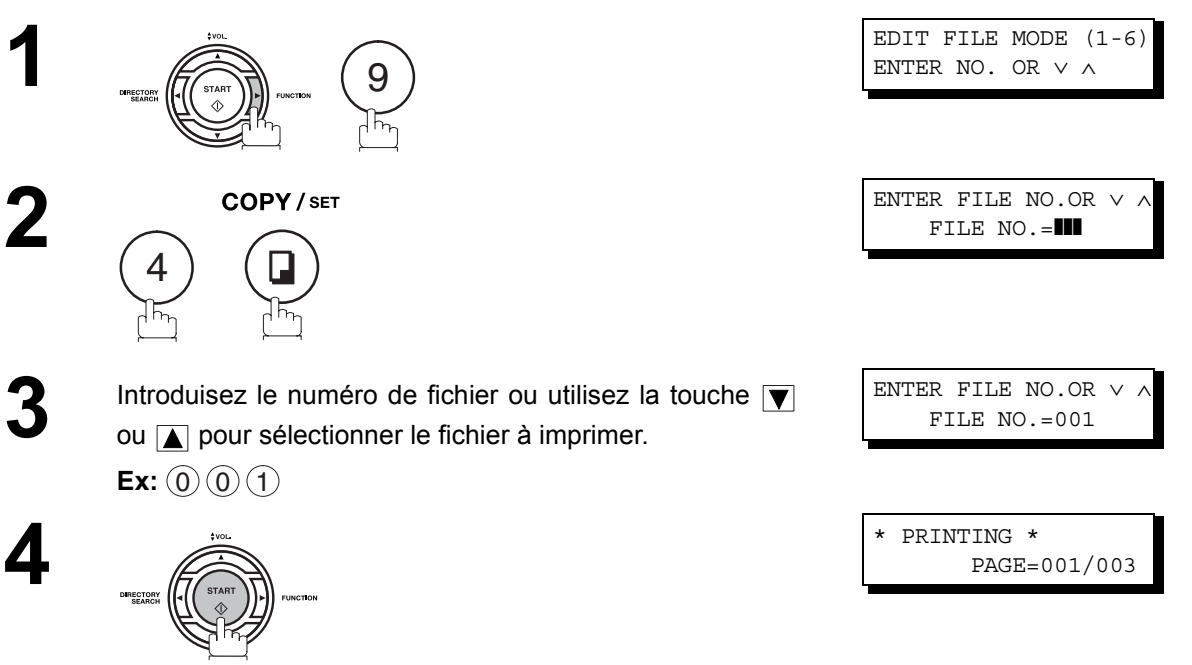

Votre télécopieur imprime le fichier. Le document demeure en mémoire même après avoir été imprimé.

NOTE *1. Votre télécopieur ne peut pas supprimer un fichier dont l'impression est en cours.*

# **Mode d'édition des fichiers**

# <span id="page-88-0"></span>**Ajout de documents dans un fichier**

Pour ajouter des documents dans un fichier, procédez de la manière suivante:

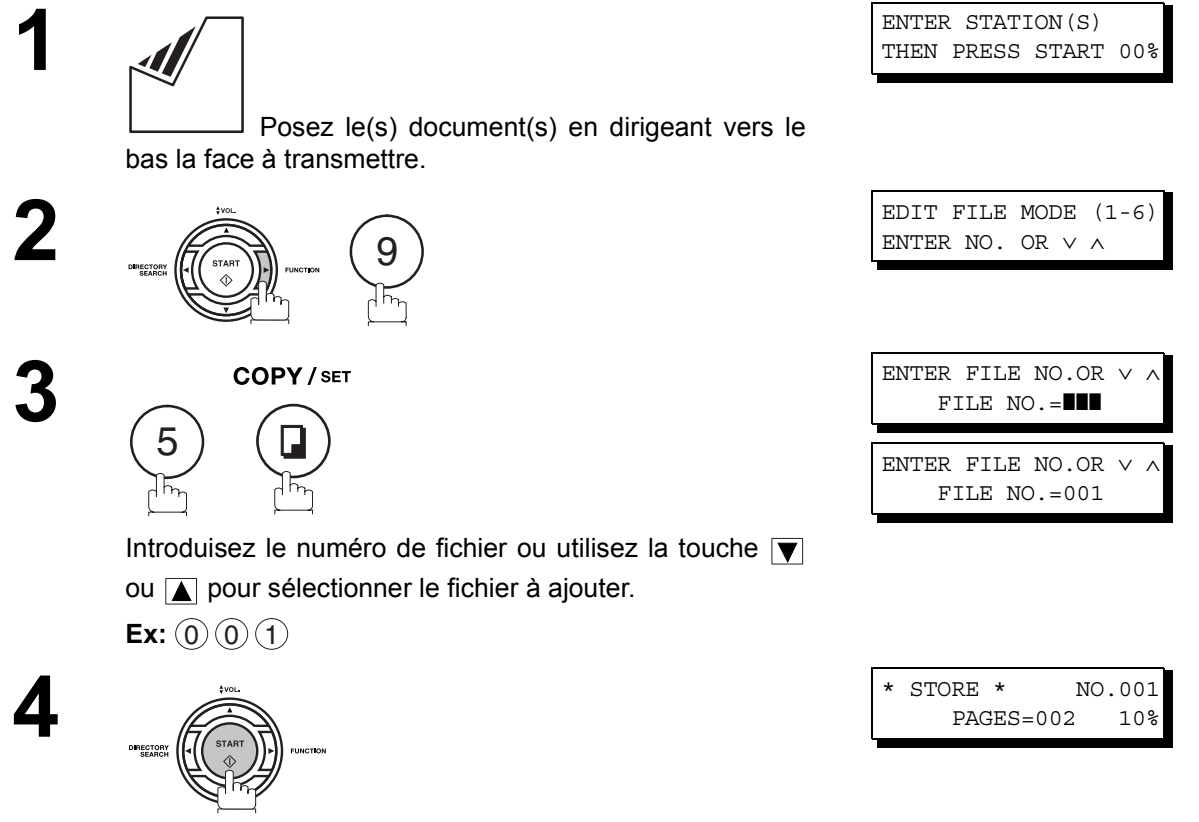

Votre télécopieur commence à enregistrer les documents dans le fichier.

# **Conservation d'un fichier incomplet**

Si la communication en mémoire a échoué parce que la ligne était occupée ou que le correspondant n'a pas répondu, le document est automatiquement effacé de la mémoire après la dernière tentative de renumérotation.

Si vous voulez conserver ce document, même si la communication a échoué, réglez à l'avance le paramètre 31 (INC. FILE SAVE) sur "Oui". [\(voir page 37\)](#page-36-0)

Pour ré-essayer un fichier non terminé, imprimez d'abord une liste de fichiers pour vérifier le numéro de fichier. [\(voir page 83\)](#page-82-0)

Ensuite, suivez l'étape suivante.

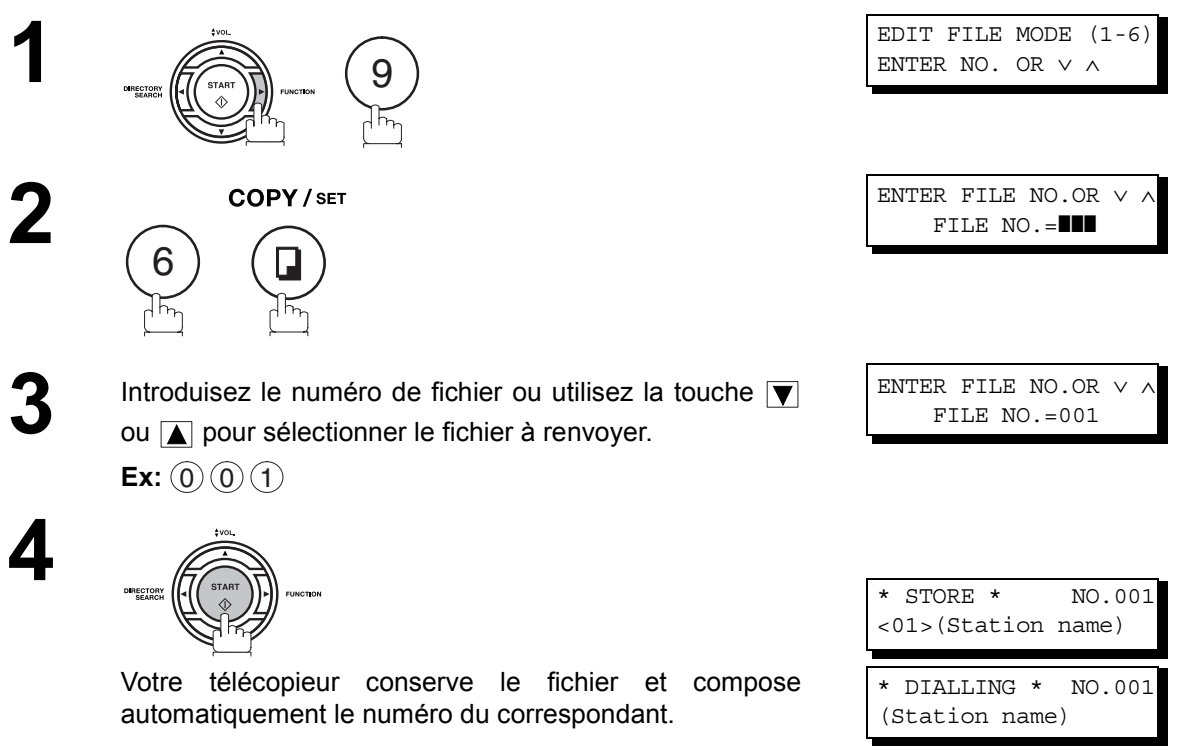

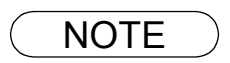

NOTE *1. Pour confirmer ou modifier le numéro de téléphone entré pour le fichier, voyez page [83](#page-82-0) et [85.](#page-84-0) 2. Si vous réglez le paramètre de télécopie No. 31 sur "Oui", tous les fichiers incomplets resteront dans la mémoire. Pour éviter une saturation de la mémoire, veuillez vérifier fréquemment le contenu de la mémoire. Nous recommandons que la carte mémoire vive optionnelle soient installée lorsque cette fonction est utilisée[. \(voir page 143\)](#page-142-0)*

# **Description générale**

Le code d'accès empêche un utilisateur non-autorisé d'utiliser la machine.Une fois que le code d'accès à 4 chiffres est enregistré, personne ne peut utiliser la machine sans entrer le code d'accès correct.

La réception automatique, cependant, est toujours disponible. Lorsque vous avez terminé une opération, telle qu'un réglage de mode ou une transmission, et lorsque l'affichage se remet en veille, vous devez à nouveau entrer le code d'accès afin de pouvoir ré-utiliser la machine. L'enregistrement du code d'accès n'affecte l'utilisation de la machine en aucune autre façon.

## **Réglage du code d'accès 1**SET MODE  $(1-8)$ ENTER NO. OR ∨ ∧ 7 COPY/SET FAX PARAMETER(01-99) **2**  $NO =$ 4 **3** COPY/SET 38 ACCESS CODE ❚❚❚❚ 3)(8 **4** Entrez un code d'accès à 4 chiffres. 38 ACCESS CODE 1234 **Ex:** (1)(2)(3)(4) **5 COPY/SET** 38 ACCESS CODE  $1:ATJ<sub>1</sub>$  1234 **6** Sélectionnez le niveau de restriction. 38 ACCESS CODE 2:PARAMETERS 1234  $1)$  pour toutes les opérations ou  $(2)$  pour le réglage et l'impression des paramètres de télécopie uniquement. **Ex:** 2 **7** COPY/SET **STOP**

 $\mathsf{NOTE} \quad \big) \quad$  1. Pour effacer le code d'accès, entrez le code d'accès et appuyez sur  $\fbox{SET}$  et suivez la procédure ci-dessus jusqu'à l'étape 3, puis appuyez sur  $|\mathsf{CLEAR}|$ ,  $|\mathsf{SET}|$  et  $|\mathsf{STOP}|$  .

# **Code d'accès**

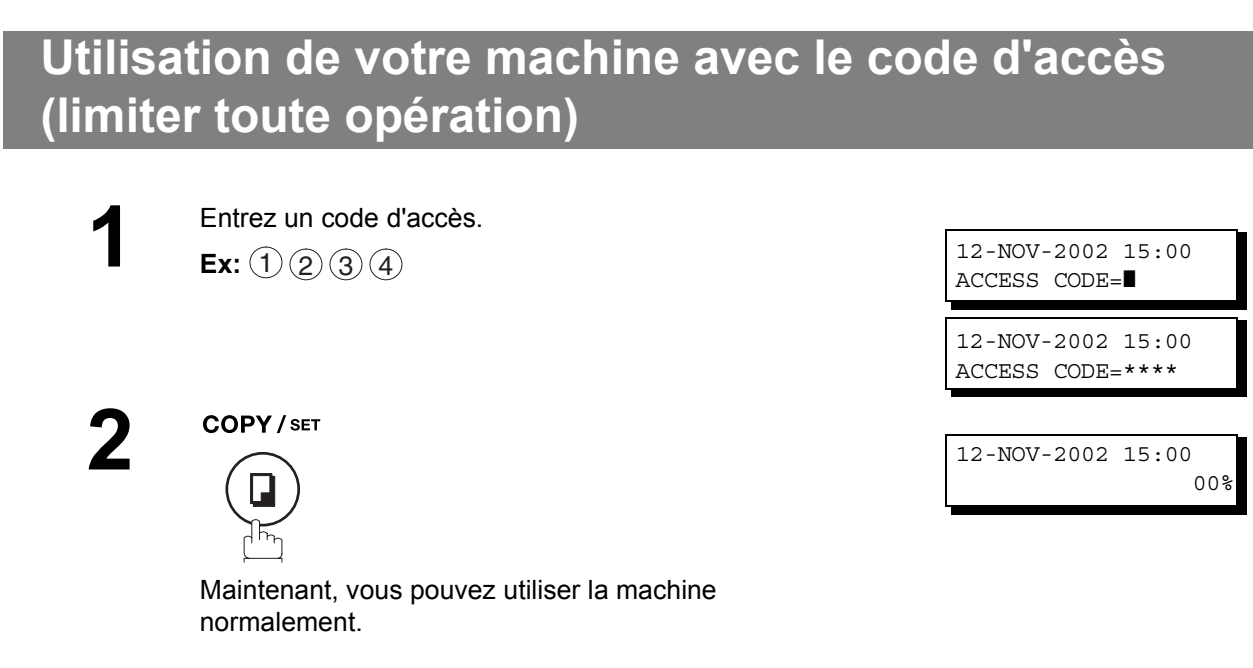

# **Utilisation de votre machine avec le code d'accès (accès réduit des paramètres de télécopie uniquement)**

L'UF-580/590 peut limiter les commandes de réglage et d'impression des paramètres de télécopie uniquement.

**Ex:** Lors du réglage des paramètres de télécopie

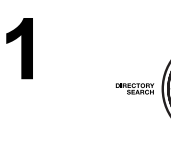

COPY / SET

7

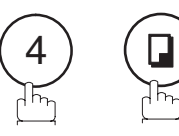

**3** Entrez un code d'accès à 4 chiffres. **Ex:** (1)(2)(3)(4)

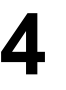

**2**

COPY/SET

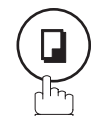

Maintenant, vous pouvez commander la machine normalement.

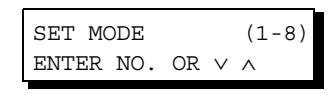

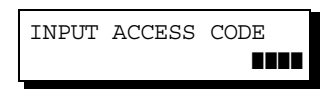

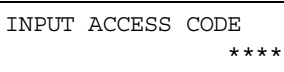

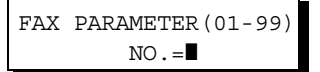

# <span id="page-92-1"></span>**Réception en mémoire**

# **Description générale**

Cette fonction permet de protéger tous les documents reçus en les enregistrant en mémoire. Pour imprimer les documents reçus en mémoire, vous devez introduire le mot de passe correct.

# <span id="page-92-0"></span>**Définition du mot de passe de réception en mémoire**

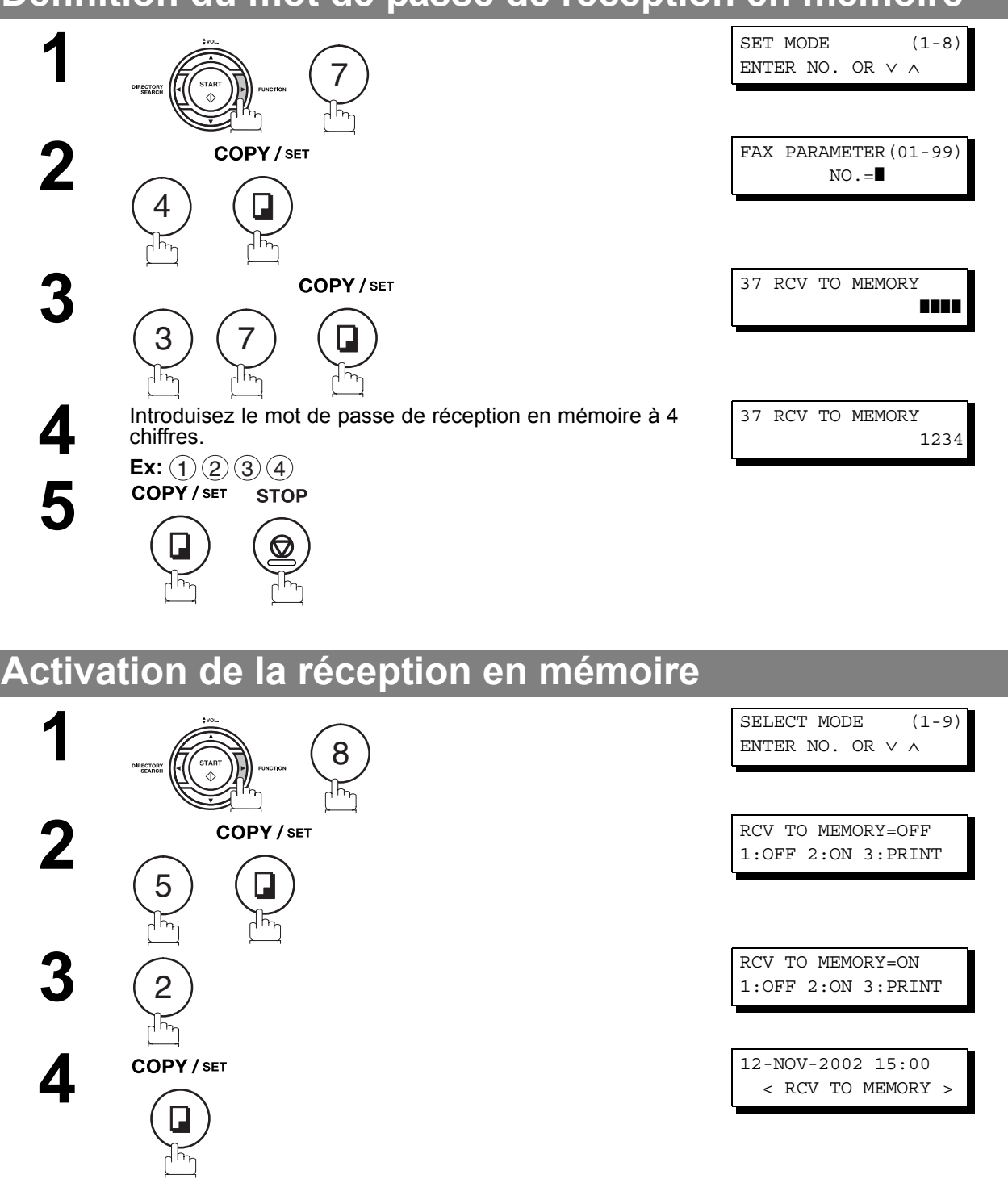

- NOTE *1. En cas de dépassement de la capacité mémoire, le télécopieur interrompt la réception et met fin à la communication. Le télécopieur ne répond à l'appel suivant que lorsque vous avez libéré de l'espace mémoire.*
	- *2. Nous recommandons que la carte mémoire vive optionnelle soit installée lorsque cette fonction est utilisée. Voir page [141](#page-140-0) pour la capacité de la mémoire graphique.*

# **Réception en mémoire**

# **Impression des documents**

Lorsque votre télécopieur reçoit un document en mémoire, le message suivant apparaît sur l'affichage.

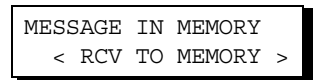

Pour imprimer le document, procédez de la manière suivante:

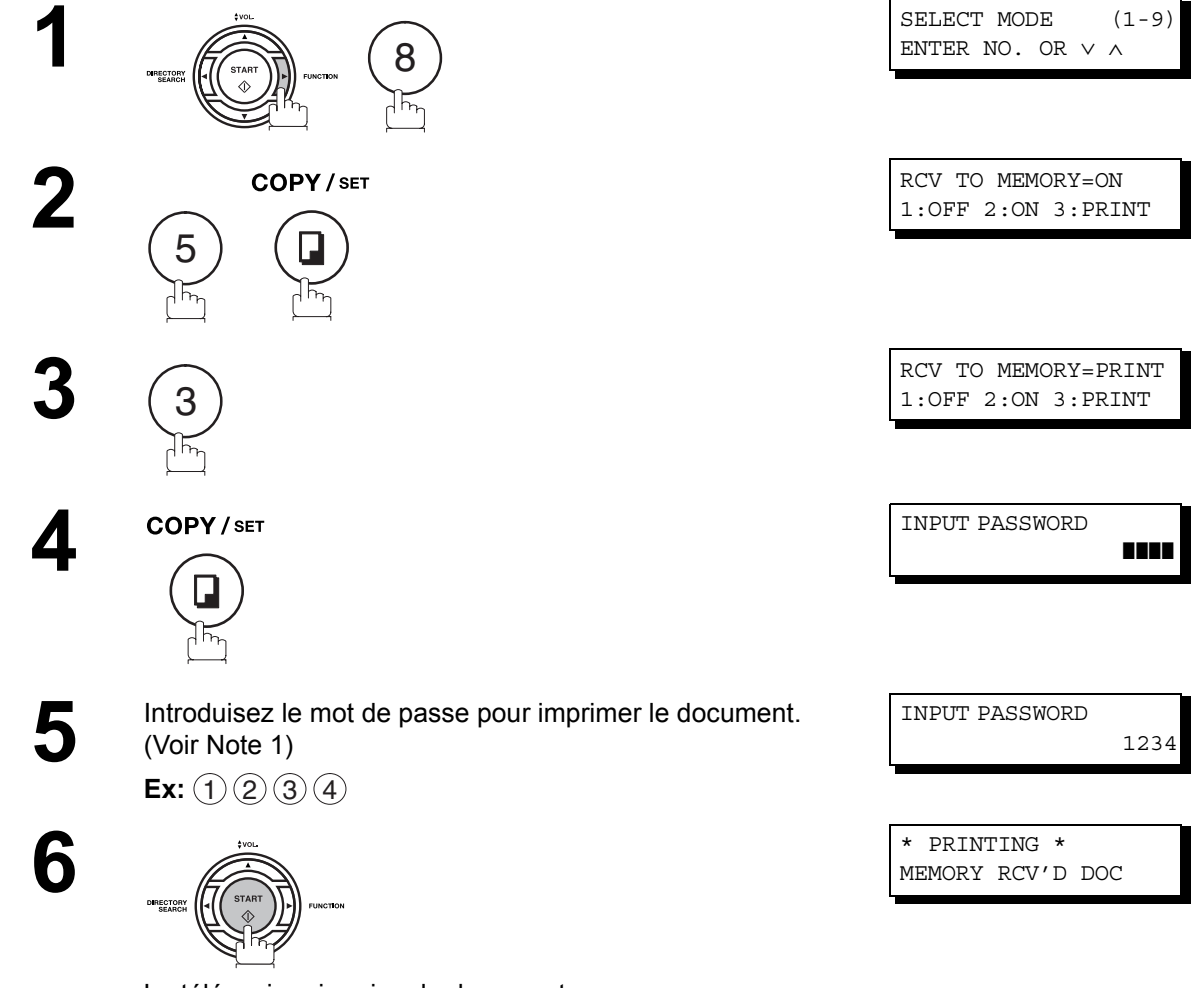

Le télécopieur imprime le document.

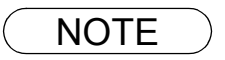

- NOTE *1. Si aucun mot de passe n'a été défini, le télécopieur ne vous invite pas à l'entrer. Les documents sont alors imprimés immédiatement après que vous ayez appuyé sur la touche*
	- *au point 4.* SET
	- *2. Une fois que la fonction RCV TO MEMORY est réglée sur "On" (activée), le mot de passe ne peut pas être modifié (le paramètre de télécopie No. 37 ne sera pas indiqué sur l'affichage LCD). Si vous souhaitez changer le mot de passe, réglez d'abord la fonction RCV TO MEMORY sur "Off" (désactivée). Ensuite, changer le mot de passe[. \(voir page 93\)](#page-92-0)*

# **Page de garde de télécopie**

# **Description générale**

Une page de garde de télécopie peut être automatiquement jointe au(x) document(s) à transmettre. Sur cette page de garde figurent le nom du destinataire, le nom de l'expéditeur et le nombre de page jointes.

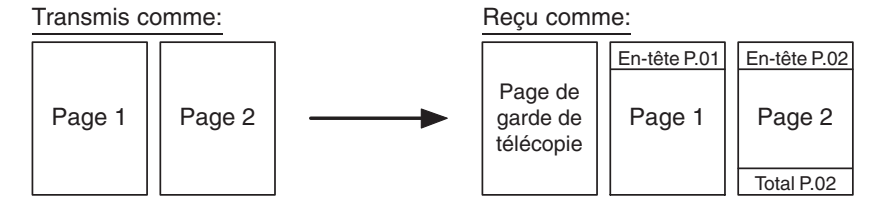

# **Pour utiliser la page de garde de télécopie**

Pour joindre une page de garde à une transmission, suivre la procédure suivante.

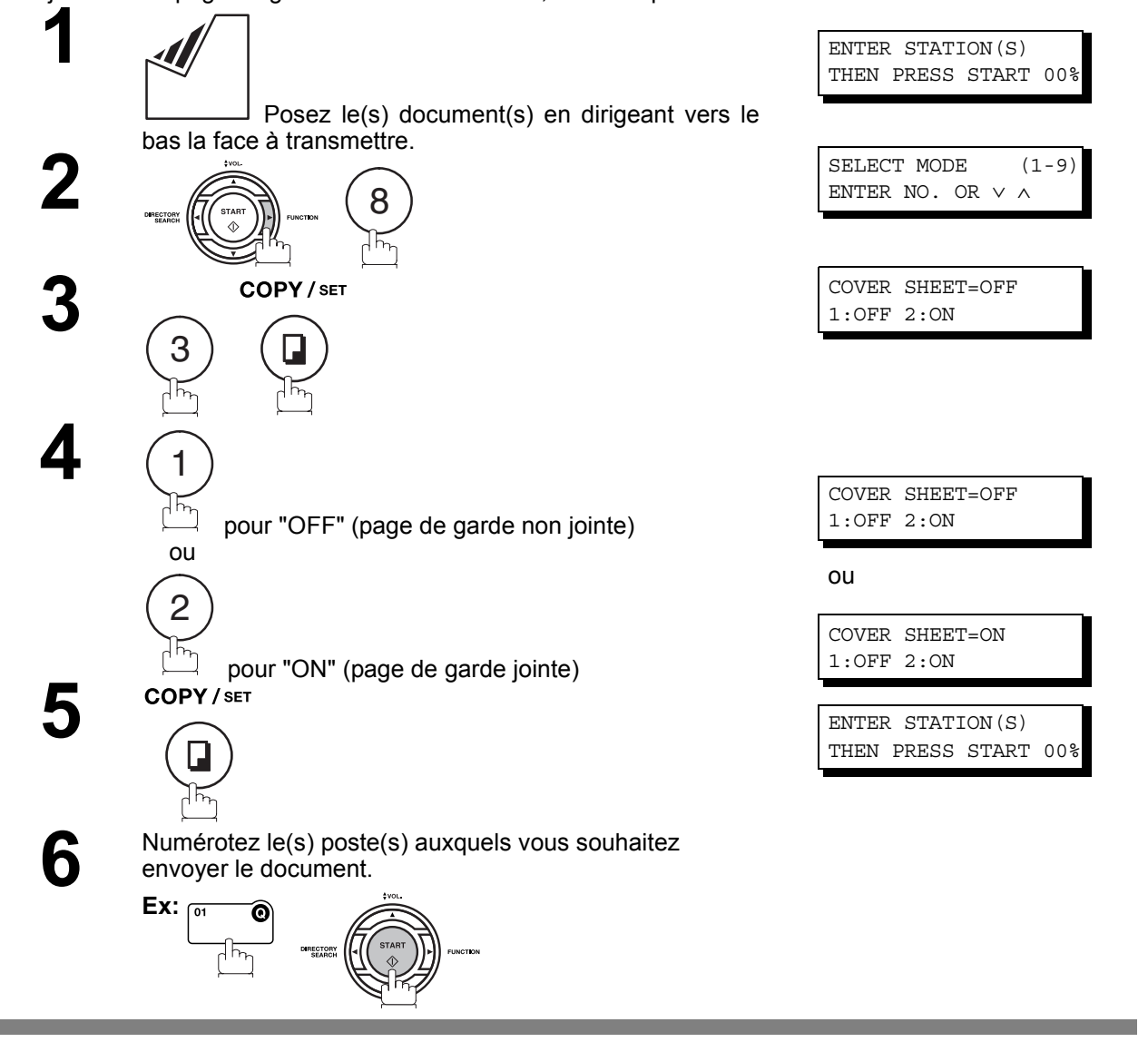

- NOTE *1. Pour modifier la page de garde de télécopie prédéfinie, modifiez la valeur du paramètre 56 du télécopieur à la page [39](#page-38-0).*
	- *2. Cette fonction est disponible en mode de transmission directe ou de mémoire.*
	- *3. La page de garde est comptabilisée dans la valeur qui figure dans la colonne des rapports qui mentionne le nombre de pages transmises.*

**Fonctions Elaborées**

# **Page de garde de télécopie**

# **Pour utiliser la page de garde de télécopie**

## **Exemple de page de garde de télécopie**

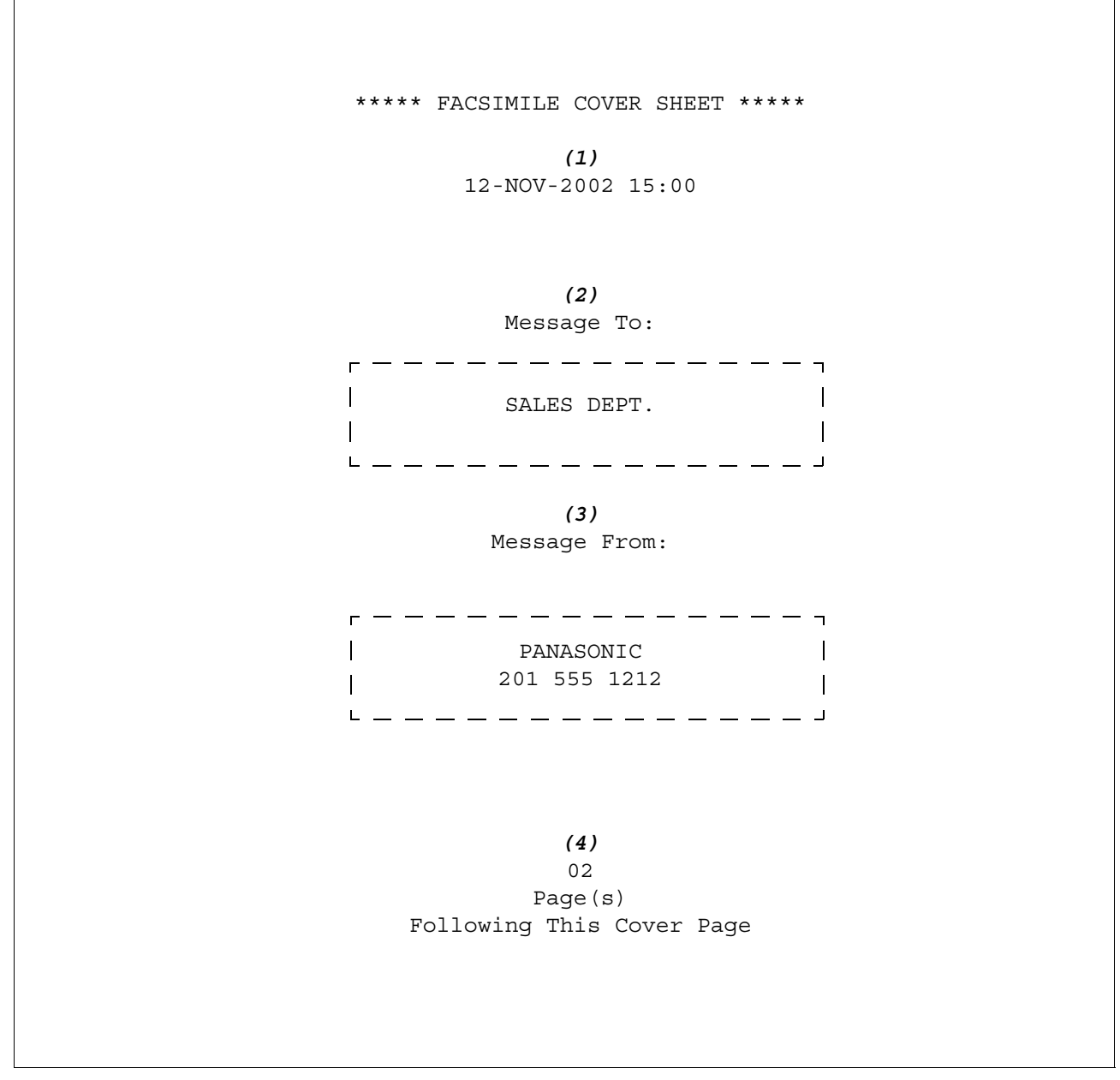

## **Explication**

- (1) Heure de début de la communication
- (2) Nom enregistré sous la touche unique, No. ABBR ou numéro de téléphone composé.
- (3) Votre LOGO (jusque 25 caractères) et numéro d'ID. (Jusque 20 chiffres)
- (4) Le nombre de pages à suivre. Cette information n'est pas indiquée lors de la transmission en mode de transmission directe.

# **Réglage du transfert des télécopies**

Cette fonction permet de faire suivre toutes les télécopies entrant au poste enregistré sous la touche unique ou le numéro d'appel abrégé. Une fois que les télécopies sont reçues dans la mémoire, la machine fait suivre le(s) document(s) reçu(s) au numéro d'appel enregistré sous la touche unique ou au numéro d'appel abrégé.

Cette fonction est pratique lorsque vous souhaitez recevoir les télécopies à un autre endroit (par ex. chez vous) le soir ou pendant les vacances.

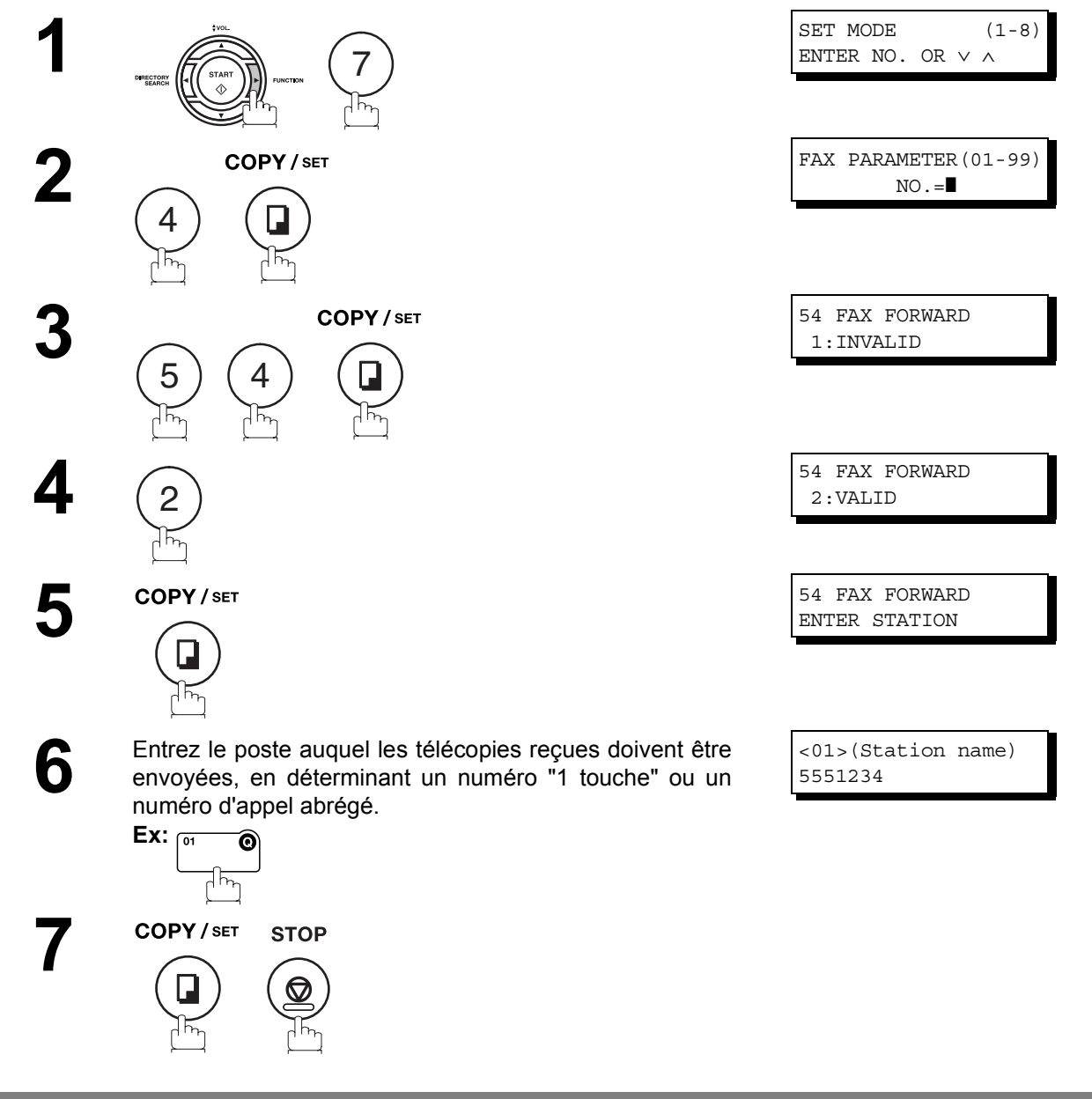

- NOTE *1. Quand le Transfert des télécopies dispositif est placé, la touche unique ou le numéro d'appel abrégé est restreint de l'édition. Veuillez changer cette fonction en " incorrect " quand vous voudriez éditer le numéro de téléphone.*
	- *2. Si la communication de transfert d'un/de document(s) reçu(s) échoue, le document reçu est imprimé et ensuite effacé de la mémoire même si le paramètre de télécopie No. 31 (INC. FILE SAVE) est réglé sur "Oui".*

*Si vous souhaitez sauvegarder le document dans la mémoire en cas d'échec de communication, réglez votre machine sur Recevoir en mémoire. [\(voir page 93\)](#page-92-1)*

*3. La réception de documents est impossible lorsque la mémoire est pleine ou saturée à 95%.*

# **Description générale**

La réception sélective est une fonction particulière qui empêche votre télécopieur de recevoir des documents inutiles (notamment de la publicité).

Avant de recevoir le document, votre télécopieur compare les 4 derniers chiffres du numéro d'appel de votre correspondant avec les 4 derniers chiffres des numéros de téléphone programmés sous les touches de numérotation par touche unique/numérotation abrégée. En cas de concordance, le télécopieur commence à recevoir le document tandis qu'en cas de divergence, il annule la réception et enregistre un code d'information 406 dans le journal des communications.

# **Réglage de la réception sélective**

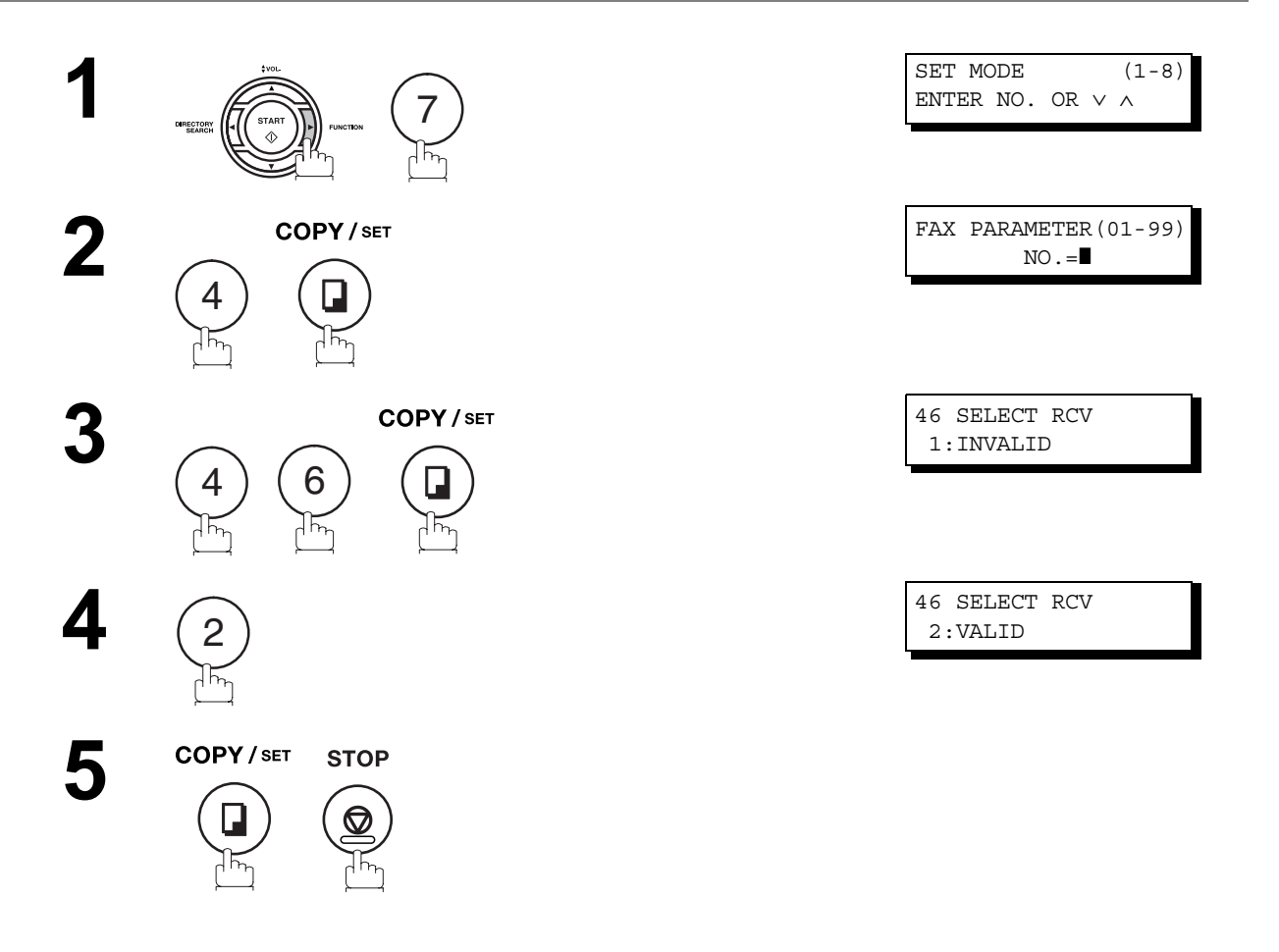

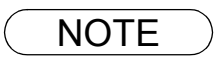

NOTE *1. Quand le mode de réception sélective est activé, votre télécopieur ne peut recevoir que les documents transmis par les appareils programmés dans le composeur automatique incorporé. 2. Si vous n'avez pas défini votre numéro d'appel, votre télécopieur ne pourra pas recevoir les documents transmis par certains modèles d'appareil. Pour définir votre numéro d'appel, procédez de la manière décrite page [29](#page-28-0).*

## **Description générale**

Les communications avec mot de passe, y comprises la transmission avec mot de passe et la réception avec mot de passe, empêchera votre machine d'envoyer des télécopies à un mauvais poste ou de recevoir une télécopie de postes non-autorisés. Vous pouvez établir la transmission avec mot de passe et la réception avec mot de passe indépendamment ou les deux en même temps.

Pour utiliser la transmission avec mot de passe, vous devez établir un mot de passe de transmission à 4 chiffres à l'avance. Le mot de passe doit être partagé avec une/d'autre(s) machine(s) Panafax compatible(s). Si le mot de passe de transmission de votre machine ne correspond pas au mot de passe de transmission de l'/des autre(s) machine(s) Panafax compatible(s), la transmission échouera. Vous pouvez sélectionner la transmission avec mot de passe et réglant la fonction 8-4 (PASSWORD-XMT) sur "**ON**" lorsque vous envoyez un document.

Pour utiliser la réception avec mot de passe, vous devez établir un mot de passe de réception à 4 chiffres à l'avance. Le mot de passe doit être partagé avec une/d'autre(s) machine(s) Panafax compatible(s). Si le mot de passe de votre machine ne correspond pas au mot de passe de réception de l'/des autre(s) machine(s) Panafax compatible(s), la réception échouera. Une fois que vous établissez le mot de passe de réception et réglez le paramètre sur "**ON**", il reste jusqu'à ce que vous mettiez le réglage sur "**OFF**".

# **Compatibilité avec d'autres télécopieurs**

La transmission ou la réception avec mot de passe s'applique exclusivement aux communications avec d'autres télécopieurs Panafax compatibles.

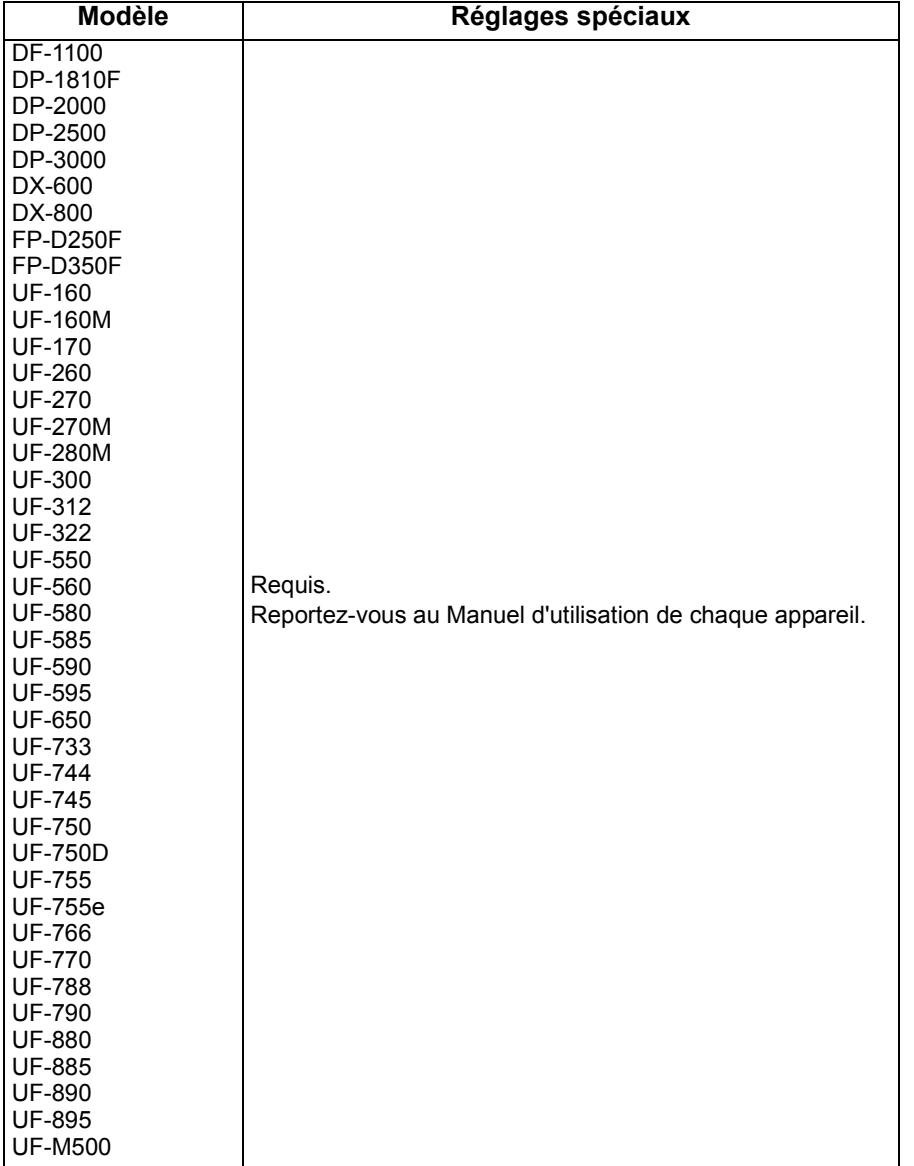

# **Définition du mot de passe de transmission**

Pour définir le mot de passe et le paramètre de la transmission,

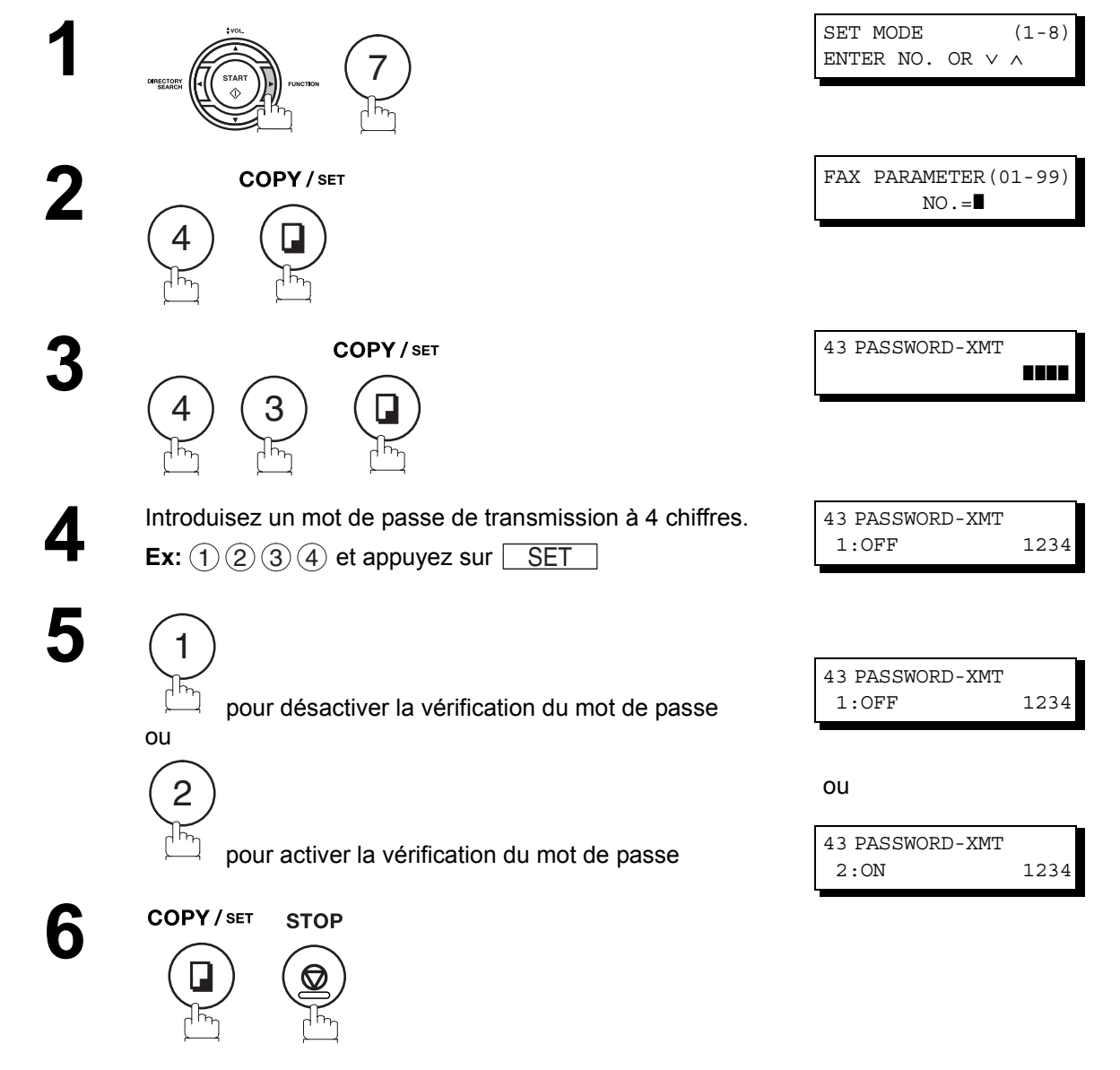

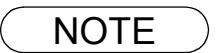

- NOTE *1. Vous pouvez changer provisoirement le réglage en utilisant la touche FUNCTION 8-4 (PASSWORD-XMT) pour chaque transmission. Voir page [102](#page-101-0) pour plus de détails.*
	- 2. Pour modifier le mot de passe, appuyez sur  $|\texttt{CLEAR}|$  à l'étape 4. Ensuite, entrez un nouveau *mot de passe.*

# **Communications avec mot de passe**

# **Définition du mot de passe de réception**

Pour définir le paramètre et le mot de passe de réception,

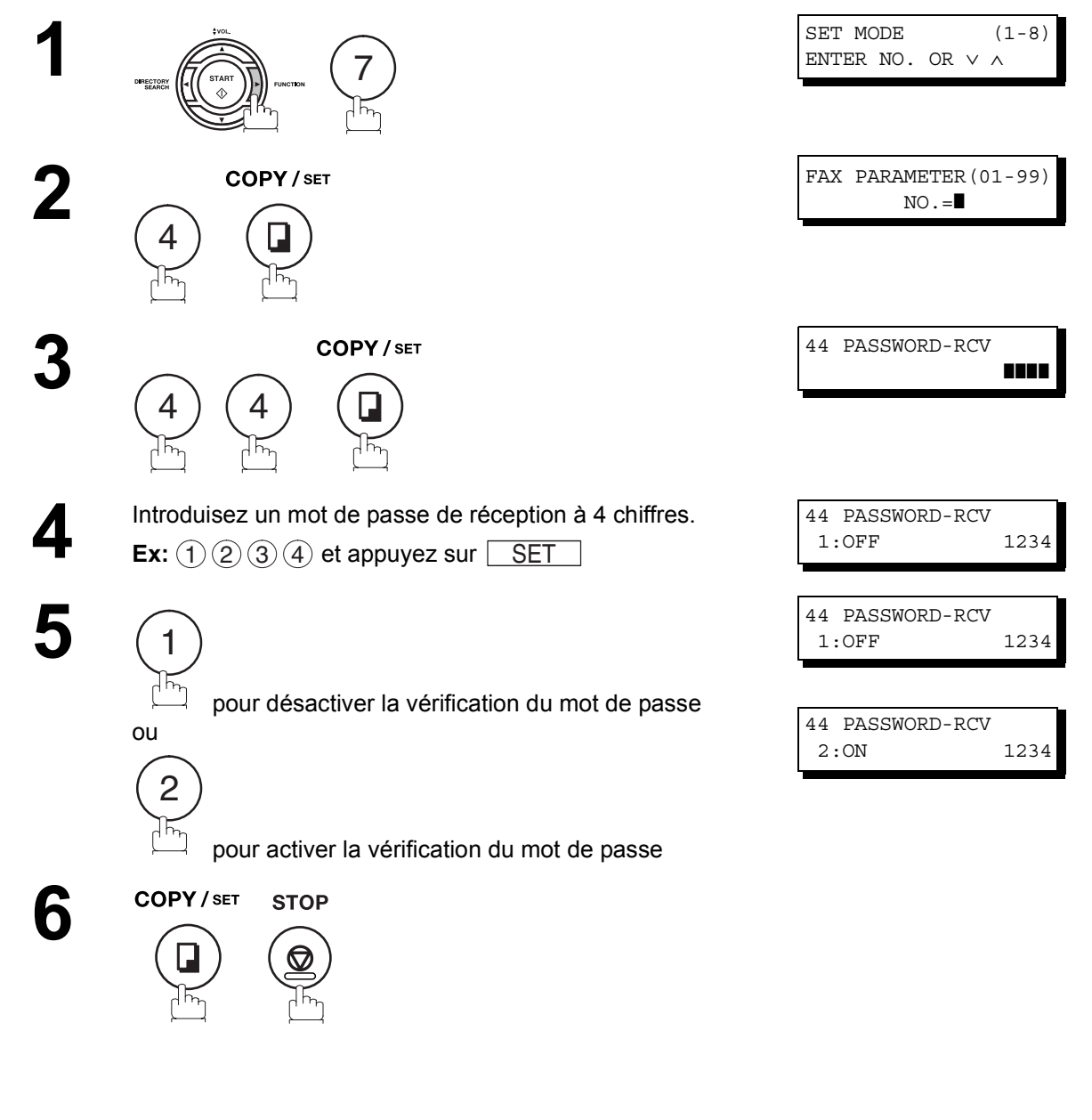

- NOTE *1. Une fois que vous fixez un paramètre, vous ne pouvez pas sélectionner le paramètre, "OFF" ou "ON", pour chaque réception. Il reste "OFF" ou "ON" jusqu'à ce que vous changiez le réglage.*
	- 2. Pour changer le mot de passe, appuyez sur  $\vert$ CLEAR $\vert$  à l'étape 4. Ensuite, entrez le nouveau *mot de passe.*

# <span id="page-101-0"></span>**Transmission avec mot de passe**

Pour activer/désactiver le mode de transmission avec mot de passe à l'aide du paramètre "PASSWORD-XMT", procédez de la manière décrite ci-dessous.

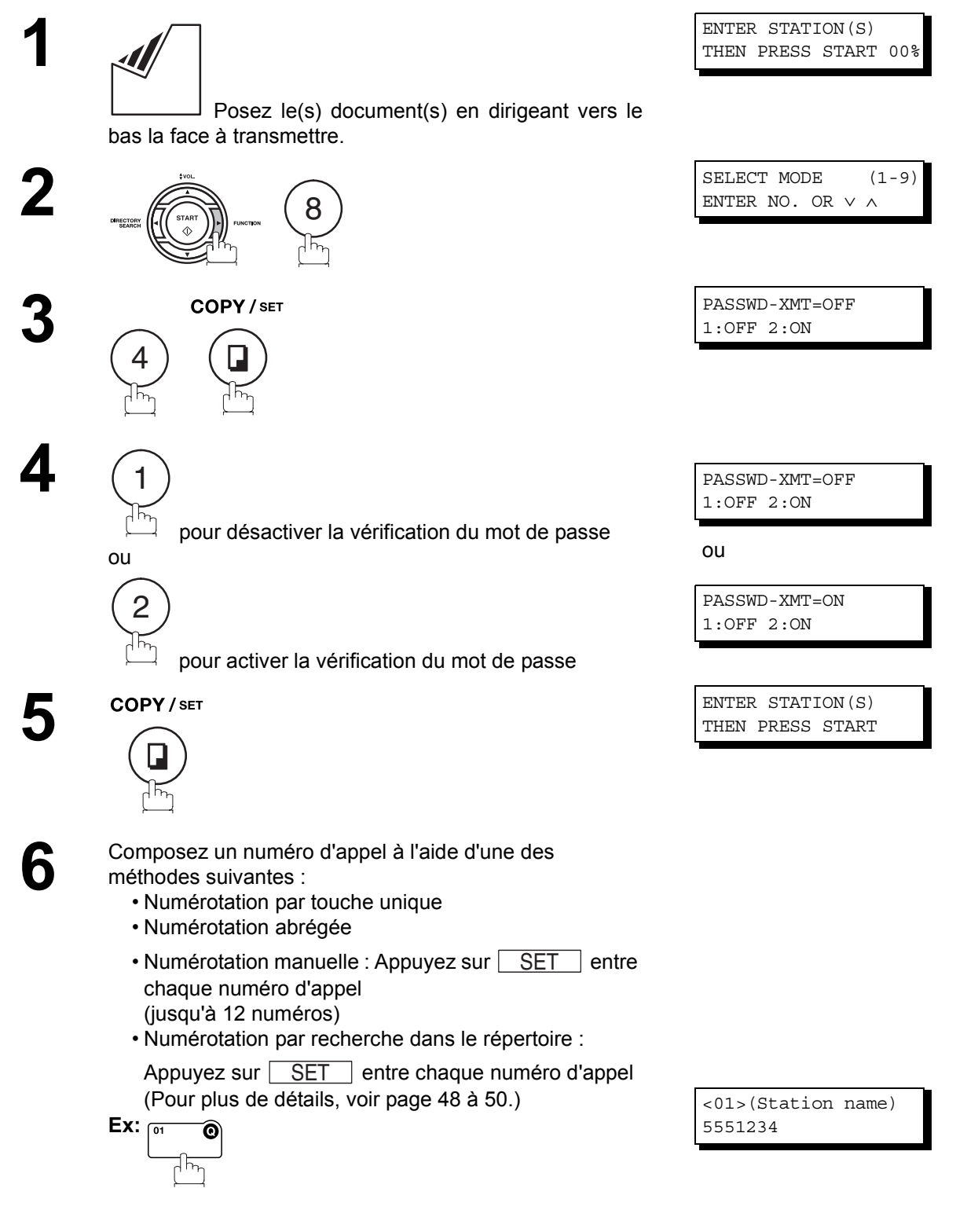

# **Communications avec mot de passe**

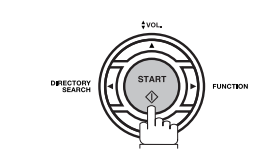

**7**

Si le mot de passe de transmission de votre télécopieur coïncide avec celui de votre correspondant, la transmission commence. Une fois la transmission terminée, le paramètre "PASSWORD-XMT" retrouve son réglage initial (**OFF** ou **ON**).

# **Réception avec mot de passe**

Il vous suffit simplement de régler le mode de réception avec mot de passe à l'aide du paramètre "PASSWORD-RCV" en procédant de la manière décrite à la page précédente. Une fois le paramètre défini, vous ne pouvez plus l'activer ou le désactiver pour chaque communication. Il demeure désactivé (**OFF**) ou activé (**ON**) jusqu'à ce que vous modifiez son réglage.

## **Description générale**

Votre machine est équipée de deux fonction de communication confidentielle qui assure que l'information confidentielle que vous envoyez soit reçue uniquement par la personne avec le code confidentiel correct.

# **Boîte aux lettres confidentielle**

La boîte aux lettres confidentielle vous permet de communiquer avec d'autres modèles de télécopieurs compatibles à l'aide d'un code confidentiel à 4 chiffres. La boîte aux lettres confidentielle permet de sauvegarder en mémoire les documents reçus qui sont accompagnés d'un code confidentiel. Ceux-ci peuvent ensuite être imprimés par la personne qui possède le code confidentiel correct.

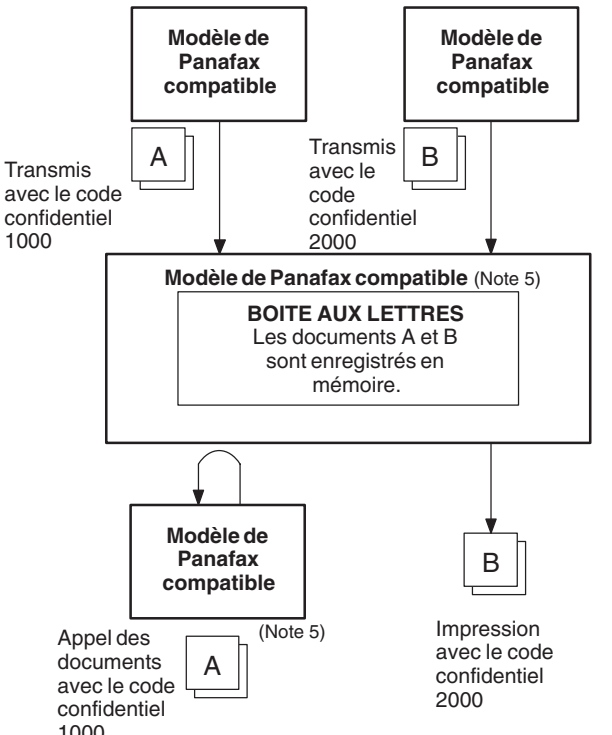

## **Compatibilité avec d'autres télécopieurs**

Le Tableau 1 illustre la compatibilité qui existe entre votre télécopieur et les différents types de télécopieurs possédant une boîte aux lettres confidentielle. Vous y découvrirez également les réglages spéciaux éventuellement requis.

**Tableau 1 : Exigences de compatibilité de la boîte aux lettres**

| Modèle compatible |                                                 |        |                      |  |        |        |         | Réglages spéciaux |
|-------------------|-------------------------------------------------|--------|----------------------|--|--------|--------|---------|-------------------|
|                   | IDF-1100 DP-1810FDP-2000 DP-2500 DP-3000 DX-600 |        |                      |  |        | DX-800 | UF-280M |                   |
| LUF-312           | UF-322 UF-332                                   |        | UF-333 UF-342 UF-344 |  |        | UF-550 | UF-560  |                   |
| l UF-580          | UF-585                                          | UF-590 | UF-595 UF-733 UF-744 |  |        | UF-745 | UF-755  | Non requis.       |
|                   | IUF-755e UF-766 UF-770                          |        | UF-788 UF-790        |  | UF-880 | UF-885 | UF-890  |                   |
| <b>UF-895</b>     |                                                 |        |                      |  |        |        |         |                   |

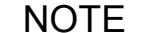

- 1. Quand votre télécopieur reçoit deux télécopies confidentielles accompagnées d'un code *confidentiel unique, il les enregistre dans une même boîte aux lettres confidentielle.*
- *2. Vous pouvez stocker en mémoire jusqu'à 10 fichiers de boîte aux lettres, ce qui vous permet de recevoir des télécopies confidentielles à l'aide de 10 codes confidentiels distincts.*
- *3. En cas de dépassement de la capacité mémoire, le télécopieur interrompt la réception et raccroche.*
- *4. Nous recommandons qu'une carte mémoire vive optionnelle soit installée lorsque cette fonction est utilisée. Voyez page [141](#page-140-0) pour la capacité mémoire graphique.*
- *5. Si I'UF-733 reçoit des télécopies confidentielles dans sa boîte aux lettres, vous ne pouvez pas les appeler. En effet, ce modèle de télécopieur vous permet uniquement d'imprimer localement les documents enregistrés.*

# **Boîte aux lettres confidentielle**

# **Envoi d'une télécopie confidentielle à la boîte aux lettres d'un correspondant**

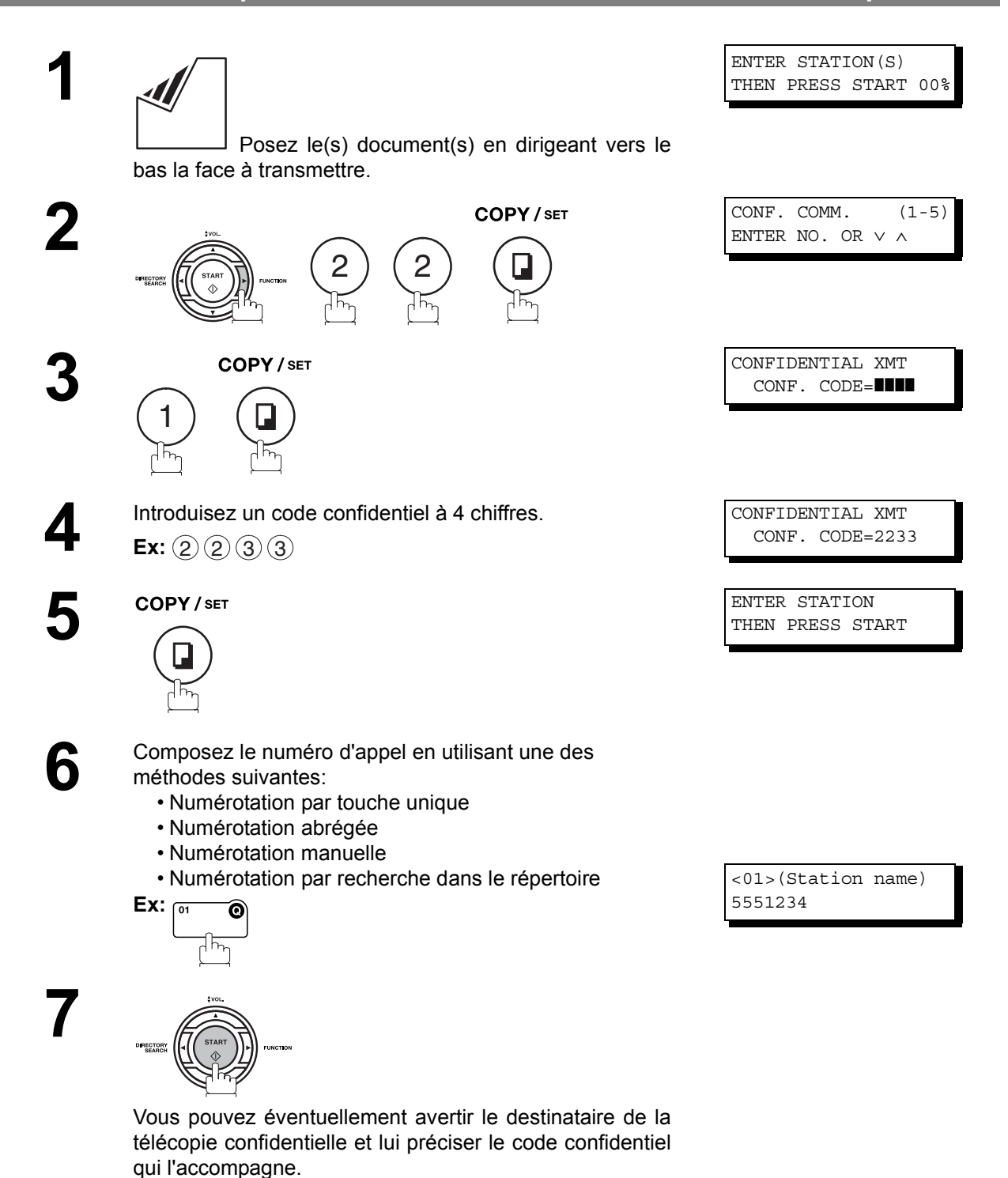

# **Boîte aux lettres confidentielle**

# **Appel d'une télécopie confidentielle en attente dans la boîte aux lettres d'un correspondant**

Si vous avez été averti qu'un document confidentiel qui vous est destiné est en attente dans la boîte aux lettres d'un correspondant, vous pouvez l'appeler en procédant de la manière décrite ci-dessous.

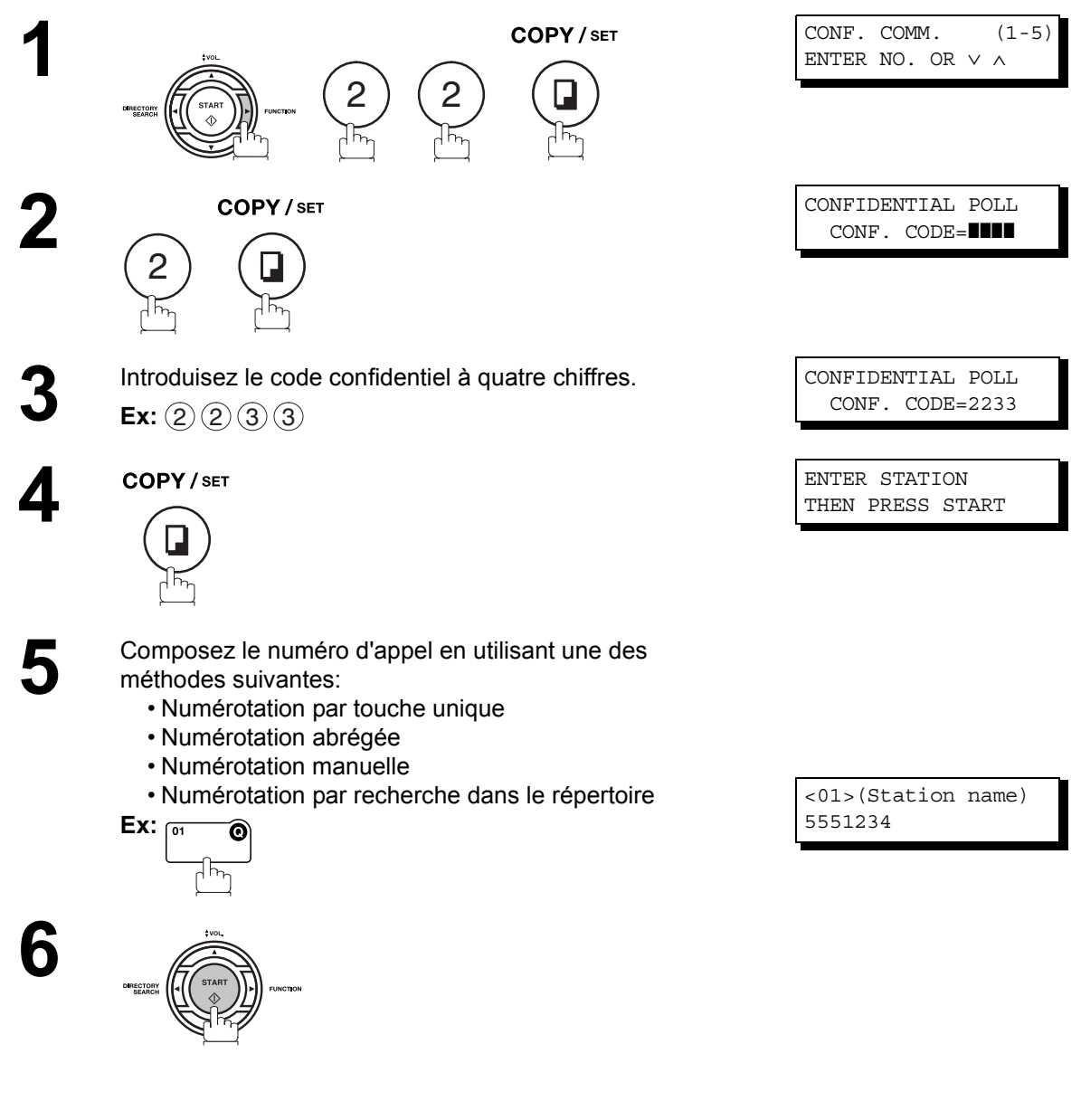

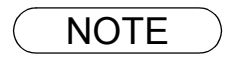

NOTE *1. La télécopie confidentielle est automatiquement effacée une fois qu'elle a été appelée.*

# **Réception d'une télécopie confidentielle dans la boîte aux lettres de votre télécopieur**

Aucun réglage particulier n'est requis, votre machine est livrée avec cette fonction prête à l'utilisation. Votre machine reçoit une télécopie confidentielle de la même façon qu'elle reçoit un message télécopié normal. A la réception d'une télécopie confidentielle, l'affichage indique le message suivant (CONF. RCV REPORT) et imprime le rapport de réception confidentielle.

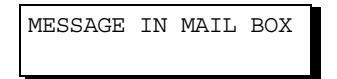

### **Exemple de rapport de réception confidentielle**

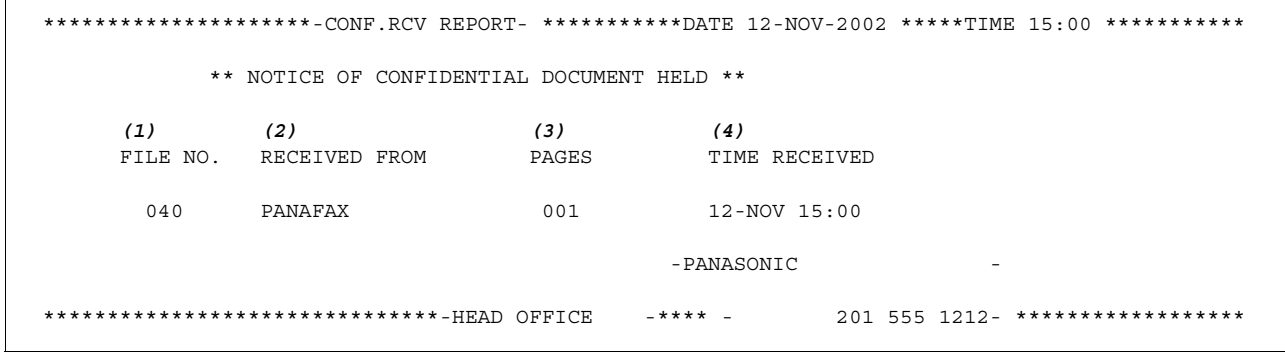

### **Explication**

(1) Numéro de fichier 001 à 999

(2) Numéro d'appel du correspondant reçu Numéro d'appel ou code d'identification alphabétique

(3) Nombre de pages reçues

(4) Heure de réception

- NOTE *1. Quand votre télécopieur reçoit deux télécopies confidentielles accompagnées d'un code confidentiel unique, il les enregistre dans une même boîte aux lettres confidentielle.*
	- *2. Vous pouvez stocker en mémoire jusqu'à 10 fichiers de boîte aux lettres, ce qui vous permet de recevoir des télécopies confidentielles à l'aide de 10 codes confidentiels distincts.*
	- *3. En cas de dépassement de la capacité mémoire, le télécopieur interrompt la réception et raccroche.*
	- *4. Vous pouvez vérifier si l'appareil a reçu une télécopie confidentielle en imprimant une liste des fichiers[. \(voir page 83\)](#page-82-1)*

# **Boîte aux lettres confidentielle**

# **Enregistrement d'une télécopie confidentielle dans la boîte aux lettres de votre télécopieur**

Utilisez la procédure suivante pour mettre en mémoire un document dans une boîte postale confidentielle dans votre machine. Une fois que le document confidentiel est mis en mémoire dans la machine, il peut être interrogé par une autre machine.

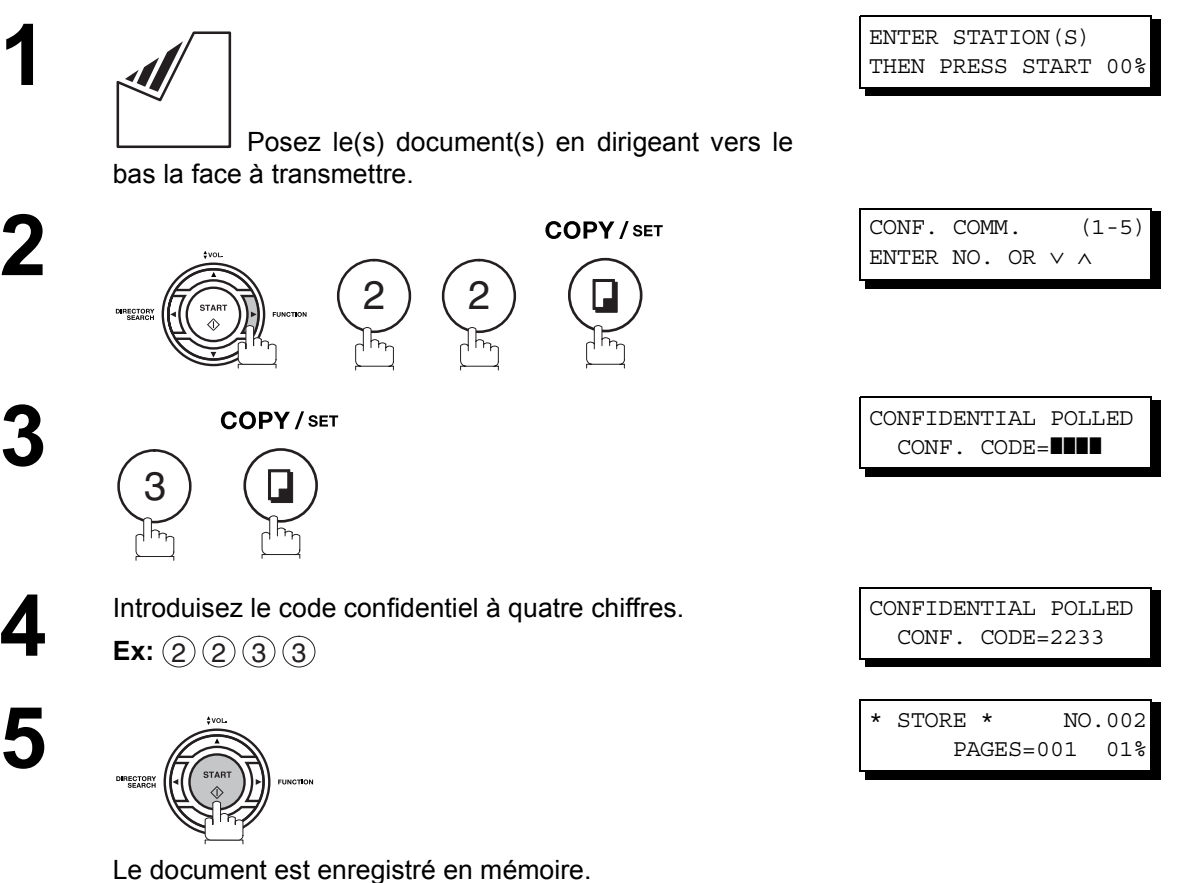

Vous pouvez éventuellement avertir le destinataire de la télécopie confidentielle et lui préciser le code confidentiel qui l'accompagne.

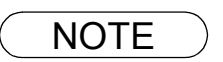

NOTE *1. La télécopie confidentielle est automatiquement effacée une fois qu'elle a été appelée. Le fichier confidentiel est automatiquement effacé de la mémoire après avoir été imprimé, même si le paramètre 42 (CONF. POLLED FILE SAVE) est réglé sur "Oui".*
## **Boîte aux lettres confidentielle**

### **Impression d'une télécopie confidentielle à partir de la boîte aux lettres de votre télécopieur**

Après avoir été averti qu'un document confidentiel qui vous est destiné est en attente dans la boîte aux lettres de votre télécopieur, vous pouvez l'imprimer en suivant la procédure décrite ci-dessous.

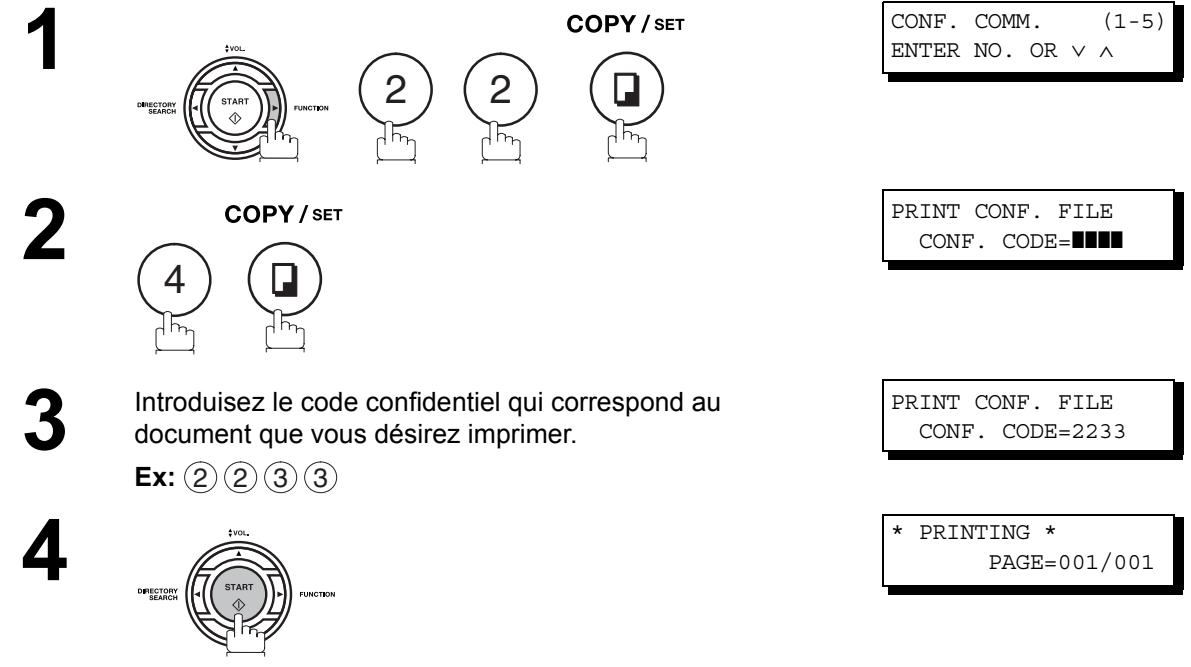

Votre télécopieur imprime le document confidentiel.

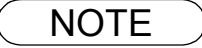

NOTE *1. Le fichier confidentiel est automatiquement effacé de la mémoire après avoir été imprimé, même si le paramètre 42 (CONF. POLLED FILE SAVE) est réglé sur "Oui".*

## **Boîte aux lettres confidentielle**

### **Effacement d'une télécopie confidentielle enregistrée dans la boîte aux lettres de votre télécopieur**

Si la mémoire de votre télécopieur est pleine ou si vous souhaitez supprimer des fichiers inutiles, vous pouvez effacer un ou plusieurs documents confidentiels en procédant de la manière décrite ci-dessous.

Vous pouvez effacer les fichiers confidentiels de deux manières différentes: en utilisant le code confidentiel ou en effaçant simultanément tous les fichiers confidentiels enregistrés en mémoire.

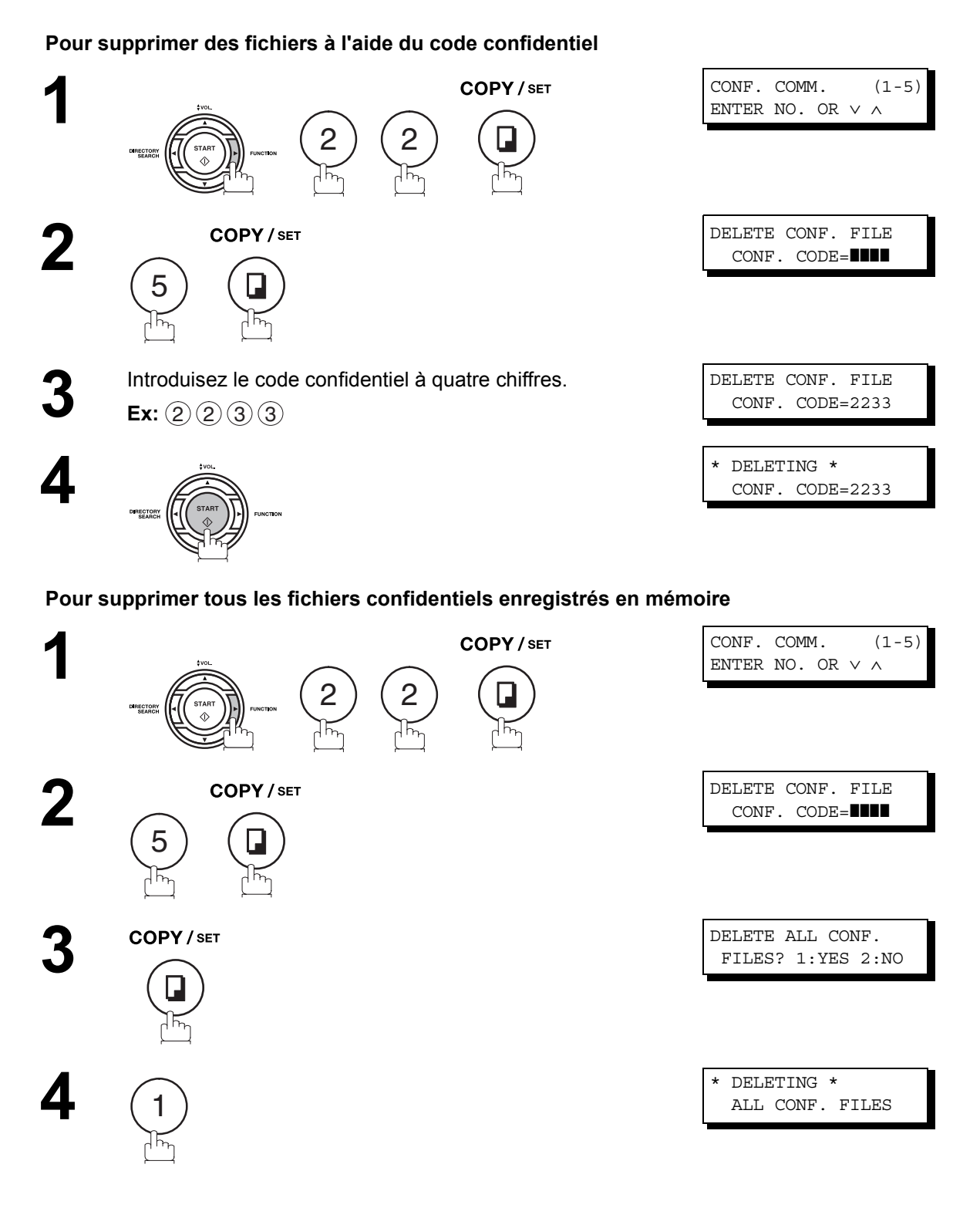

# **Sous-adressage**

### **Description générale**

La fonction de sous-adressage vous permet en outre de router, transférer ou relayer le(s) document(s) jusqu'à (aux) destinataire(s) souhaité(s) lorsqu'elle est utilisée conjointement avec la version réseau du logiciel HydraFax/LaserFAX. Cette fonction est conforme aux recommandations de l'ITU-TS relatives au Routage T-Routage de télécopies utilisant la sous-adresse.

#### **Exemple de réseau**

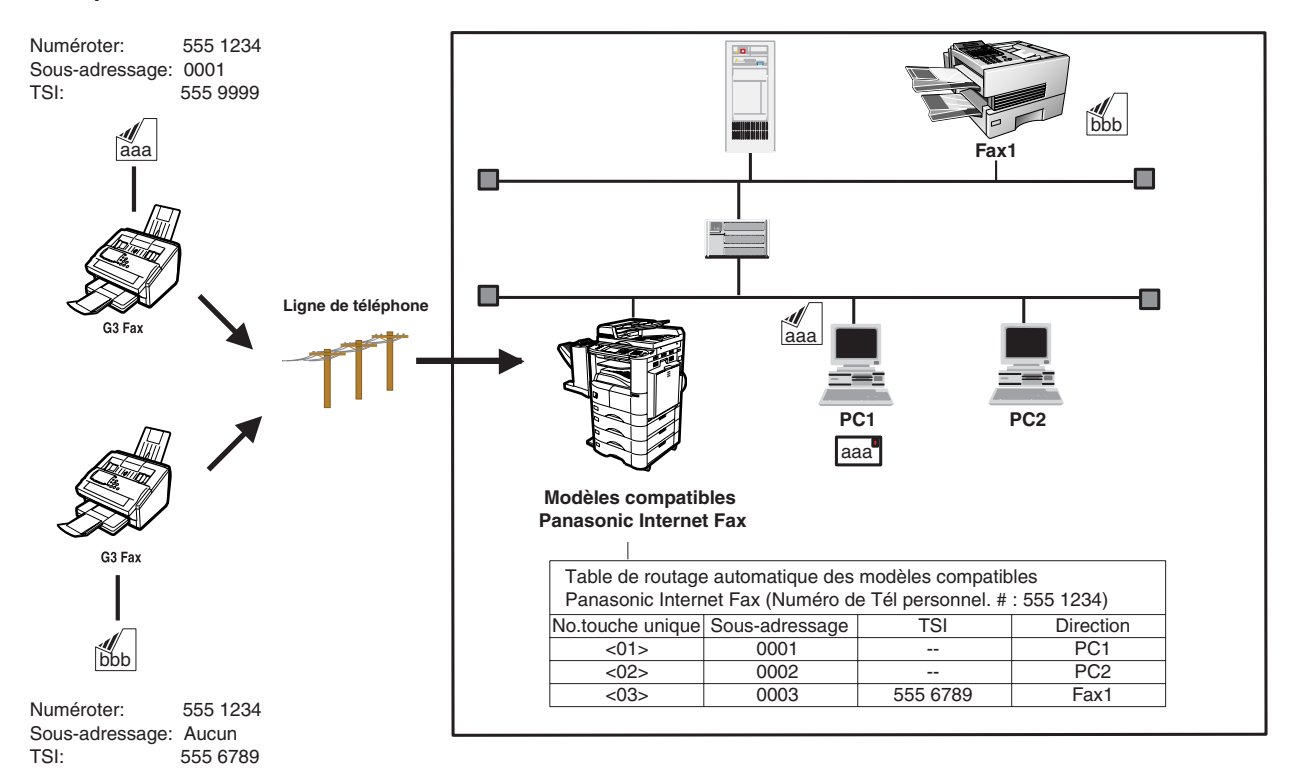

#### **Compatibilité avec d'autres télécopieurs**

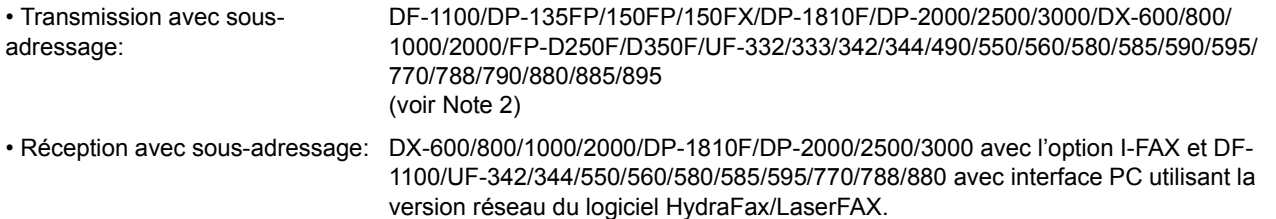

#### **Méthodes de transmission avec sous-adressage**

Pour transmettre au destinataire de votre choix un document contenant des informations de sous-adressage, procédez d'une des manières suivantes:

• En enregistrant les informations relatives à la sous-adresse sous une touche de numérotation par touche unique/ numérotation abrégée.

• By specifying the Sub-Address information in the Manual Number Dialling Mode.

#### **Définition du routage, transfert ou relais**

Vous pouvez personnaliser le routage automatique en combinant librement réseau local, réseau commuté public ou poste d'autocommutateur privé (PBX) au moyen de la table de routage HydraFax/LaserFAX (en vous reportant au Guide de l'utilisateur HydraFax/LaserFAX).

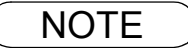

NOTE *1. HydraFax et LaserFAX sont des marques de Wordcraft International Ltd. 2. UF-788 équipé d'une interface PC (option) ou de mémoire morte (ROM) (option).*

## **Sous-adressage**

### **Pour enregistrer une sous-adresse sous une touche de numérotation par touche unique/ numérotation abrégée**

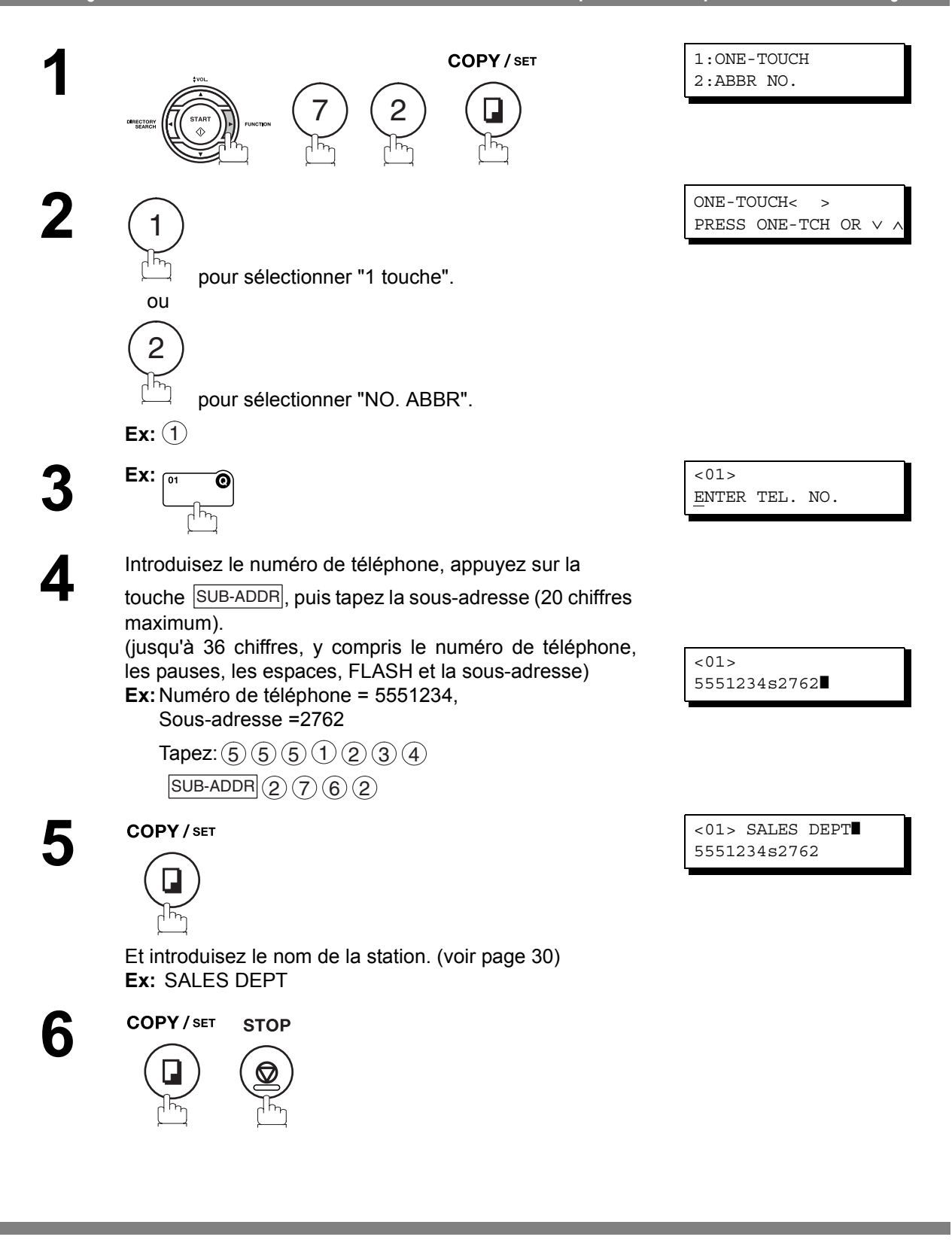

 $\mathsf{NOTE} \quad$  )  $\quad$  1. SUB-ADDR sépare la sous-adresse du numéro de téléphone et est indiqué par un "s" sur *l'affichage.*

### **Sous-adressage**

### **Pour envoyer un document avec une sous-adresse**

#### **Utilisation des touches de numérotation par touche unique/numérotation abrégée**

Procédez comme pour un appel ordinaire

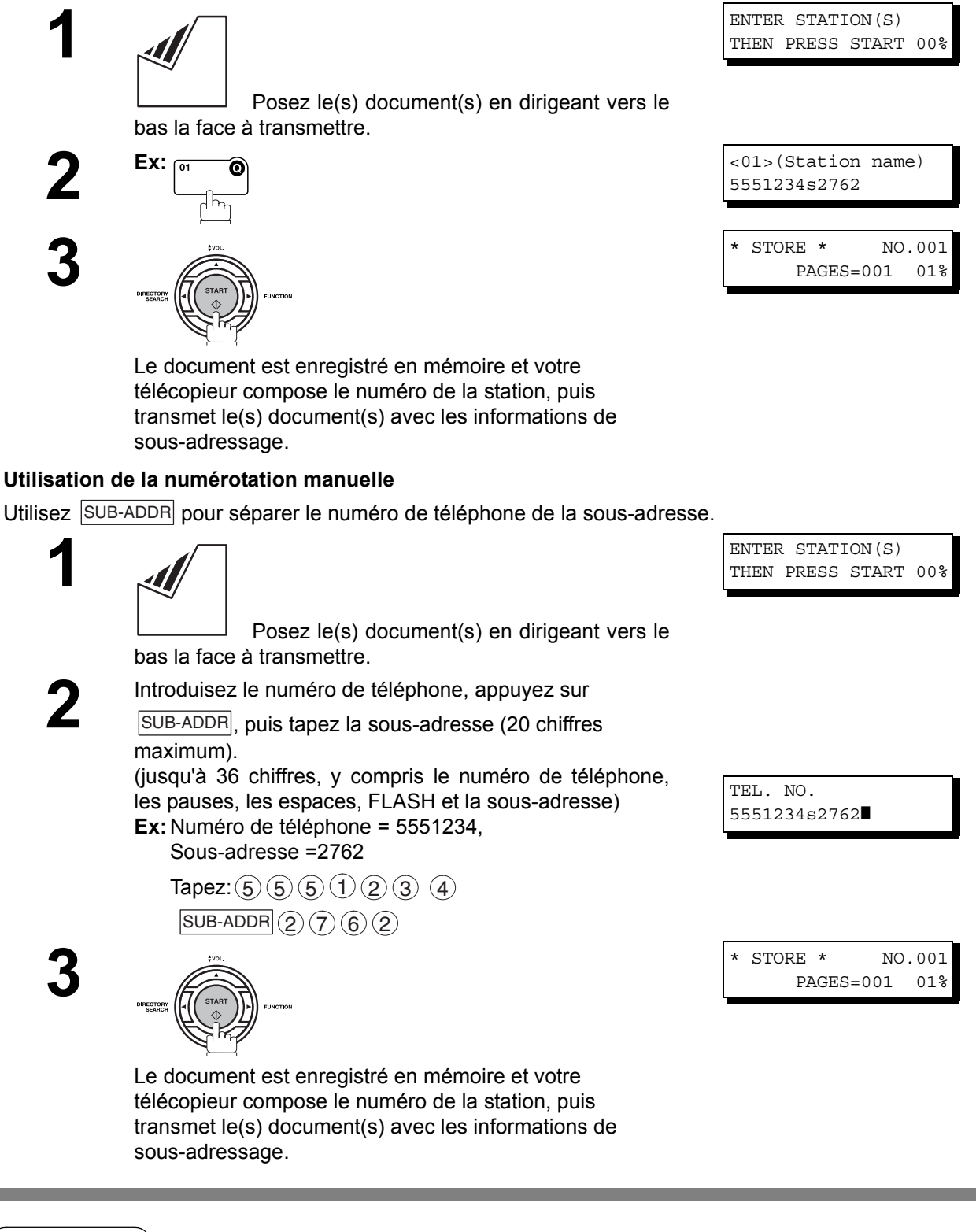

- $\mathsf{NOTE} \quad$  )  $\quad$  1.  $\overline{\mathsf{SUB}\text{-} \mathsf{ADDR}}$  sépare la sous-adresse du numéro de téléphone et est indiqué par un "s" sur *l'affichage.*
	- *2. La numérotation manuelle avec combiné décroché ou raccroché n'est pas possible en cas de transmission avec sous-adressage.*
	- *3. La sous-adresse n'est pas transmise en mode de renumérotation manuelle.*

### **Description générale**

Pour vous aider à conserver une trace des documents que vous avez envoyés et reçus, ainsi que des listes des numéros que vous enregistrez, votre télécopieur est conçu pour imprimer les journaux et listes suivants : journal de transactions, journal de transmissions individuelles, journal de communications, liste de numérotation "1 touche"/abrégés/avec recherche dans le répertoire, liste de programmes, liste de paramètres de télécopie, feuillet de répertoire et liste de fichiers.

### <span id="page-113-0"></span>**Journal des communications**

Le "Journal" est un enregistrement des 32 dernières transactions (une transaction est enregistrée chaque fois que vous envoyez ou recevez un document). Il est imprimé automatiquement après chaque 32 transactions (voir Note 1) ou bien vous pouvez l'imprimer ou le visualiser manuellement en suivant la procédure suivante

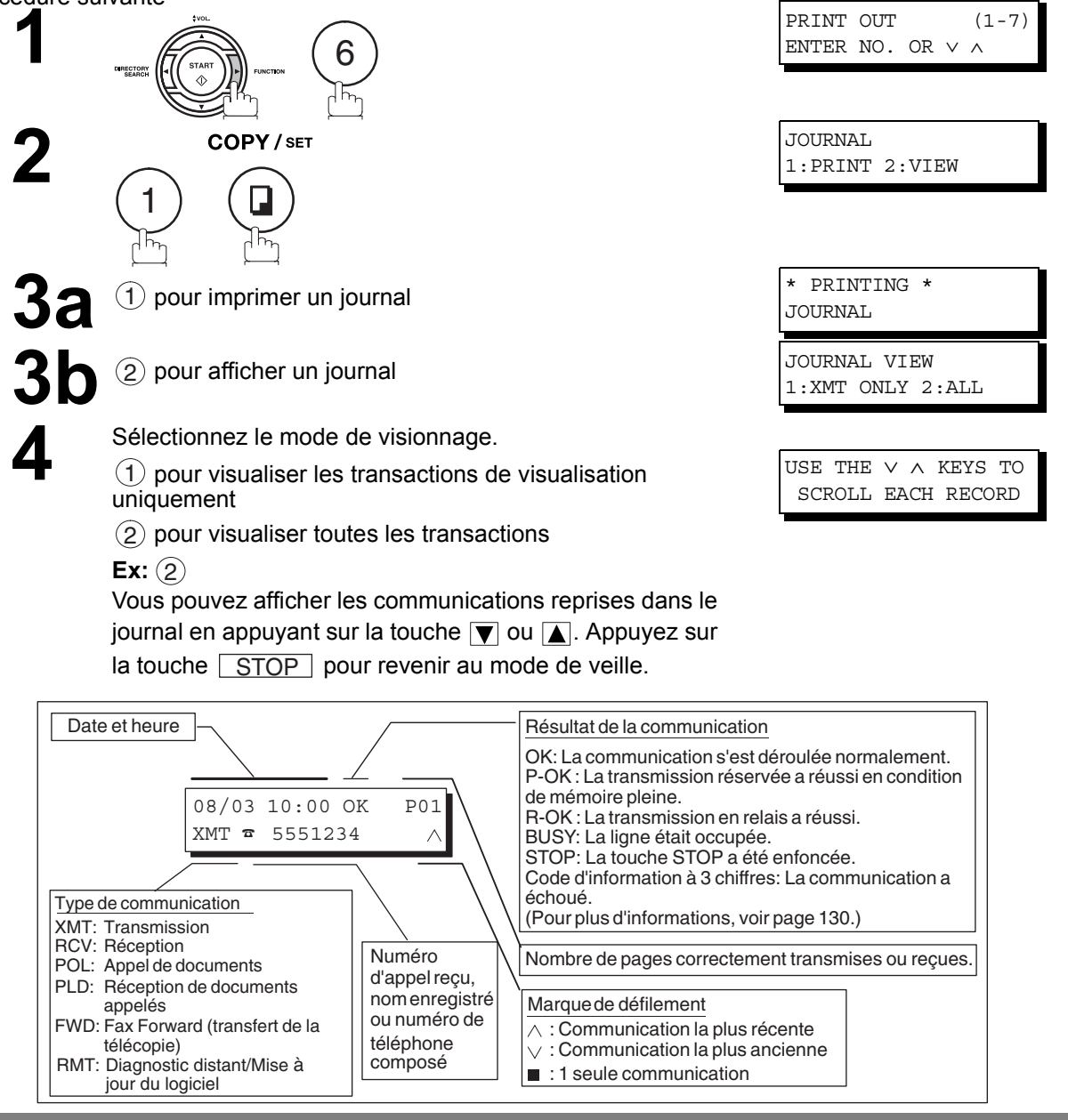

NOTE *1. Pour désactiver l'impression automatique du journal des communications, réglez le paramètre 13 du télécopieur sur la position NON (INVALID). [\(voir page 36\)](#page-35-0)*

# **Rapport de transmission**

Le rapport de transmission contient des informations relatives à la dernière transmission effectuée.

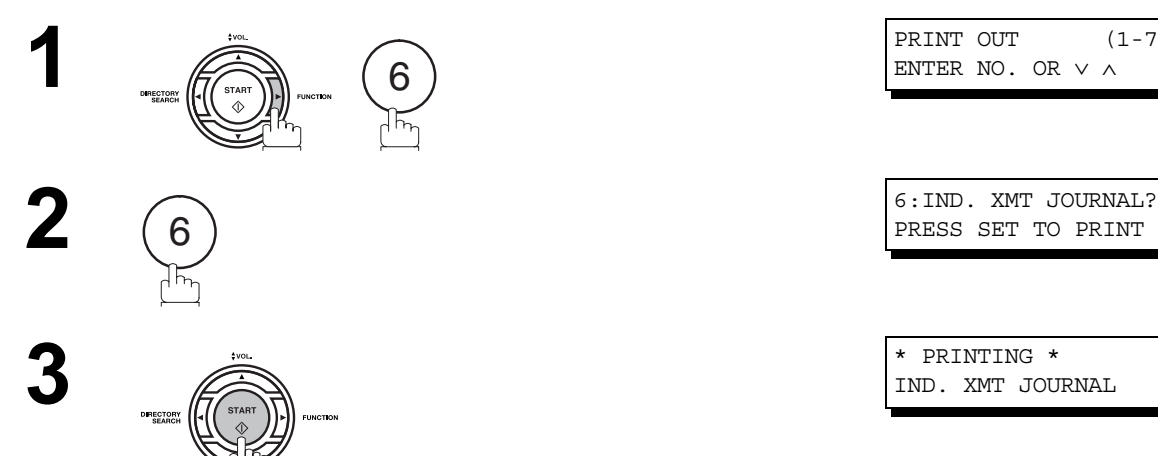

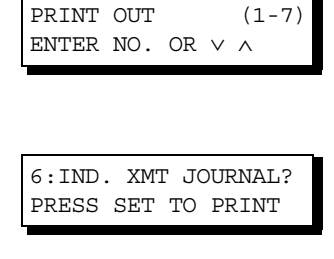

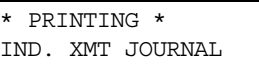

# **Rapport de transmission**

**Exemple de journal des communications**

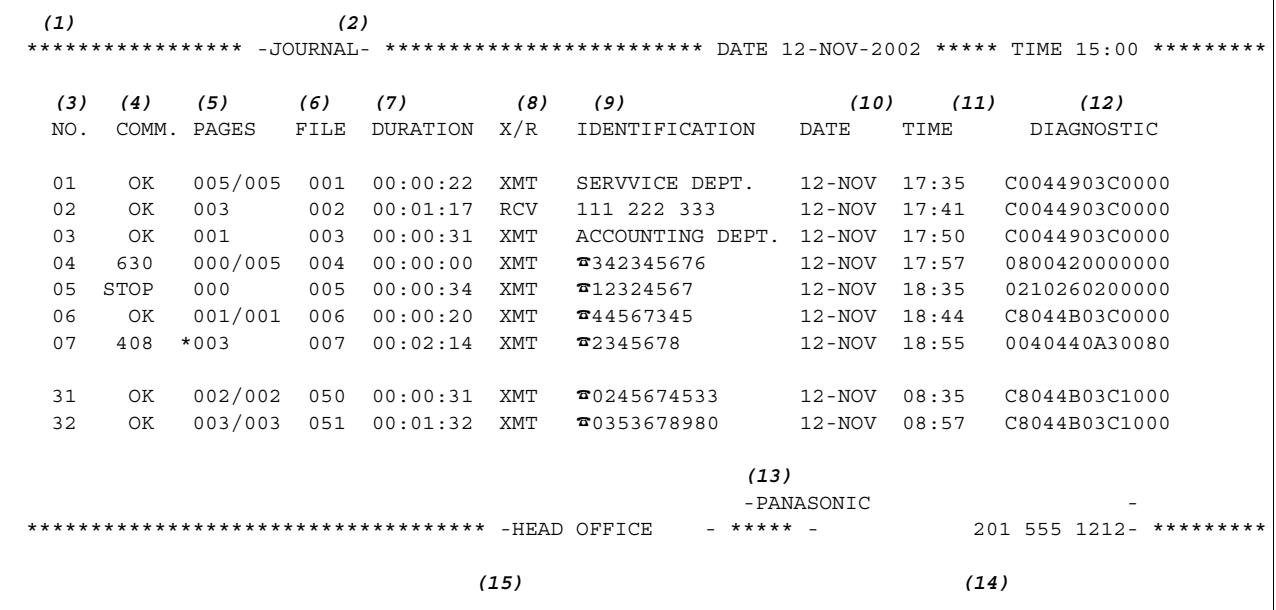

#### **Exemple de rapport de transmission**

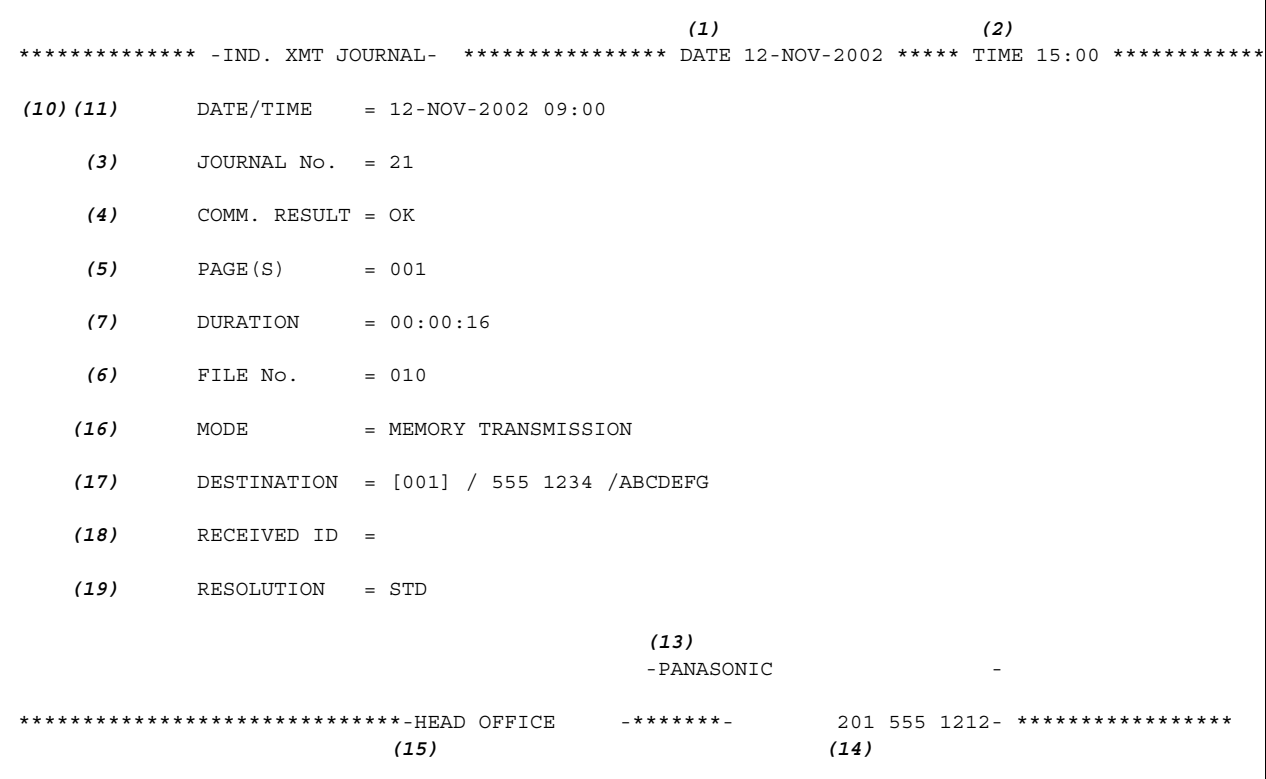

# **Rapport de transmission**

#### **Explication**

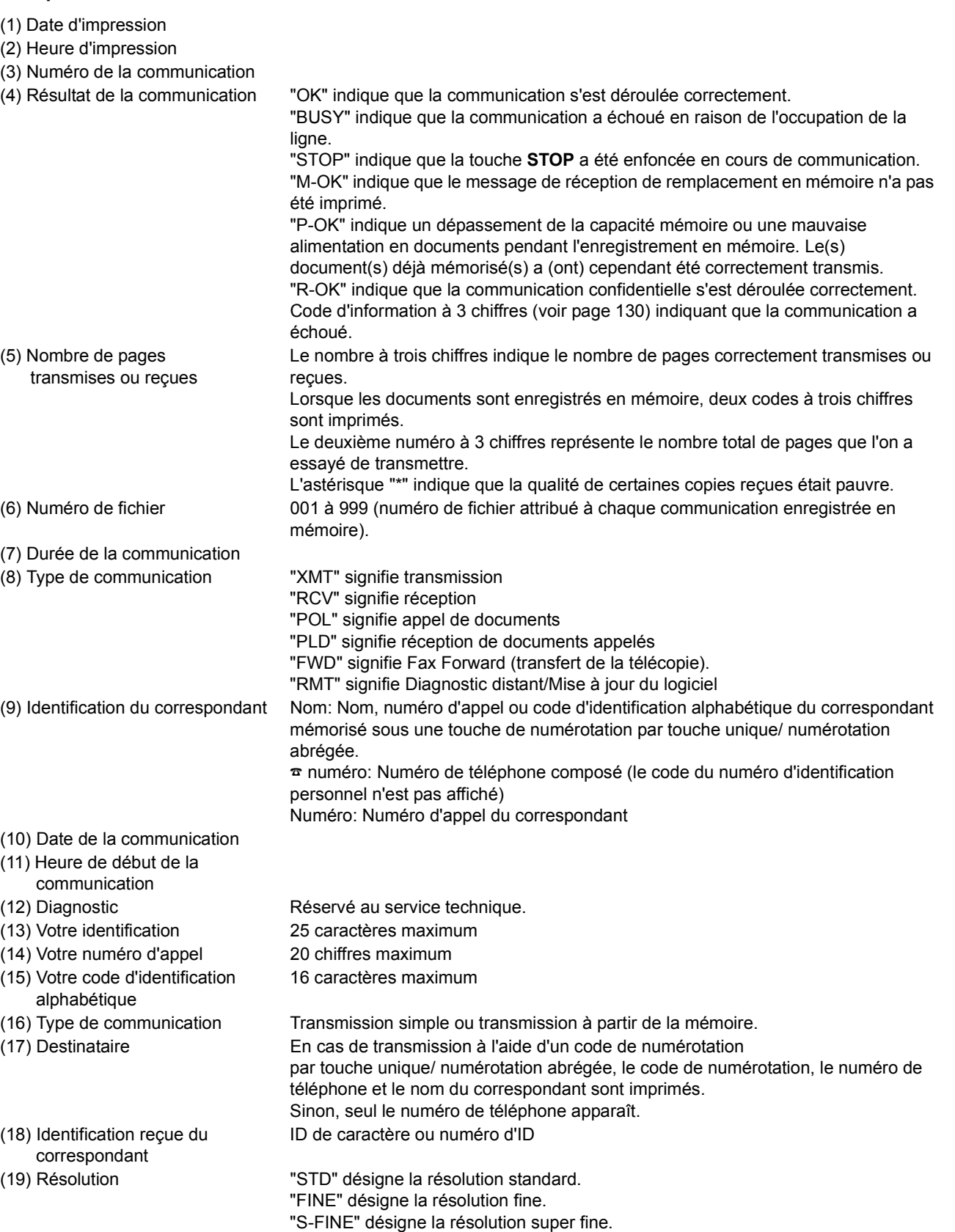

### **Rapport de transmission de documents mis en mémoire**

Le rapport de transmission de documents mis en mémoire vous permet de vérifier si la communication (transmission ou appel de documents) s'est déroulée correctement. Son mode d'impression (OFF/ON/INC. only) peut être réglé par les touches FUNCTION 8-1, de la manière décrite à la page [44](#page-43-0).

**Exemple de rapport de transmission de documents mis en mémoire**

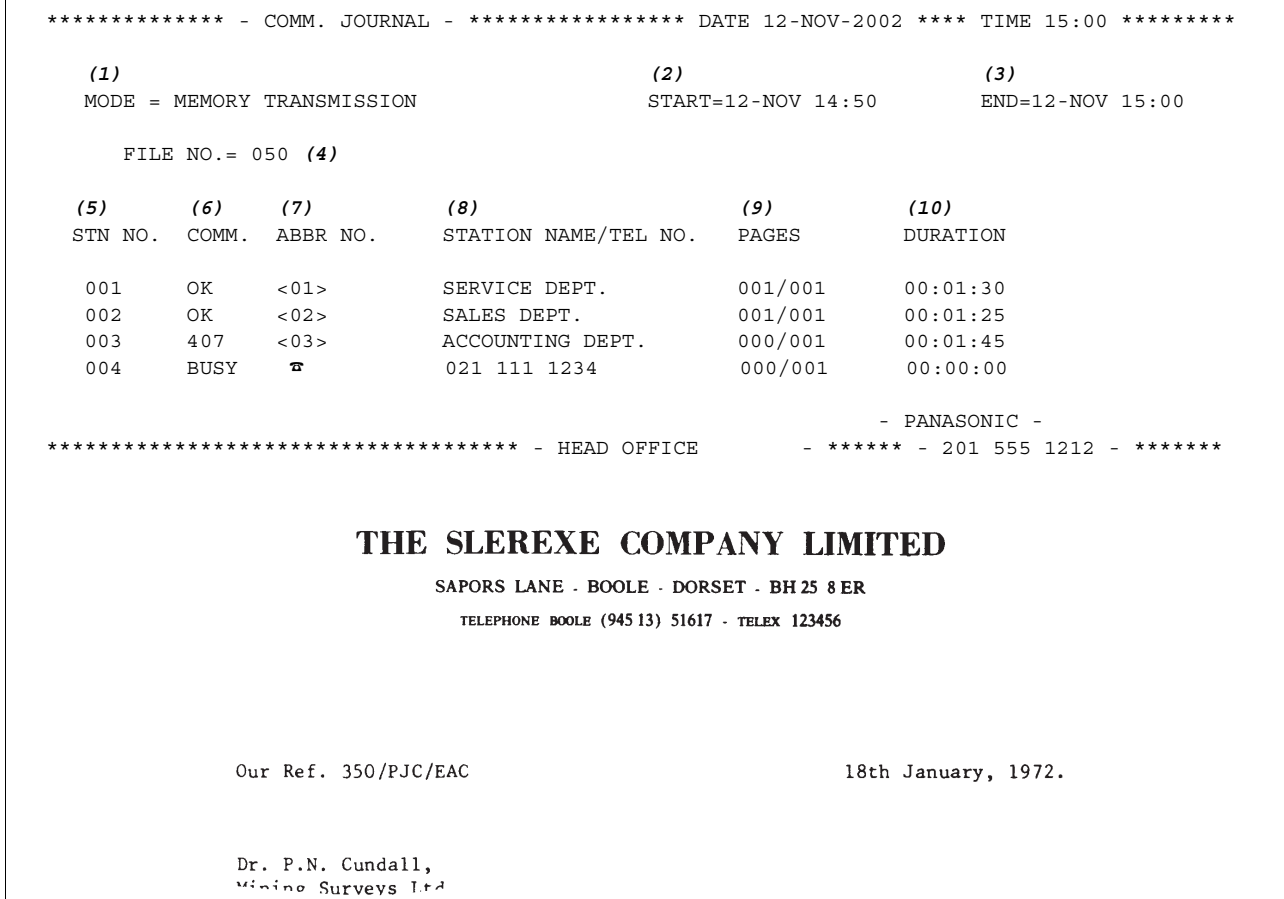

variations of print density ... cause the photocell to generate an analogous electrical video signal. This signal is used to modulate a carrier, which is transmitted to a remote destination over a radio or cable communications link.

At the remote terminal, demodulation reconstructs the video signal, which is used to modulate the density of print produced by a printing device. This device is scanning in a raster scan synchronised with that at the transmitting terminal. As a result, a facsimile copy of the subject document is produced.

Probably you have uses for this facility in your organisation.

Yours sincerely,

P.J. CROSS Group Leader - Facsimile Research

### **Rapport de transmission de documents mis en mémoire**

#### **Explication**

- (1) Indication du mode de communication
- (2) Heure de début de la communication
- (3) Heure de fin de la communicatio
- 

(4) Numéro de fichier 001 à 999 (numéro de fichier attribué à chaque communication enregistrée en mémoire).

- (5) Numéro de la communication
- 

(6) Résultat de la communication "OK" indique que la communication s'est déroulée correctement. "BUSY" indique que la communication a échoué en raison de l'occupation de la ligne. "STOP" indique que la touche **STOP** a été enfoncée en cours de communication.

"M-OK" indique que le message de réception de remplacement en mémoire n'a pas été imprimé.

"P-OK" indique un dépassement de la capacité mémoire ou une mauvaise alimentation en documents pendant l'enregistrement en mémoire. Le(s) document(s) déjà mémorisé(s) a (ont) cependant été correctement transmis. "R-OK" indique que la communication confidentielle s'est déroulée correctement. Code d'information à 3 chiffres [\(voir page 130\)](#page-129-0) indique que la communication a échoué. Le télécopieur imprime alors le rapport joint avec la première page de votre document, comme illustré à la page précédente.

Le symbole <sup>a</sup> indique que le numéro a été composé directement à partir du pavé

(7) Code de numérotation abrégée ou symbole

numérique.

- (8) Nom enregistré sous le code de numérotation par touche unique/ numérotation abrégée ou numéro composé directement
- (9) Nombre de pages transmises ou reçues

Le nombre à trois chiffres indique le nombre de pages correctement transmises ou reçues.

Lorsque les documents sont enregistrés en mémoire, deux codes à trois chiffres sont imprimés.

Le premier indique le nombre de pages correctement transmises, le second le nombre total de pages qu'il fallait transmettre.

(10) Numéro de la touche d'appels programmés

### **Liste des codes de numérotation par touche unique/numérotation abrégée/numérotation par recherche dans le répertoire**

Voici comment imprimer la liste de recherche dans le répertoire ou la liste tous les numéros de téléphone attribués aux touches de numérotation abrégée/numérotation par touche unique.

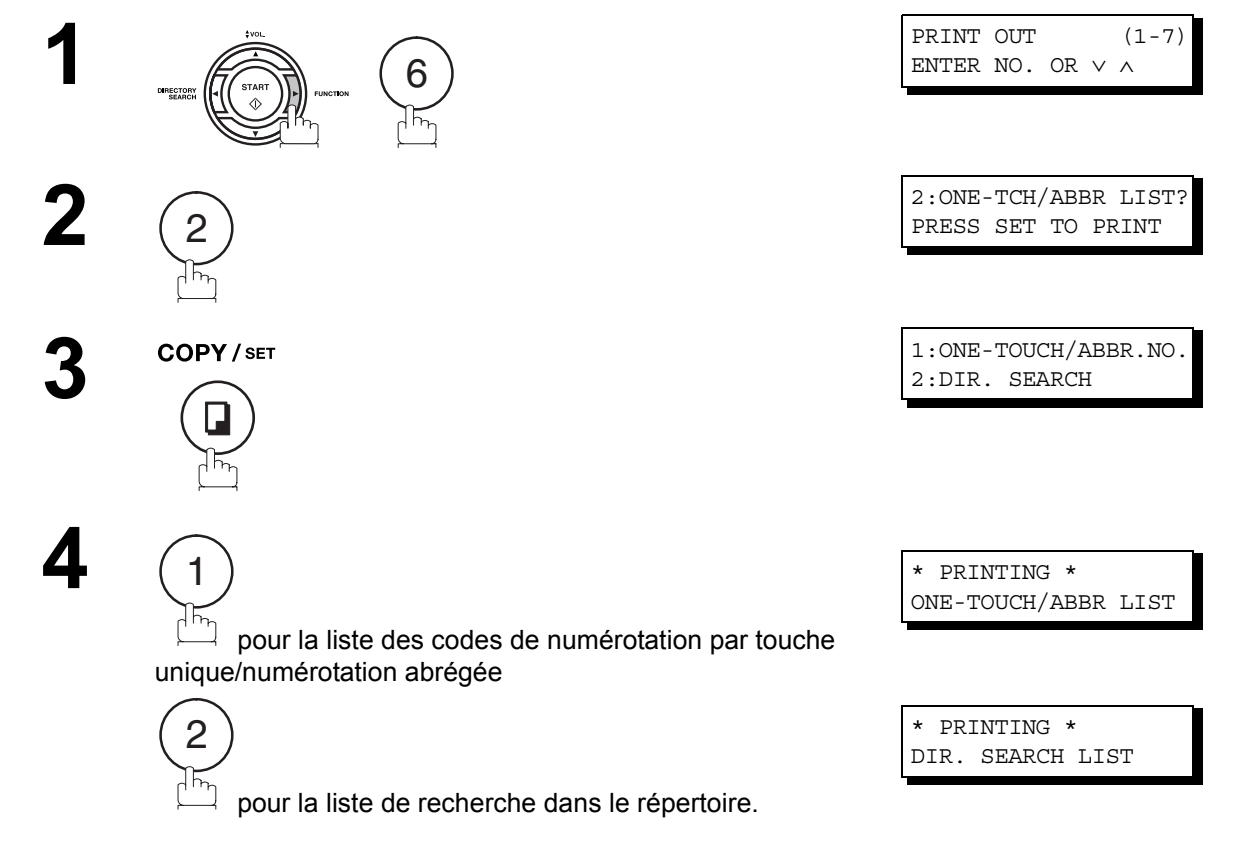

### **Liste des codes de numérotation par touche unique/numérotation abrégée/numérotation par recherche dans le répertoire**

 **Exemple de liste des codes de numérotation par touche unique**

```
*************** -ONE-TOUCH LIST- ****************** DATE 12-NOV-2002 ***** TIME 15:00 *******
           (1) (2) (3)
          ONE-TOUCH STATION NAME TELEPHONE NO.
           <01> SERVICE DEPT. 121 555 1234
           <02> SALES DEPT. 222 666 2345
           <03> ACCOUNTING DEPT 313 333 3456
      NO. OF STATIONS = 03 (4)
                                                  -PANASONIC -
************************************** -HEAD OFFICE - ***** - 201 555 1212- *********
```
**Exemple de liste des codes de numérotation abrégée**

\*\*\*\*\*\*\*\*\*\*\*\*\*\*\* -ABBR. NO. LIST- \*\*\*\*\*\*\*\*\*\*\*\*\*\*\*\*\*\* DATE 12-NOV-2002 \*\*\*\*\* TIME 15:00 \*\*\*\*\*\*\* *(1) (2) (3)* ABBR NO. STATION NAME TELEPHONE NO. [001] ENG. DEPT. 888 555 1234 [002] PURCHASE DEPT. 999 666 2345 [003] REGULATION DEPT 777 333 3456 NO. OF STATIONS = 003 *(4)* -PANASONIC - \*\*\*\*\*\*\*\*\*\*\*\*\*\*\*\*\*\*\*\*\*\*\*\*\*\*\*\*\*\*\*\*\*\*\*\*\*\*\* -HEAD OFFICE - \*\*\*\*\* - 201 555 1212- \*\*\*\*\*\*\*\*\*

### **Liste des codes de numérotation par touche unique/numérotation abrégée/numérotation par recherche dans le répertoire**

#### **Exemple de liste de recherche dans le répertoire**

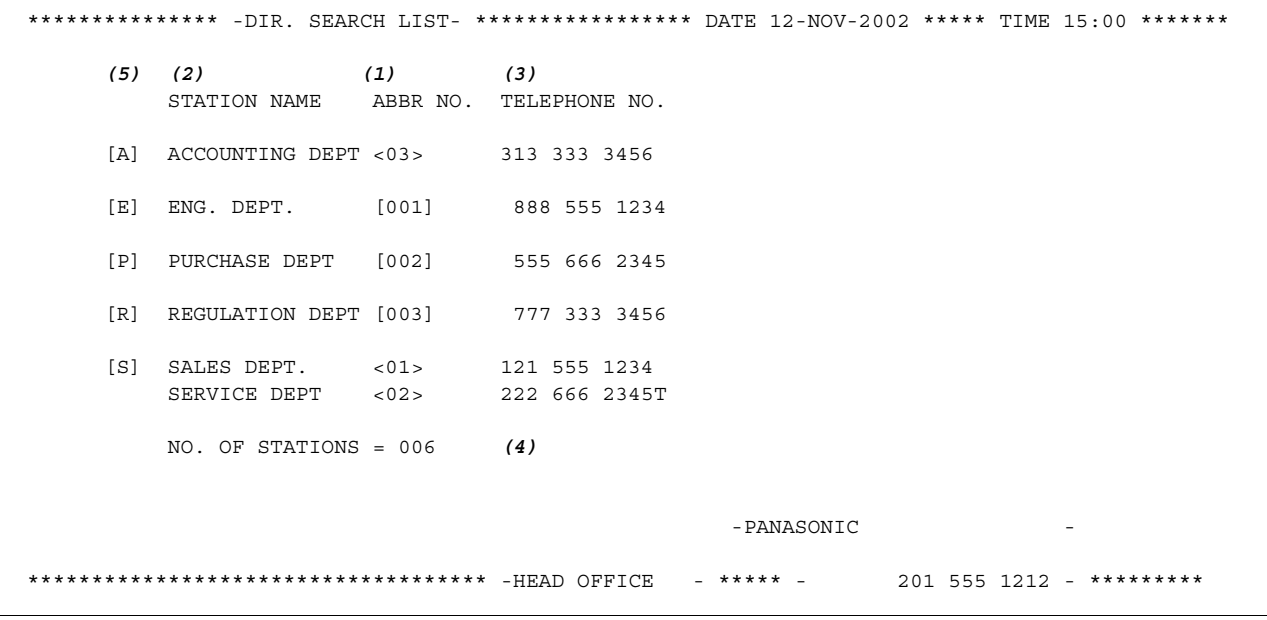

#### **Explication**

- (1) Code de numérotation abrégée ou de numérotation : <nn> = code de numérotation par touche unique, par touche unique
- 
- [nnn] = code de numérotation abrégée
- (2) Nom du correspondant enregistré dans l'appareil : 15 caractères maximum
	-
- (3) Numéro de téléphone enregistré dans l'appareil : 36 chiffres maximum
- (4) Nombre de codes de numérotation abrégée/ numérotation par touche unique enregistrés dans l'appareil
- (5) La première lettre du nom de la station enregistré dans votre télécopieur

### **Liste des appels programmés**

Voici comment imprimer la liste de tous les numéros enregistrés sous les touches d'appels programmés.

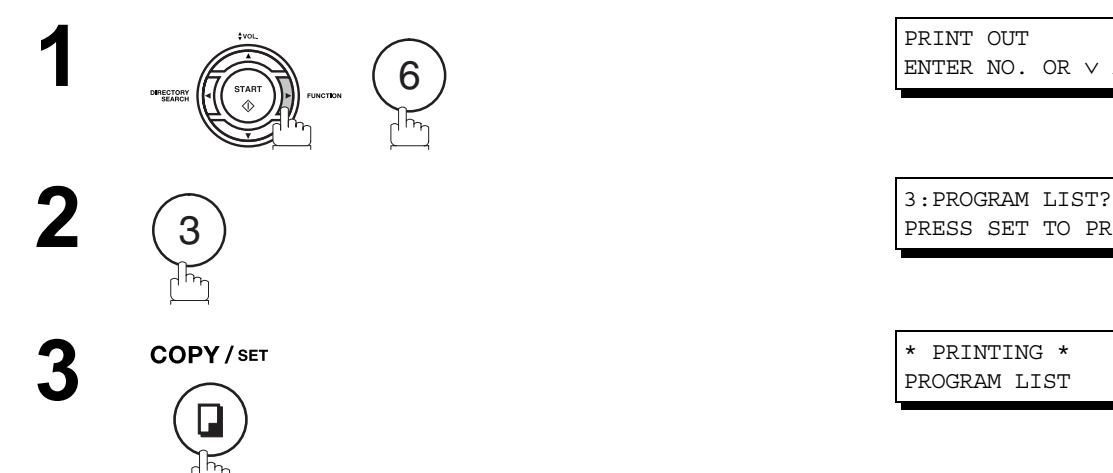

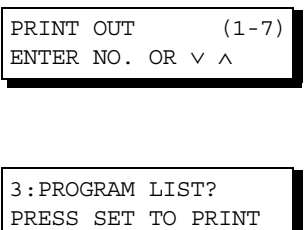

PROGRAM LIST

**Exemple de liste des appels programmés**

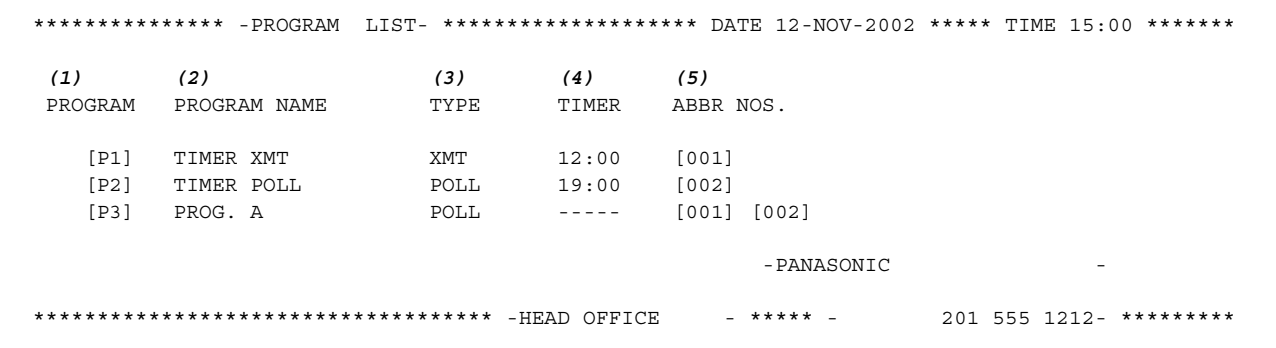

#### **Explication**

(1) Touche d'appels programmés (2) Nom du programme 15 caractères maximum (3) Type de communication "XMT" indique une transmission. "POLL" indique un appel de documents. "ABBR/GRP" indique que la touche d'appels programmés est programmée comme touche d'appels groupés. "ONE-TOUCH" indique que la touche d'appels programmés est programmée comme touche de numérotation par touche unique. (4) Programmateur Indique l'heure de début. "----" indique qu'un programme "non différé" a été attribué à la touche d'appels programmés. (5) Codes enregistrés dans le programme Codes de numérotation par touche unique/numérotation abrégée.

## <span id="page-123-0"></span>**Liste des paramètres du télécopieur**

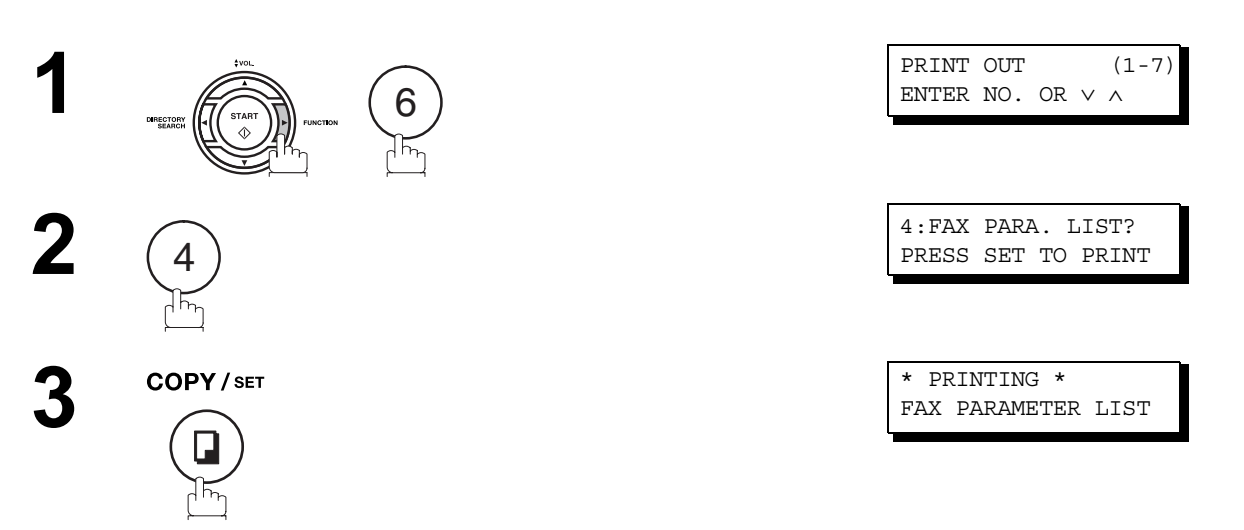

#### **Exemple de liste des paramètres du télécopieur**

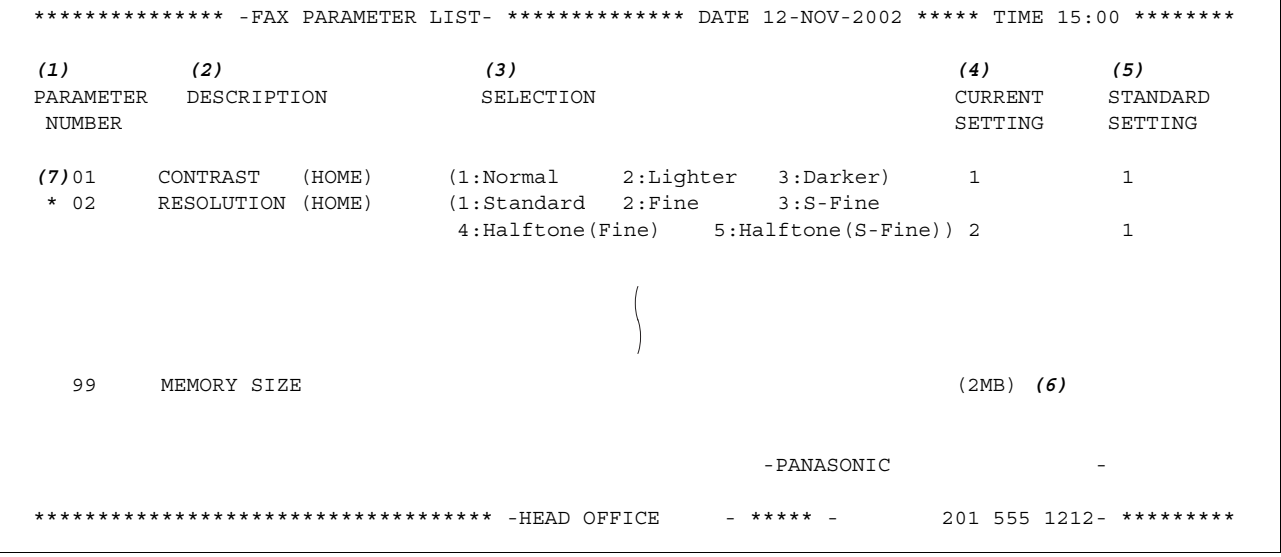

#### **Explicationd**

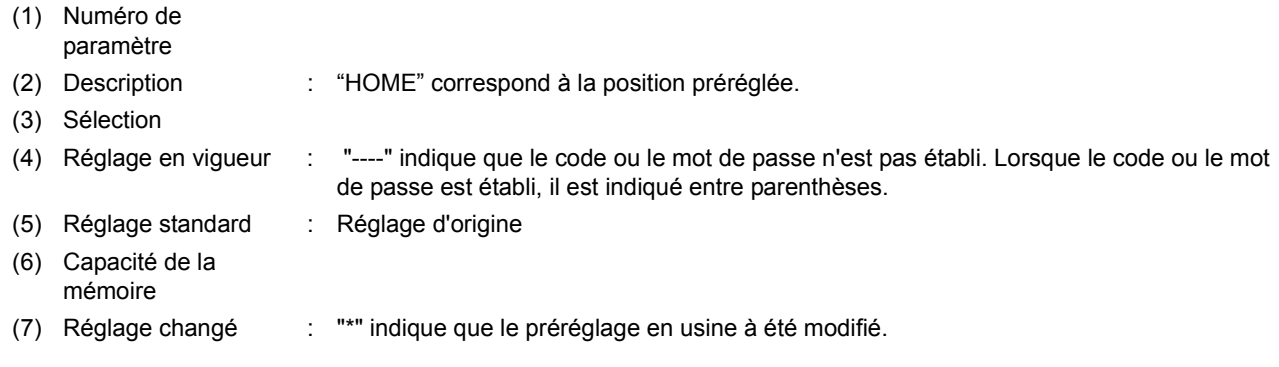

## **Formulaires de commande de cartouche de toner**

#### **Pour imprimer les formulaires de commande de cartouche de toner**

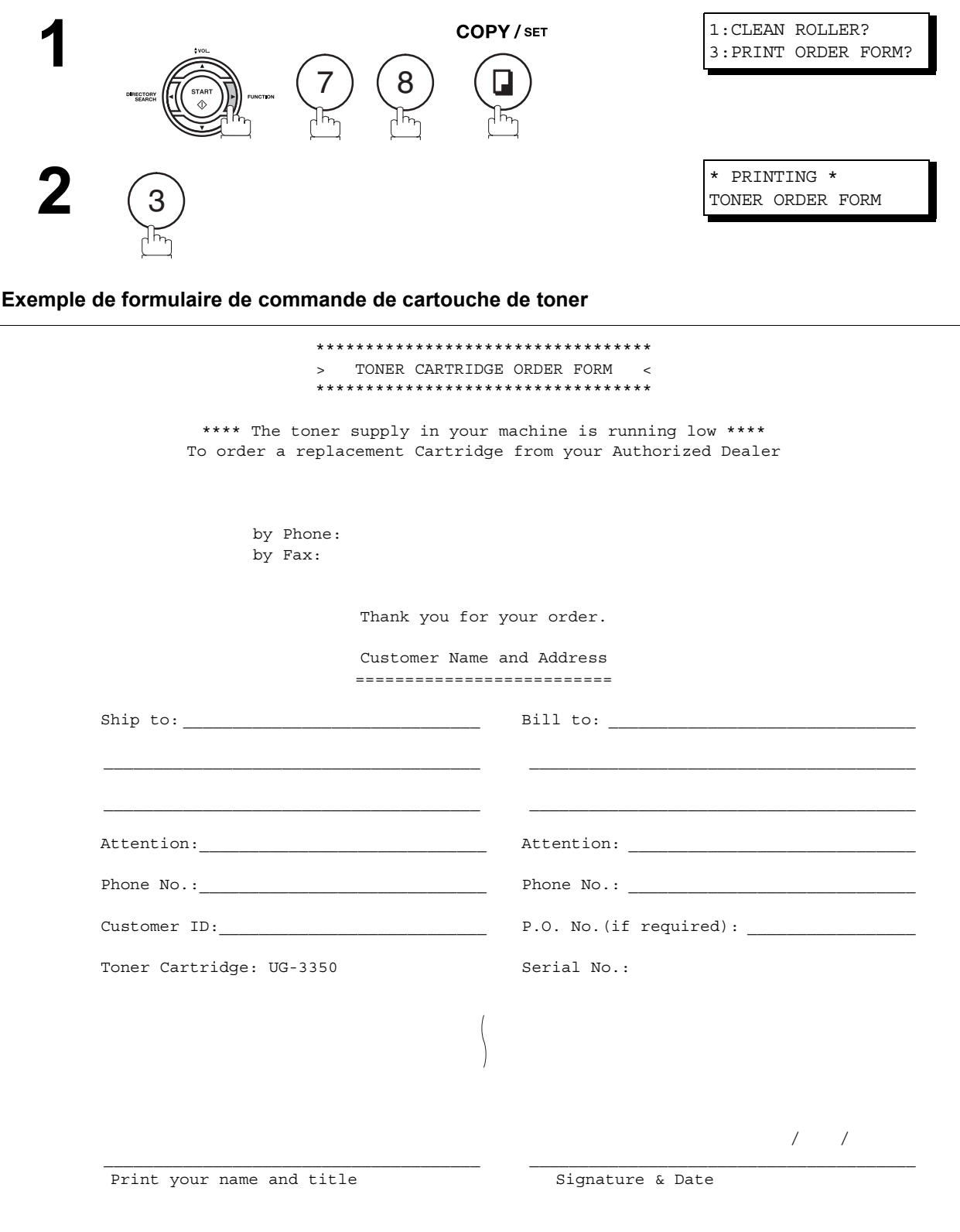

#### En cas de problème

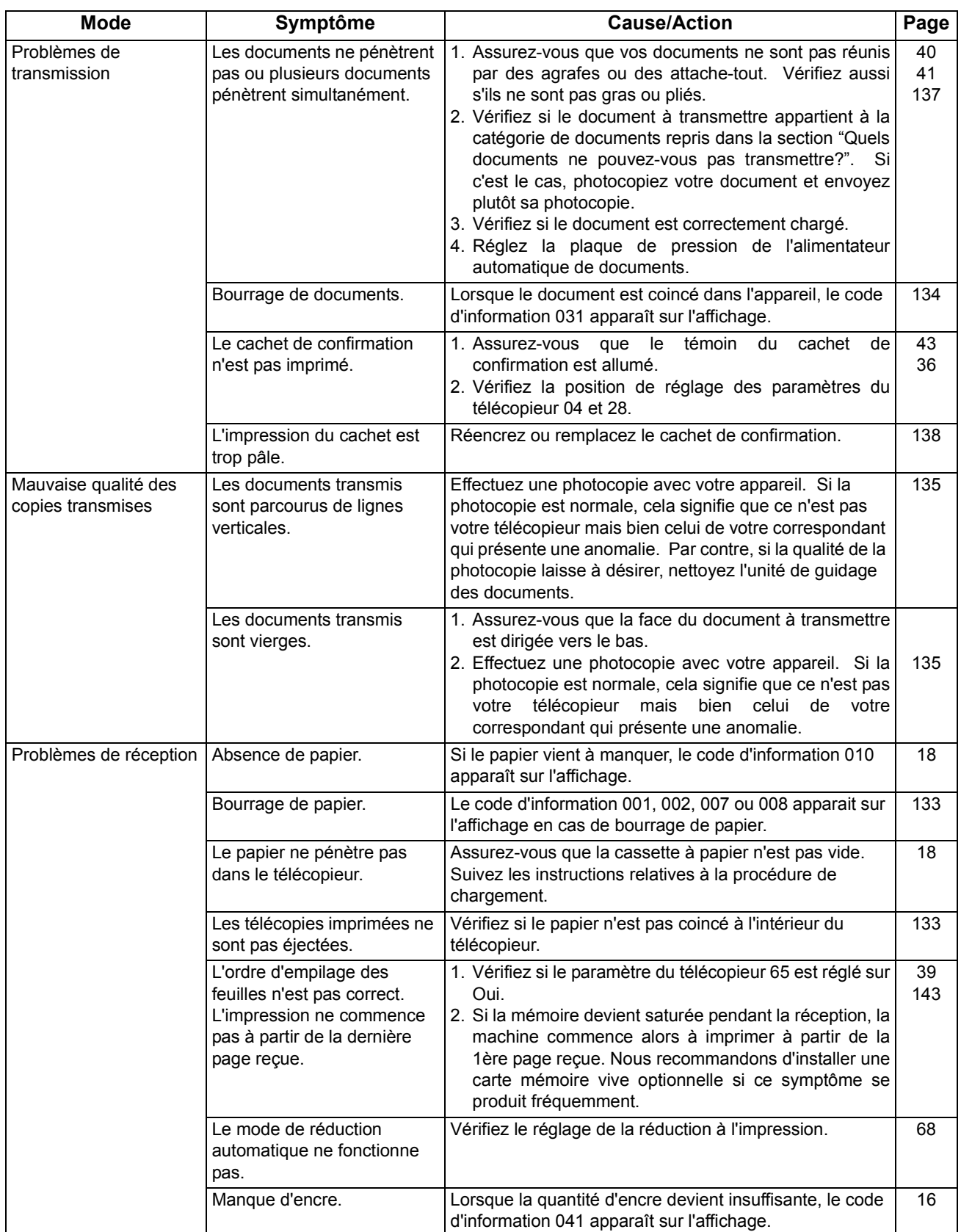

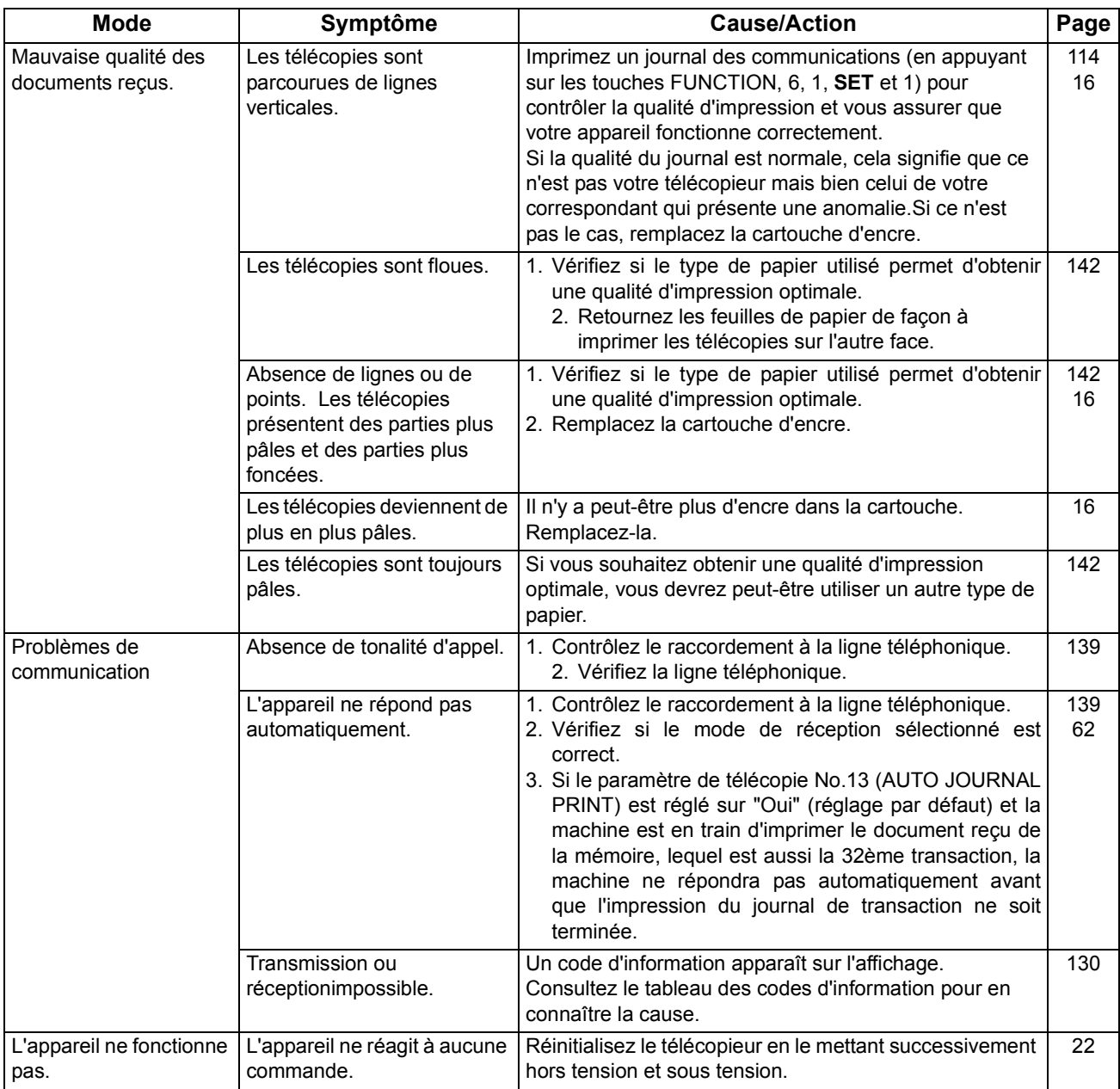

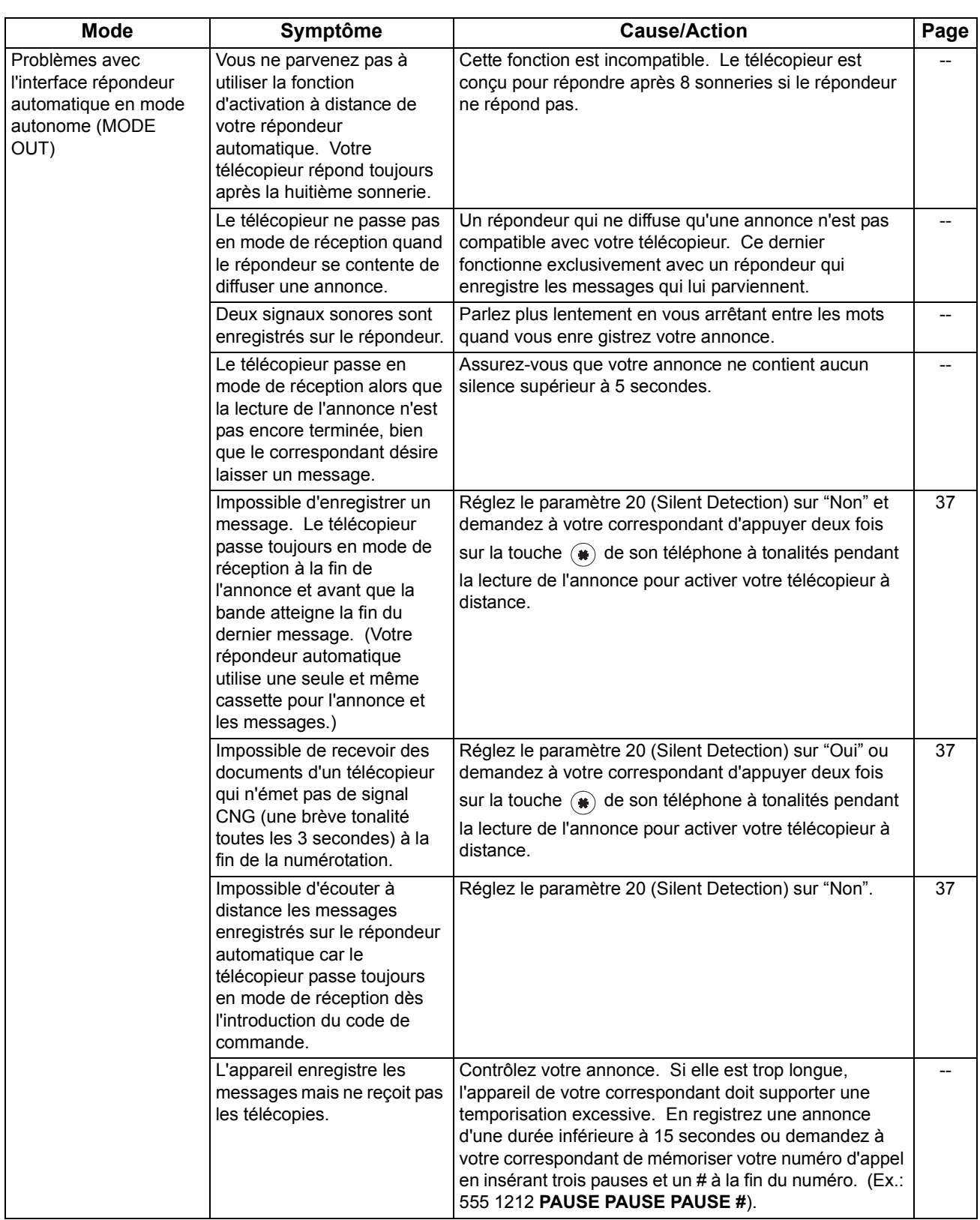

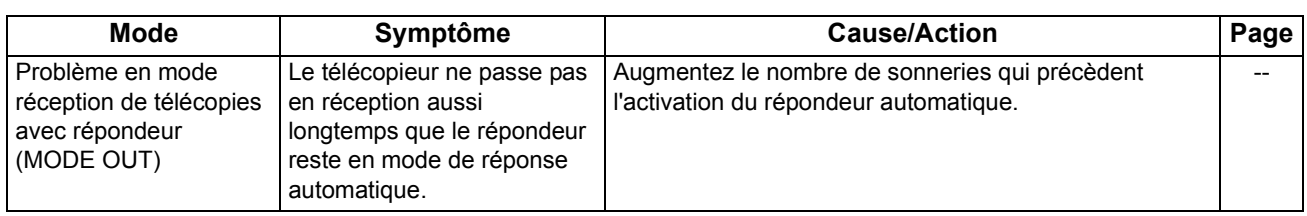

## <span id="page-129-1"></span><span id="page-129-0"></span>**Codes d'information**

En cas d'anomalie de fonctionnement, un des codes suivants apparaît sur l'affichage pour vous aider à identifier le problème éventuel.

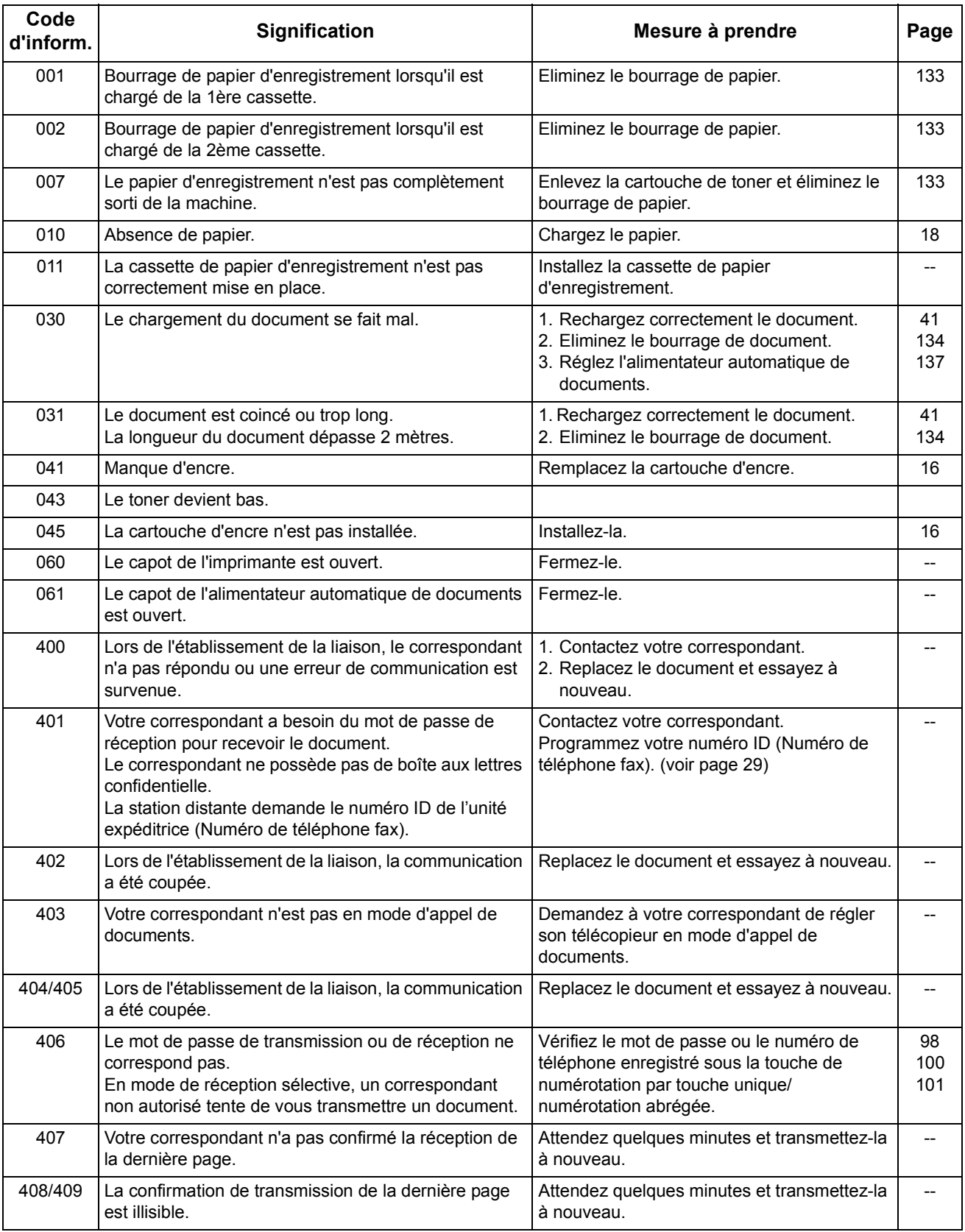

# **Codes d'information**

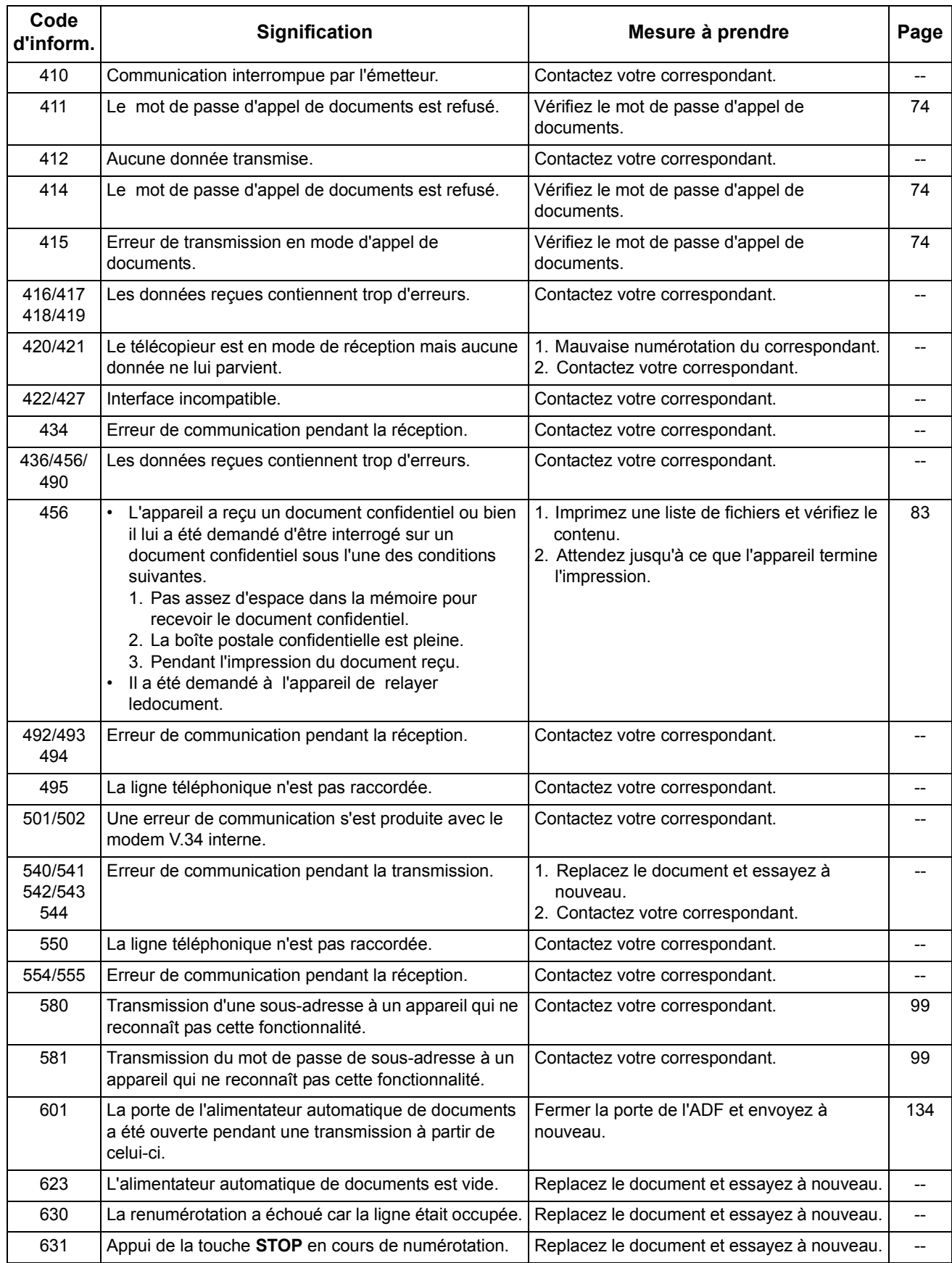

# **Codes d'information**

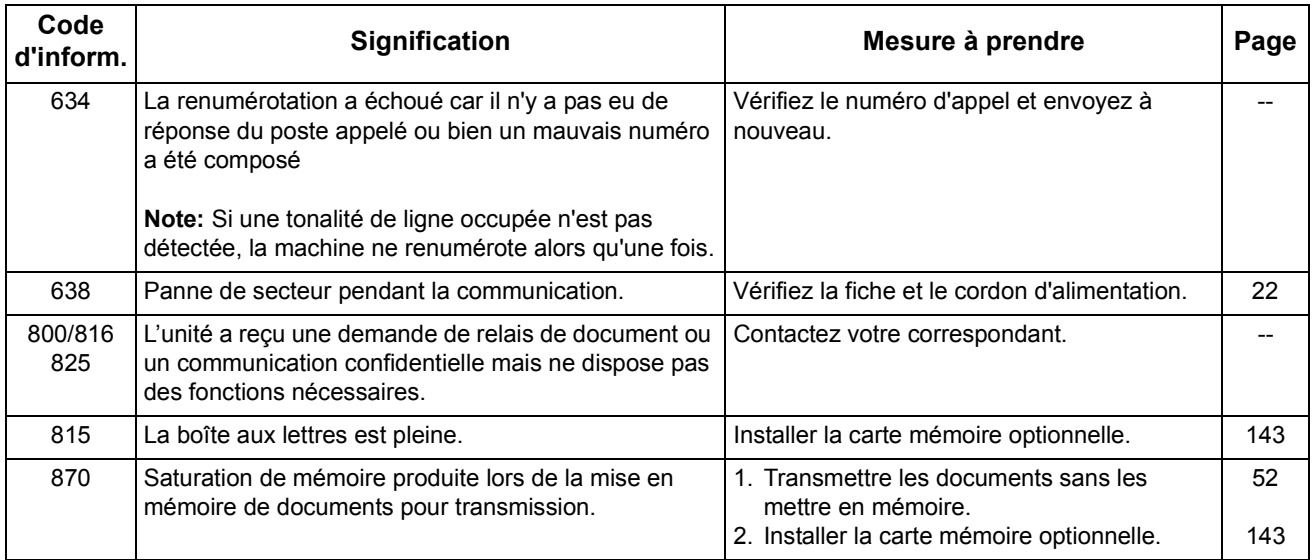

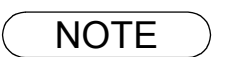

NOTE *1. Après avoir identifié le problème et vérifié l'action recommandée, si les codes d'informations réapparaissent ou si vous avez besoin d'aide au sujet de codes d'information apparaissant sur votre machine mais pas dans la liste ci-dessus, contactez le revendeur Panasonic local autorisé.*

### <span id="page-132-0"></span>**Suppression d'un bourrage de papier**

Lorsque le papier est coincé dans l'appareil, le code d'information 001, 002, 007 ou 008 apparaît sur l'affichage.

#### **Pour supprimer le bourrage désigné par le code d'information 001, 002 ou 008**

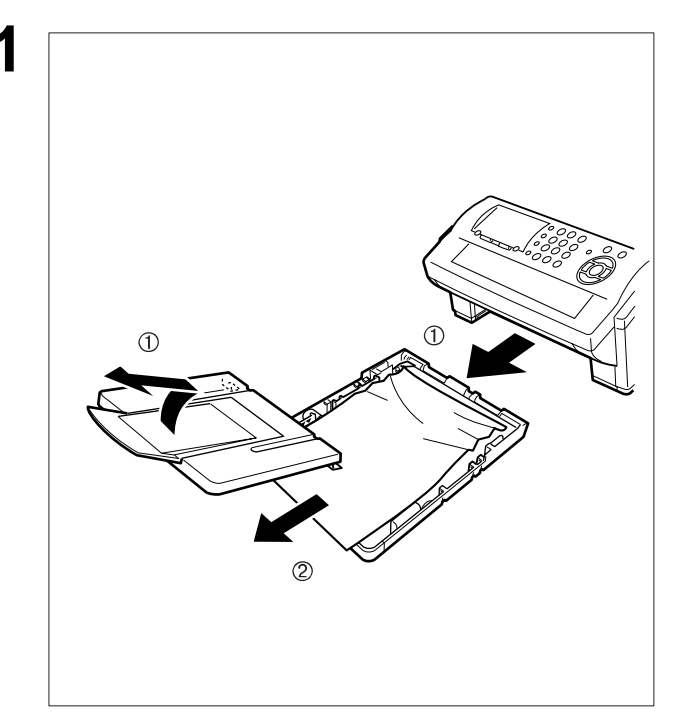

- **1** (1) Extraire la cassette à papier et déposer le couvercle de la cassette à papier.
- (2) Enlever le papier bloqué ou froissé et recharger le papier d'enregistrement dans la cassette à papier.

**Pour supprimer un bourrage de papier désigné par le code d'information 007**

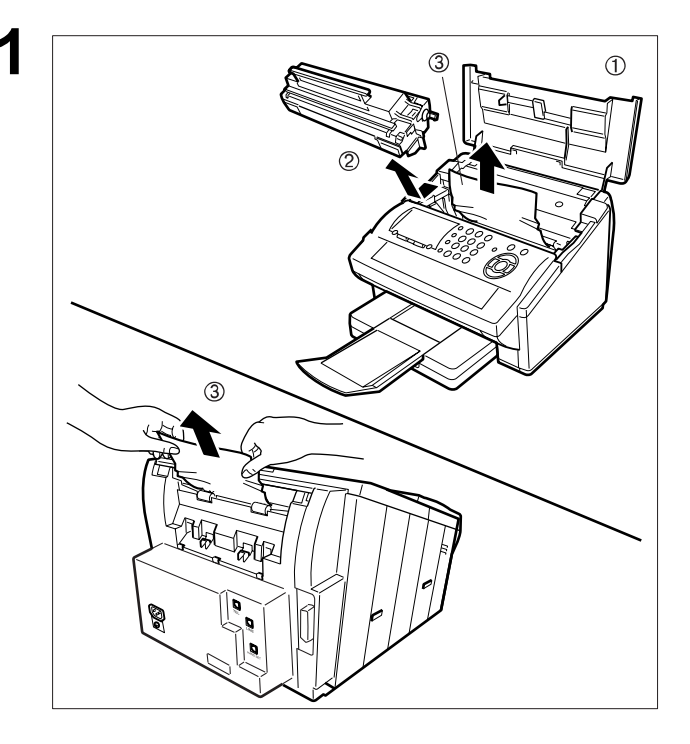

- **1** (1) Ouvrez le capot de l'imprimante.
	- (2) Enlever la cartouche de toner.
	- (3) Enlever le papier bloqué.
		- **Note:** 1 Si cela est possible, essayer d'enlever le papier bloqué d'abord par l'intérieur de la machine (comme indiqué sur la figure supérieure) pour éviter que le toner qui n'a pas été cuit sur le papier ne se détache et ne salisse le rouleau de fusion.
			- 2 Pour enlever le papier bloqué par l'arrière de l'appareil, (comme indiqué sur l'illustration inférieure), enlever d'abord l'ensemble du magasin à papier d'enregistrement et extraire doucement le papier bloqué en le tirant bien droit, et en faisant attention de ne pas le déchirer.

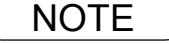

NOTE *1. Le message relatif au bourrage de papier ne peut être supprimé qu'en ouvrant, puis en refermant le capot de l'imprimante.*

## <span id="page-133-0"></span>**Suppression d'un bourrage de documents**

Lorsqu'un document est coincé dans l'appareil, le code d'information 030 ou 031 apparaît sur l'affichage. **Pour supprimer le bourrage, procédez comme suit:**

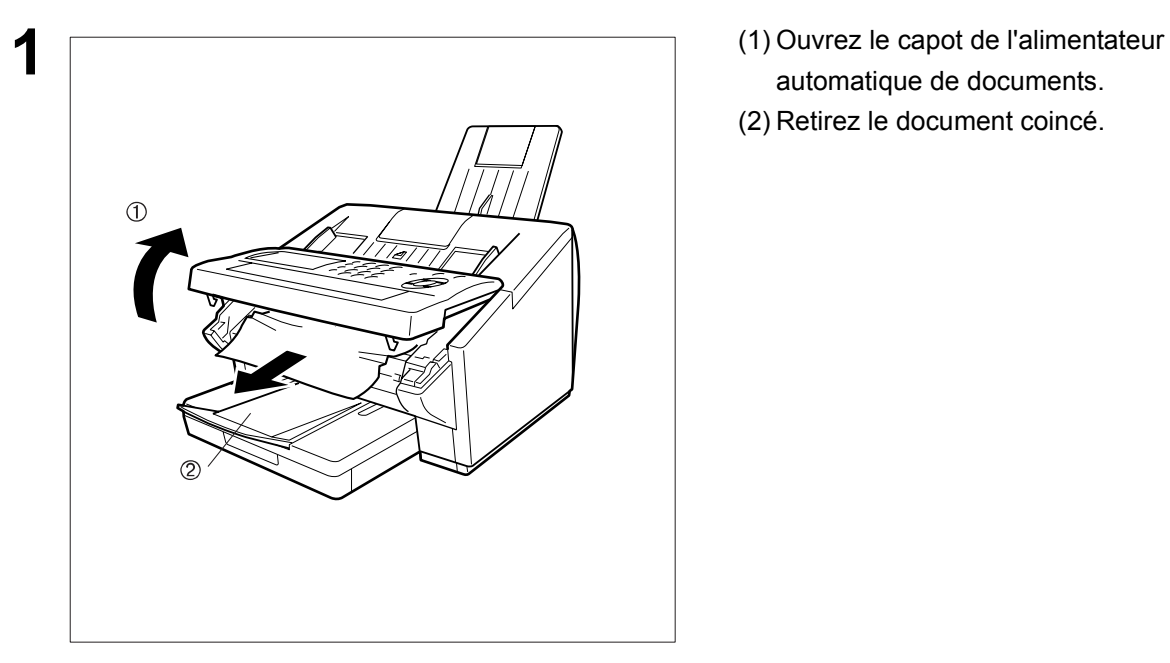

- automatique de documents.
- (2) Retirez le document coincé.

### <span id="page-134-0"></span>**Nettoyage de l'unité de guidage des documents**

Si votre correspondant vous signale que les documents reçus sont noirs ou parcourus de lignes noires, effectuez une photocopie avec votre appareil. Si la photocopie est également noire ou si elle présente des lignes noires, cela signifie que l'unité de guidage des documents est probablement sale et doit donc être nettoyée.

#### **Pour nettoyer l'unité de guidage des documents:**

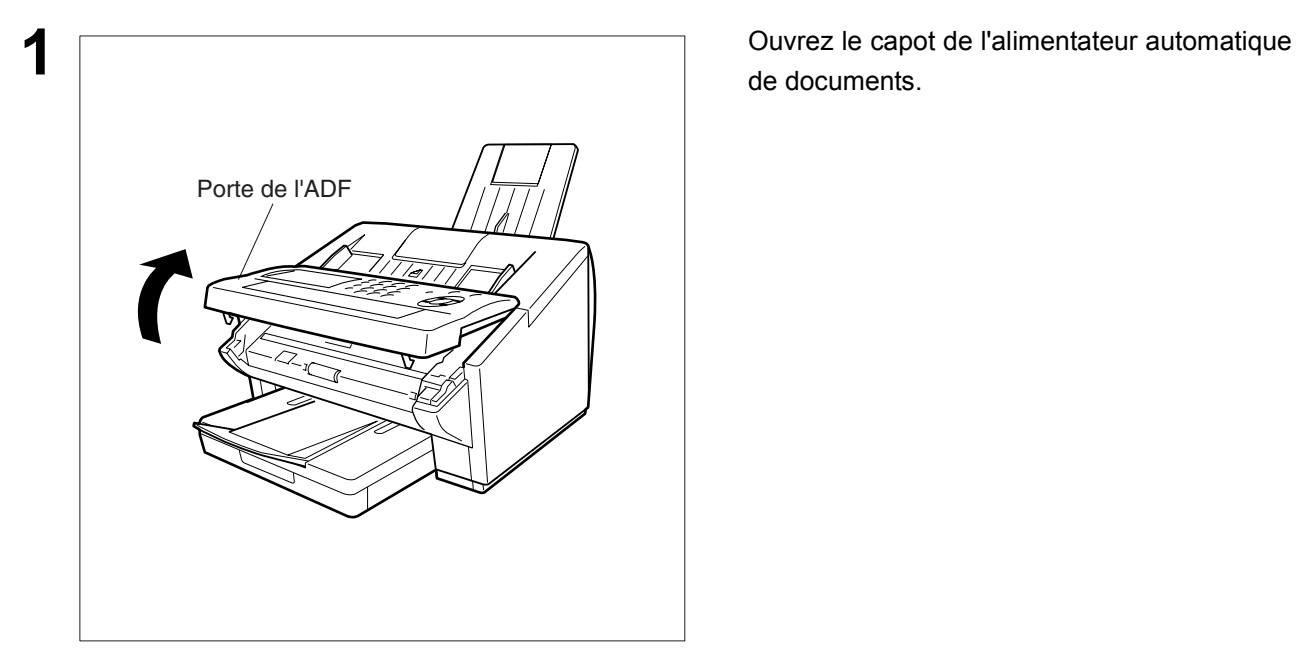

de documents.

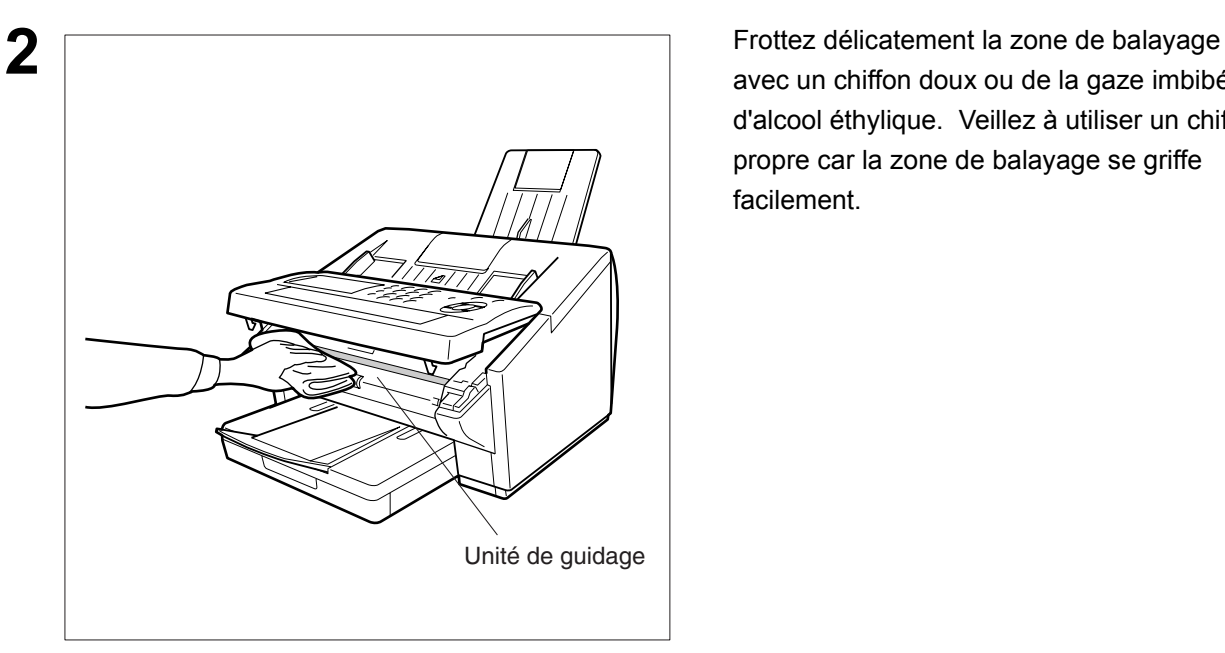

avec un chiffon doux ou de la gaze imbibée d'alcool éthylique. Veillez à utiliser un chiffon propre car la zone de balayage se griffe facilement.

### **Nettoyage du rouleau d'impression**

Si le verso des télécopies est recouvert d'encre, cela signifie que le rouleau d'impression est probablement sale.

#### **Pour nettoyer le rouleau d'impression**

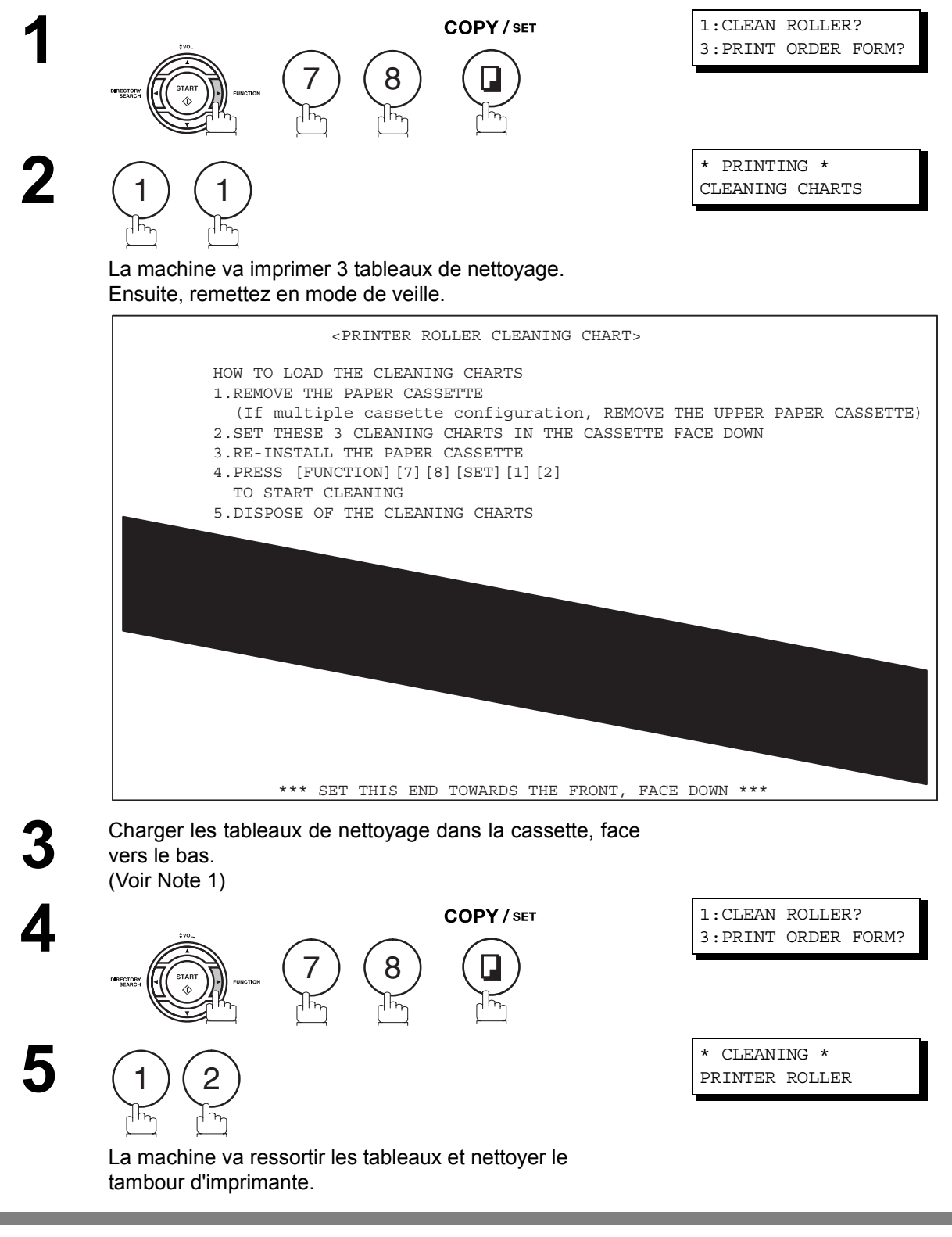

NOTE *1. Si vous avez installé la seconde cassette à papier, disponible en option, chargez les pages de la procédure de nettoyage dans la cassette supérieure.*

## <span id="page-136-0"></span>**Réglage de l'alimentateur automatique de documents**

Si vous remarquez à plusieurs reprises que les documents ne pénètrent pas correctement dans votre télécopieur, nous vous conseillons de régler la position de l'alimentateur automatique de documents en procédant de la manière suivante:

#### **Pour ajuster l'alimentateur automatique:**

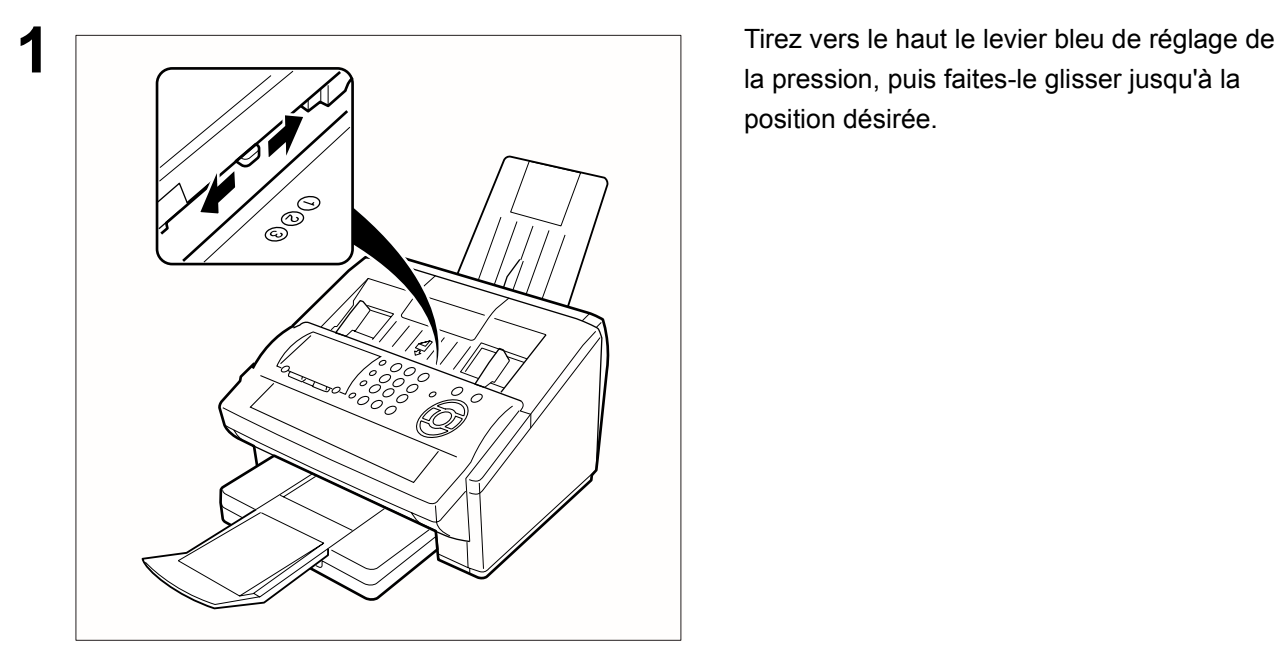

la pression, puis faites-le glisser jusqu'à la position désirée.

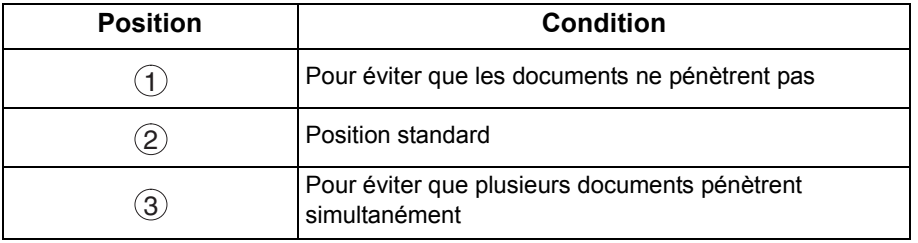

### <span id="page-137-0"></span>**Cachet de confirmation**

Le cachet de confirmation est rempli d'encre. Dès qu'il pâlit ou devient difficile à lire, vous devez le réencrer ou le remplacer.

#### **Pour retirer le cachet de confirmation:**

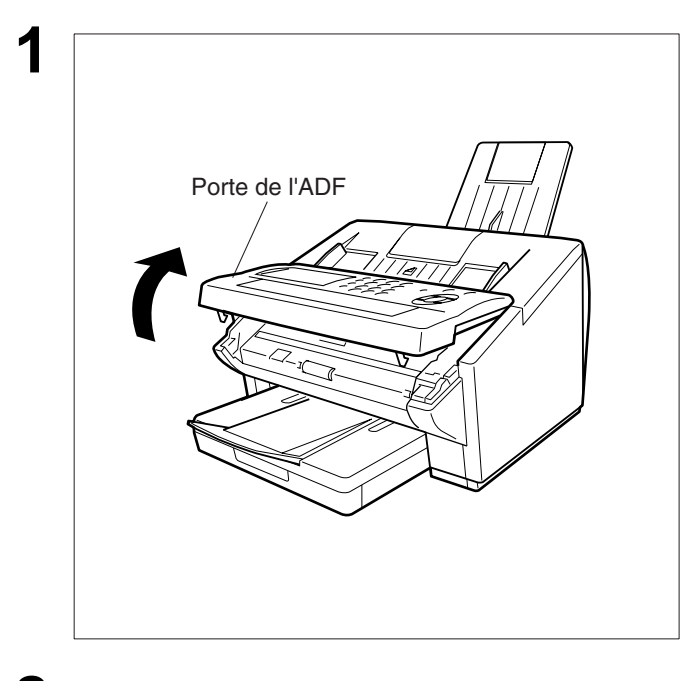

**1** Ouvrez le capot de l'alimentateur automatique de documents.

- vers le haut.
- (2) Retirez le cachet. Ensuite, remplacez-le par un cachet neuf.

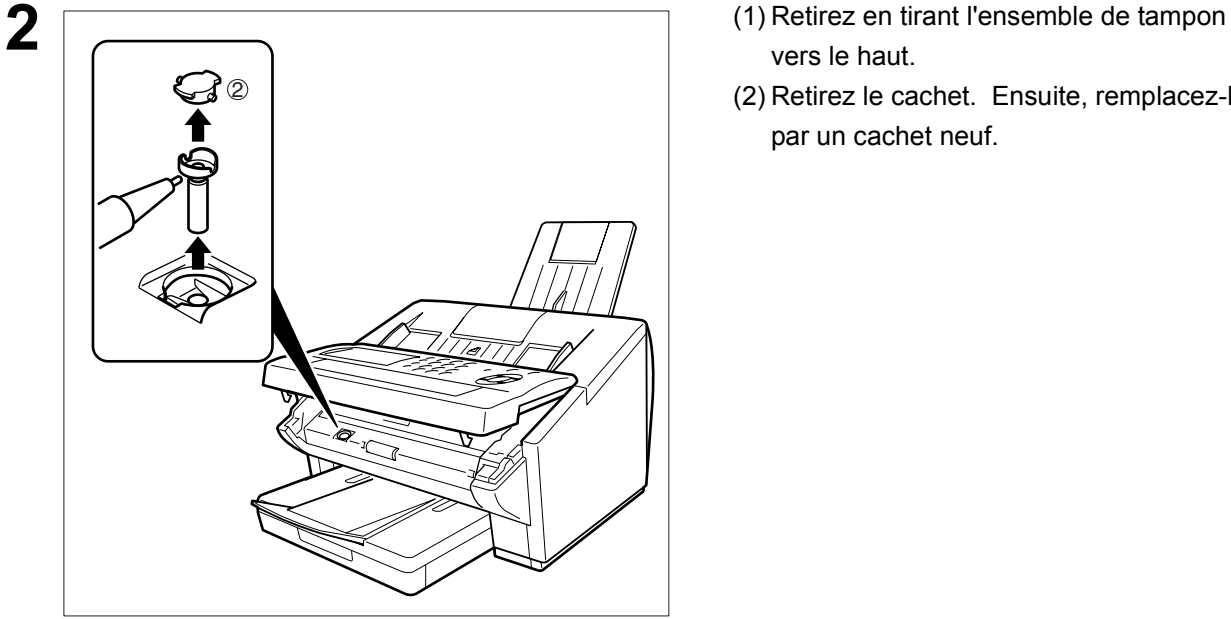

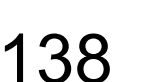

NOTE *1. Vous pouvez vous procurer un cachet neuf auprès de votre revendeur Panasonic agréé, sous le numéro de référence indiqué page [143](#page-142-0).*

## <span id="page-138-0"></span>**Vérification de la ligne téléphonique**

Si le téléphone que vous avez raccordé à votre télécopieur ne reproduit pas la tonalité d'appel ou ne sonne pas (absence de réception automatique).

 $\Box$ **2** Branchez un autre téléphone ordinaire sur la Q **3** Vérifiez si votre combiné reproduit la tonalité ou Ę

**1** Débrancher le câble de ligne téléphonique de la prise de téléphone qui a été fournie par la société de téléphone.

prise Belgacom.

d'appel. Si vous n'entendez toujours rien, adressez-vous à Belgacom.

Composez votre numéro à partir d'un autre téléphone. Si votre téléphone ne sonne pas, adressez-vous à Belgacom.

# **Caractéristiques**

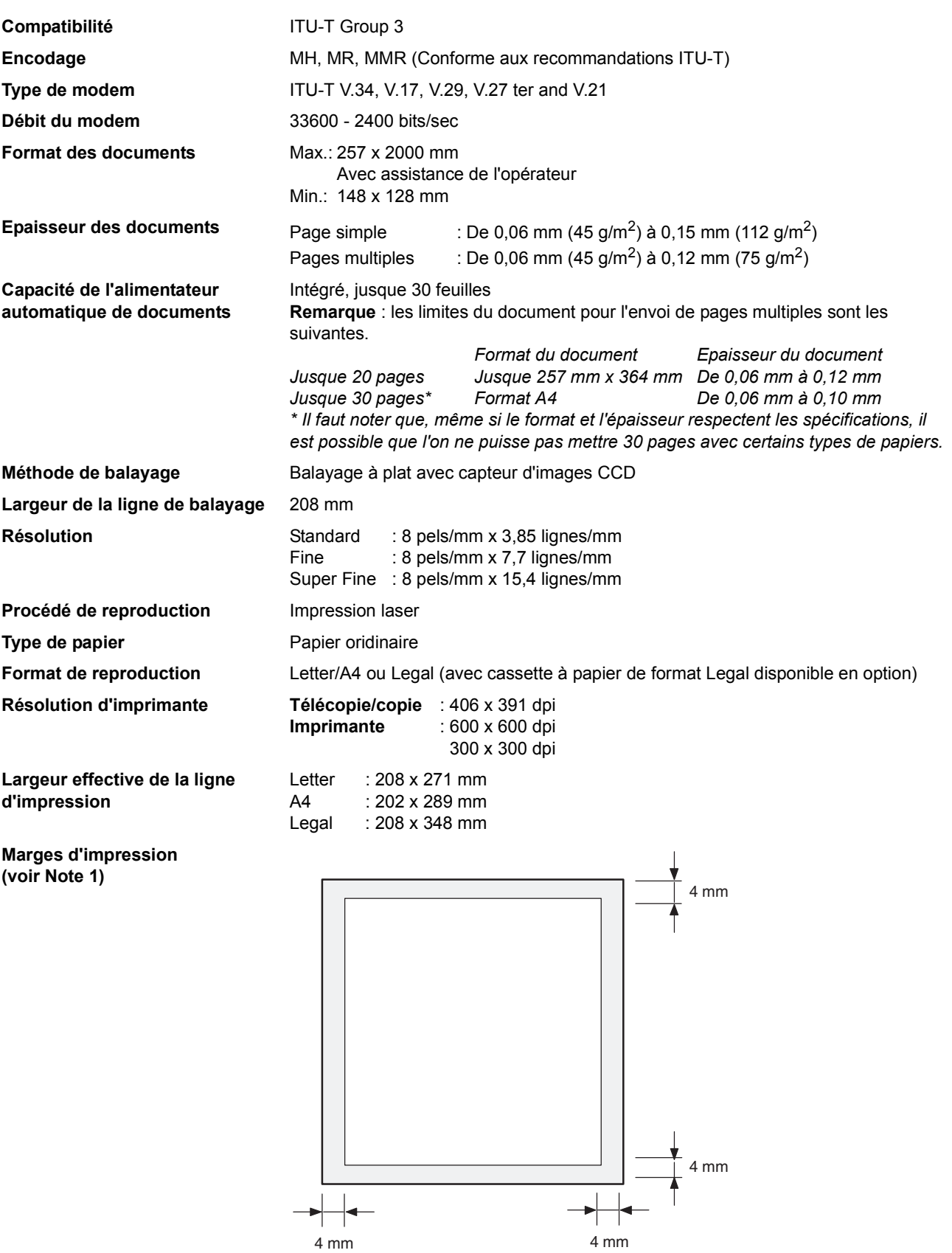

**Capacité de la cassette à papier** Environ 250 feuilles (de papier de 75 g/m2)

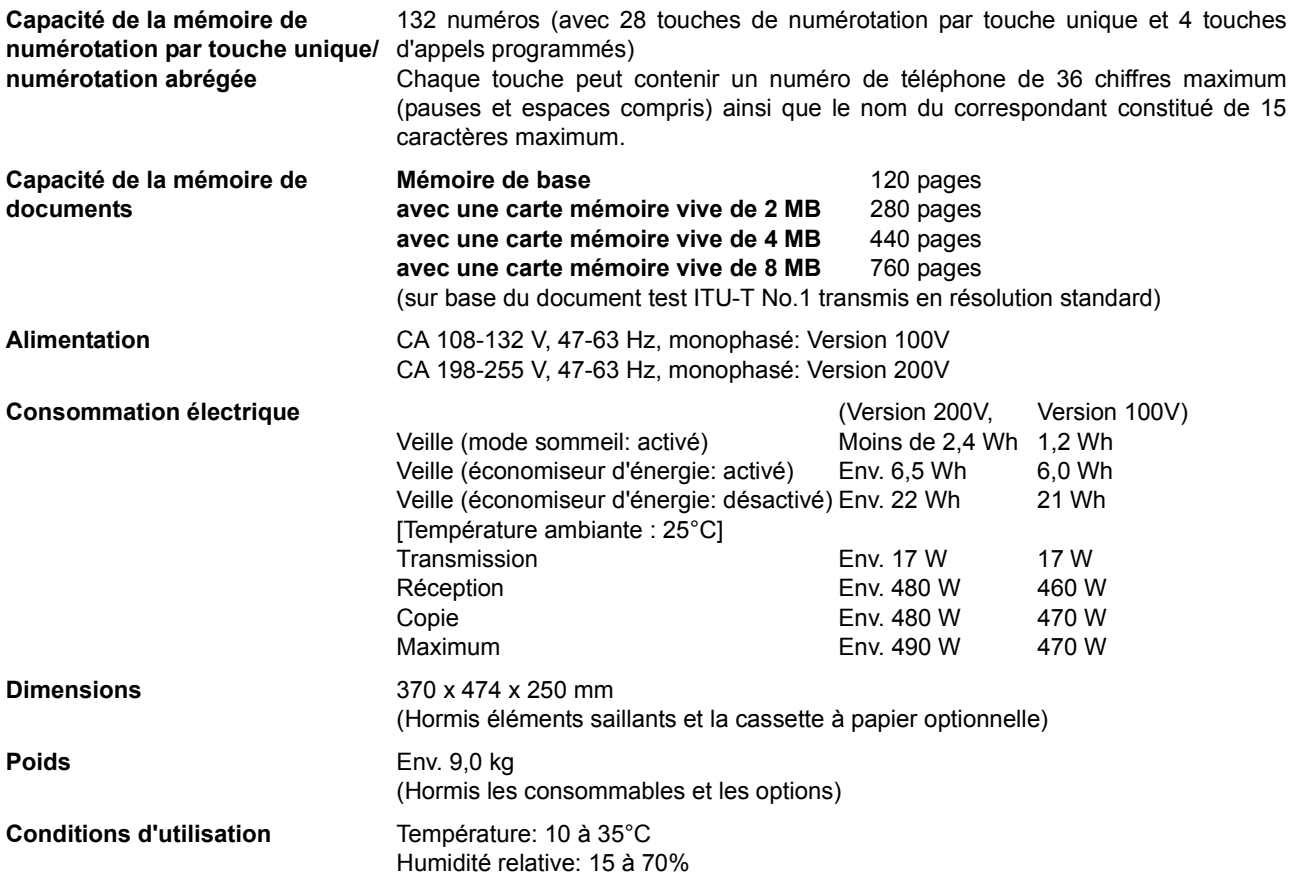

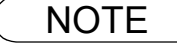

NOTE *1. La marge d'impression de gauche et de droite est de 5,5 mm lorsque l'on imprime un document de format Lettre ou Légal en 600 ppp au départ d'un PC utilisant un kit d'interface de port parallèle.*

141

# <span id="page-141-0"></span>**Caractéristiques du papier**

En règle générale, la plupart des papiers pour photocopie donnent aussi d'excellents résultats. Comme il existe de nombreuses marques et de nombreux types de papier, nous vous recommandons d'en essayer plusieurs jusqu'à ce que vous obteniez les résultats souhaités.

Le tableau suivant résume les principales caractéristiques à prendre en considération lors du choix d'un papier blanc ou d'un papier de couleur.

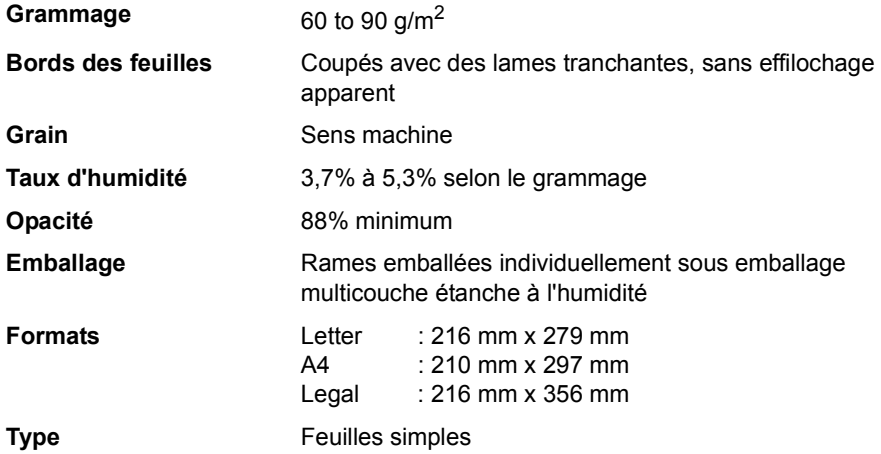

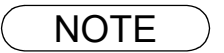

NOTE *1. Comme les méthodes de fabrication varient d'un type de papier à l'autre, la qualité d'impression peut ne pas être parfaite, même si le papier est conforme aux caractéristiques reprises dans ce tableau. Nous vous recommandons donc de procéder à plusieurs essais avant d'acheter votre papier.*

# <span id="page-142-0"></span>**Options et fournitures**

Veuillez contacter votre revendeur Panasonic agréé pour connaître la disponibilité des options et fournitures en Belgique et au Luxembourg.

#### **A. Options:**

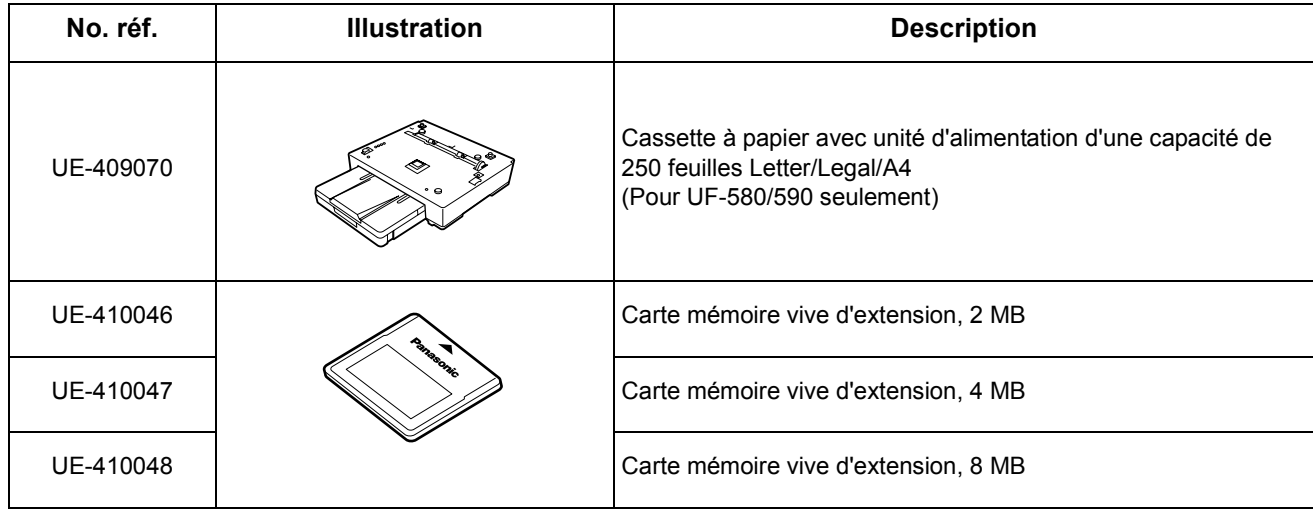

#### **B. Fournitures:**

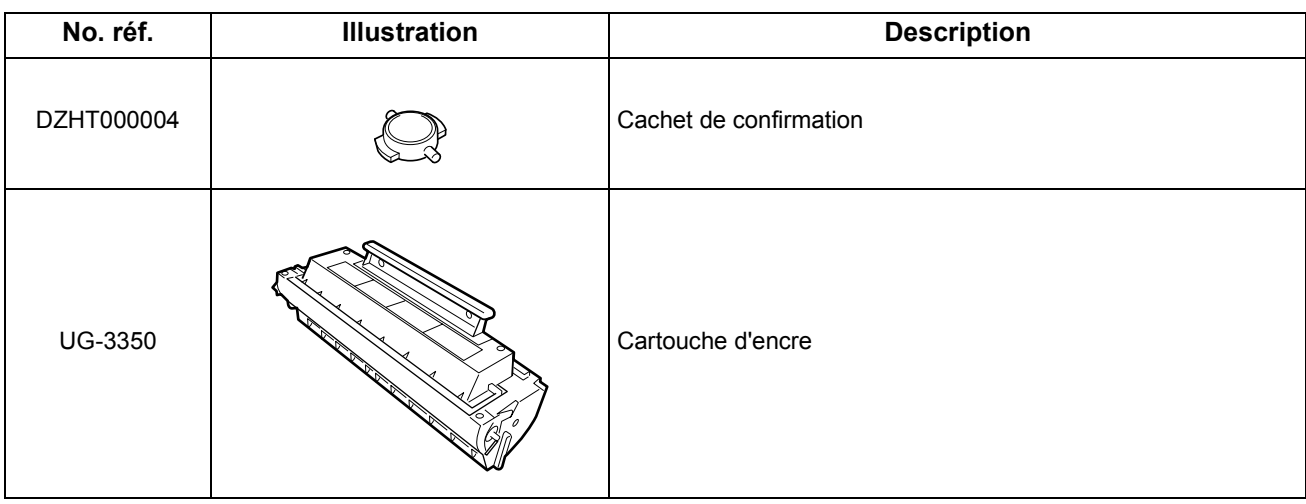

# **Options et fournitures**

### **Installation de la carte mémoire**

Avant l'installation, s'assurer qu'il n'y a pas de document(s) dans la mémoire. Vous pouvez vérifier en imprimant d'abord une liste de fichiers [\(voir page 83\).](#page-82-0) Lorsque la carte mémoire est installée, la machine initialise la mémoire de documents, et tout le contenu se trouvant dans la mémoire de documents est alors perdu.

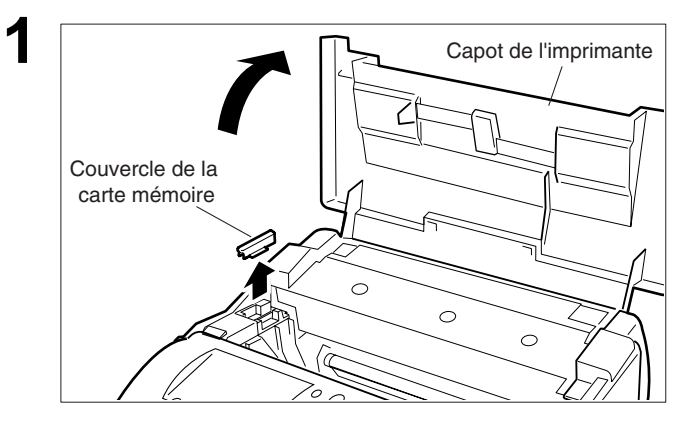

- **1** (1) Débrancher le cordon d'alimentation.
- (2) Ouvrer le couvercle de l'imprimante et déposer le couvercle de la carte mémoire.

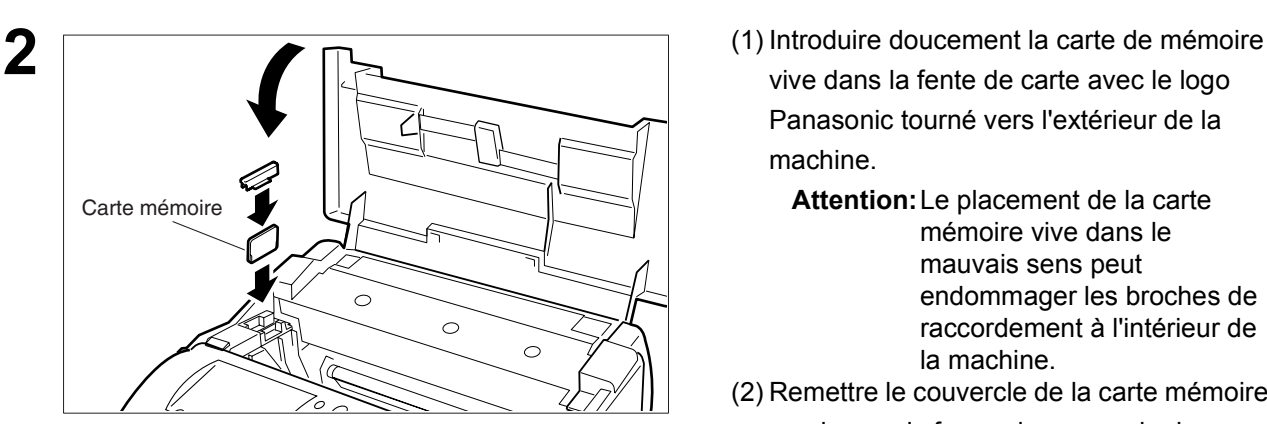

- vive dans la fente de carte avec le logo Panasonic tourné vers l'extérieur de la machine.
	- **Attention:**Le placement de la carte mémoire vive dans le mauvais sens peut endommager les broches de raccordement à l'intérieur de la machine.
- (2) Remettre le couvercle de la carte mémoire en place puis fermer le couvercle de l'imprimante.

**3** Brancher le cordon d'alimentation. Imprimer la liste des paramètres de télécopie [\(voir page](#page-123-0)  [124\)](#page-123-0) et contrôler la taille de la mémoire au paramètre de télécopie No. 99[. \(voir page 39\)](#page-38-1)

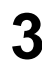
# **Information de normalisation**

#### Déclaration de conformité (DdC)

"L'entreprise Matsushita Graphic Communication Systems, Inc. / Centre de test Panasonic (Europe) GmbH (PTC, déclare par la présente que cet appareil de fac-similé G3 est en conformité avec les exigences et autres recommandations de la directive du conseil de l'Europe 1999/5/EC"

#### **Conseil:**

Pour obtenir une copie de la DdC originale de nos produits se référant au R&TTE, il est possible de visiter notre site web, dont voici l'adresse : http://doc.panasonic-tc.de

#### **Comptabilité de réseau**

Ce produit, modèle 580/590-\*\*\*(\*\* signifie suffixes de pays d'après le tableau ci-dessous) est conçu pour fonctionner avec un réseau public commuté (PSTN) analogique dans chaque pays.

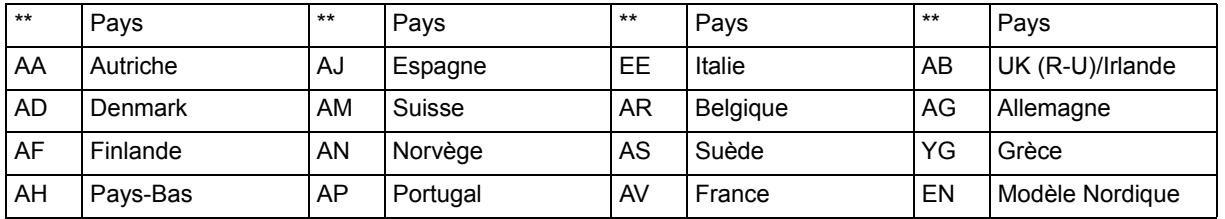

Cette indication signale un danger potentiel susceptible d'entraîner des **AVERTISSEMENT** Cette indication signale un danger p<br>blessures graves, voire même la mort.

- Brancher le cable d'alimentation dans une prise secteur ordinaire avant de connecter le cordon de ligne telephonique. Deconnecter le cordon de ligne telephonique avant de debrancher le cable d'alimentation de la prise secteur.
- Deconnecter immediatement l'equipement s'il subit des dommages physiques qui entrainent l'impossibilite d'acceder aux pieces internes en temps normal. A ce moment, les utilisateurs doivent faire reparer l'equipement ou le prendre en charge.
- Si le cable d'alimentation et/ou le cordon de ligne telephonique de cet equipement sont endommages, ils doivent etre remplaces par les cordons speciaux fournis par un agent d'entretien panasonic agree.

A **ATTENTION** Cette indication signale un danger susceptible d'entraîner des blessures légères ou d'endommager l'appareil.

- Lorsque vous savez qu'il y aura bientôt un orage, nous vous recommandons de:
	- 1. Débrancher le cordon de ligne téléphonique de la prise de téléphone.
	- 2. Couper l'alimentation et débrancher le câble d'alimentation de la prise secteur.
- Cet équipement peut ne pas nécessairement assurer le transfert effectif d'un appel vers ou d'un téléphone connecté à la même ligne.
- L'opération de cet équipement sur la même ligne que des téléphones ou d'autres équipements avec dispositifs d'avertissement audible ou détecteurs automatiques de sonnerie provoquera un tintement de cloche ou un bruit, et peut entraîner un faux déclenchement du détecteur de sonnerie. Si ce problème se pose, l'utilisateur ne doit pas contacter le service dérangement de Telecom (société de téléphone).

 **Annexe**

## **Information de normalisation**

#### **<Pour les usagers du R.U>**

Cet appareil est fourni avec une fiche secteur moulée à trois broches pour votre sécurité et votre confort. Un fusible de 5 ampères est installé dans cette fiche.

Si le fusible doit être remplacé, s'assurer que le fusible de remplacement a une intensité nominale de 5 ampères et qu'il est agréé selon ASTA ou BSI en BS1362.

Vérifier la marque  $\hat{\otimes}$  ou la marque  $\hat{\otimes}$  sur le corps du fusible.

Si la fiche contient un capuchon de fusible amovible, s'assurer qu'il est remis en place après le remplacement du fusible.

En cas de perte du capuchon de fusible, la fiche ne doit pas être utilisée avant d'obtenir un capuchon de remplacement.

Un capuchon de fusible de remplacement peut être acheté auprès de votre revendeur local Panasonic.

SI LA FICHE MOULEE N'EST PAS ADAPTEE A LA PRISE SECTEUR DE VOTRE BUREAU, LE FUSIBLE DOIT ETRE RETIRE ET LA FICHE DOIT ETRE COUPEE ET MISE A LA DECHARGE DE MANIERE SURE. IL Y A DANGER D'ELECTROCUTION SI LA FICHE COUPEE EST INSEREE DANS UNE PRISE DE 13 AMP.

Si une fiche neuve doit être installée, respecter le code de câblage comme indiqué ci-dessous. En cas de doute, consulter un électricien qualifié.

AVERTISSEMENT : CET APPAREIL DOIT ETRE MIS A LA TERRE.

IMPORTANT : Les fils du cordon secteur sont colorés selon les codes suivants:

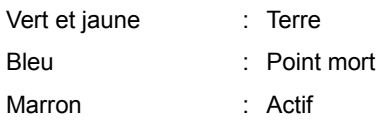

Etant donné que les couleurs des fils du cordon secteur de cet appareil risquent de ne pas correspondre aux marquages colorés pour identifier les bornes de votre fiche, procéder comme suit:

Le fil de couleur VERTE-ET JAUNE doit être connecté à la borne de la fiche marquée par la lettre E ou par le symbole de sécurité de la terre " $\perp$ ", ou le fil de couleur VERTE ou VERTE-ET JAUNE.

Le fil de couleur BLEUE doit être connecté à la borne de la fiche marquée par la lettre N ou de couleur NOIRE.

Le fil de couleur MARRON doit être connecté à la borne de la fiche marquée par la lettre L ou de couleur ROUGE.

Voici comment remplacer le fusible.

Ouvrir le compartiment du fusible avec un tournevis et remplacer le fusible.

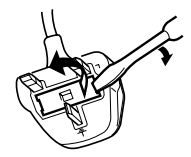

#### **<Pour les usagers allemands>**

Ordonnance sur les émissions sonores des machines 3. GSGV, du 18 janvier, 1991: Le niveau d'émission sonore maximum est inférieur ou égal à 70 dB(A) conforme à la norme ISO 7779.

#### **<Pour les utilisateurs de Nouvelle Zélande>**

Différents caractéristiques de l'équipement au terminal distant, et/ou les variations des conditions de la ligne, peuvent signifier qu'il ne sera pas toujours possible de communiquer à des vitesses plus élevées pour lesquelles cet appareil n'a pas été conçu. Ni Telecom ni Panasonic Nouvelle Zélande ne sauront être tenus responsables si cette situation se présente.

#### **NOTICE IMPORTANTE**

En cas de panne secteur, le téléphone de cet appareil risque de ne pas fonctionner. S'assurer qu'un appareil téléphonique séparé, indépendant du secteur, est disponible pour en cas d'urgence.

Cet équipement ne doit pas être utilisé dans aucune circonstance pouvant constituer une nuisance aux usagers de Telecom.

Cet équipement ne doit pas être programmé pour effectuer des appels automatiques au service d'urgence '111' de Telecom. Tous les appareils ne répondent pas à la sonnerie entrante en cas de connexion à la prise d'extension.

#### **<Pour les pays européens>**

En tant qu'associé de ENERGY STAR®, Panasonic a déterminé que ce produit rencontre les directives de ENERGY STAR® pour l'efficacité énergétique.

Ce programme volontaire indique certaines normes de consommation et d'utilisation d'énergie. Ce produit "s'arrêtera" automatiquement après une période indiquée de ne pas être en service. L'utilisation de ce produit conforme de ENERGY STAR® réduira la consommation d'énergie et bénéficiera finalement l'environnement.

Les fonctions de défaut peuvent être ajustées selon vos conditions de bureau.

Veuillez voir le votre marchand autorisé de Panasonic pour plus de détails.

 **Annexe**

# **Glossaire**

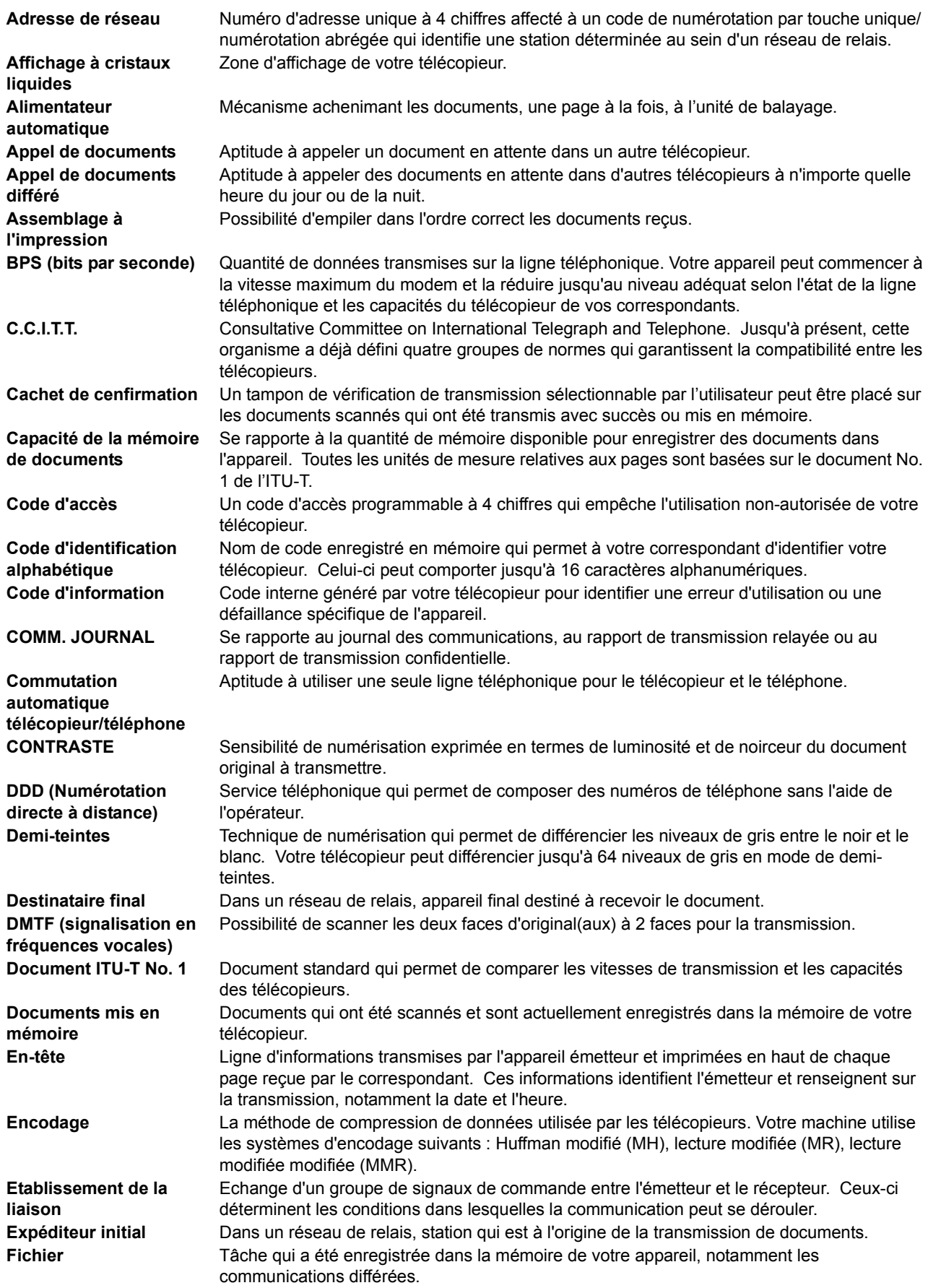

# **Glossaire**

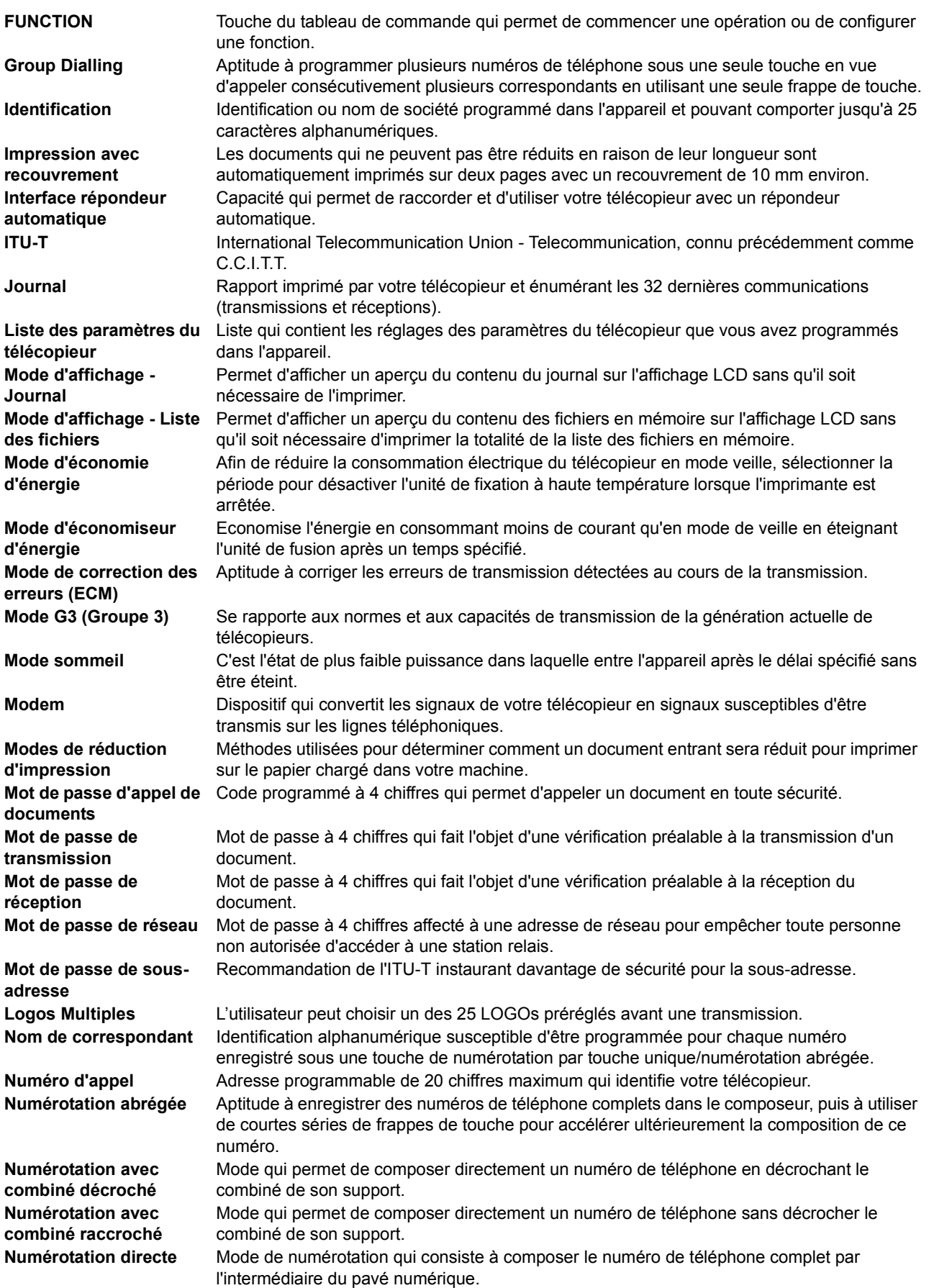

149

# **Glossaire**

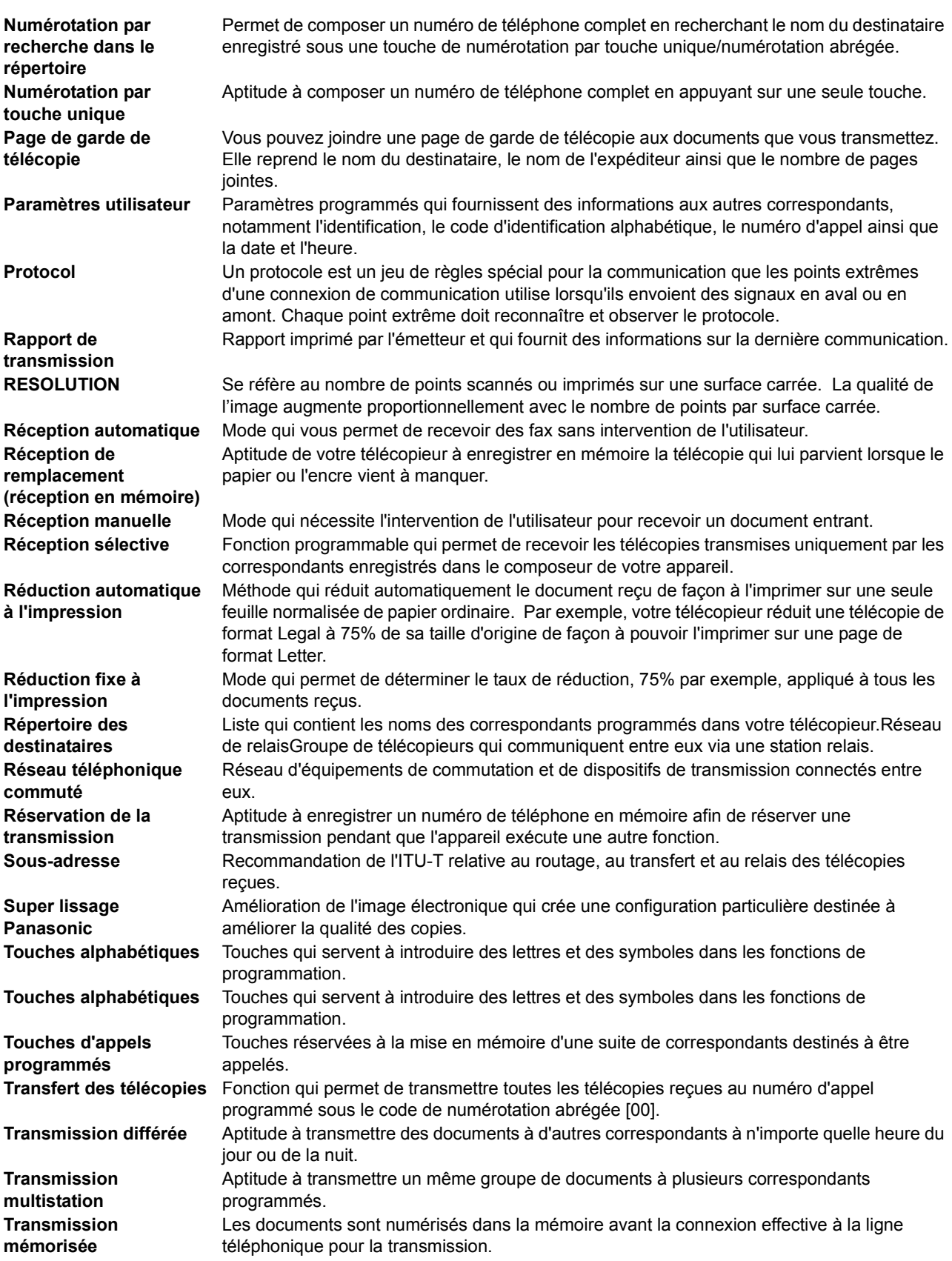

# <span id="page-150-0"></span>**Feuillet d'essai No. 1 de l'ITU-T**

Toutes les données sont basées sur le feuillet d'essai No. de l'ITU-T. (Le spécimen ci-dessous n'est pas à l'échele)

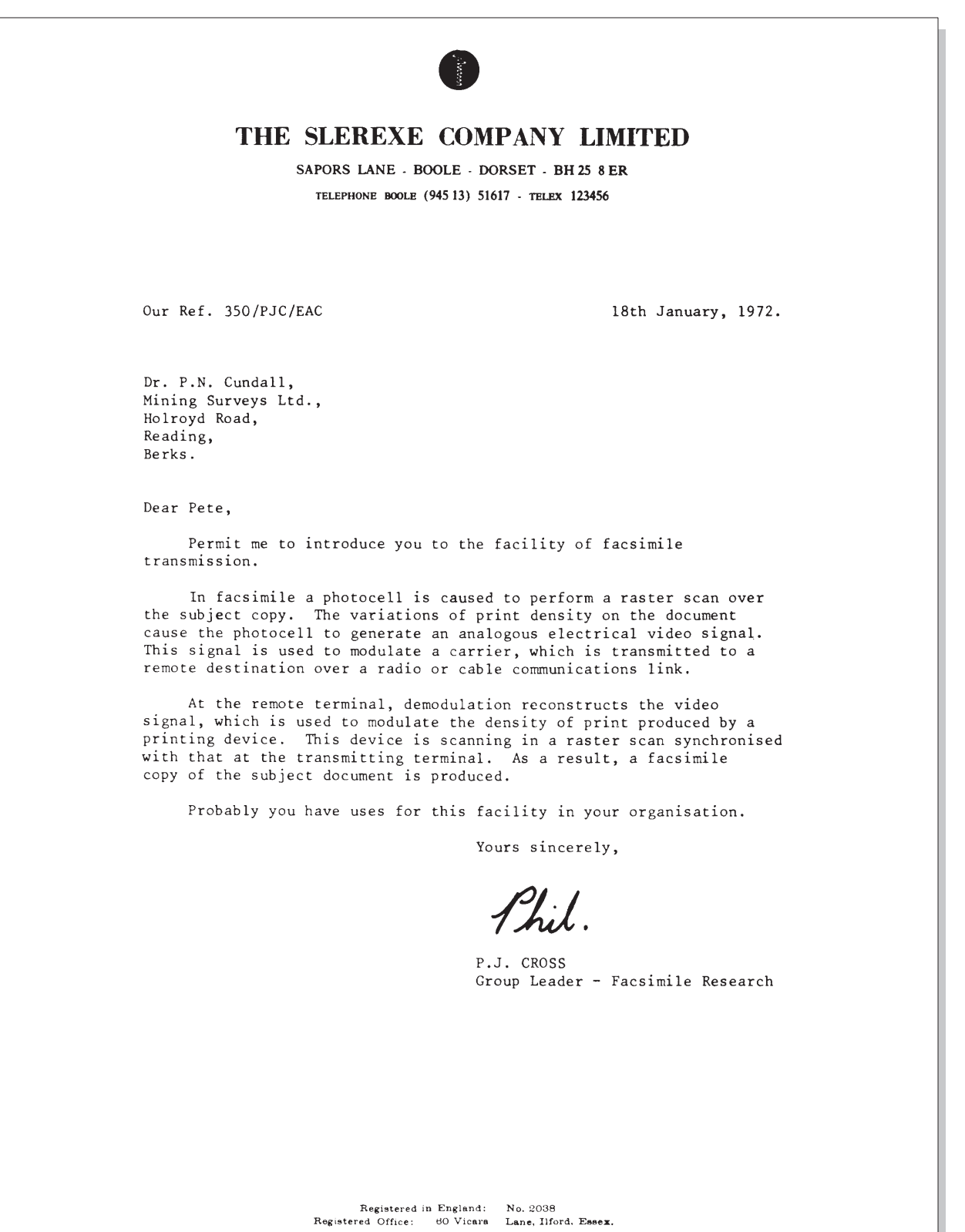

151

# **Index**

## **A**

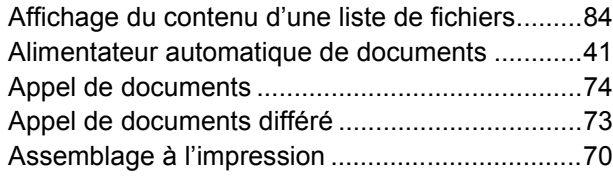

### **B**

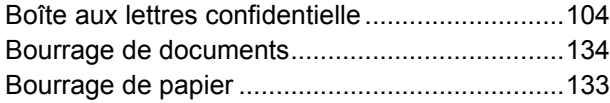

## **C**

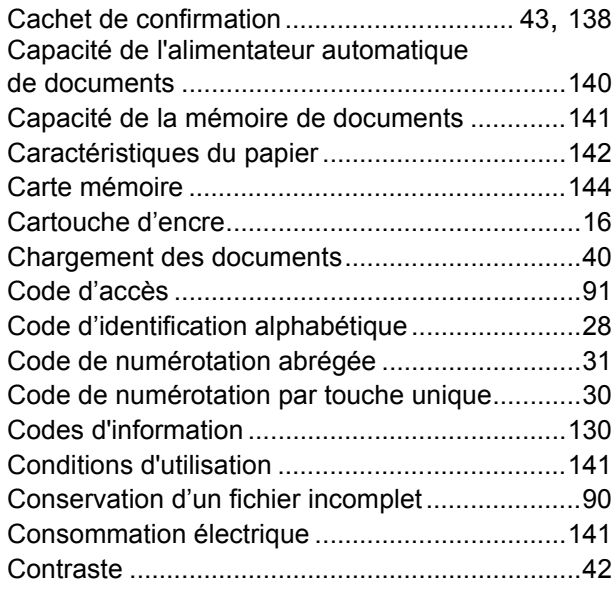

#### **D**

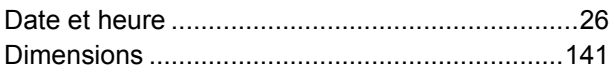

#### **E**

Epaisseur des documents..................................[140](#page-139-1)

#### **F**

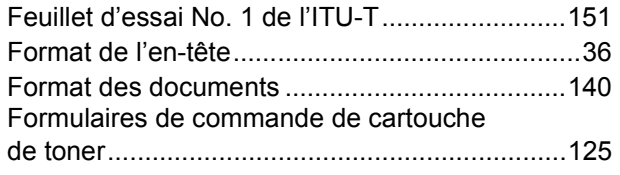

#### **I**

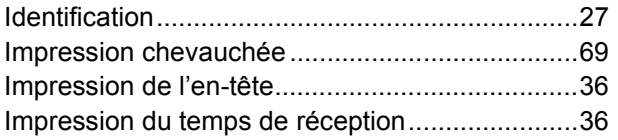

### **J**

Journal ...............................................................[114](#page-113-0)

Journal des communications .............................[114](#page-113-1)

### **L**

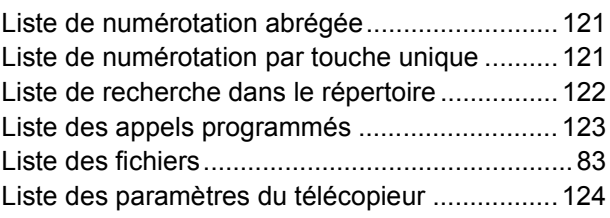

### **M**

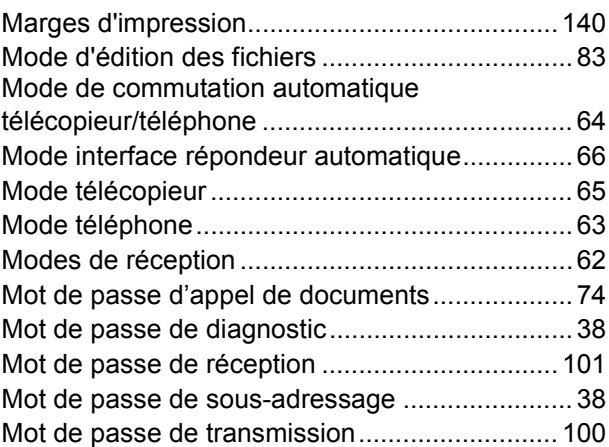

## **N**

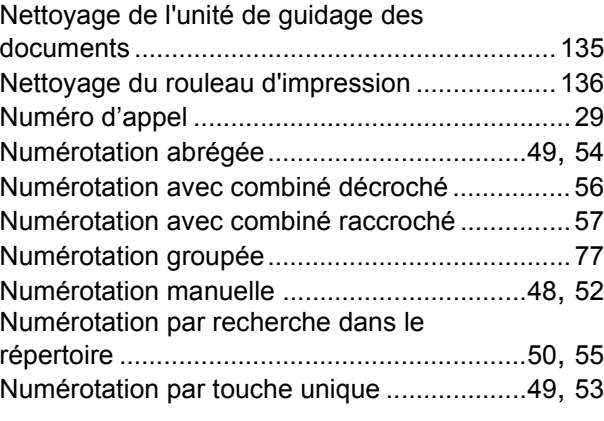

#### **P**

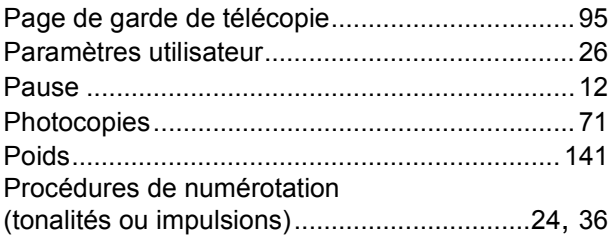

## **R**

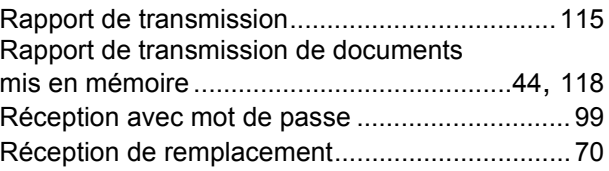

# **Index**

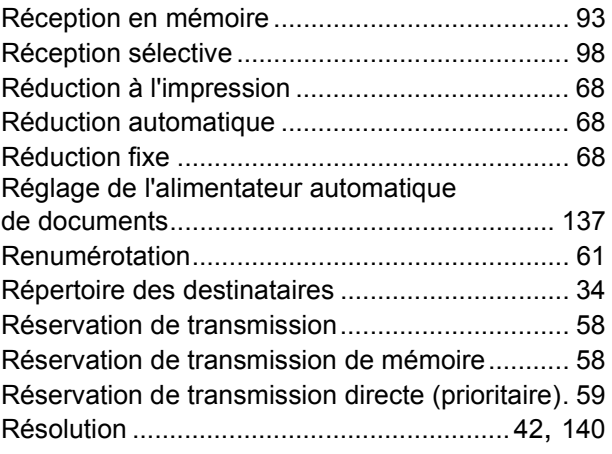

# **S**

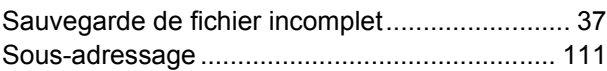

## **T**

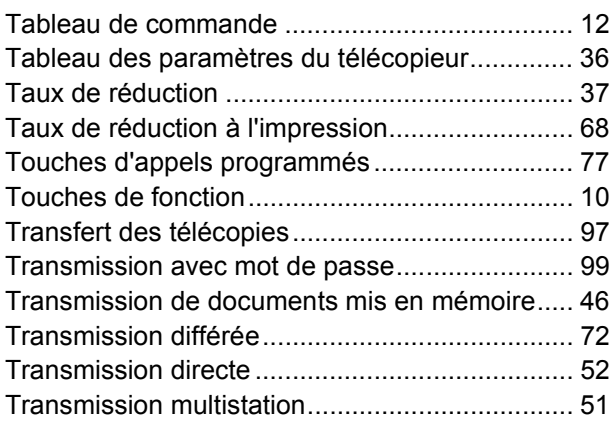

## **V**

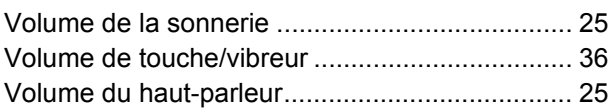

Numéro de téléphone du service après-vente: